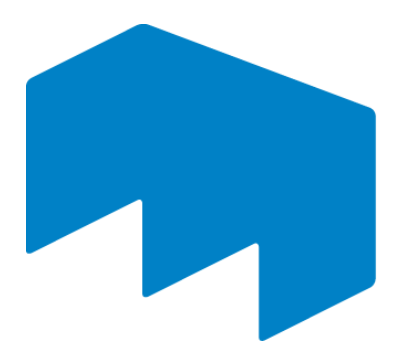

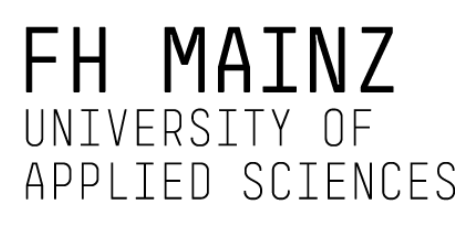

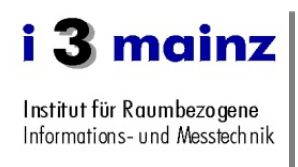

**Fachhochschule Mainz** 

# **Eignung aktueller Industriekameras für Modulare Digitalkameratachymeter**

*Standnummer B0066*

## **Bachelorarbeit**

*im Bachelorstudiengang Geoinformatik und Vermessung der Fachhochschule Mainz*

## **Florian Thiery**

*Matrikelnummer 900841*

## **Betreuer**

*Prof. Dr.-Ing. Martin Schlüter*

## **Bearbeitungszeitraum**

*14. März 2011 - 01. Juni 2011*

Mainz, Juni 2011

## **Kurzfassung**

Gegenstand der hier vorgestellten Bachelorarbeit ist die Bestimmung des Auflösungsvermögens des MoDiTa-Systems, sowie die Untersuchung von Techniken und Einstellungen zur Verbesserung der Sichtbarkeit von Himmelskörpern und Laserdots. Zudem werden Tools vorgestellt, die es ermöglichen, Aufnahmen von Targets im gesamten Blickfeld in Messserien zu erzeugen und das Auflösungsvermögen automatisch zu bestimmen. Verschiedene Komponenten des MoDiTa-Systems haben unterschiedliche Einflüsse auf das Auflösungsvermögen. Diese Arbeit zeigt die Unterschiede auf und gibt schlussendlich Empfehlungen für den Einsatz bestimmter Komponenten und Einstellungen bei der Bestimmung des Auflösungsvermögens.

**Schlagwörter**: Auflösungsvermögen, Kamera, Laser, Astrogeodäsie, Digitalkameratachymeter, High Dynamic Range, CMOS

## **Abstract**

The subject matter of this bachelor thesis is to determine the resolving capacity of the MoDiTa system, and the analysis of techniques and setting values for improving the visibility of celestial bodies and laserdots. In addition, tools are presented that allow to produce images of targets in the entire field in series and to determine the resolving capacity automatically. Various components of the MoDiTa system have different influences on the resolving capacity. This thesis demonstrates the differences and gives finally recommendations for the use of certain components and settings in the determination of the resolving capacity.

**Keywords:** resolving capacity, camera, laser, geodetic geodesy, imaging total station, high dynamic range, CMOS

## **Erklärung**

Hiermit erkläre ich, dass ich die vorliegende Bachelorarbeit selbständig angefertigt habe. Es wurden nur die in der Arbeit ausdrücklich benannten Quellen und Hilfsmittel benutzt. Wörtlich oder sinngemäß übernommenes Gedankengut habe ich als solches kenntlich gemacht.

Ort, Datum Unterschrift

## Inhaltsverzeichnis

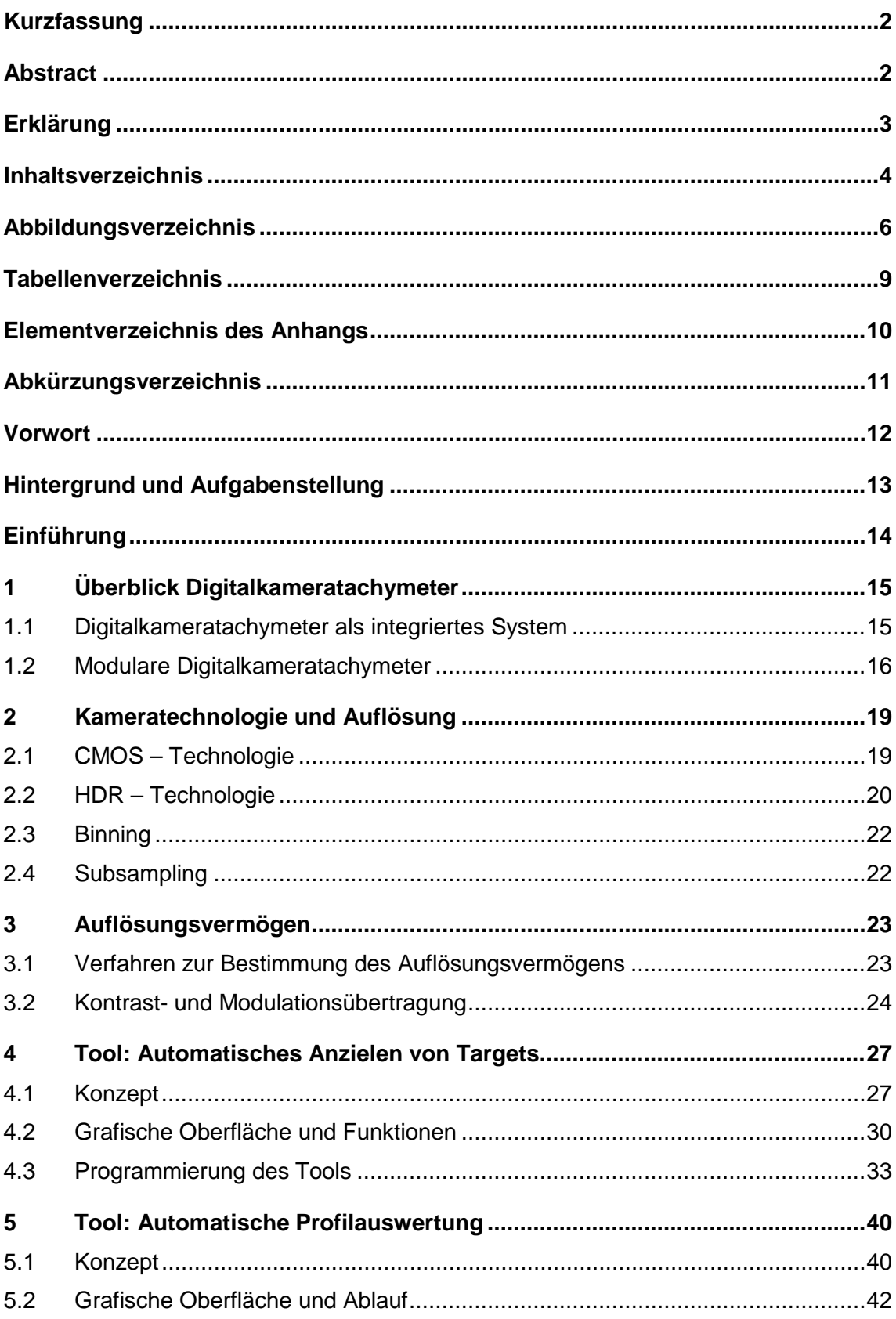

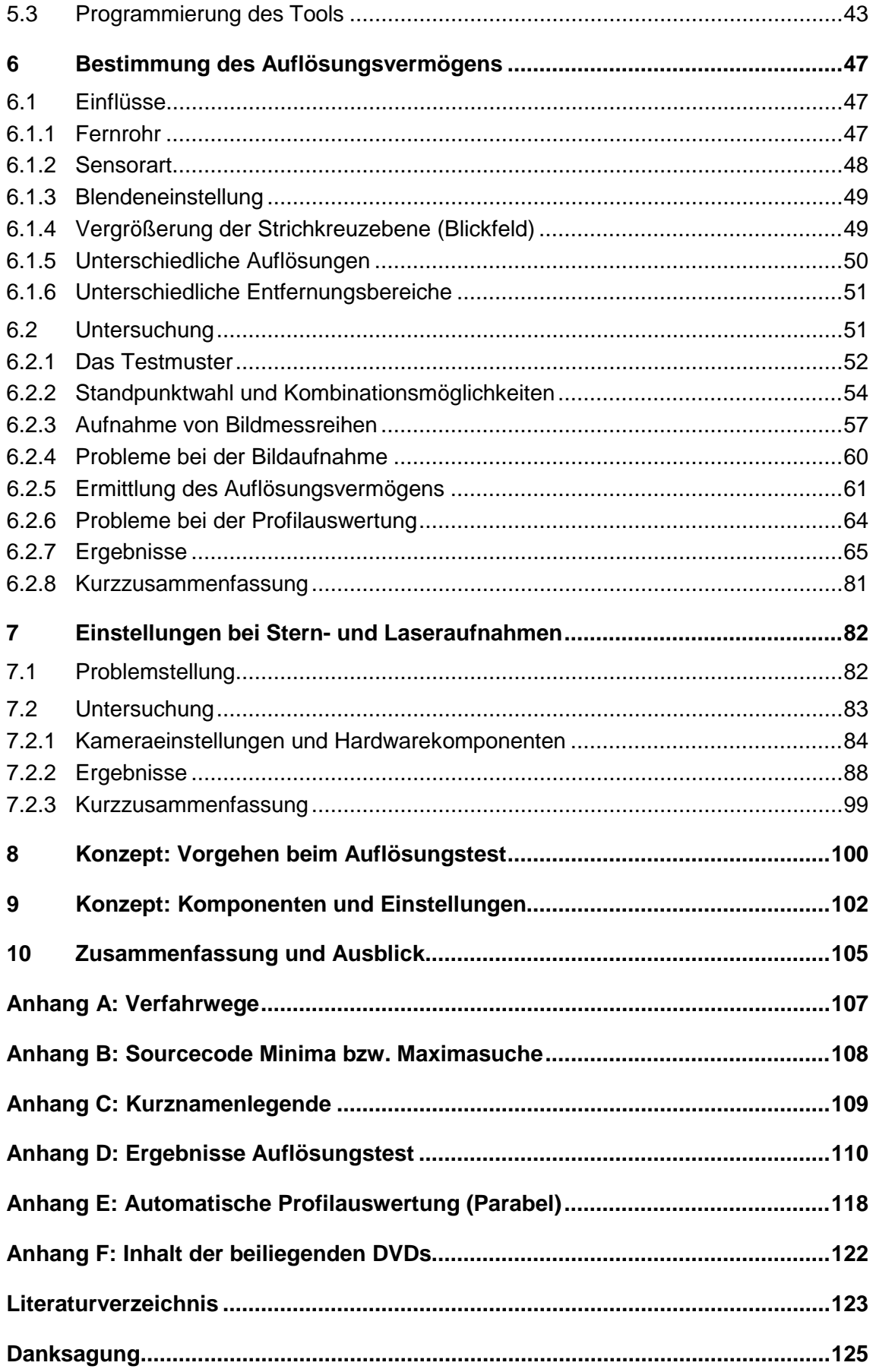

## **Abbildungsverzeichnis**

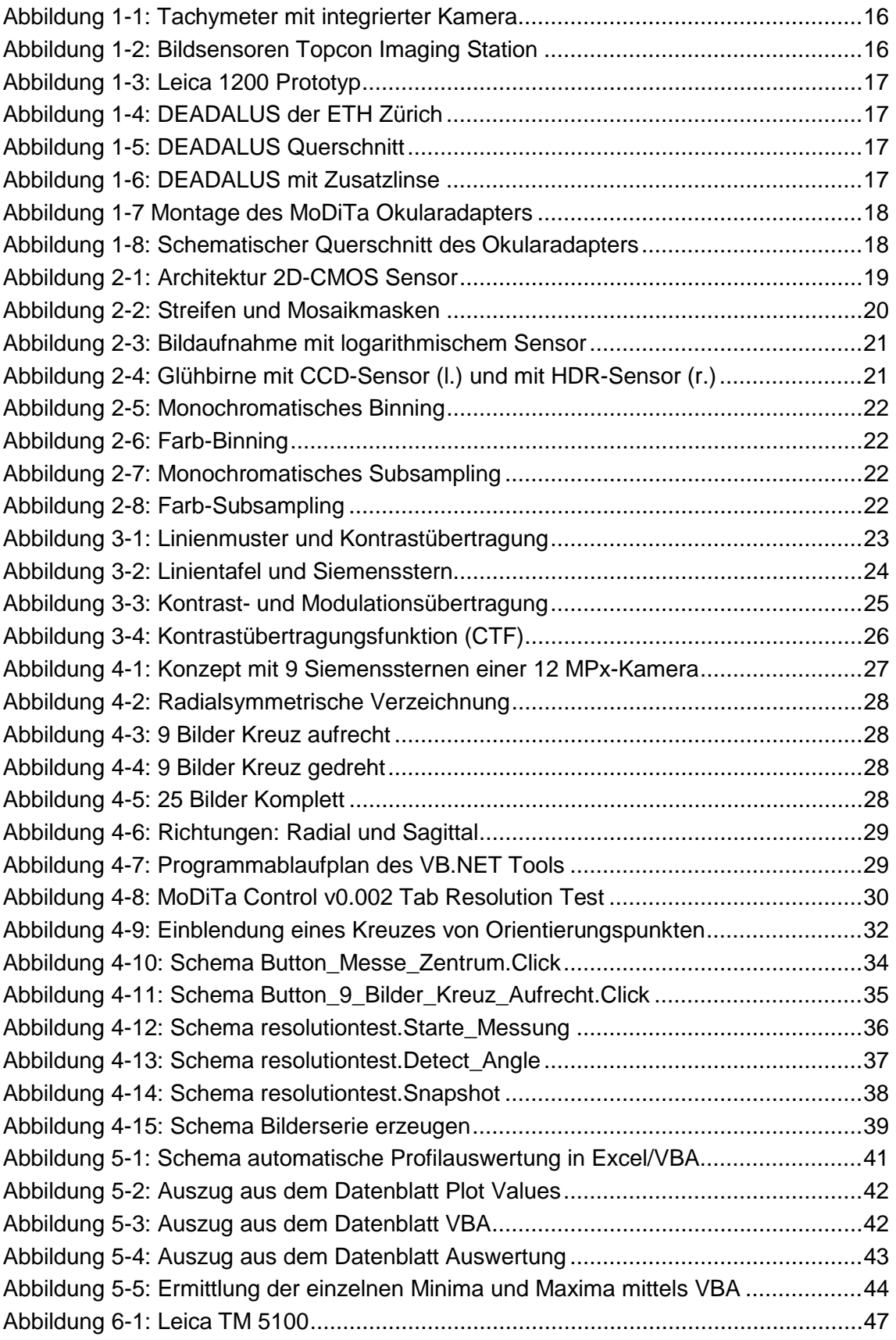

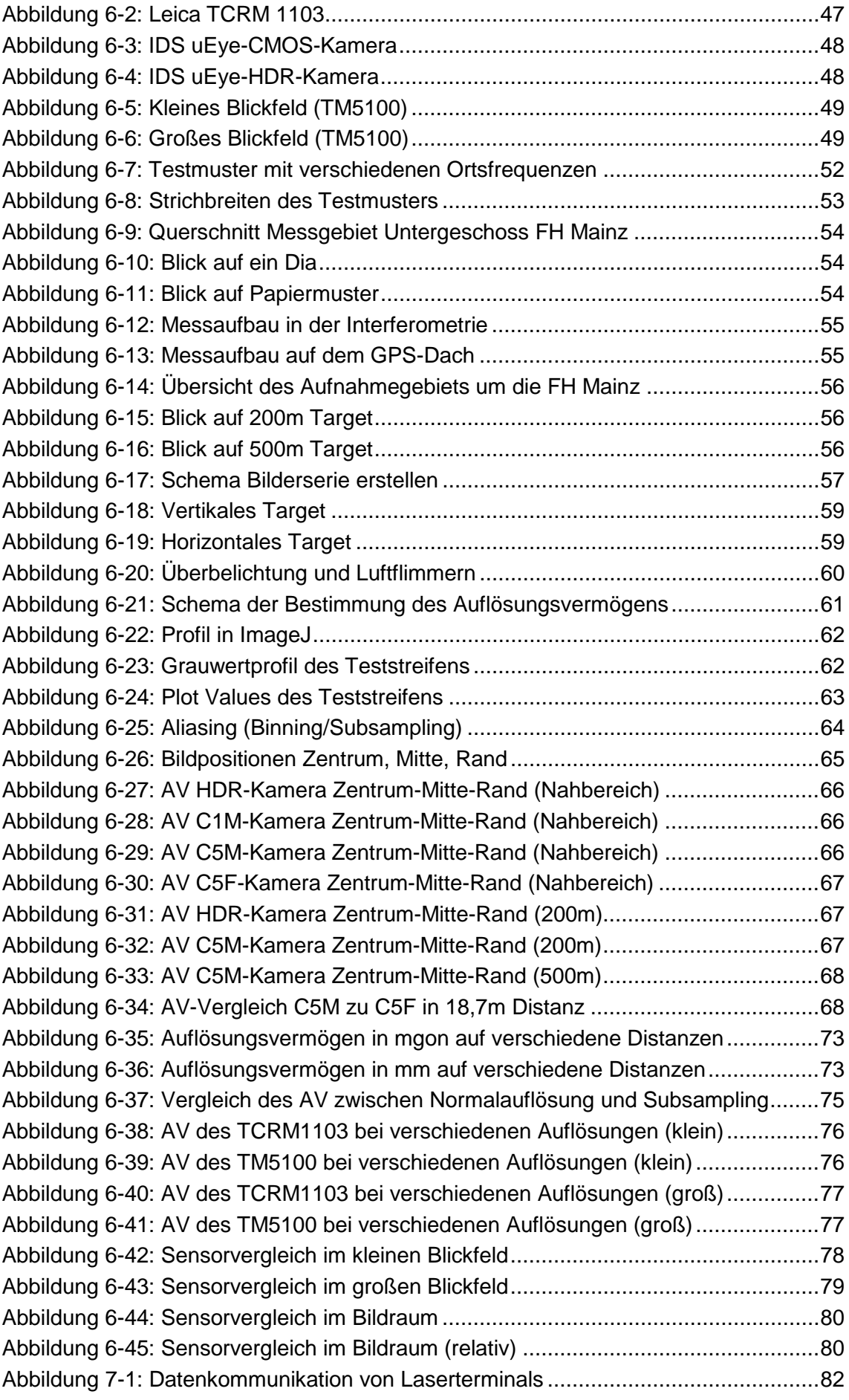

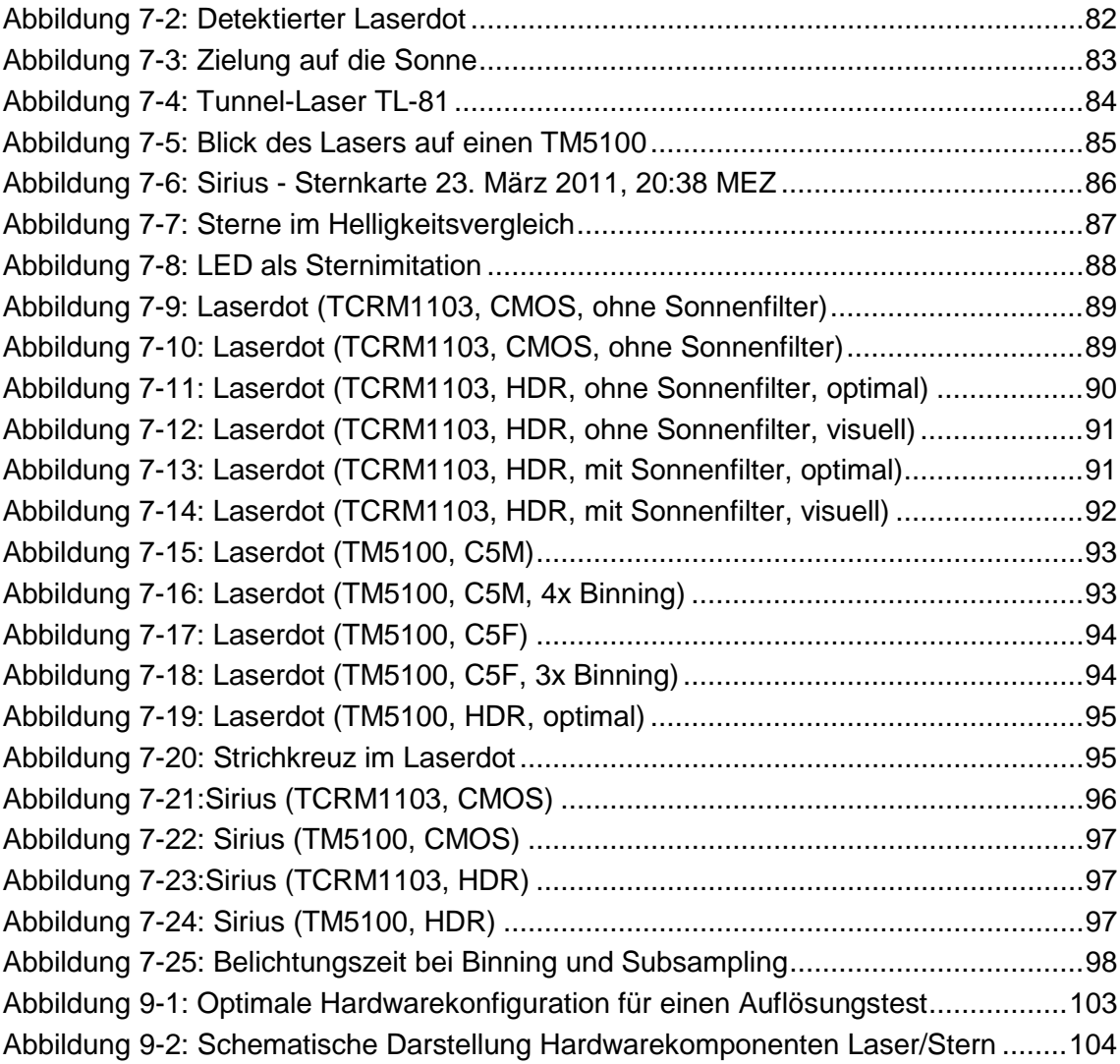

## **Tabellenverzeichnis**

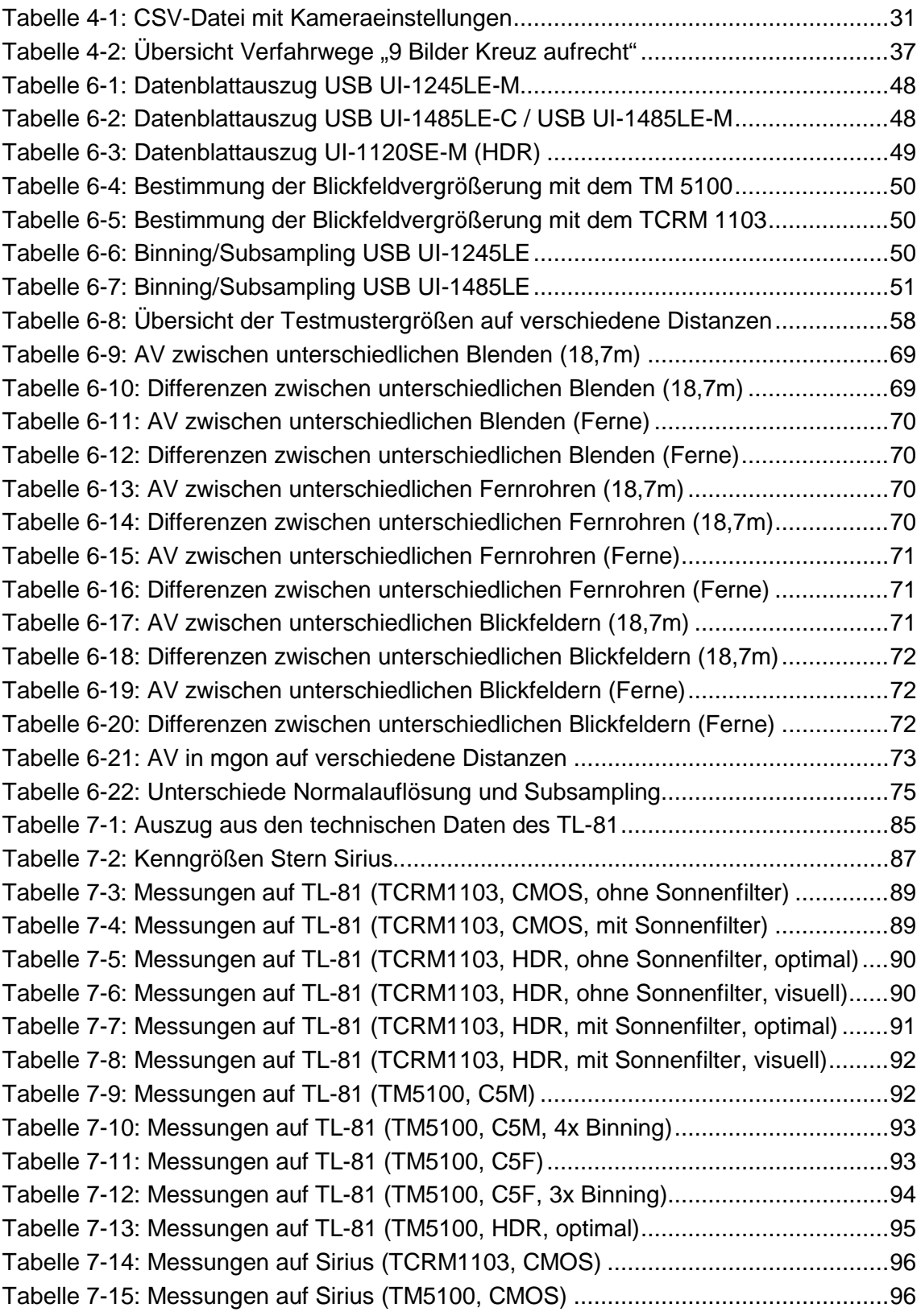

## **Elementverzeichnis des Anhangs**

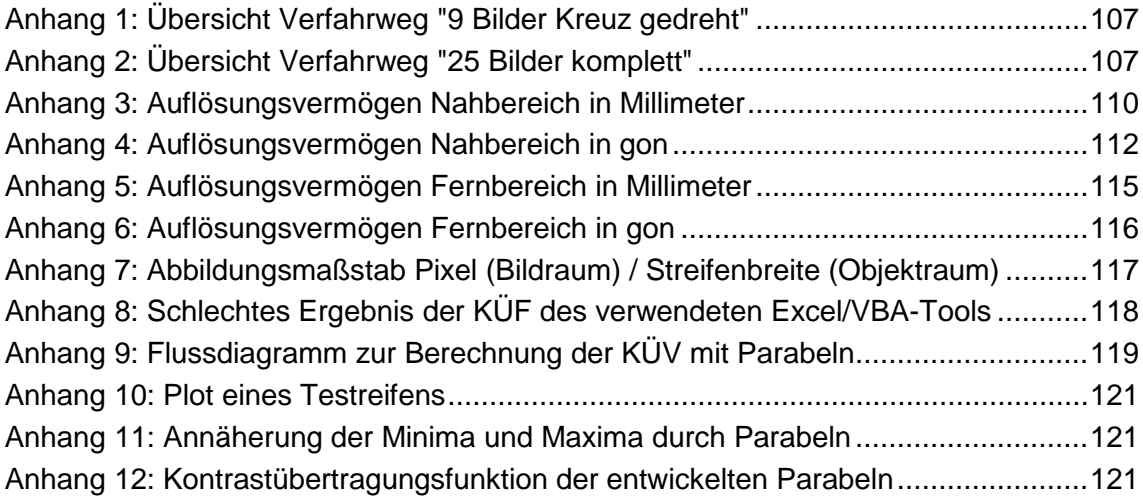

## **Abkürzungsverzeichnis**

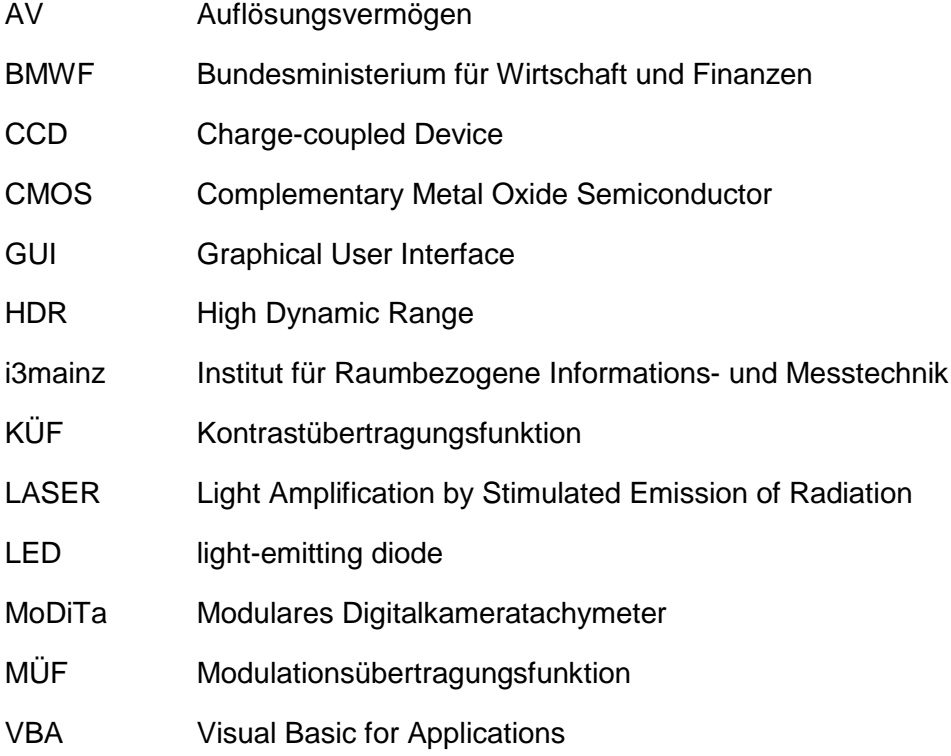

## **Vorwort**

*"Mache die Dinge so einfach wie möglich - aber nicht einfacher."[1](#page-11-0)*

Dinge so einfach wie möglich für den Nutzer aufbereiten, jedoch nicht auf die Komplexität des gesamten Sachverhalts zu verzichten – Frei interpretiert nach dem Zitat des theoretischen Physikers Albert Einstein möchte ich diese Bachelorarbeit gestalten.

Das Auflösungsvermögen einer Industriekamera, im System eines modularen Digitalkamera Tachymeters, wird durch viele verschiedene Einflüsse bestimmt. Jeden einzelnen Einfluss zu beachten und eine bestmögliche, sowie einfache Entscheidung für eine individuelle Aufgabe eines Nutzers zu generieren, sind meine Anforderungen an diese Abschlussarbeit.

Im Rahmen meiner Arbeit als Studentische Hilfskraft am Institut für Raumbezogene Informations- und Messtechnik der Fachhochschule Mainz (i3mainz) in Zusammenar-beit mit Prof. Dr.-Ing. Martin Schlüter, sowie Stefan Hauth M.Sc. im BMWF<sup>[2](#page-11-1)</sup> geförderten Drittmittelprojekt "MoDiTa", habe ich Erfahrungen mit dem im i3mainz entwickelten modularen Digitaltachymeter sammeln können.

Zu diesen Erfahrungen zählen unter anderem die aktive Mitarbeit bei der Entwicklung eines Okularadapters für einen Leica Tachymeter. Das Generieren einer vereinfachten softwareseitigen Gerätesteuerung in den Programmiersprachen VBA und VB.NET für jene Tachymeter, sowie erste Aufnahmen auf verschiedene Testmuster (Siemensstern, USAF-Chart [3](#page-11-2) ) gehören ebenfalls zu meinen Einblicken des modularen Digitalkameratachymeters des i3mainz.

Die Weiterentwicklung des gesamten Systems modularer Digitalkameratachymeter, sowie des Projekts "MoDiTa", sind somit finale Vorhaben, die durch meine Beschäftigung mit Auflösungs- und Belichtungstests im Rahmen dieser Bachelorarbeit hervorgerufen werden sollen.

<span id="page-11-0"></span><sup>&</sup>lt;sup>1</sup> Albert Einstein (1879-1955), theoretischer Physiker

<span id="page-11-1"></span><sup>2</sup> Bundesministerium für Wirtschaft und Finanzen

<span id="page-11-2"></span> $3$  USAF resolution test chart, MIL-STD-150A standard, entwickelt von der US Air Force 1951

## **Hintergrund und Aufgabenstellung**

Das modulare Digitalkameratachymeter ermöglicht die Kombination einer Digitalkamera mit einem Tachymeter. Durch das modulare Konzept kann das Gerät flexibel in verschiedenen Einsatzbereichen eingesetzt werden. Das am i3mainz entwickelte Modulare Digitalkameratachymeter erlaubt das einfache und schnelle Wechseln unterschiedlicher handelsüblicher Industriekameras. Die Unterschiede zwischen den einzelnen Sensorarten haben je nach Einsatzszenarium Stärken und Schwächen, die zu untersuchen sind.

Das Auflösungsvermögen des Gesamtsystems (Kamera, Optik und Tachymeter) ist über das gesamte Blickfeld zu bestimmen. Dabei ist der Einfluss folgender Punkte zu untersuchen:

- Sensorarten (CMOS-, und HDR-Chip)
- Unterschiedliche Auflösungen
- Verschiedene Fernrohre (Leica TM5100 und Leica TCRM1103)
- Unterschiedliche Entfernungsbereiche (Endliche Entfernungen)
- Blendeneinstellungen der Optik
- Vergrößerungen der Strichkreuzebene

Für diese Untersuchungen ist das vorgebende Testmuster in den verschiedenen Konfigurationen im Außenbereich aufzunehmen. Das Testmuster ist in der Größe entsprechend anzupassen. Ergebnis ist eine Aussage über das Auflösungsvermögen und der Einfluss der oben genannten Punkte, entsprechend der Position im Blickfeld.

Es sind Techniken und Einstellungen zu untersuchen, die bei extrem schwacher oder starker Belichtung eine Verbesserung der Sichtbarkeit von Strichkreuz und Target erreichen. Dabei sind die Kameraeinstellungen zu überprüfen, sowie der Vergleich von HDR-Sensoren zu klassischen CMOS-Sensoren.

Folgende Testszenarien können hierfür verwendet werden:

- Zielungen auf kleine punktförmige Ziele bei geringer Helligkeit (LED oder Backlight mit Blende)
- Zielungen auf ein großes punktförmiges Ziel mit großer Helligkeit (Laser oder Sonne mit Filter)

Ziel der Arbeit ist es, entsprechend der oben genannten Untersuchungen, eine Aussage und Diskussion über die optimale Kamerawahl und Kameraeinstellungen je nach Szenarium zu tätigen.

## **Einführung**

Die folgenden Kapitel dienen der Ausführung des Hintergrunds dieser Bachelorarbeit, und der Darstellung der technischen und physikalischen Grundlagen. Ebenfalls werden die Untersuchungen hinsichtlich des Auflösungsvermögens des Gesamtsystems Kamera – Optik – Tachymeter und Techniken sowie Einstellungen zur Verbesserung der Strichkreuzsichtbarkeit erläutert. Letztendlich entsteht ein Konzept zur Kamerawahl, ein Schlussbetrachtung und ein Ausblick.

Im Folgenden ein kleiner Überblick über die verschiedenen zuvor aufgeführten Themenfelder und deren Referenz zu den einzelnen Kapiteln:

#### Aktueller Stand der Technik:

Kapitel 1: [Überblick Digitalkameratachymeter](#page-14-0)

#### Grundlagen im Bereich Kamera und Auflösungsvermögen:

Kapitel 2: [Kameratechnologie und Auflösung](#page-18-0)

Kapitel 3: [Auflösungsvermögen](#page-22-0)

#### Tools, Untersuchungen und Ausführungen:

Kapitel 4: [Tool: Automatisches Anzielen von Targets](#page-26-0)

Kapitel 5: [Tool: Automatische Profilauswertung](#page-39-0)

Kapitel 6: [Bestimmung des Auflösungsvermögens](#page-46-0)

Kapitel 7: [Einstellungen bei Stern-](#page-81-0) und Laseraufnahmen

#### Schlussbetrachtung und Ausblick:

Kapitel 8: [Konzept: Vorgehen beim Auflösungstest](#page-99-0)

Kapitel 9: [Konzept: Komponenten und Einstellungen](#page-101-0)

Kapitel 10: [Zusammenfassung und Ausblick](#page-104-0)

## <span id="page-14-0"></span>**1 Überblick Digitalkameratachymeter**

Aktuelle Entwicklungen bei modernen Tachymetern tendieren verstärkt in die Richtung einer Kombination aus Tachymeter und Bildsensoren. Verschiedene Gerätehersteller bieten polare Messsysteme mit integrierten Digitalkameras an (Schlüter, et al., 2010). Im Gegensatz hierzu gibt es jedoch Überlegungen, ein Messsystem aus Kamera und Tachymeter als modulares Konzept aufzubauen, so dass ein Wechsel zwischen klassischem Tachymeter mit Okular und Tachymeter mit Kamera schnell und möglichst einfach realisiert werden kann. Die folgenden Kapitel [\(1.1](#page-14-1) und [1.2\)](#page-15-0) zeigen einen Überblick zum Stand integrierter Systeme und Entwicklungen modularer Konzepte. Informationen hierzu sind aus (Schlüter, et al., 2010) entnommen.

### <span id="page-14-1"></span>**1.1 Digitalkameratachymeter als integriertes System**

Seit den letzten Jahren entwickeln Hersteller von Messgeräten Systeme, in denen eine Digitalkamera fest integriert ist. Jedoch werden hier von den Herstellern verschiedene Einsatzzwecke des Systems und verschiedene technische Umsetzungen verfolgt (Schlüter, et al., 2010).

Die Firma Pentax montiert bei den Visio-Modellen die Digitalkamera über dem Objektiv des Fernrohrs. Die Kamera besitzt eine Weitwinkeloptik mit fester Brennweite und hat eine Auflösung von 3 Megapixeln (Pentax, 2008). Hierbei werden die Bilddaten hauptsächlich als Dokumentation der Zielpunkte benutzt.

Hexagon Metrology verfolgt den gleichen Ansatz als Übersichtskamera mit dem Leica Absolute Tracker AT401 (Hexagon, 2010) wie auch mit dem Leica Viva TS15. Jenes Tachymeter besitzt eine 5 Megapixel CMOS-Kamera mit fester Brennweite (Geosystems, 2010).

Trimble verbaut die ca. 3 Megapixel Kamera mit Weitwinkeloptik und fester Brennweite an der VX Spatial Station unter dem Fernrohobjektiv und nutzt diese zur Dokumentation der Messpunkte und Steuerung des Geräts (Trimble, 2007).

Die Firma Topcon ermöglicht dem Nutzer über zwei bildgebende Sensoren zu verfügen. Beide Kameras besitzen eine Auflösung von ca. 1,3 Megapixel (Topcon, 2008). Ein Bildsensor mit einem Weitwinkelobjektiv ist neben dem Objektiv befestigt und dient als Grobanzielung von Punkten. Die zweite Kamera dient zur Feinanzielung, ist koaxial zum Strahlengang des Gerätefernrohrs integriert und nutzt dessen Fokus.

Die nachfolgenden Abbildungen auf der folgenden Seite zeigen die zuvor erwähnten Geräte von Digitalkameratachymetern als integriertes System, sowie die Unterschiedlichen Spezifikationen des Topcon-Modells:

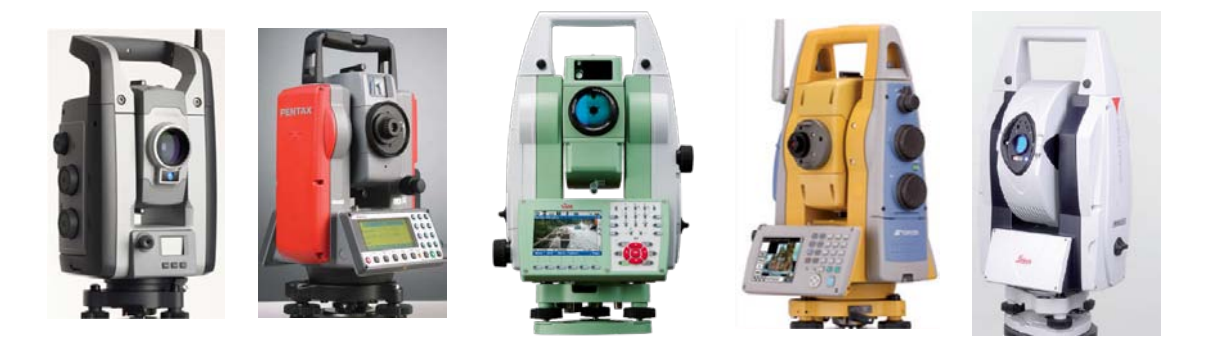

*Abbildung 1-1: Tachymeter mit integrierter Kamera (v.l.n.r.): Trimble VX Spatial Station, Pentax Visio-Modelle, Leica Geosystems Viva TS15, Topcon Imaging Station, Leica Absolute Tracker AT401[4](#page-15-1)*

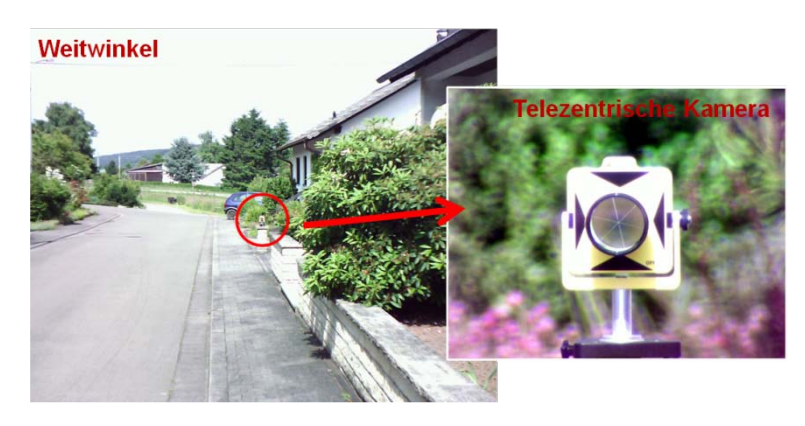

*Abbildung 1-2: Bildsensoren Topcon Imaging Station[5](#page-15-2)*

### <span id="page-15-0"></span>**1.2 Modulare Digitalkameratachymeter**

Neben dem Ansatz integrierter Systeme (vorgestellt in Kapitel [1.1\)](#page-14-1) werden von verschiedenen Organisationen Digitalkameratachymeter mit einer Kamera vor dem Okular entwickelt. Hierbei dient das am i3mainz entwickelte MoDiTa-System, sowie der DEADLUS der ETH Zürich im Vergleich zu anderen von Geräteherstellern entwickelten Konfigurationen, als ein richtiges modulares System.

Eine Sonderkonstruktion von Leica Geosystems baut auf der TCRA1200-Reihe auf. Dies ist jedoch nur ein Prototyp, gefertigt in einer Kleinserie. Hierbei ersetzt ein CMOS-Farbchip mit einer Auflösung von 5 Megapixeln das Okular, sowie die Strichkreuzplatte (Wasmeier, 2009).

Neben den Geräteherstellern entwickeln zudem Forschungsinstitute Lösungen und Einsatzmöglichkeiten von modularen Digitalkameratachymetern. Das Institut für Geodäsie und Photogrammmetrie an der Eidgenössischen Technischen Hochschule (ETH) in Zürich entwickelt ein System "DAEDALUS". DEADALUS ist ähnlich dem MoDiTa des i3mainz aufgebaut. Mehr zur Aufbau erläutern die folgenden Grafiken:

<span id="page-15-1"></span> <sup>4</sup> Quelle: Trimble, Pentax, Leica Geosystems, Topcon, Hexagon Metrology

<span id="page-15-2"></span><sup>&</sup>lt;sup>5</sup> Quelle: Dr. Bertges Vermessungstechnik

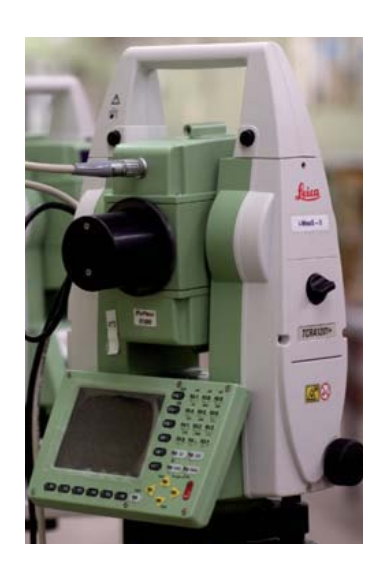

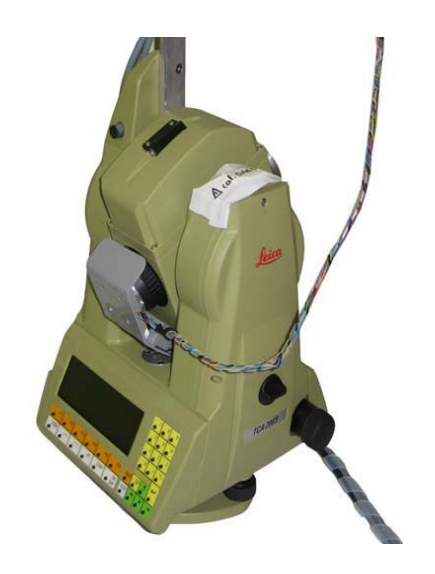

*Abbildung 1-3: Leica 1200 Prototyp[6](#page-16-1) Abbildung 1-4: DEADALUS der ETH Zürich[7](#page-16-2)*

DEADALUS ersetzt das Okular durch einen CCD-Chip, wobei keine neuen optischen Komponenten zwischen den Chip und die Strichkreuzplatte gesetzt werden. Hieraus ergibt sich die direkte Konsequenz, dass das Bild nicht mehr in der Ebene des Strichkreuzes, sondern in der Ebene des CCD Chips, welcher ca. vier Millimeter zuvor angebracht ist, abgebildet wird (siehe [Abbildung 1-5\)](#page-16-0). Diese Verschiebung kann durch den bestehenden Fokus für Objekte, die in einer maximalen Entfernung von 13 Metern sind, ausgeglichen werden. Für längere Distanzen muss eine jedoch eine zusätzliche Linse vor dem Fernrohr montiert werden.

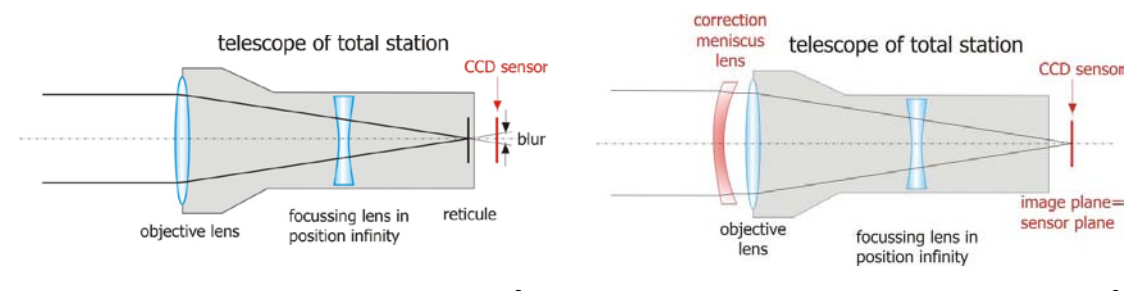

<span id="page-16-0"></span>*Abbildung 1-5: DEADALUS Querschnitt[8](#page-16-3) Abbildung 1-6: DEADALUS mit Zusatzlinse[9](#page-16-4)*

Das Modulare Digitalkameratachymeter des i3mainz baut auf den von (Schirmer, 1994) zusammengestellten Optionen einer Kombination von Theodolit und Bildsensor auf. Das MoDiTa benötigt keine hardwareseitigen Änderungen am Tachymeter. Ein Okularadapter dient als Halterung für eine Digitalkamera und Optik. Somit ist ein erheblicher Unterschied zu dem in Zürich entwickelten System festgestellt. Hier wird keine zusätzliche Zwischenoptik benötigt.

<span id="page-16-1"></span> <sup>6</sup> Quelle: Leica Geosystems

<span id="page-16-2"></span> $<sup>7</sup>$  Quelle: Figure 4 (Bürki, et al., 2010)</sup>

<span id="page-16-3"></span> $8$  Quelle: Figure 1 (Bürki, et al., 2010)

<span id="page-16-4"></span> $<sup>9</sup>$  Quelle: Figure 2 (Bürki, et al., 2010)</sup>

Der Okularadapter wird anstelle des Okulars auf das Tachymeter aufgesetzt. Der Okularadapter hat somit den großen Vorteil, dass ein Wechsel im Felde zwischen beiden Systemen schnell und einfach möglich ist. Die Kamera und die Optik sind nicht speziell für dieses Projekt entwickelt. So werden beispielsweise C-Mount Anschlüsse für Kamera und Optik verwendet, sowie USB- und serielle Schnittstellen.

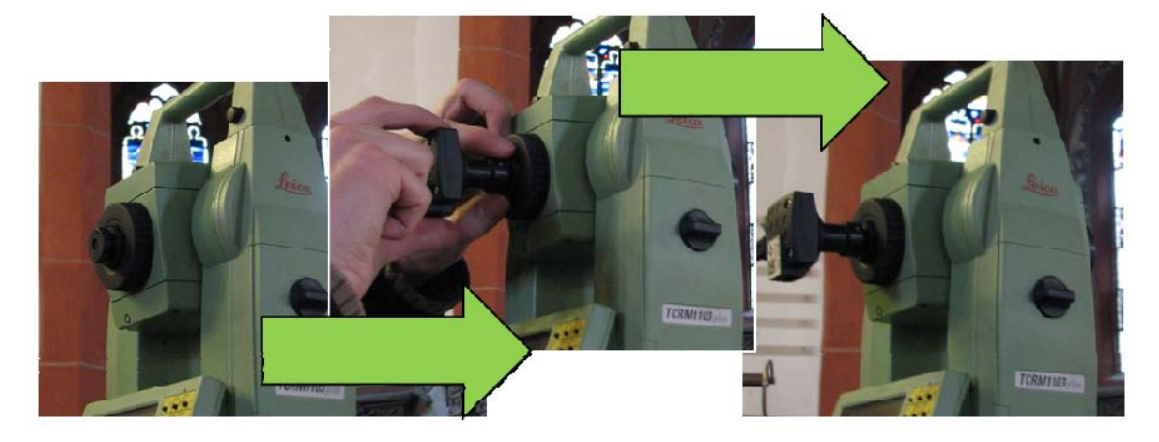

*Abbildung 1-7 Montage des MoDiTa Okularadapters[10](#page-17-1)*

<span id="page-17-0"></span>Das MoDiTa nimmt keine Veränderungen des optischen Strahlengangs im Fernrohr vor. Somit nimmt die Kamera Bilder direkt von der Strichkreuzebene auf. Zur besseren Variabilität sind unterschiedliche Vergrößerungen der Stichkreuzebene möglich (vollständige Abbildung oder Abbildung des zentralen Teils der Strichkreuzebene). [Abbil](#page-17-0)[dung 1-7](#page-17-0) zeigt den Querschnitt durch den Okularadapter. Über ein S-Mount Gewinde wird die Optik mit der Okularhalterung befestigt. Jene Halterung ist mit dem Bajonettverschluss für das Okular mit dem Tachymeter verbunden. Die Länge der Okularhalterung bestimmt den Abbildungsmaßstab und somit die Vergrößerung auf der Strichkreuzebene. Die Digitalkamera ist über einen C-Mount Anschluss am Okularadapter befestigt. Somit kann je nach Anwendungsgebiet zwischen einer Farbkamera und monochromatischen Kamera gewechselt werden (Schlüter, et al., 2010).

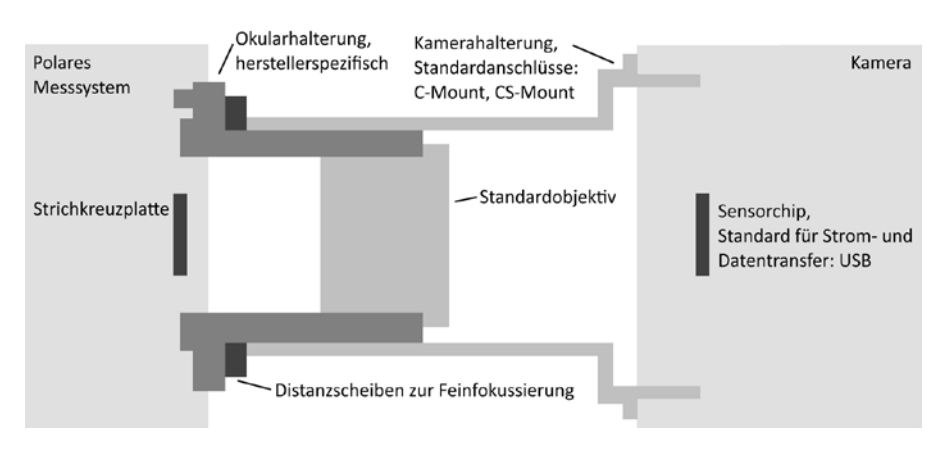

*Abbildung 1-8: Schematischer Querschnitt des Okularadapters[11](#page-17-2)*

<span id="page-17-2"></span><span id="page-17-1"></span> $10$  Quelle: Abbildung 2 (Schlüter, et al., 2010)

## <span id="page-18-0"></span>**2 Kameratechnologie und Auflösung**

Die folgenden Kapitel [2.1](#page-18-1) und [2.2](#page-18-2) erläutern die grundsätzlichen Technologien der in der Arbeit benutzten Sensoren. Es kommen sowohl Kameras mit CMOS- als auch HDR-Technologie zum Einsatz (vgl. Kapitel [6.1.2\)](#page-47-2). Kapitel [2.3](#page-19-0) sowie [2.4](#page-21-0) legen Verfahren zur Verringerung der Auflösung und damit der übertragenen Datenrate dar. Die in der Bachelorarbeit benutzten Kameras besitzen teilweise keine oder einige Binningbzw. Subsampling-Funktionen (vgl. Kapitel [6.1.5\)](#page-49-3)

### <span id="page-18-1"></span>**2.1 CMOS – Technologie**

Die folgenden Erläuterungen sind (Luhmann, 2010) entnommen. Die CMOS-Technologie ist eine Technik zur Herstellung u.a. von Speicherbausteinen. Zunehmend wird sie jedoch auch für die Herstellung optoelektronischer Bildsensoren eingesetzt, da sie gegenüber CCD-Sensoren einige Vorteile bieten (u.a. direkt adressierbare Sensorelemente, hoher Dynamikumfang). CMOS-Detektoren basieren auf Fotodioden oder Transistorelementen. Ladung, die durch einfallendes Licht entsteht, wird direkt durch einen in jedem Pixel integrierten Digitalisierbaustein verarbeitet, wodurch sich Pixelelemente einzeln schalten bzw. auslesen lassen.

<span id="page-18-2"></span>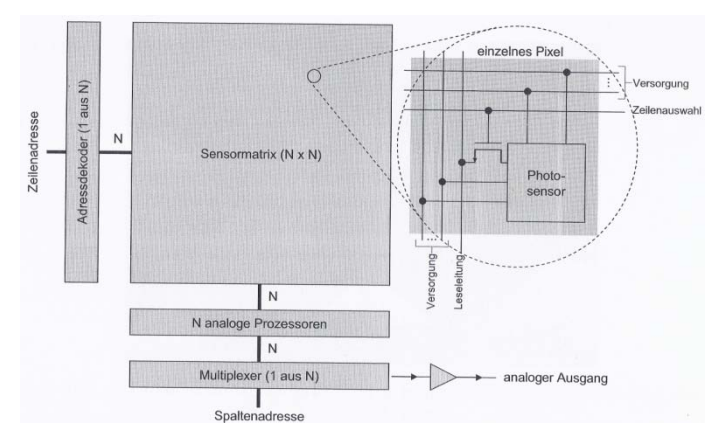

*Abbildung 2-1: Architektur 2D-CMOS Sensor[12](#page-18-3)*

Zwischen Aufnahmen mit einer monochromatischen Kamera und einer Farbkamera existieren Unterschiede. Um Echtfarbbilder zu erzeugen muss das einfallende Licht in drei Spektralbereiche Rot, Grün und Blau zerlegt werden. Dies ist durch vier gängige Verfahren möglich: 3-Chip-Verfahren, Zeitmultiplexverfahren, Vollfarbsensoren und das Ortsmultiplex- oder Filtermasken-Verfahren. Letztes Verfahren wird in den vorliegenden Untersuchungen in der Farbkamera angewendet. Hierbei wird vor dem Flächensensor eine Filtermaske angebracht, die einzelne Sensorelemente für eine Grundfarbe

 <sup>11</sup> Quelle: Abbildung 3 (Schlüter, et al., 2010)

<span id="page-18-3"></span> $12$  Quelle: Abbildung 3.79 (Luhmann, 2010)

zugänglich macht. Verwendet werden Streifen- oder Mosaikmasken, wobei das Bayer-Muster (siehe [Abbildung 2-2\)](#page-19-1) das am häufigsten eingesetzte Prinzip darstellt und in den vorliegenden Untersuchungen benutzt wird. Im Vergleich zu anderen Verfahren sinkt die geometrische Auflösung, da ein für einen Farbpixel drei oder vier Sensorelemente benötigt werden. RGB-Farbwerte werden durch Interpolation der benachbarten Grauwerte berechnet. Entscheidend für die weitere Berechnung ist die Tatsache, dass doppelt so viele Grün-Pixel wie Rot- oder Blau-Pixel vorhanden sind. Weiteres hierzu erläutert u. A. (Luhmann, 2010 S. 173-175).

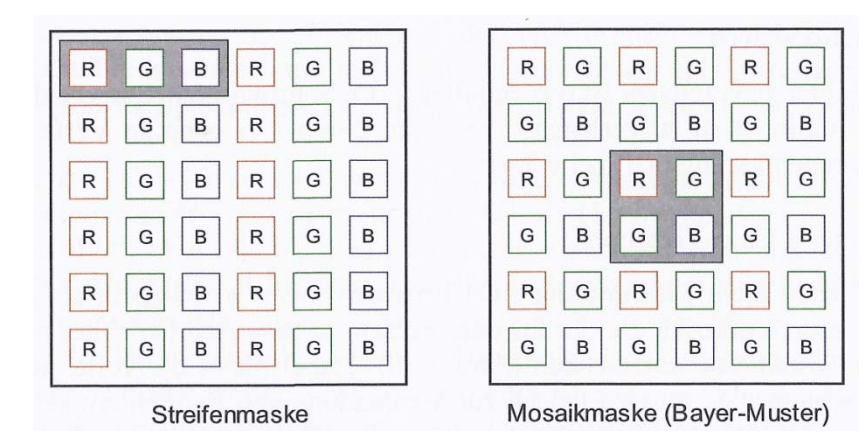

<span id="page-19-0"></span>*Abbildung 2-2: Streifen und Mosaikmasken[13](#page-19-2)*

## <span id="page-19-1"></span>**2.2 HDR – Technologie**

Das folgende Kapitel vermittelt Grundlagen der HDR-Technologie, abgestimmt auf die IDS-Kamera mit Hilfe (IDS, 2009). HDR (manchmal auch HDRI) steht für *High Dynamic Range (Imaging)* und bezeichnet daher die Aufnahme von Bildern mit hohem Dynamikumfang. Pixel von Bildsensoren erzeugen ein analoges Spannungssignal, proportional zur einfallenden Lichtmenge. Danach wird das Bild digitalisiert und in einen digitalen Zahlenwert umgerechnet (beispielweise einen Grauwertverlauf; 8 Bit = 256 Stufen). Werden digitale Bilddaten jedoch weiterverwendet, kann eine höhere Bittiefe nötig sein, beispielweise 12 Bit = 4096 Graustufen. Die in der Arbeit verwendete Kamera jedoch unterstützt nur eine Bittiefe von 8 Bit. Um HDR-Bilder zu erzeugen kann zwischen verschiedenen Möglichkeiten gewählt werden: herkömmlicher Sensor mit linearer oder nichtlinearer Kennlinie oder ein echter HDR-Sensor mit logarithmischer Kennlinie.

Um einen Dynamikumfang von 120dB mit einer linearen Kennlinie wiedergeben zu können, wäre eine Bittiefe von 20 Bit erforderlich. Besitzt der Sensor eine logarithmische Kennlinie lässt sich der gleiche Dynamikumfang mit einer geringeren Zahl von digitalen Stufen abbilden. Daher wird bei HDR-Sensoren eine logarithmische Kennlinie angestrebt, welche durch die Verwendung einer Fotodiode, (liefert Strom linear zur einfallenden Lichtmenge) eines nichtlinearen Widerstands und MOS-Transistoren (besitzen eine logarithmische Kennlinie), realisiert wird.

<span id="page-19-2"></span><sup>&</sup>lt;sup>13</sup> Quelle: Abbildung 3.81 (Luhmann, 2010)

Die benutzte Kamera besitzt einen Sensor mit echt logarithmischer Kennlinie (siehe [Abbildung 2-3\)](#page-20-0), der keinen Fixed Pattern Noise (hoher Anteil feststehender Rauschmuster) aufweist.

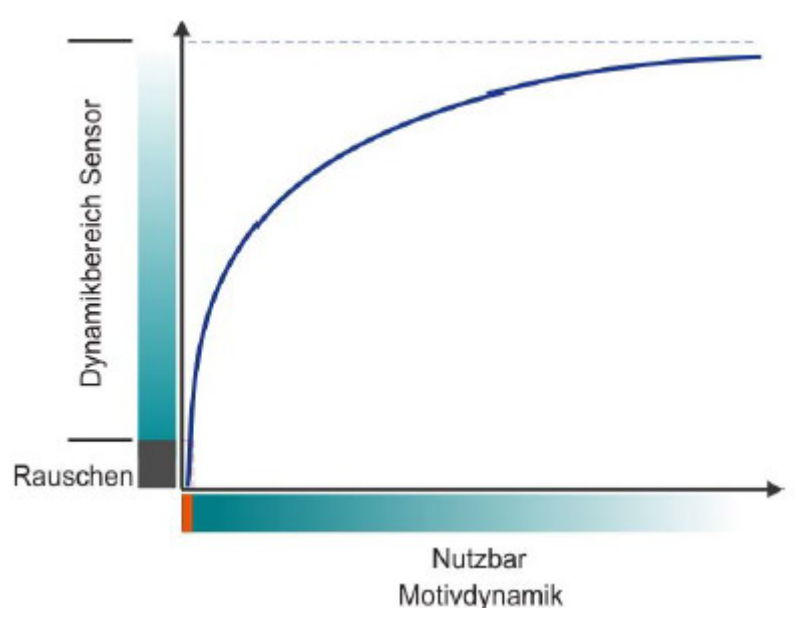

*Abbildung 2-3: Bildaufnahme mit logarithmischem Sensor[14](#page-20-1)*

<span id="page-20-0"></span>Der in der *IDS uEye Kamera* verwendete Sensor nutzt jedoch einen anderen Ansatz: Es kommen keine herkömmlichen Fotodioden zum Einsatz, sondern miniaturisierte Solarzellen. Normale Fotodioden erzeugen einen linearen Strom proportional zur Lichtmenge, Solarzellen eine logarithmische Spannung in Abhängigkeit der Lichtmenge. Damit ist keine nachträgliche Logarithmisierung des Signals erforderlich.

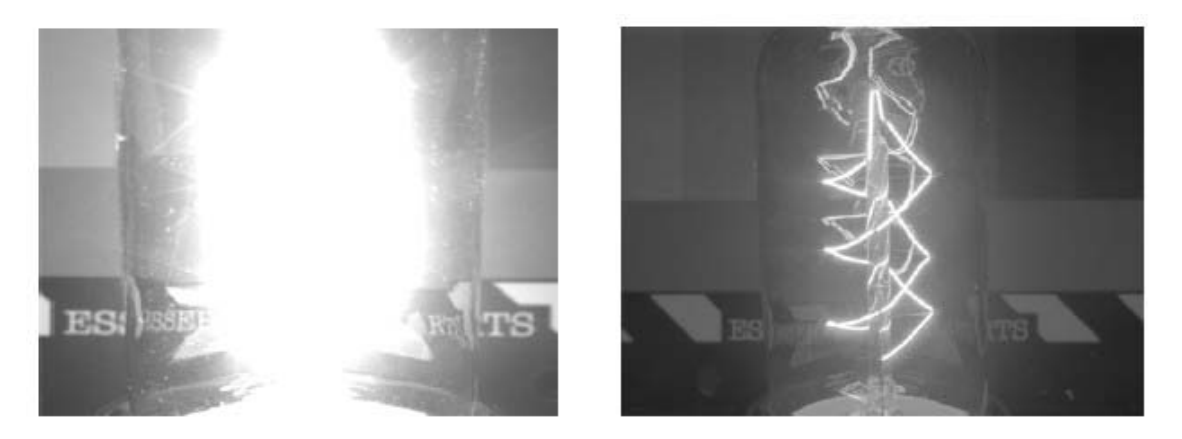

*Abbildung 2-4: Glühbirne mit CCD-Sensor (l.) und mit HDR-Sensor (r.)[15](#page-20-2)*

*Die HDR-Technologie ist nicht mit einer erhöhten Empfindlichkeit des Sensors gleichzusetzten, die Lichtempfindlichkeit liegt im Bereich aktueller CCD- oder CMOS- Kameras.*

<span id="page-20-1"></span><sup>&</sup>lt;sup>14</sup> Quelle: Abbildung 13 (IDS, 2009)

<span id="page-20-2"></span><sup>15</sup> Quelle: Abbildung 15 (IDS, 2009)

### **2.3 Binning**

Der Hersteller der verwendeten Kameras (IDS, 2011) erklärt diese Technologie folgendermaßen: *Binning* dient zur Reduzierung der übertragenen Daten und ermöglicht höhere Kamera Bildraten. Das resultierende Bild hat eine geringere Auflösung, zeigt jedoch noch das ursprüngliche Sichtfeld.

Binning selbst ist eine Funktion, welche aus benachbarten Sensor-Pixeln Mittelwerte berechnet [\(Abbildung 2-5\)](#page-21-1) und damit das Bildrauschen verringert bzw. mehrere Pixel zu einem einzigen Wert zusammenfügt [\(Abbildung 2-6\)](#page-21-2). Additives Binning erhöht die Helligkeit des Bildes. Farbbinning wird bei den meisten Farbsensoren durchgeführt. Hier werden nur Pixel gleicher Farbe kombiniert (vgl. Bayer-Filter, Kapitel [2.1\)](#page-18-1).

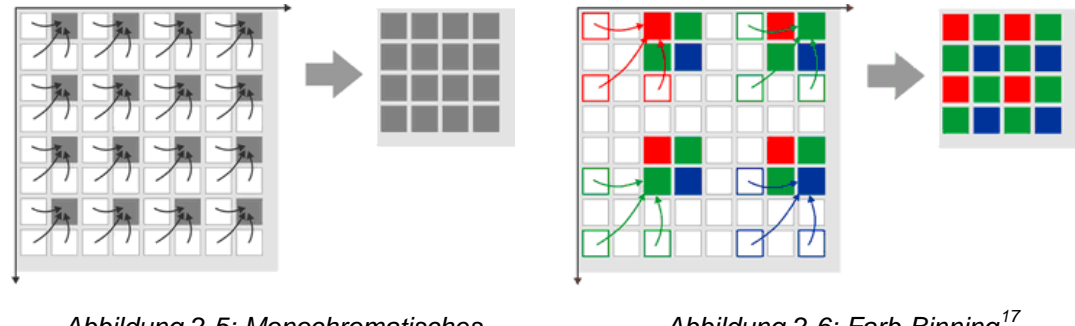

<span id="page-21-1"></span>*Abbildung 2-5: Monochromatisches*

<span id="page-21-2"></span>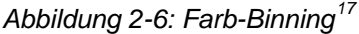

### <span id="page-21-0"></span>**2.4 Subsampling**

Im Gegensatz zum Binning-Verfahren beschreibt (IDS, 2011) *Subsampling* als eine Technik, die beim Auslesen von Bilddaten mehrere Sensor-Pixel überspringt (vgl. [Ab](#page-21-3)[bildung 2-7\)](#page-21-3). Die Thesen des Binning, Reduzieren der Datenrate und geringere Auflösung des Bildes, gelten analog. Farbsubsampling überspringt gleichzeitig Pixel und Farben (vgl. [Abbildung 2-8\)](#page-21-4).

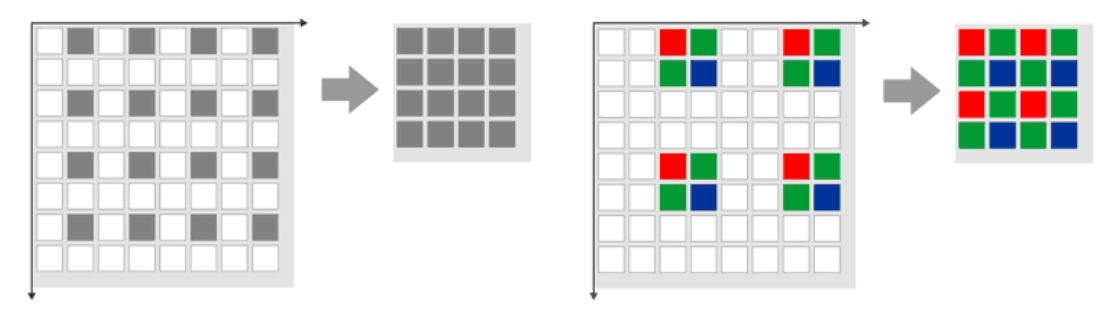

<span id="page-21-3"></span>*Abbildung 2-7: Monochromatisches* Subsampling<sup>1</sup>

<span id="page-21-4"></span>*Abbildung 2-8: Farb-Subsampling[19](#page-21-5)*

<span id="page-21-5"></span><sup>&</sup>lt;sup>16</sup> Quelle: Abbildung 42 (IDS, 2011) grundlagen\_binning\_mono.zoom50.png

<span id="page-21-6"></span><sup>17</sup> Quelle: Abbildung 43 (IDS, 2011) grundlagen\_binning\_farbe.zoom50.png

<span id="page-21-7"></span><sup>&</sup>lt;sup>18</sup> Quelle: Abbildung 40 (IDS, 2011) grundlagen subsampling mono.zoom50.png

## <span id="page-22-0"></span>**3 Auflösungsvermögen**

In den folgenden Kapiteln [3.1](#page-22-1) und [3.2](#page-23-0) werden Verfahren zur Bestimmung von Auflösungsvermögen, sowie die Kontrast und Modulationsübertragung erläutert. Die darin befindlichen Aussagen stützen sich auf (Luhmann, 2010 S. 121-126). Das Auflösungsvermögen beschreibt ein Maß dafür, wenn zwei Gegenstandspunkte gerade noch getrennt wahrgenommen werden können (Meyer, 2003 S. 342). Das heißt beispielsweise die Wahrnehmung des kleinsten noch erkennbaren Abstandes zweier Punkte.

#### <span id="page-22-1"></span>**3.1 Verfahren zur Bestimmung des Auflösungsvermögens**

Luhmann unterteilt das Auflösungsvermögen (AV) in zwei unterschiedliche Zweige: AV von Objektiven<sup>[20](#page-22-2)</sup> und geometrisches AV. Eine gegebene Anzahl von abwechselnden schwarzen und weißen Linien mit gleichem Abstand, gleicher Dicke und konstantem Kontrast getrennt voneinander abzubilden, nennt man das *geometrische Aufnahmevermögen*. Jenes stellt somit auch ein Maß für den Informationsgehalt eines Bildes dar.

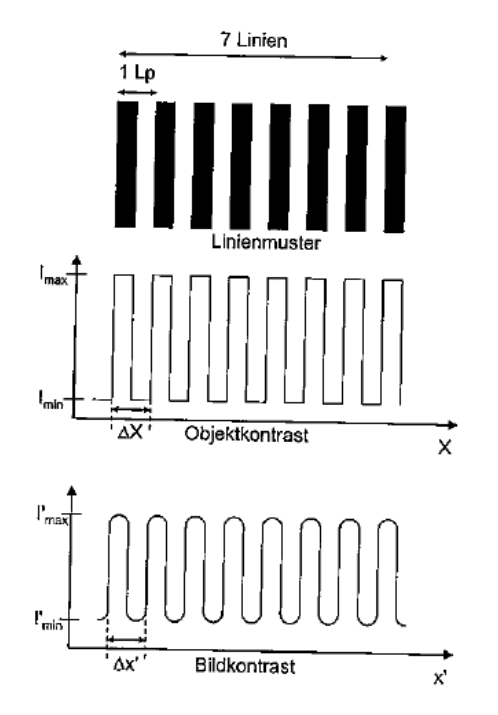

*Abbildung 3-1: Linienmuster und Kontrastübertragung[21](#page-22-3)*

<span id="page-22-4"></span>Auflösungsvermögen werden visuell gemessen und beispielsweise in *Linienpaare pro Millimeter* (Lp/mm) angegeben. Mit diesem Wert kann somit die Detailwiedergabe eines Sensors aufgezeigt werden.

 <sup>19</sup> Quelle: Abbildung 41 (IDS, 2011) grundlagen\_subsampling\_farbe.zoom50.png

<span id="page-22-2"></span><sup>20</sup> Vgl. (Luhmann, 2010 S. 121)

<span id="page-22-3"></span> $21$  Quelle: Abbildung 3.24. (Luhmann, 2010 S. 122)

Mit den Ortsfrequenzen F (im Objektraum) bzw. f (im Bildraum) werden die Kehrwerte der Linienabstände ΔX (im Objektraum) und Δx' (im Bildraum) beschrieben (Abbildung [3-1,](#page-22-4) Formel [\(3.1\),](#page-23-1) siehe auch Kapitel [3.2\)](#page-23-0).

<span id="page-23-1"></span>
$$
F = \frac{1}{\Delta X} \qquad f = \frac{1}{\Delta x'} \qquad (3.1)^{22}
$$

Testmuster (meist Balkenmuster) ermöglichen die Messung des Auflösungsvermögens. Hierzu müssen die Ortsfrequenzen der Testmuster und damit die Linienabstände bekannt sein. Luhmann zeigt zwei verschiedene Testmuster auf: Einen Siemensstern mit einer fest definierten Ortsfrequenz (Durchmesser und Sektorenanzahl), sowie eine Linientafel mit verschiedenen Ortsfrequenzen.

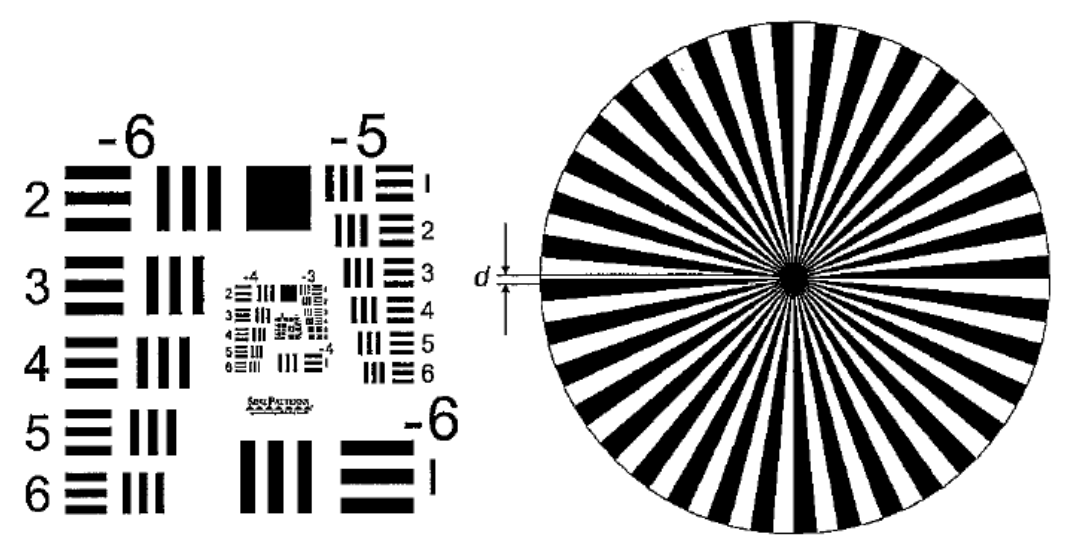

*Abbildung 3-2: Linientafel und Siemensstern[23](#page-23-3)*

Jedoch ist das tatsächliche Auflösungsvermögen kontrastabhängig. Mehr hierzu in Kapitel [3.2:](#page-23-0) Kontrast- [und Modulationsübertragung.](#page-23-0)

### <span id="page-23-0"></span>**3.2 Kontrast- und Modulationsübertragung**

In Kapitel [3.1](#page-22-1) wurde bereits auf die Bestimmung des Auflösungsvermögens eingegangen. Das tatsächliche Auflösungsvermögen ist allerdings kontrastabhängig. Somit verringert sich mit abnehmendem Kontrast die Fähigkeit Signale zu übertragen. Dies ist besonders bei niedrigen Ortsfrequenzen zu beobachten. Um eine kontrastunabhängige Darstellung des Auflösungsvermögens zu erhalten, wird eine *Kontrastübertragungsfunktion* (CTF) ermittelt (vgl. [Abbildung 3-3\)](#page-24-0).

<span id="page-23-2"></span> $22$  Quelle: Formel 3.32. (Luhmann, 2010 S. 122)

<span id="page-23-3"></span> $^{23}$  Quelle: Abbildung 3.25. (Luhmann, 2010 S. 123)

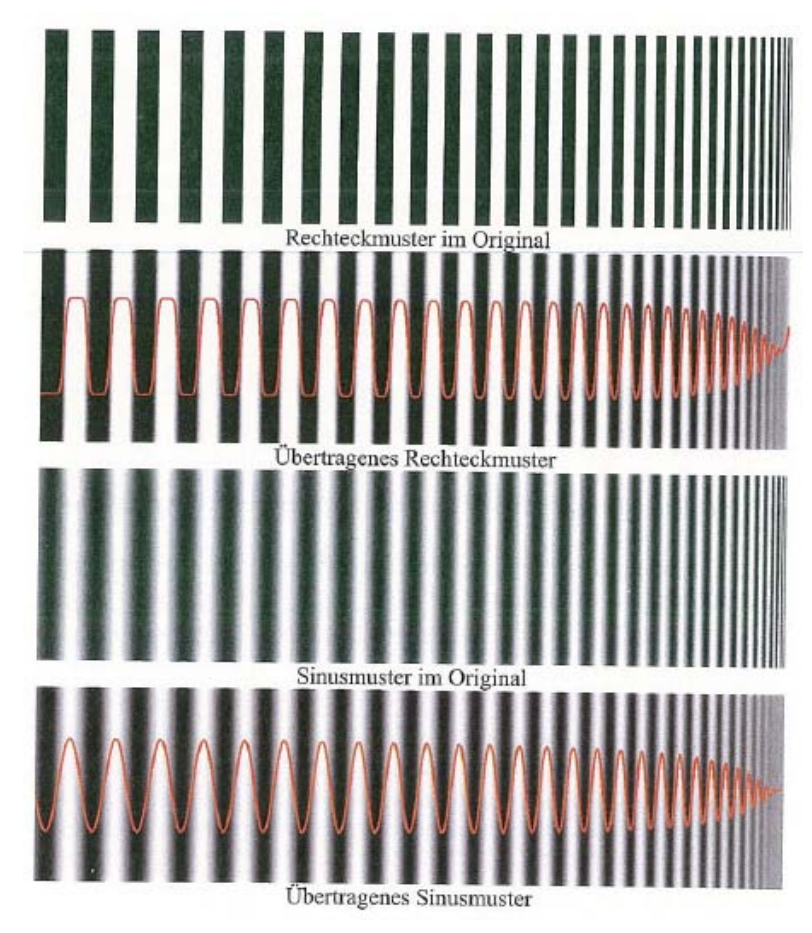

*Abbildung 3-3: Kontrast- und Modulationsübertragung[24](#page-24-1)*

<span id="page-24-0"></span>Im Objektraum wird der Kontrast  $K$ , im Bildraum der Kontrast  $K'$ , durch die minimalen bzw. maximalen Intensitätswerte I des Balkenmusters beschrieben:

$$
K(f) = \frac{Imax - Imin}{Imax + Imin} \qquad K'(f) = \frac{I'max - I'min}{I'max + I'min}
$$
(3.2)<sup>25</sup>

Für eine Kontrastübertragung  $CT$  einer Ortsfrequenz  $f$  ergibt sich somit:

$$
CT(f) = \frac{K'(f)}{K(f)}
$$
\n(3.3)<sup>26</sup>

Die Kontrastübertragungsfunktion stellt das Übertragungsverhalten in Abhängigkeit der Ortsfrequenz fdar und kann folglich nur Werte zwischen 0 und 1 annehmen. Das Auflösungsvermögen wird nun beispielsweise mit der Ortsfrequenz festgelegt, bei der die CTF einen bestimmten Minimalwert erreicht (in [Abbildung 3-4](#page-25-0) 50%).

<span id="page-24-1"></span> <sup>24</sup> Quelle: Abbildung 3.26. (Luhmann, 2010 S. 124)

<span id="page-24-2"></span><sup>25</sup> Quelle: Formel 3.35. (Luhmann, 2010 S. 124)

<span id="page-24-3"></span><sup>26</sup> Quelle: Formel 3.36. (Luhmann, 2010 S. 125)

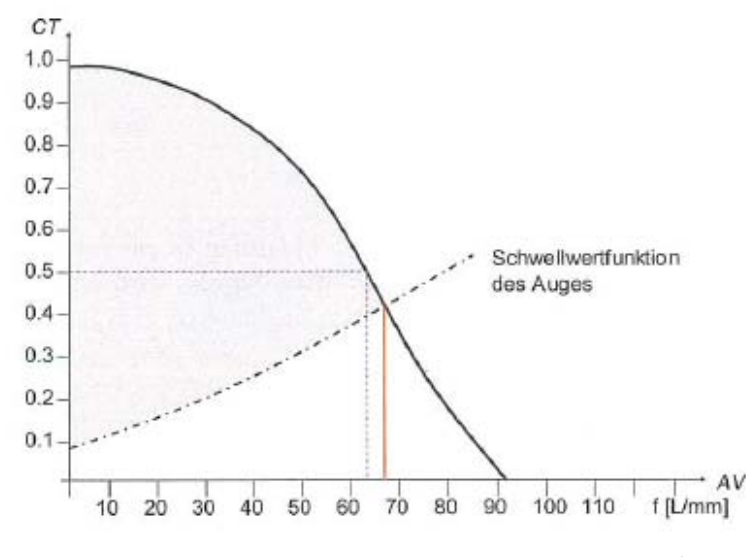

*Abbildung 3-4: Kontrastübertragungsfunktion (CTF)[27](#page-25-1)*

<span id="page-25-0"></span>Führt man statt der in [Abbildung 3-1](#page-22-4) dargestellten Rechteckfunktion eine Sinusschwingung des Ortssignals ein, ergibt sich eine *Modulationsübertragungsfunktion* anstelle der Kontrastübertragungsfunktion in gleicher Weise.

<span id="page-25-1"></span> $27$  Quelle: Abbildung 3.27. (Luhmann, 2010 S. 125)

## <span id="page-26-0"></span>**4 Tool: Automatisches Anzielen von Targets**

Nachfolgend wird ein in VB.NET entwickeltes Tool zum automatischen Anzielen von Targets und Testmustern beschrieben. Um einen kompletten Eindruck des Auflösungsvermögens über das gesamte Blickfeld des Objektivs bzw. der Kamera zu erhalten, ist es von Nöten, jenes in so vielen Positionen wie möglich zu bestimmen.

Erfolgt dies in einem halbautomatisierten Arbeitsablauf, können sowohl der Zeit- und Arbeitsaufwand verringert und verschiedene Messabläufe beliebig oft durchgeführt werden. Verschiede Vergrößerungen der Strichkreuzebene (vgl. Kapitel [5.1.4\)](#page-48-1) bedingen unterschiedliche Techniken zum Erzeugen der Bilder. Jene werden im Folgenden beschrieben.

Kapitel [4.1](#page-26-1) schildert das Konzept, welches sich hinter den Verfahr-Wegen des Tools verbirgt. Kapitel [4.3](#page-32-0) erläutert die Umsetzung des Tools in VB.NET anhand einiger Auszüge aus dem Quelltext. In Kapitel [4.2](#page-29-0) werden als Ergebnis die Grafische Benutzeroberfläche (GUI) vorgestellt und auf die einzelnen Funktionen aufmerksam gemacht.

### <span id="page-26-1"></span>**4.1 Konzept**

(Nasse, 2008 S. 12) erläutert das Konzept zur Bestimmung des Auflösungsvermögens mit Hilfe einer 12 Megapixel-Kamera, anhand eines festgelegten Testmusters mit neun Siemenssternen (vgl. [Abbildung 4-1\)](#page-26-2). Hiermit ist das gesamte Blickfeld der Kamera abgedeckt und somit für jeden Bereich der Kamera (Zentrum und Randbereich) das Auflösungsvermögen bestimmbar.

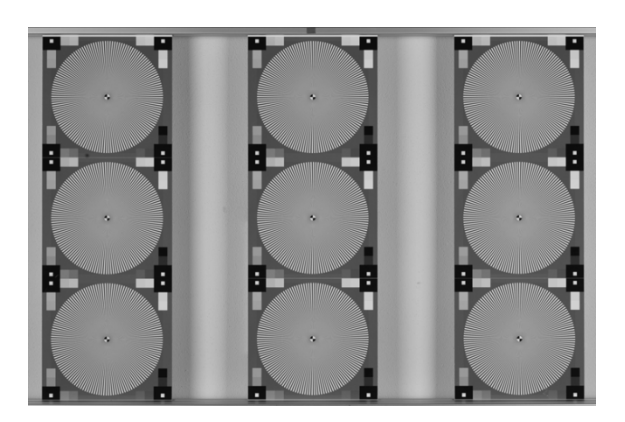

*Abbildung 4-1: Konzept mit 9 Siemenssternen einer 12 MPx-Kamera[28](#page-26-3)*

<span id="page-26-2"></span>Das System des MoDiTa des i3mainz besteht aus zwei wesentlichen Elementen: Sensor (Kamera) und Optik (Okularadapter und Linsensystem des Fernrohrs). Die Optik, besonders das Linsensystem des Fernrohrs, erzeugt eine radialsymmetrische Verzeichnung, d.h. einen geometrischen Abbildungsfehler (vgl. [Abbildung 4-2\)](#page-27-0).

<span id="page-26-3"></span> $^{28}$  Quelle: (Nasse, 2008 S, 12)

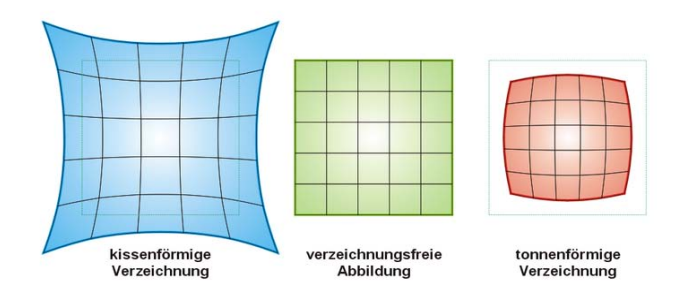

*Abbildung 4-2: Radialsymmetrische Verzeichnung[29](#page-27-4)*

<span id="page-27-0"></span>Somit ist es liegt es nahe, das von Nasse vorgestellte Konzept auf ein rundes Objektiv zu übertragen, um eventuelle Effekte der Verzeichnung am System des MoDiTa detektieren zu können. Mehr Informationen zu dieser Untersuchung in Kapitel [6.2.](#page-50-1)

Im modularen Aufbau (Okularadapter) des MoDiTa ist eine unterschiedliche Vergrößerung der Strichkreuzebene (Vergrößerung oder Verkleinerung des Blickfelds) möglich. Je nach Blickfeld-Typ ist das resultierende Bild der Kamera entweder annähernd rechteckig (mit wenigen schwarzen Randbereichen) oder rund (mit kreisförmigem schwarzem Randbereich). Mehr hierzu wird in Kapitel [6.1.3](#page-48-2) erläutert (vgl. auch [Abbildung 6-5;](#page-48-3) [Abbildung 6-6\)](#page-48-4). Für beide Szenarien sind unterschiedliche Verfahr-Wege denkbar, welche in den folgenden Abbildungen verdeutlich werden:

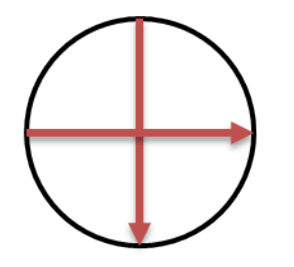

*Abbildung 4-3: 9 Bilder Kreuz aufrecht*

<span id="page-27-2"></span>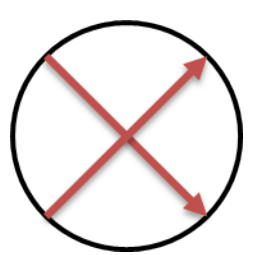

*Abbildung 4-4: 9 Bilder Kreuz gedreht*

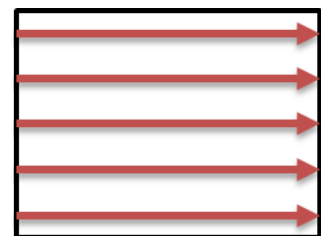

<span id="page-27-3"></span>*Abbildung 4-5: 25 Bilder Komplett*

<span id="page-27-1"></span>[Abbildung 4-3](#page-27-1) und [Abbildung 4-4](#page-27-2) zeigt den Verfahrweg für ein annähernd rundes Blickfeld. Hierbei ist es angedacht, jeweils neun Bilder zu erzeugen, so dass aus einer Kombination dieser beiden Verfahren eine komplette Abdeckung des Bildes mit 17 Einzelbildern entsteht. [Abbildung 4-5](#page-27-3) erläutert den Verfahrweg eines annähernd rechteckigen Blickfeld. Jenes wird in fünf vertikale Abschnitte unterteilt, in denen durch Horizontalverschiebung jeweils 5 Bilder erzeugt werden. Hiermit ist eine Gesamtabdeckung ebenfalls wie im zuvor erwähnten Verfahren möglich.

Da Objektive rotationssymmetrisch sind, verlaufen die Hauptrichtungen immer parallel oder senkrecht zum Radius des Bildkreises. Daher nennt man in der Optik Streifenmuster, bei denen die Längsrichtung zur Mitte zeigt *radial* oder *sagittal (*vgl*.* [Abbildung](#page-28-0)  [4-6](#page-28-0)*)*. Eine bessere Kontrastübertragung wird meist durch diese Richtung erzeugt (Nasse, 2008 S. 19).

<span id="page-27-4"></span><sup>&</sup>lt;sup>29</sup> Quelle: (Wikipedia) Verzeichnung3.png

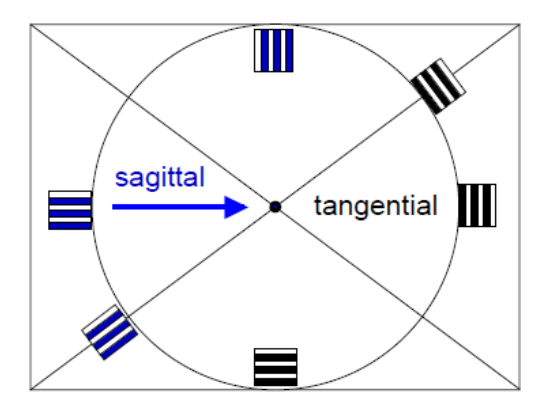

*Abbildung 4-6: Richtungen: Radial und Sagittal[30](#page-28-1)*

<span id="page-28-0"></span>Um eine bestmögliche Bestimmung des Auflösungsvermögens zu gewährleisten, wird das Target in mehrere Richtungen gedreht und der Verfahrweg mehrmals durchgeführt. Zudem soll es möglich sein, innerhalb eines Targets verschiedene Positionen (maximal 3) anzufahren (nachfolgend *Shift* genannt), sodass der gleiche Verfahrweg auch mit diesen Positionen durchgeführt werden kann.

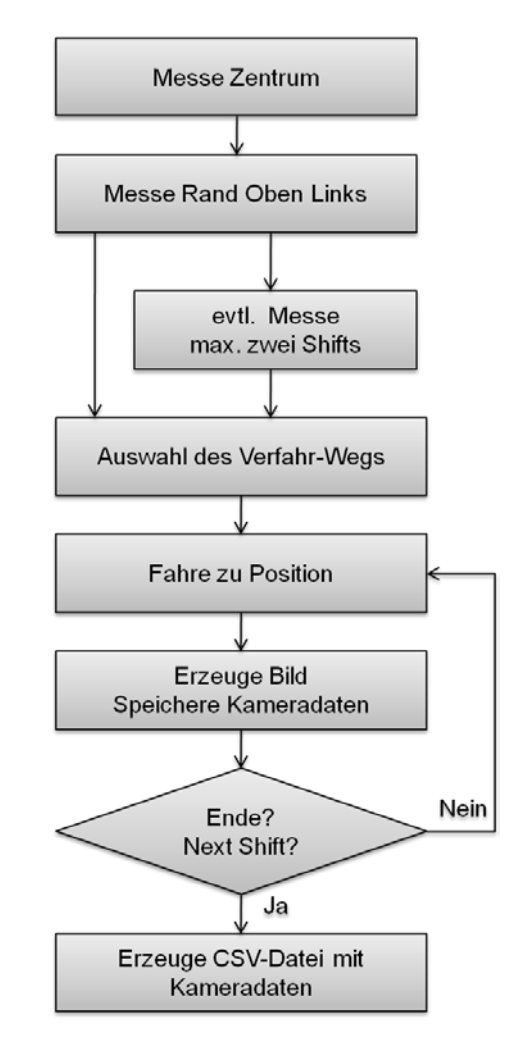

*Abbildung 4-7: Programmablaufplan des VB.NET Tools*

<span id="page-28-2"></span><span id="page-28-1"></span> <sup>30</sup> Quelle: (Nasse, 2008 S. 19)

[Abbildung 4-7](#page-28-2) zeigt einen Programmablaufplan zur Realisierung des Vorhabens.

Zunächst wird das Target in das Zentrum des Blickfeldes gebracht und Horizontalrichtung sowie Vertikalwinkel registriert. Als zweiter Stützpunkt dient eine weitere Messung und Registrierung der Daten, des Targets im linken oberen Eck des Blickfeldes. Sind mehrere Shifts nötig, erfolgt diese Messung und Registrierung nach dem gleichen Schema. Danach folgt die Auswahl des Modus (vgl. [Abbildung 4-3;](#page-27-1) [Abbildung 4-4;](#page-27-2) [Ab](#page-27-3)[bildung 4-5\)](#page-27-3) und der Start der Bilderzeugung. Für verschiedene Verwahrwege sind die anzufahrenden Positionen bekannt. Das Gerät verfährt zu Position 1, erzeugt ein Bild und speichert die aktuellen Kameradaten in einem Objekt ab. Ist das Ende des Verfahrwegs erreicht und kein weiterer Shift mehr nötig, wird eine CSV Datei mit den jeweiligen Kameradaten aus dem Objekt erzeugt.

<span id="page-29-0"></span>Mehr zur Realisierung des Vorhabens wird in Kapitel [4.2](#page-29-0) erklärt.

#### **4.2 Grafische Oberfläche und Funktionen**

Zur Bedienung des Tools dient eine vorliegende Grafische Oberfläche auf Basis der vom i3mainz entwickelten Software "MoDiTa Control Version 0.002". Ein neuer Tab "Resolution Test" vereint alle Funktionen, welche zum automatischen Anzielen der Targets benötigt werden. Nachfolgend ein Auszug der GUI (vgl. [Abbildung](#page-29-1) 4-8):

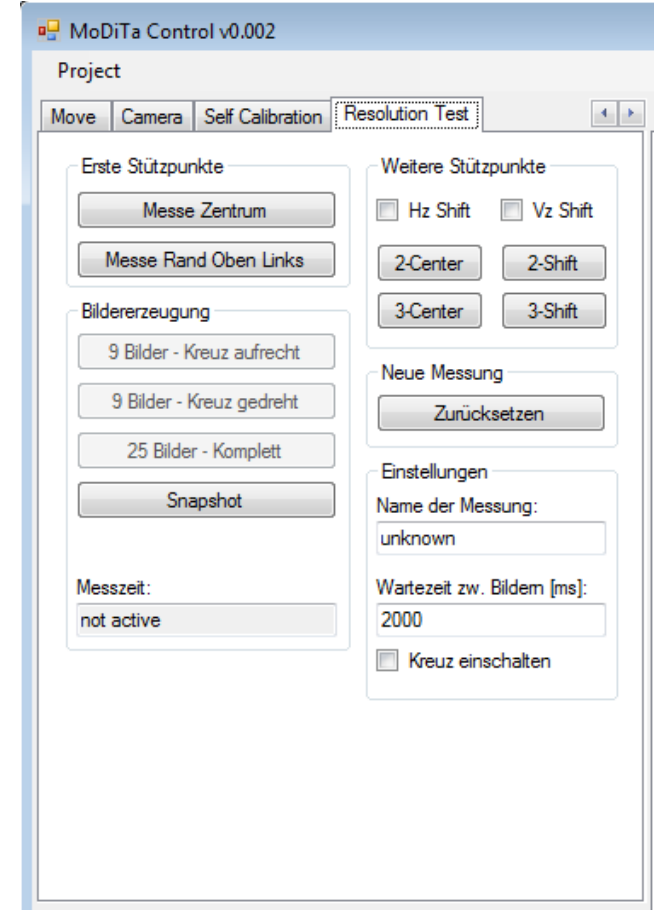

<span id="page-29-1"></span>*Abbildung 4-8: MoDiTa Control v0.002 Tab Resolution Test*

Dem Nutzer stehen verschiedene Funktionalitäten zur Verfügung:

- Stützpunkte messen
- Eingabe des Projektnamens und der Wartezeit
- Bilder automatisch erzeugen lassen
- Einzelnen Snapshot erzeugen
- Messung zurücksetzen
- Abstandsmarkierungen im Blickfeld einblenden

Mit Hilfe der Messungen von zwei Stützpunkten wird die Basis für den Verfahrweg gelegt. Sind weitere Shifts gewünscht, können bis zu zwei weitere Shifts jeweils in Hzbzw. Vz-Richtung abgefahren werden. Mehr Informationen zu den Stützpunkten, den Verfahrweg und den Shifts siehe Kapitel [4.1.](#page-26-1)

Jeder zu messenden Bilderserie kann mit Hilfe einer Textbox ein Name zugewiesen werden. Ist dieser eindeutig und "sprechend", kann so im Pre-Prozess eine Zuordnung schneller erfolgen. Mit Start einer Bilderserie wird die aktuelle Uhrzeit in eine Textbox übernommen und intern gespeichert. Alle Bilder einer Messserie werden in einen Ordner im aktuellen MoDiTa-Projektordner (image\_meassure) mit folgender Nomenklatur gespeichert

*projektname\_datum\_uhrzeit* z.B. 1103\_c5m\_klein\_klblende\_04.04.2011\_12.08.38

und erhalten in jenem Ordner die einzelnen Bilder mit folgendem Dateinamen:

*projektname\_datum\_uhrzeit\_shift\_bildnummer.bmp*

z.B. 1103\_c5m\_klein\_klblende\_04.04.2011\_12.08.38\_shift1\_1.bmp.

Zudem werden die aktuellen Kameraeinstellungen zum Zeitpunkt der Erzeugung des Bildes (Exposure Time, Framerate, Pixelclock, Master Gain, Black Level) in eine CSV-Datei mit dem Namen der aktuellen Messserie geschrieben z.B.

<span id="page-30-0"></span>1103\_c5m\_klein\_klblende\_04.04.2011\_12.08.38.csv

| <b>Filename</b>                                          | Exposure-<br>Time | Frame-<br>Rate | Pixel-<br><b>Clock</b> | Master-<br>Gain | Black-<br>Level |
|----------------------------------------------------------|-------------------|----------------|------------------------|-----------------|-----------------|
| 1103 c5m klein klblende 04.04.2011 12.08.38 shift1 1.bmp | 69.8477           | 3.5203         | 24                     | 71              | 0               |
| 1103 c5m klein klblende 04.04.2011 12.08.38 shift1 2.bmp | 69.8477           | 3,5203         | 24                     | 71              | 0               |
| 1103 c5m klein klblende 04.04.2011 12.08.38 shift1 3.bmp | 69.8477           | 3.5203         | 24                     | 71              | 0               |
| 1103 c5m klein klblende 04.04.2011 12.08.38 shift1 4.bmp | 69.8477           | 3,5203         | 24                     | 71              | 0               |
| 1103 c5m klein klblende 04.04.2011 12.08.38 shift1 5.bmp | 69,8477           | 3,5203         | 24                     | 71              | 0               |
| 1103 c5m klein klblende 04.04.2011 12.08.38 shift1 6.bmp | 69.8477           | 3,5203         | 24                     | 71              | $\mathbf 0$     |
| 1103 c5m klein klblende 04.04.2011 12.08.38 shift1 7.bmp | 69.8477           | 3,5203         | 24                     | 71              | 0               |
| 1103 c5m klein klblende 04.04.2011 12.08.38 shift1 8.bmp | 69.8477           | 3.5203         | 24                     | 71              | 0               |
| 1103 c5m klein klblende 04.04.2011 12.08.38 shift1 9.bmp | 69.8477           | 3.5203         | 24                     | 71              | 0               |

*Tabelle 4-1: CSV-Datei mit Kameraeinstellungen*

Die erforderlichen Bilder können in vier verschiedenen Modi erzeugt werden. Als einfachste Möglichkeit ist es möglich, einen einzelnen Snapshot an der aktuellen Position der Kamera auszuführen (hier ist keine Motorisierung des Geräts nötig, zudem keine Messung des Zentrums- und Randpunktes). Kombinierte Verfahrwege für verschiedene Blickfeldvergrößerungen mit 9 Bildern bzw. 25 Bildern (vgl. [Abbildung 4-3,](#page-27-1) [Abbil](#page-27-2)[dung 4-4](#page-27-2) und [Abbildung 4-5\)](#page-27-3) erzeugen eine große Bildserie und erfordern eine Motorisierung des Tachymeters bzw. Theodoliten.

Ist eine Bilderserie beendet, können mit Hilfe des "zurücksetzten"-Buttons die Messdaten zurückgesetzt werden und durch Messung von Stützpunkten eine neue Messung beginnen. Solange die Stützpunkte nicht zurückgesetzt werden, dienen jene als Basis für die Verfahrwege.

Zur besseren Orientierung kann im Sichtfeld der Kamera ein Kreuz eingeblendet werden, welches den Mittelpunkt, sowie in alle Richtungen den halben Abstand bis zum Rand, mit Hilfe verschiedener bunter Quadrate signalisiert (vgl. [Abbildung 4-9\)](#page-31-0).

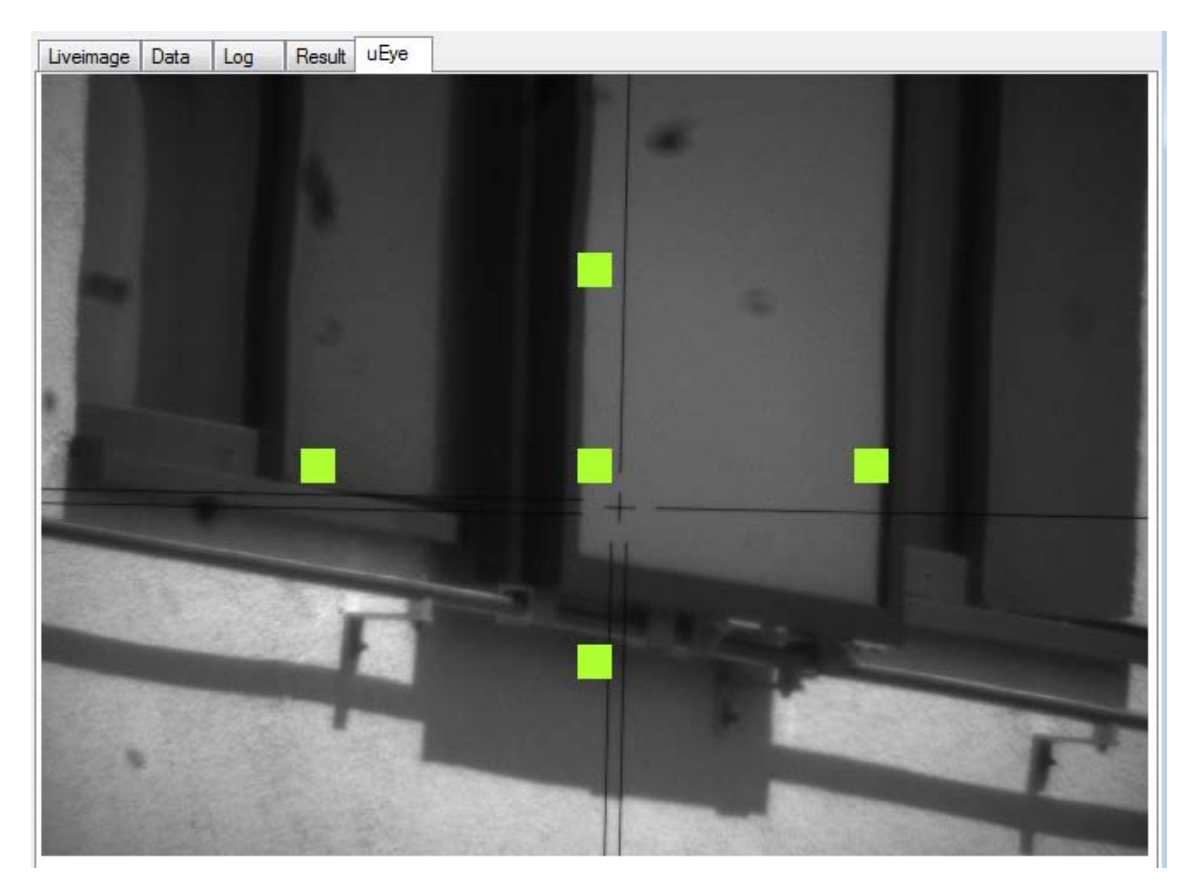

*Abbildung 4-9: Einblendung eines Kreuzes von Orientierungspunkten*

<span id="page-31-1"></span><span id="page-31-0"></span>Im folgenden Kapitel [4.3](#page-31-1) wird die zu Grunde liegende Umsetzung der oben erwähnten Funktionen mit Hilfe von VB.NET erläutert.

#### <span id="page-32-0"></span>**4.3 Programmierung des Tools**

Die Kommunikation des Tools in VB.NET mit Leica Tachymetern bzw. Theodoliten erfolgt mit Hilfe der Schnittstelle *GeoCom*, welche in *MoDiTa Control* vorhanden ist. Nähere Informationen hierzu beispielsweise in (Becker, 2004). Funktionen dieser Schnittstelle (z.B. Verfahren und Winkelmessung) sind in *MoDiTa Control* implementiert (Klassen ControlLeicaTPS1000.vb und LeicaTPS1000.vb) und werden im Folgenden als bekannt vorausgesetzt. Die Verbindung zwischen Software und Kamera erfolgt mit Hilfe von *uEye DLLs*. Diese dienen in der Klasse uEyeCamera.vb als Voraussetzung für die Kommunikation.

Jegliche Veränderungen im Graphical User Interface betreffen nur den neuen Tab "Resolution Test". Im Übrigen sind keine Änderungen an der Benutzeroberfläche vorgenommen worden. Neue Funktionen (keine Button-Events) sind in neuen Klassen realisiert: resolutiontest.vb und camera csv.vb. Als Hilfsklassen zur Ausgabe in das CSV-Format dienen: CSVData.vb sowie CsvExport.vb. Events nach einem Button-Klick werden direkt in der Hauptklasse MoDiTaGUI.vb ausgeführt.

Nachstehend werden verschiedene Abläufe von Funktionen (vgl. Kapitel [4.2\)](#page-29-0) erläutert und auf Besonderheiten hingewiesen. Zunächst wird nach Start des Programms MoDi-Ta Control eine Instanz der Klasse resolutiontest (\_resolutiontest) global erzeugt. Alle weiteren Funktionen nehmen Bezug auf diese Instanz und damit auf Funktionen der Klasse resolutiontest. Die Programmierung von MoDiTa Control stützt sich auf mehrere parallel ablaufende Threads um dem Benutzer zu ermöglichen, an der GUI zu arbeiten, während das Gerät und/oder die Kamera aktiv sind. Jenes Thread-Management wird mit Hilfe von Event-Handlern organisiert.

#### **1. Messen der Hz/Vz eines Zentrumspunktes bzw. Randpunktes**

Messungen von Horizontalrichtungen und Vertikalwinkeln eines Tachymeters bzw. Theodoliten zur Bestimmung der Stützpunkte (Zentrum und linker oberer Rand) folgen dem gleichen Schema. Die nachstehenden Erläuterungen zum Ablauf (hier auf die wichtigsten Funktionen beschränkt, die für das Verständnis des Ablaufes nötig sind) entstammen dem Event Button Messe Zentrum.Click (vgl. [Abbildung 4-10,](#page-33-0) Seite [34\)](#page-33-0).

Verfährt das Gerät auf die Zentrumposition (oder auch Randposition) wird eine Messung der Hz-Richtung und des Vz-Winkels ausgelöst. Nach Klick des jeweiligen Buttons wird zunächst ein Objekt (data\_object) erzeugt, das die Reply-Daten des Geräts sammelt. Danach folgt die Auslösung der eigentlichen Messung der Hz- und Vz-Werte. Hier werden unteranderem neben Hz und Vz, noch aktuelle Kompensatordaten in das Datenobjekt geschrieben. Durch einen Event-Handler wird das Programm nach dem Event Winkelmessung in die Funktion weitergeleitet, die Daten an die resolutiontest Klasse übergibt, bzw. den Nutzer auf der GUI informiert. Den globalen Klassenvariablen für die Winkelmessung wird nun der Wert des aktuellen Datenobjekts zugewiesen und der Klasse ebenfalls eine Meldung übergeben, welche Messung gerade durchgeführt wurde.

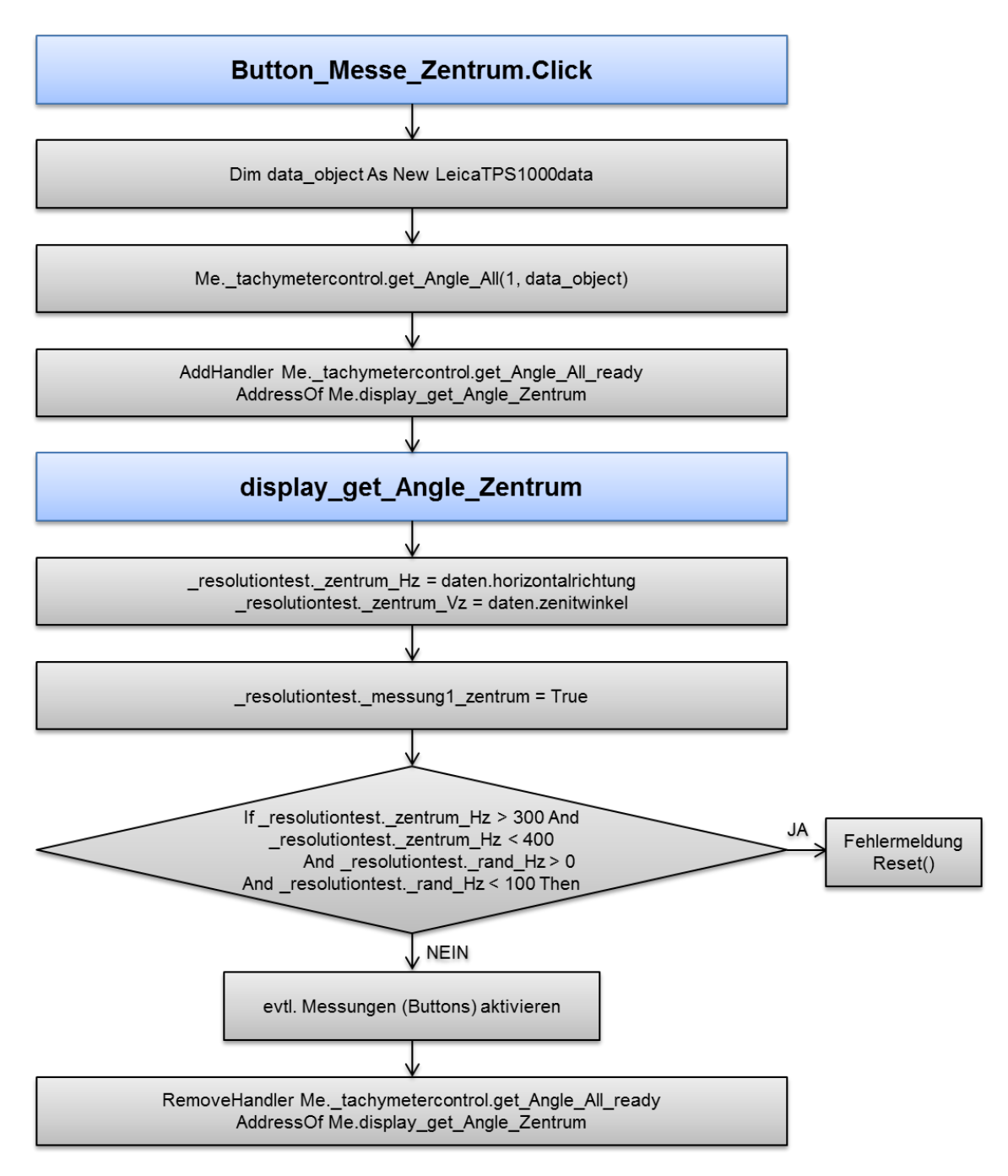

*Abbildung 4-10: Schema Button\_Messe\_Zentrum.Click*

<span id="page-33-0"></span>Wird zwischen den Messungen des Zentrums und des linken oberen Randes die Grenze zwischen 400 und 0 gon überschritten erzeugt dies eine Fehlermeldung. Der Nutzer wird in diesem Fall darauf hingewiesen die Zapfen zu verstellen um diesem Fehler entgegenzuwirken, alle Messungen werden zurückgesetzt. Ist die Messung erfolgreich verlaufen werden bei Bedarf die Buttons zur Start der Bilderserie aktiviert und der Verweis des Handlers entfernt.

#### **2. Messung zurücksetzen**

Ist eine Winkelmessung nicht nach den Wünschen des Benutzers ausgeführt worden, liegt ein sonstiger Fehler vor oder sollen neue Winkel für eine weitere Messung bestimmt werden, kann die aktuelle Messung mit Hilfe des "Zurücksetzen" Buttons in den Anfangszustand gesetzt werden. Hierbei werden entsprechende Buttons wieder aktiviert bzw. deaktiviert und Winkel bzw. Berechnungsdaten in der Klasse resolutiontest auf den Ausgangswert zurückgesetzt ( resolutiontest.reset()).

#### **3. Orientierungspunkte einblenden**

Zur besseren Orientierung kann im Blickfeld der Kamera ein "Kreuz" eingeblendet werden. Dieses Kreuz zeigt das Zentrum und die Mitte zwischen Zentrum und Rand in alle 4 Richtungen. Jene Punkte werden durch hellgrüne Quadrate realisiert, die mit Hilfe einer Checkbox ein- oder ausgeblendet werden können und im resultierenden Bild nicht zu sehen sind (vgl. CheckBox\_KreuzEinschalten\_CheckedChanged).

#### **4. Einzelnen Snapshot erzeugen**

Um ein Einzelbild mit Abspeicherung der Kameraeinstellungen zu erzeugen, muss keine Messung des Zentrums oder des Randpunktes erfolgen. Das Verfahren folgt jenem, welches in Punkt [5](#page-34-0) beschrieben ist ab der Erstellung des Bildes (vgl. Snapshot).

#### <span id="page-34-0"></span>**5. Bilderserien erzeugen**

Die Klasse resolutiontest bietet die Möglichkeit Bilderserien nach drei verschiedenen Methoden (vgl. Kapitel [4.1\)](#page-26-1) zu erstellen, sobald mindestens eine Zentrumsposition und eine Randposition gemessen wurden. Alle vier Verfahren arbeiten nach dem gleichen Prinzip, nur die Anzahl der Bilder und der Verfahrweg ändert sich. Nachfolgend dient das Verfahren "9 Bilder Kreuz aufrecht" als Beispiel. Auf Unterschiede zu anderen Verfahren wird explizit hingewiesen.

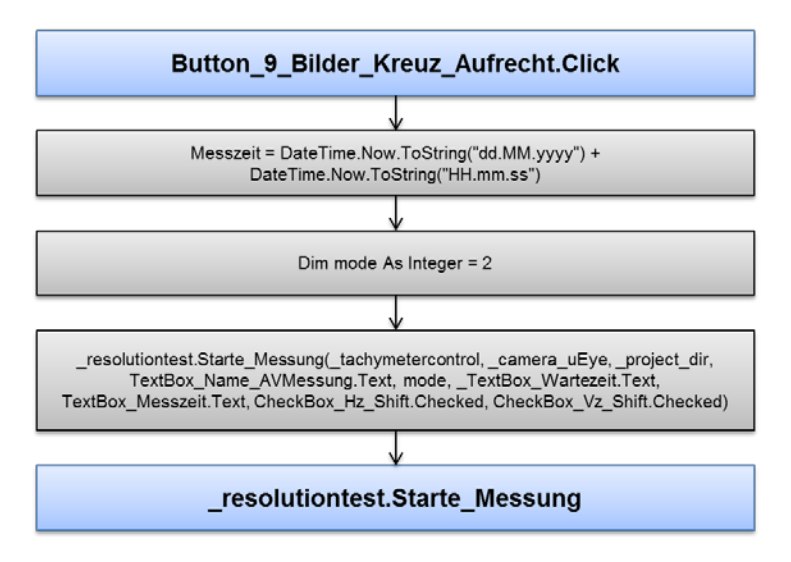

*Abbildung 4-11: Schema Button\_9\_Bilder\_Kreuz\_Aufrecht.Click*

Nach Auswahl eines Verfahrmodus wird zunächst die aktuelle Messzeit ermittelt, um den zu messenden Bildern eine eindeutige Zuweisung zu geben. Zur besseren Visualisierung für den Nutzer, wird diese Zeit zudem in der GUI sichtbar gemacht. Die eigentliche Messung wird durch die Funktion Starte\_Messung() der Klasse resolutiontest gestartet. Hierzu benötigt diese Funktion jedoch weitere Daten: Das Tachymeter-Control-Objekt zur Steuerung des Gerätes, das Kamera-Control-Objekt zur Steuerung der Kamera, das aktuelle Projektverzeichnis, den Namen der Messung, den Timestamp, die gewünschte Wartezeit zwischen Verfahren und Bilderzeugung, sowie Informationen über eventuelle Shifts.

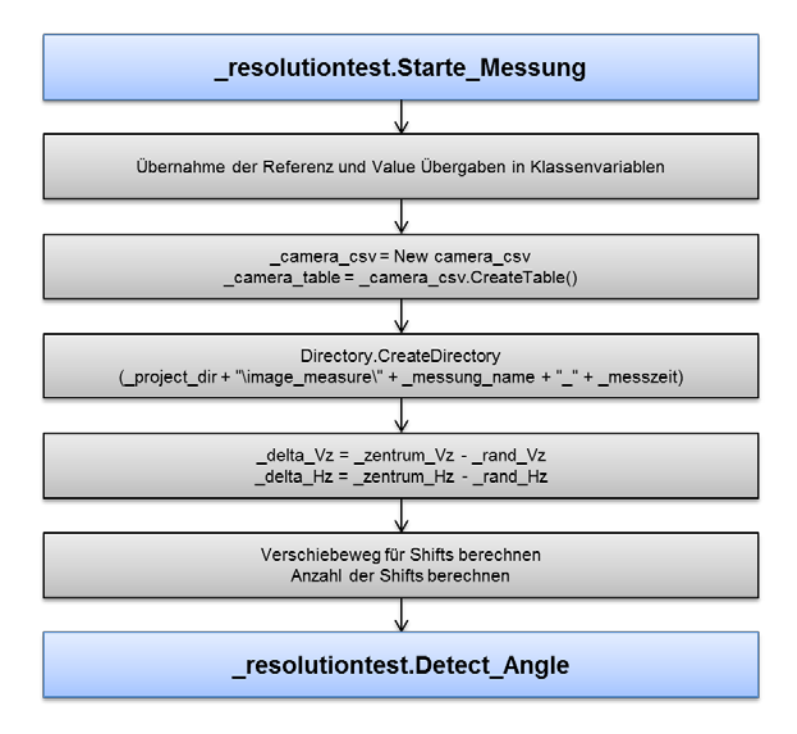

*Abbildung 4-12: Schema resolutiontest.Starte\_Messung*

Die Funktion Starte\_Messung() dient zur Initialisierung der Daten und der Messung. Nach der Übernahme der Referenzen und Daten aus dem GUI-Objekt wird ein neues Objekt initialisiert, welches zur Sammlung der Kameraeinstellungen und zur Ausgabe dieser in eine CSV-Datei dient. Zudem erstellt das Programm einen eindeutigen neuen Projektordner für die Bilder der Messserie. Als ergänzende Werte für den Verfahrweg dienen die Bestimmungen der Differenzen zwischen Zentrumsposition und Randposition in Hz- und Vz- Richtung. Sollte ein Shift gewünscht sein, wird jener ebenfalls initialisiert. Nun erfolgt die tatsächliche Suche nach der vom Gerät anzufahrenden Startposition mit dem Funktionsaufruf Detect\_Angle().

Je nach aktueller Position im Verfahrprozess (aktuelles Bild, aktueller Shift) verändert sich die Position, zu der das Gerät navigiert werden soll. Zunächst werden für den aktuellen Shift die Zentrumsposition und Differenzen in Hz- und Vz-Richtung ermittelt. Danach folgt die Koordinierung der Fahrwege, je nach aktueller Position im Prozess. Nach erfolgreicher Ermittlung der nächsten Position wird das Gerät mit Hilfe der Ta-
chymeter\_Drive(Hz,Vz) Funktion an die entsprechende Position verfahren. Mehr hierzu verdeutlicht [Abbildung 4-13.](#page-36-0)

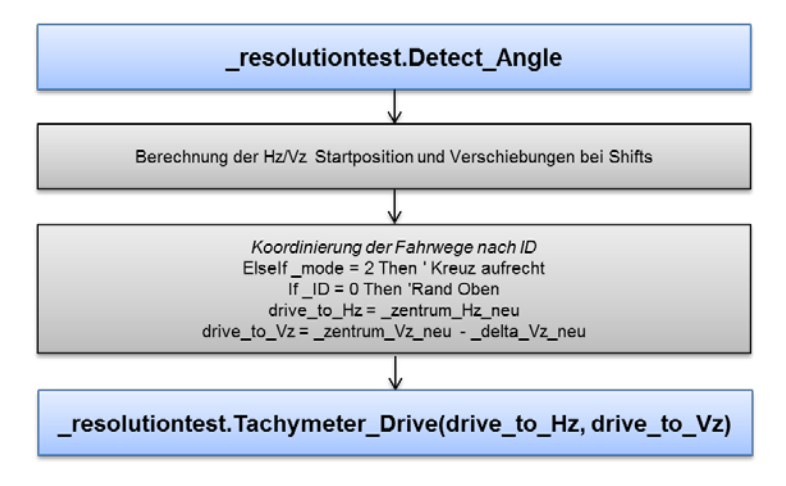

*Abbildung 4-13: Schema resolutiontest.Detect\_Angle*

<span id="page-36-0"></span>Die untenstehende Tabelle [\(Tabelle 4-2\)](#page-36-1) gibt einen Überblick über die Verfahrwege des Modus "9 Bilder Kreuz aufrecht". Aus der Tabelle ist ersichtlich, dass das erste Bild im mittleren oberen Rand erzeugt wird, danach das Fernrohr nur vertikal bewegt wird und danach vom linken Rand eine horizontale Verschiebung zum rechten Rand vorliegt.

| <b>Bild</b><br>Nr. | <b>Position Hz</b>                                                                                                    | <b>Position Vz</b>                       | Kommentar                |
|--------------------|----------------------------------------------------------------------------------------------------|------------------------------------------|--------------------------|
|                    | zentrum Hz neu                                                                                                    | zentrum_Vz_neu - _delta_Vz_neu           | Rand Oben                |
| 2                  | zentrum_Hz_neu                                                                                                    | zentrum Vz neu - (delta Vz neu / 2)      | <b>Rand Oben Mitte</b>   |
| 3                  | zentrum Hz neu                                                                                                    | zentrum Vz neu                           | Zentrum                  |
| 4                  | zentrum Hz neu                                                                                                    | zentrum $Vz$ neu + ( delta $Vz$ neu / 2) | <b>Rand Unten Mitte</b>  |
| 5                  | zentrum Hz neu                                                                                                    | zentrum_Vz_neu + _delta_Vz_neu           | Rand Unten               |
| 6                  | zentrum_Hz_neu - _delta_Hz_neu                                                                                                    | zentrum Vz neu                           | <b>Rand Links</b>        |
| $\overline{7}$     | zentrum_Hz_neu - (_delta_Hz_neu / 2)                                                                                                    | zentrum Vz neu                           | <b>Rand Links Mitte</b>  |
| 8                  | zentrum Hz neu + $($ delta Hz neu $/$ 2)                                                                                                    | zentrum Vz neu                           | <b>Rand Rechts Mitte</b> |
| 9                  | zentrum_Hz_neu + _delta_Hz_neu                                                                                                    | zentrum Vz neu                           | <b>Rand Rechts</b>       |
| > 9                | If $_{\rm akt\_shift}$ < anz messungen Then $_{\rm akt\_shift}$ = $_{\rm akt\_shift}$ + 1<br>Else_camera_csv.KameraData_to_CSV(_camera_table, speicherort) | Ende                                     |                          |

<span id="page-36-1"></span>*Tabelle 4-2: Übersicht Verfahrwege "9 Bilder Kreuz aufrecht"*

Die anderen Verfahrmodi verfolgen das gleiche Konzept, jedoch ändern sich die anzufahrenden Positionen. Einen Überblick über diese Verfahrwege bietet [Anhang A.](#page-106-0)

Die Funktion Tachymeter\_Drive(Hz,Vz) ermöglicht es, die in der Funktion DetectAngle() ermittelte Position anzufahren. Hierbei wird der Precice Mode ausgeschaltet, da eine präzise Positionierung nicht nötig ist und zu viel Zeit in Anspruch nimmt. Mit Hilfe eines Handlers folgt nach dem Event move\_Absolute\_HzV der Aufruf der Funktion Snapshot. Jene Funktionalitäten der Funktion Snapshot bzw. Do\_Snapshot erfolgt bei dem Klick auf den Button "*Snapshot*".

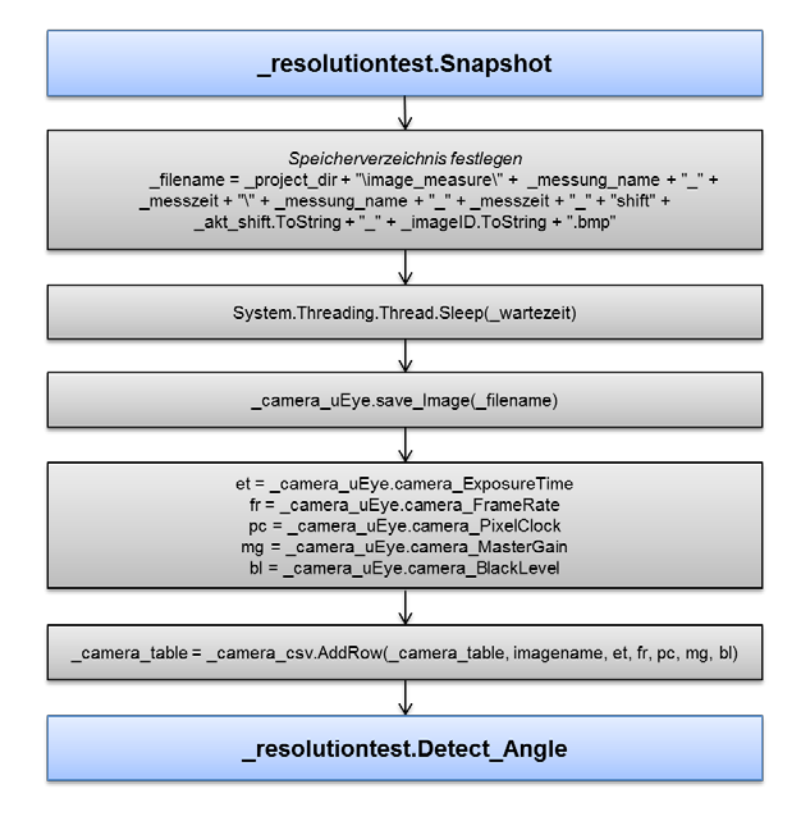

*Abbildung 4-14: Schema resolutiontest.Snapshot*

Die Funktion Snapshot dient zur Erzeugung der eigentlichen Bilder. Zunächst wird der Speicherort aus dem Projektordner und der Bilderserie zusammengesetzt. Jedes Bild erhält einen individuellen Namen (vgl. Kapitel [4.2\)](#page-29-0). Da für die Positionierung des Geräts Zeit benötigt wird und die Kamera mit einem gewissen Delay behaftet ist, wird eine Wartezeit eingeführt, welche die Zeit beschreibt die zwischen der Positionierung und der Bilderstellung liegt. Diese ist vom Nutzer vor der Nutzung individuell einzustellen. Nach Ablauf der Wartezeit erfolgt die Bilderzeugung mit Hilfe der uEye-dlls. Mit diesen dlls ist es auch möglich aktuelle Kameraeigenschaften abzurufen. Folgende Eigenschaften werden bei jeder Bilderzeugung gelesen und in einem camera\_csv-Objekt abgelegt:

- Exposure Time (Belichtungszeit)
- Frame Rate (Bildrate)
- Pixel Clock (Pixeltakt)
- Master Gain (Verstärkung)
- Black Level (Schwarzwert)

Nach erfolgreicher Bilderzeugung wird die nächste Position ermittelt (siehe Detect\_Angle) um die Bilderserie fortzuführen.

Ist das Ende des Verfahrwegs erreicht, wird aus dem camera\_csv-Objekt eine CSV-Datei mit den ermittelten Kameraeinstellungen zur Zeit der Bilderzeugung für jedes einzelne Bild erzeugt (camera\_csv.KameraData\_to\_CSV). Diese Funktion greift auf eine Klasse zurück, welche von John Priestley entwickelt und Stefan Hauth (i3mainz) modifiziert wurde.

Abschließend lässt dich das Prozedere, welches in Punkt [5](#page-34-0) aufgezeigt wird kurz zusammenfassen:

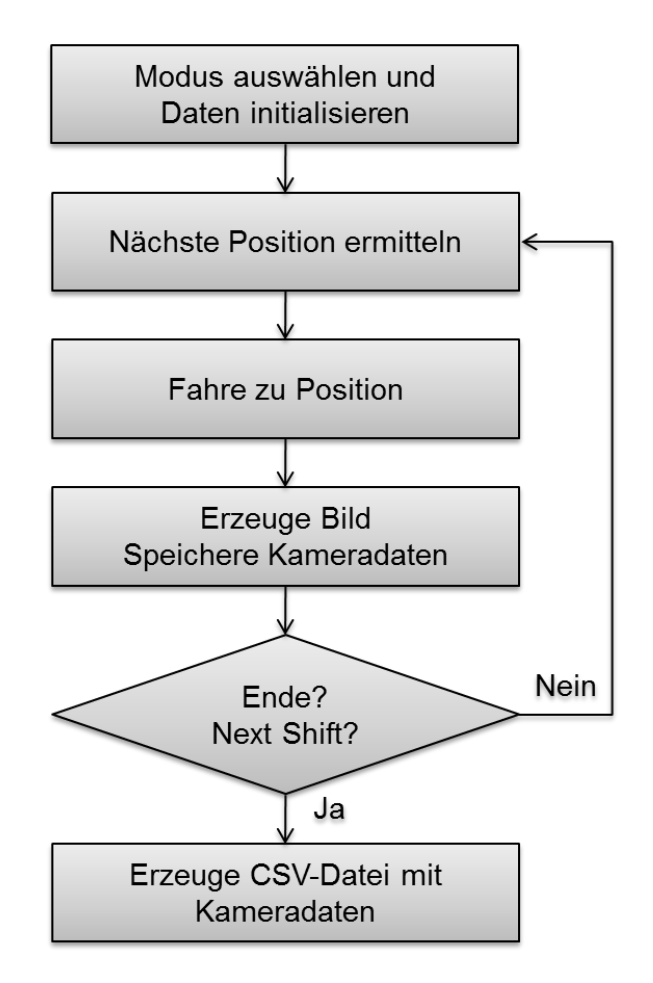

*Abbildung 4-15: Schema Bilderserie erzeugen*

Nach der Auswahl des Modus werden die Daten initialisiert, die nächste anzufahrende Position ermittelt, diese angefahren, das Bild erzeugt und dessen Kameraeinstellungen gespeichert. Ist das Ende des Verfahrwegs erreicht, wird eine CSV-Datei mit den vorhandenen Kameraeinstellungen erzeugt.

# <span id="page-39-1"></span>**5 Tool: Automatische Profilauswertung**

In diesem Kapitel wird ein Tool beschrieben, welches auf Grundlage von VBA und Microsoft Excel Funktionen zur automatischen Auswertung eines Profilstreifens mit einem speziellen vorgegebenen Testmuster dient.

Die Auswertung mehrerer schwarz-weiß-Übergänge kann mit einer großen Anzahl an Daten schnell unübersichtlich werden und in einem großen Arbeitsaufwand ausarten. Automatisierte Prozesse (finden der Minima und Maxima, Berechnung des Kontrasts, finden des Grenzwertes) dienen zur besseren Übersichtlichkeit und lassen den Nutzer schneller zum Ergebnis kommen.

Das Kapitel [5.1](#page-39-0) beschreibt das zu Grunde liegende Konzept, welches sich hinter der automatisierten Profilauswertung verbirgt. Kapitel [5.2](#page-41-0) zeigt die grafische Oberfläche, welche über einzelne Excel-Sheets realisiert wurde, Kapitel [5.3](#page-42-0) zeigt Auszüge aus dem Quelltext und aus Excel-Funktionen, um die Berechnungen nachzuverfolgen.

In [Anhang E](#page-117-0) wird zudem eine Methode vorgestellt (z.B. angepasste Algorithmen), die jene, welche in der Untersuchung benutzt wurde, ersetzt bzw. erweitern könnte.

## <span id="page-39-0"></span>**5.1 Konzept**

Das Konzept der hier programmierten automatischen Profilauswertung besteht aus zwei Teilen: Klassischer Kontrast- und Modulationsübertragung (vgl. Kapitel [3.2\)](#page-23-0) und einem Teil, der individuell an den Teststreifen, welcher in dieser Untersuchung verwendet wird, angepasst wird. Dieses Auswerteprogramm setzt voraus, dass eine Liste von Grauwerten, welche ein Profil über den aufgenommen Teststreifen entspricht, vorhanden ist. Jenes kann beispielweise durch ein Bildverarbeitungsprogramm wie ImageJ (vgl. Kapitel [6.2\)](#page-50-0) erzeugt werden. Durch eine Darstellung in Excel und die darin integrierte Programmierung in VBA ist die Berechnung für den Nutzer leicht verständlich und nachvollziehbar gestaltet. Weiteres hierzu in Kapitel [5.2.](#page-41-0)

Das abgebildete Schema [\(Abbildung 5-1,](#page-40-0) S. [41\)](#page-40-0) zeigt die gewünschte programmiertechnische Umsetzung. Nach gewissen Vorannahmen (siehe oben) ist es von Nöten, Werte des Grauwertprofils in das Excel-Sheet zu kopieren. Vor Beginn der Auswertung muss zudem die Breite des ersten Linienpaaren bekannt sein (vgl. Kapitel [6.2](#page-50-0) , S[.51\)](#page-50-0), sowie eine Grenze, die das Auflösungsvermögen bei einem bestimmten Wert der Kontrastübertragungsfunktion festlegt. Ist eine Umrechnung in ein Winkelmaß (hier mgon) erwünscht, muss zudem die Distanz zwischen Tachymeter und Teststreifen im Vorfeld messtechnisch erfasst werden. Nach Eingabe der Vorinformation wertet das Programm die einzelnen Minima und Maxima des Profilstreifens aus. Dies geschieht vom Anfang des Teststreifens bis zu einem Zeitpunkt, zu dem die Funktion keine Unterschiede mehr zwischen Minima und Maxima ohne Zweifel detektieren kann.

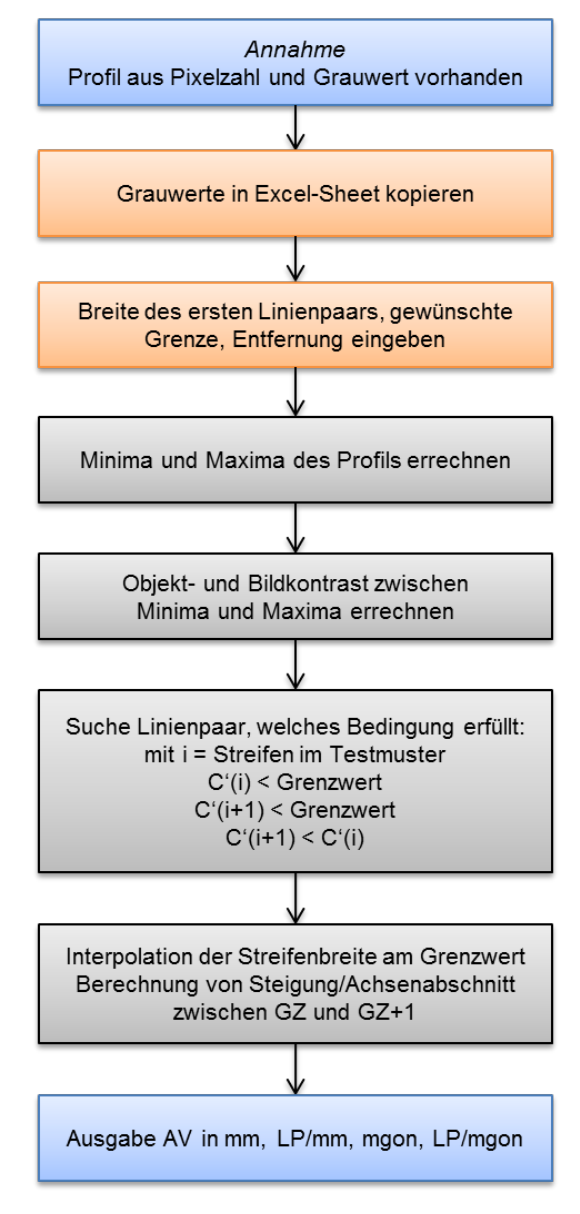

*Abbildung 5-1: Schema automatische Profilauswertung in Excel/VBA*

<span id="page-40-0"></span>Sind die einzelnen Minima und Maxima erkannt, kann der Bildkontrast (vgl. [Formel 3.2\)](#page-24-0) zwischen jenen Werten errechnet werden. Dafür ist Voraussetzung, dass je ein ermitteltes Minima (schwarz) und Maxima (weiß) zu einem Linienpaar gehören, was hier angenommen wird, Die berechneten Bildkontraste werden nun mit Hilfe des Objektkontrasts in eine Kontrastübertragungsfunktion (CT(f) bzw. C') überführt. Zur Ermittlung des Linienpaares in mm an der Bedingung C'=Grenzwert, werden die errechneten Werte der Kontrastübertragungsfunktion durchsucht, um einen Linienpaar zu detektieren, das folgenden Bedingungen entspricht: Das gewünschte Linienpaar entspricht einem Wert, welcher kleiner dem Grenzwert ist, das darauf folgende Linienpaar entspricht der gleichen Bedingung, zudem ist der Wert des zweiten Linienpaars kleiner als der des Linienpaaren zuvor. Um die Berechnung zu Ende zu führen erfolgt eine Interpolation zwischen dem zuvor erkannten Linienpaar und dem Linienpaar zuvor am Grenzwert. Die Ergebnisse werden in mm je Linienpaar LP/mm, mgon je Linienpaar und mgon/mm ausgegeben.

# <span id="page-41-0"></span>**5.2 Grafische Oberfläche und Ablauf**

Die Grafische Oberfläche erstreckt sich in einem Excel-Dokument auf drei Datenblätter. Im Folgenden wird beispielhaft die Auswertung des Bildes 5100\_c5m\_klein \_klblende\_200m benutzt. Das Datenblatt "*Plot Values*" dient zur Eingabe des Plotprofils (vgl. [Abbildung 5-2,](#page-41-1) grüner Bereich). Hier wird ebenfalls die Berechnung mit Hilfe der Schaltfläche "*Start*" in Gang gesetzt, ein Diagramm (Messwerte) dient der Visualisierung des Plotprofils, ein weiteres (Ermittelte Minima und Maxima) der Visualisierung der errechneten Minima und Maxima des entsprechenden Profils.

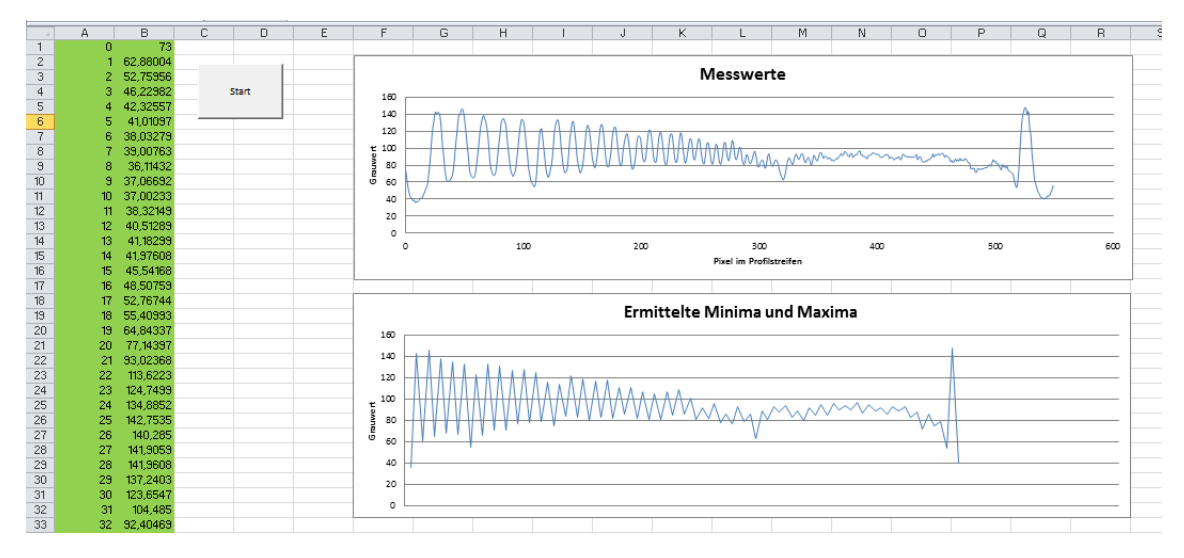

*Abbildung 5-2: Auszug aus dem Datenblatt Plot Values*

<span id="page-41-1"></span>Das Datenblatt "VBA" dient zur Zwischenspeicherung der errechneten Werte in VBA. In blau (vgl. [Abbildung 5-3\)](#page-41-2) sind die ermittelten Minima und Maxima des Grauwertprofils in fortlaufender Reihenfolge aufgeführt. In Orange zeigen sich im gleichen Datenblatt das größte Maxima und kleinste Minima des Profils.

| z.                            |     |  |     |    |  |
|-------------------------------|-----|--|-----|----|--|
| $\overline{\phantom{a}}$<br>ᅩ | 36  |  | min | 36 |  |
| $\sim$                        | 143 |  | max | 48 |  |
| 3                             |     |  |     |    |  |
| Δ                             | 146 |  |     |    |  |

*Abbildung 5-3: Auszug aus dem Datenblatt VBA*

<span id="page-41-2"></span>Das Datenblatt "Auswertung" beinhaltet mehrere Funktionen. Im oberen abgetrennten Teil (vgl. [Abbildung 5-4,](#page-42-1) S. [43\)](#page-42-1) kann sowohl der Grenzwert des Kontrasts, die Breite des ersten Linienpaars in mm, sowie die Entfernung zum Target eingegeben werden. Zur Dokumentation der Messung ist ebenfalls eine Eingabe der Messbegebenheiten (Risskopf), sowie der eingesetzten Komponenten möglich. Im unteren Teil erfolgt die automatische Auswertung des Profils. In dunkelblau ist der maximale Kontrast des Bildes erfasst. In hellblau erfolgt die Kontrastberechnung (in zweiter Zeile auch normiert) zwischen den einzelnen Minima und Maxima und damit den einzelnen Linienpaaren.

|                                                    | Α                               |                 |                | D              | G                               | н |                  |            |              | M            | N | $\circ$        | p            | $\alpha$     | R          | s            |              |  |
|----------------------------------------------------|---------------------------------|-----------------|----------------|----------------|---------------------------------|---|------------------|------------|--------------|--------------|---|----------------|--------------|--------------|------------|--------------|--------------|--|
| $\overline{1}$                                     | Test zum Auflösungsvermögen     |                 |                |                |                                 |   |                  |            |              |              |   |                |              |              |            |              |              |  |
| $\sqrt{2}$                                         |                                 |                 |                |                |                                 |   |                  |            |              |              |   |                |              |              |            |              |              |  |
| $\overline{\mathbf{3}}$                            | Datum                           | 29.04.2011      |                |                | Entfernung                      |   | 197,4 m          |            | Lp/mm        | mm           |   |                |              |              | Objektraum |              |              |  |
|                                                    | lort                            | FH Mainz / Feld |                |                | Auflösung                       |   | 2560 x 1920 px   |            | 0.11         | 8,76         |   | 1,000          |              |              |            |              |              |  |
| 5                                                  | Beobachter                      | Thiery          |                |                | <b>Blende</b>                   |   | klein            |            | Lp/mm        | mgon         |   | 0,900          |              |              |            |              |              |  |
| 6                                                  | Wetter                          | bewölkt         |                |                | <b>Blickfeld</b>                |   | klein            |            | 0,35         | 2,83         |   | 0,800          |              |              |            |              |              |  |
|                                                    |                                 |                 |                |                | Kamera                          |   | c5m              |            |              |              |   | 0,700          |              |              |            |              |              |  |
| $\begin{array}{c}\n7 \\ 8 \\ 9 \\ 10\n\end{array}$ |                                 |                 |                |                | Tachymeter                      |   | tm5100           |            | Grenze       | 0.4          |   | 0,600          |              |              |            |              |              |  |
|                                                    |                                 |                 |                |                |                                 |   |                  |            |              |              |   | 5,000<br>0,400 |              |              |            |              |              |  |
|                                                    |                                 |                 |                |                |                                 |   |                  |            |              |              |   | 0,300          |              |              |            |              |              |  |
| 11                                                 | Erstes Linienpaar in Milimeter: |                 |                |                | 16.36 mm                        |   |                  |            |              |              |   | 0,200          |              |              |            |              |              |  |
| 12                                                 |                                 |                 |                |                |                                 |   |                  |            |              |              |   | 0,100          |              |              |            |              |              |  |
| 13                                                 | Auswertung:                     |                 |                |                |                                 |   |                  |            |              |              |   | 0,000          |              |              |            |              |              |  |
| $\frac{14}{15}$                                    |                                 |                 |                |                |                                 |   |                  |            |              |              |   |                | 0,00<br>0,05 | 0,10<br>0,15 | 0,20       | 0,25<br>0,30 | 0,35<br>0,40 |  |
|                                                    |                                 |                 |                |                | Objektraum                      |   |                  |            |              |              |   |                |              |              | F[LP/mm]   |              |              |  |
|                                                    | $16$ max                        | min             | $\mathbb{C}^*$ |                | C' (normiert) Breite Linienpaar |   |                  |            |              |              |   |                |              |              |            |              |              |  |
| 17                                                 | 148                             | 36              | 0.61           |                | $1.000$ (mm)                    |   | (gon)            | (mgon)     | Lp/mm        | Lp/mgon      |   |                |              |              |            |              |              |  |
| 18                                                 | 143                             | 61              | 0,40           | 0,660          | 16,36                           |   | 0,0053           | 5,3        | 0,06         | 0,19         |   |                |              |              |            |              |              |  |
| 19                                                 | 146                             | 65              | 0,38           | 0,631          | 14,87                           |   | 0,0048           | 4,8        | 0,07         | 0,21         |   |                |              |              |            |              |              |  |
| 20                                                 | 138                             | 68              | 0,34           | 0,558          | 13,63                           |   | 0,0044           | 4,4        | 0,07         | 0,23         |   |                |              |              |            |              |              |  |
| $\frac{1}{21}$                                     | 135<br>133                      | 67<br>55        | 0,34           | 0,553          | 12,58                           |   | 0,0041           | 4,1        | 0,08         | 0,25         |   |                |              |              |            |              |              |  |
|                                                    | 123                             | 66              | 0,41<br>0,30   | 0,682<br>0,495 | 11,69<br>10,91                  |   | 0,0038<br>0,0035 | 3,8<br>3,5 | 0,09<br>0,09 | 0,27<br>0,28 |   |                |              |              |            |              |              |  |
|                                                    | 133                             | 71              | 0,30           | 0,499          | 10,23                           |   | 0,0033           | 3,3        | 0,10         | 0,30         |   |                |              |              |            |              |              |  |
|                                                    | 131                             | 71              | 0,30           | 0,488          | 9,62                            |   | 0,0031           | 3,1        | 0,10         | 0,32         |   |                |              |              |            |              |              |  |
|                                                    | 127                             | 77              | 0,25           | 0,403          | 9,09                            |   | 0,0029           | 2,9        | 0,11         | 0,34         |   |                |              |              |            |              |              |  |
|                                                    | 128                             | 78              | 0,24           | 0,399          | 8,61                            |   | 0,0028           | 2,8        | 0,12         | 0,36         |   |                |              |              |            |              |              |  |
|                                                    | 125                             | 79              | 0,23           | 0.370          | 8,18                            |   | 0,0026           | 2,6        | 0,12         | 0,38         |   |                |              |              |            |              |              |  |
| 23<br>24<br>25<br>26<br>27<br>28<br>29<br>30<br>31 | 116                             | 75              | 0,21           | 0,353          | 7,79                            |   | 0,0025           | 2,5        | 0,13         | 0,40         |   |                |              |              |            |              |              |  |
|                                                    | 114                             | 84              | 0,15           | 0,249          | 7,44                            |   | 0,0024           | 2.4        | 0,13         | 0,42         |   |                |              |              |            |              |              |  |
|                                                    | 122                             | 83              | 0,19           | 0,313          | 7.11                            |   | 0,0023           | 2.3        | 0.14         | 0,44         |   |                |              |              |            |              |              |  |
|                                                    |                                 |                 |                |                |                                 |   |                  |            |              |              |   |                |              |              |            |              |              |  |

*Abbildung 5-4: Auszug aus dem Datenblatt Auswertung*

<span id="page-42-1"></span>Im rosa-Bereich erfolgt lediglich eine Umrechnung der Linienpaare. Ist die Breite des ersten Linienpaars bekannt, können durch Formel [\(5.1\),](#page-51-0) S. [52](#page-51-0) alle weiteren Paare errechnet werden und nach der zuvor erwähnten Annahme den einzelnen Minima und Maxima zugeordnet werden. Hier erfolgt zudem eine Umrechnung der einzelnen Linienpaarbreiten in Winkelmaße und LP/mm bzw. LP/mgon. Der blaue obere Bereich dient zur Darstellung des Ergebniswertes in allen zuvor erwähnten Varianten. Zur besseren Kontrolle der Kontrastkurve dient ein Diagramm, welche C'(f) in Abhängigkeit der LP/mm aufzeigt.

<span id="page-42-0"></span>Weitere Informationen zur Umsetzung werden in Kapitel [5.3](#page-42-0) aufgezeigt,

# **5.3 Programmierung des Tools**

In diesem Kapitel werden Abläufe einzelner Funktionen erläutert, welche in Kapitel [5.1](#page-39-0) in [Abbildung 5-1](#page-40-0) schematisch dargestellt wurden. Es folgen Funktionen die sowohl in VBA programmiert wurden, als auch Datenblätter in Excel und dessen interne zur Verfügung gestellten Funktionen nutzen.

### <span id="page-42-2"></span>**1. Ermittlung des größten Maxima bzw. kleinsten Minima**

Die Ermittlung des größten Maxima bzw. kleinsten Minima erfolgt nach dem gleichen einfachen Schema:

```
For i = 0 To Anzahl_Greuwerte
  If Grauwert(i) > max Then
    max = Grauwert (i)End If
Next
```
## <span id="page-43-1"></span>**2. Ermittlung der einzelnen Maxima bzw. Minima**

Um jeweils den größten Schwarz- bzw. Weiß-Wert des Grauwertprofils (Maxima und Minima) zu bestimmen wird die Funktion Suche\_MIN\_MAX verwendet. [Abbildung 5-5](#page-43-0) zeigt schemenhaft das in VBA verwendete Verfahren:

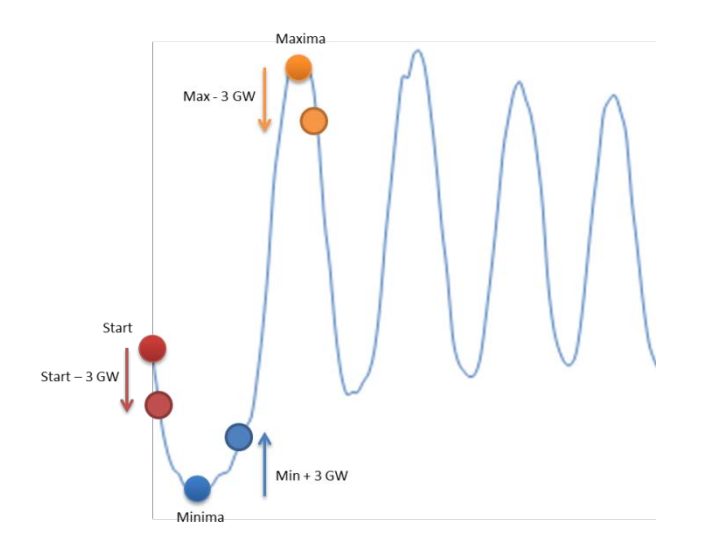

*Abbildung 5-5: Ermittlung der einzelnen Minima und Maxima mittels VBA*

<span id="page-43-0"></span>Kurz zusammengefasst lässt sich das Verfahren Prinzip derart erklären:

Nach Übergabe des Profils wird der erste Grenzpunkt (rote Markierung) festgelegt:

$$
GP_1 = \text{Grauwert}(\text{Start}) - 3
$$

Ist  $GP_1$  erreicht, wird ein Minimalwert gesucht (vgl. Punkt [1\)](#page-42-2) und der neue Grenzpunkt GP2 (blaue Markierung) festgesetzt. Dies geschieht dynamisch, das heißt wird ein neues Minimum gefunden, ändert sich zudem dem Grenzpunkt.

$$
GP_2 = \text{Grauwert}(\text{Minimum}) + 3
$$

■ Wird GP<sub>2</sub> erreicht, folgt ab sofort eine Suche des Maximums und ein neuer Grenzpunkt GP3 (orangene Markierung) wird bestimmt. Die Funktion ist so ausgelegt, dass "Wendepunkte" bei Minima nur auf dem aufsteigenden, bei Maxima nur auf dem absteigenden Ast gesetzt werden.

$$
GP_3 = \text{Grauwert}(\text{Maximum}) - 3
$$

- Nach erfolgreichem Abschluss der Ermittlung des Maximums erfolgt eine weitere Suche des nächsten Minimums
- bis letztendlich keine Steigungen mehr zu ermitteln sind, bzw. das Rauschen ein Maß erreicht, so dass keine Unterschiede zweifelsfrei erkannt werden können. In diesem Fall bricht die Funktion ab. (vgl. Quellcode in [Anhang B\)](#page-107-0)

#### **3. Berechnung des Kontrasts und Kontrastübertragung**

Durch die in Punkt [2](#page-43-1) ermittelten Minima und Maxima ist die Grundlage zur Kontrastberechnung geschaffen worden. Unter der Annahme dass je ein Maxima und ein Minima, d.h. ein Weiß- und ein Schwarzwert, ein Linienpaar des Teststreifens abbilden, kann nun jeweils ein Kontrast eines Linienpaares berechnet werden.

Um eine Referenz zum Kontrast im Bildraum und Objektraum zu erhalten, wird mit Hilfe von Excel-Funktionen zunächst der Kontrast (K) des Objektraums berechnet (vgl. Formel [\(3.2\),](#page-24-0) S. [25,](#page-24-0) links) und mit dem größten Weiß- und Schwarzwert eine Normierung vorgenommen. Daraufhin wird mit Hilfe der Formel [\(3.2\),](#page-24-0) S. [25,](#page-24-0) rechts, der jeweilige Kontrast im Bildraum (K') zwischen den benachbarten Minima und Maxima berechnet. Hieraus ergibt sich für jedes Linienpaar der Wert der Kontrastübertragungsfunktion, hier C' genannt (vgl. Formel [\(3.3\),](#page-24-1) S[.25\)](#page-24-1).

#### <span id="page-44-0"></span>**4. Suche der Grenzzelle**

Sind die Werte der Kontrastübertragungsfunktion bekannt, ist nun das Linienpaar zu suchen, welches die folgenden Bedingungen erfüllt (mit i = Streifen im Testmuster):

> $C'(i) <$  Grenzwert  $C'(i + 1) <$  Grenzwert  $C'(i + 1) < C'(i)$

Ist der Wert C' in Linienpaar i kleiner dem vorgegebenen Grenzwert und C' im darauffolgenden Linienpaar i+1 ebenfalls kleiner dem Grenzwert, sowie C' in Linienpaar i+1 kleiner wie C' in Linienpaar i ist die Zelle gefunden, für die diese Bedingung zutrifft, nachfolgend Grenzzelle (GZ) in Abhängigkeit von C' bzw. der Streifenbreite, genannt.

#### **5. Interpolation der Streifenbreite am Grenzwert**

Ist die Grenzzelle in Punkt [4](#page-44-0) gefunden, kann eine (hier lineare) Interpolation des Linienpaars zum Grenzwert erfolgen. Hierzu wird zunächst die Steigung (m) und der Achsenabschnitt (b) zwischen der Grenzelle (GZ) und dem Wert GZ-1 ermittelt:

$$
m = \frac{GZ(C') - GZ - 1(C')}{GZ(Streifenbreite) - GZ - 1(Streifenbreite)}
$$

$$
b = (GZ - 1(C')) - (GZ - 1(Streifenbreite)) * m
$$

Mit der Steigung m und dem Achsenabschnitt b, sowie der definierten Grenze kann nun die interpolierte Streifenbreite am Grenzwert berechnet werden:

Interpolierte Streifenbreite = 
$$
\frac{Grenzwert - b}{m}
$$

# **6. Berechnung der Interpolierten Streifenbreite in andere Einheiten**

Es ist üblich die interpolierte Streifenbreite in Millimeter, nachfolgend SB<sub>i</sub> genannt, in anderen Einheiten auszugeben. Die dazu benötigten Umrechnungen befinden sich nachfolgend:

**Angabe in Millimeter:**

$$
SB_{mm} = SB_i
$$

**Angabe in Linienpaare pro Millimeter:**

$$
SB_{LPmm} = \frac{1}{SB_i}
$$

**Angabe in Milligon:**

$$
SB_{mgon} = \frac{SB_{i}[mm] * \frac{200}{\pi}}{Distanz[m] * 1000} * 1000
$$

**Angabe in Linienpaare pro Milligon:**

$$
SB_{LPmgon} = \frac{1}{SB_{mgon}}
$$

# **6 Bestimmung des Auflösungsvermögens**

In diesem Kapitel wird die Bestimmung des Auflösungsvermögens beschrieben. Die einzelnen Komponenten des Gesamtsystems aus Optik, Kamera und Tachymeter des MoDiTa-Systems haben verschiedene Einflüsse auf das Auflösungsvermögen. Diese Einflüsse werden in Kapitel [6.1](#page-46-0) dargestellt und in Kapitel [6.2](#page-50-0) mit mehreren Messreihen untersucht, sowie erste Schlüsse aus den Ergebnissen gezogen.

# <span id="page-46-0"></span>**6.1 Einflüsse**

Das MoDiTa-System basiert wie in Kapitel [1.2](#page-15-0) beschrieben, auf einem Okularadapter. Jener Okularadapter besteht aus zwei Bauteilen: einer Linsenoptik mit Blende und der Vergrößerung der Strichkreuzebene. Weitere Einflüsse sind das Fernrohr des Geräts, verschiedene Kameras mit verschiedenen Auflösungen, sowie die Distanz, welche unterschiedlichen Einfluss auf das Gesamtergebnis haben. Im Folgenden werden die einzelnen Eigenschaften vorgestellt und Problemstellungen beschrieben.

## **6.1.1 Fernrohr**

Für die Untersuchungen stehen zwei verschiedene Fernrohre in zwei verschiedenen Geräten zur Verfügung. Als Geräte dienen ein Tachymeter (Leica TCRM 1103), sowie ein Theodolit (Leica TM 5100) vgl. Abbildungen [6-1](#page-46-1) und [6-2.](#page-46-2)

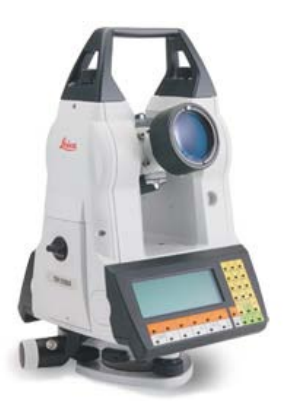

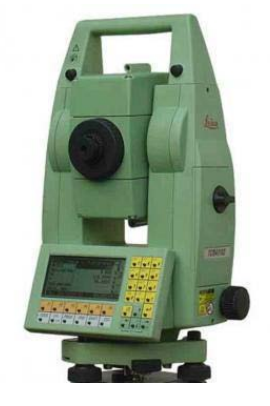

*Abbildung 6-1: Leica TM 5100[31](#page-46-3) Abbildung 6-2: Leica TCRM 1103[32](#page-46-4)*

<span id="page-46-2"></span><span id="page-46-1"></span>Im Vergleich zum Tachymeter TCRM 1103 besitzt der Theodolit TM 5100 Zusätze im Fernrohr (z.B. EDM) und ein wesentlich lichtempfindlicheres Objektiv.

<span id="page-46-3"></span> $31$  Quelle: (Hexagon) http://www.hexagonmetrology.de/.../Leica\_TM5100A\_290x260.jpg

<span id="page-46-4"></span><sup>&</sup>lt;sup>32</sup> Quelle: (Geodisical) http://www.geodesical.com/imagenes/articulos/TO-10012.jpg

#### <span id="page-47-2"></span>**6.1.2 Sensorart**

Das MoDiTa-System zeichnet sich unter anderem dadurch aus, dass durch ein standardisiertes C/CS- Mount-Gewinde, unterschiedliche Kameras mit unterschiedlichen Sensoren verwendet werden können. In dieser Bachelorarbeit werden vier uEye-USB-Kameras der Firma IDS Imaging Systems GmbH benutzt. Die folgende Auflistung zeigt die Kameras, mit ausgewählten Daten aus dem jeweiligen Datenblatt (siehe Literaturverzeichnis), auf. Mehr Informationen zu den jeweiligen Sensoren sind dem Datenblatt, bzw. der Website des Herstellers zu entnehmen,

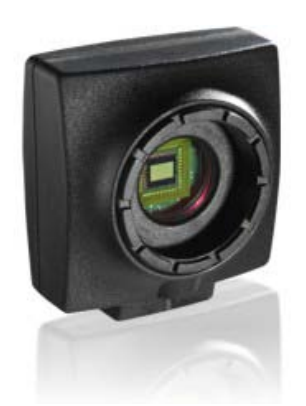

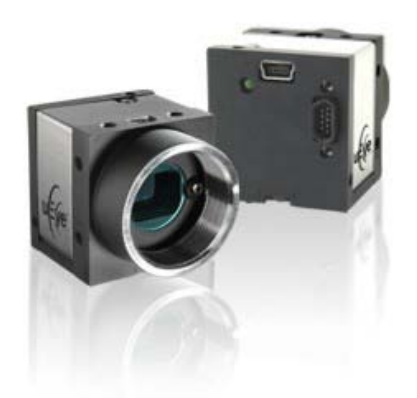

*Abbildung 6-3: IDS uEye-CMOS-Kamera[33](#page-47-0) Abbildung 6-4: IDS uEye-HDR-Kamera[34](#page-47-1)*

| <b>Objektivanschluss</b>  | <b>C-Mount CS-Mount</b> |
|---------------------------|-------------------------|
| <b>Sensor Technologie</b> | CMOS (e2v)              |
| Auflösung                 | 1280 x 1024             |
| <b>Farbtiefe</b>          | 8bit (10bit ADC)        |
| Auflösungskategorie       | 1.3 Megapixel           |
| Pixelpitch in um          | 5.30                    |
| <b>Optische Fläche</b>    | 6.784 x 5.427 mm        |

*Tabelle 6-1: Datenblattauszug USB UI-1245LE-M*

*Tabelle 6-2: Datenblattauszug USB UI-1485LE-C / USB UI-1485LE-M*

| rabolio o z. Datonbiattagozag oob or 1400EE o 7 00D or 1400EE M<br><b>Objektivanschluss</b> | <b>C-Mount CS-Mount</b> |  |  |
|---------------------------------------------------------------------------------------------|-------------------------|--|--|
| <b>Sensor Technologie</b>                                                                   | CMOS (Aptina)           |  |  |
| Auflösung                                                                                   | 2560 x 1920             |  |  |
| <b>Farbtiefe</b>                                                                            | 8bit (12bit ADC)        |  |  |
| Auflösungskategorie                                                                         | 5 Megapixel             |  |  |

<span id="page-47-0"></span> <sup>33</sup> Quelle: (IDS) http://www.ids-imaging.de/img/products/usb\_se\_1.jpg

<span id="page-47-1"></span> $34$  Quelle: (IDS) http://www.ids-imaging.de/img/products/usb\_le\_3\_1.jpg

| Pixelpitch in um       | 2.20             |
|------------------------|------------------|
| <b>Optische Fläche</b> | 5.632 x 4.224 mm |

*Tabelle 6-3: Datenblattauszug UI-1120SE-M (HDR)*

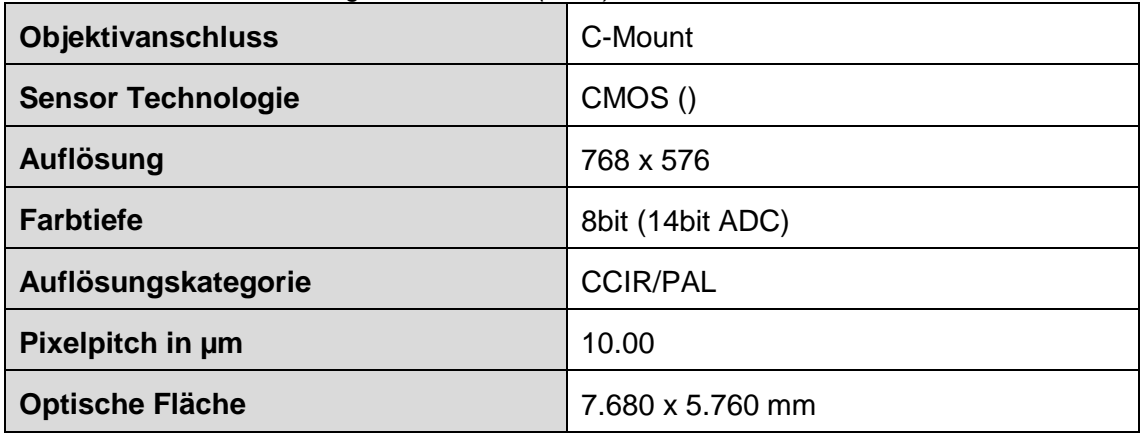

## **6.1.3 Blendeneinstellung**

Wie in Kapitel [1.2,](#page-15-0) [Abbildung 1-8](#page-17-0) aufgezeigt, wird in den Okularadapter eine Zwischenoptik eingesetzt. Jene kann mit verschiedenen Blenden ausgestattet werden. Insgesamt stehen 3 Varianten zur Verfügung. In den Untersuchungen wird auf die jeweils größte bzw. kleinste Blende zurückgegriffen um die größten Unterschiede aufzuzeigen:

- "kleine Blende": Blendenzahl 56
- <span id="page-48-2"></span>"große Blende": **Blendenzahl 28**

## **6.1.4 Vergrößerung der Strichkreuzebene (Blickfeld)**

Mit Hilfe des flexiblen Okularadapters können zwei verschiedene Vergrößerungen, nachfolgend auch Blickfeldvergrößerungen genannt, an den Geräten eingestellt werden. [Abbildung 6-5](#page-48-0) und [6-6](#page-48-1) zeigen beide Varianten, aufgenommen durch den Leica Theodoliten TM5100:

<span id="page-48-0"></span>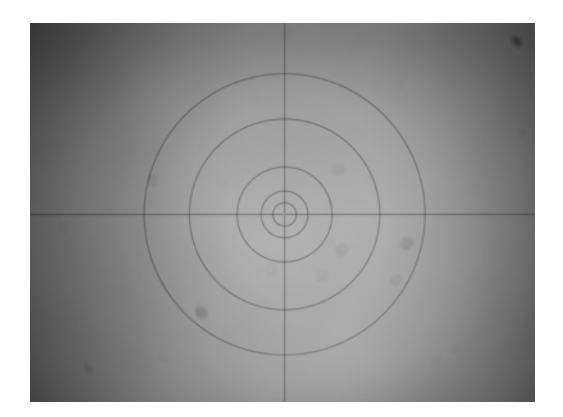

*Abbildung 6-5: Kleines Blickfeld (TM5100) Abbildung 6-6: Großes Blickfeld (TM5100)*

<span id="page-48-1"></span>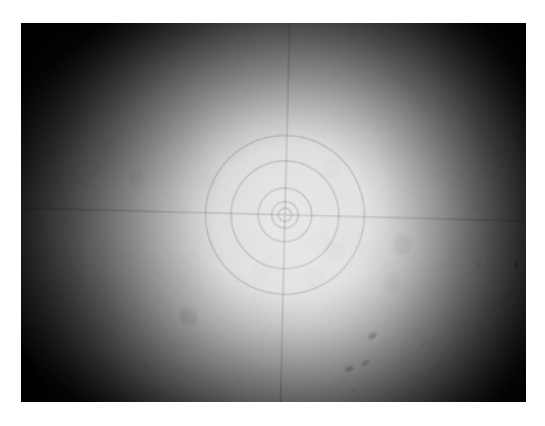

Die Vergrößerung zwischen dem großen und kleinen Blickfeld beträgt ca. 76%, nachvollzogen an einer Rechnung exemplarisch mit dem TM5100 und TCRM1103:

| <b>TM 5100</b>  | <b>Pixel</b> | <b>Mittelwert</b> |                        |
|-----------------|--------------|-------------------|------------------------|
| BF groß         | 268,8        | 269,2             |                        |
| BF groß         | 269,7        |                   |                        |
| <b>BF</b> klein | 477,2        |                   |                        |
| <b>BF</b> klein | 477,4        | 477,3             | Vergrößerung<br>77,28% |

*Tabelle 6-4: Bestimmung der Blickfeldvergrößerung mit dem TM 5100*

*Tabelle 6-5: Bestimmung der Blickfeldvergrößerung mit dem TCRM 1103*

| <b>TCRM 1103</b> | <b>Pixel</b> | <b>Mittelwert</b> |                        |
|------------------|--------------|-------------------|------------------------|
| BF groß          | 40,2         | 40.4              |                        |
| BF groß          | 40,7         |                   |                        |
| <b>BF</b> klein  | 71,0         |                   |                        |
| <b>BF</b> klein  | 70,5         | 70,8              | Vergrößerung<br>75,04% |

Somit ergibt sich eine Vergrößerung der Strichkreuzebene zwischen dem großen und kleinen Blickfeld von durchschnittlich ca. 76 Prozent, d.h. beispielweise eine Linie wird im großen Blickfeld ca. 76 Prozent kleiner dargestellt, als im kleinen Blickfeld.

## **6.1.5 Unterschiedliche Auflösungen**

Die in Kapitel [6.1.2](#page-47-2) vorgestellten Sensoren können durch Verfahren wie Binning oder Subsampling (vgl. Kapitel [2.3,](#page-21-0) [2.4\)](#page-21-1) ihre Auflösung verringern. Je nach Sensor sind verschiedene Modi möglich. In den Untersuchungen werden nur Tests bis zu vierfachem Binning oder Subsampling angewendet, da hier das Strichkreuz nur noch schwach zu erkennen ist. Die benutzte HDR-Kamera besitzt keinerlei Funktionen um die Auflösung zu verringern.

Nachfolgend eine Übersicht über die möglichen Modi der benutzten CMOS-Sensoren (vgl. (IDS, 2011):

| <b>Binning</b>  |                                                                      |  |  |  |  |  |
|-----------------|----------------------------------------------------------------------|--|--|--|--|--|
| <b>Modus</b>    | Horizontal + Vertikal                                                |  |  |  |  |  |
| <b>Methode</b>  | H + V kombiniert, Mono- / Farb-Binning,<br>H: Additiv, V: Mittelwert |  |  |  |  |  |
| <b>Faktoren</b> | 2x                                                                   |  |  |  |  |  |

*Tabelle 6-6: Binning/Subsampling USB UI-1245LE*

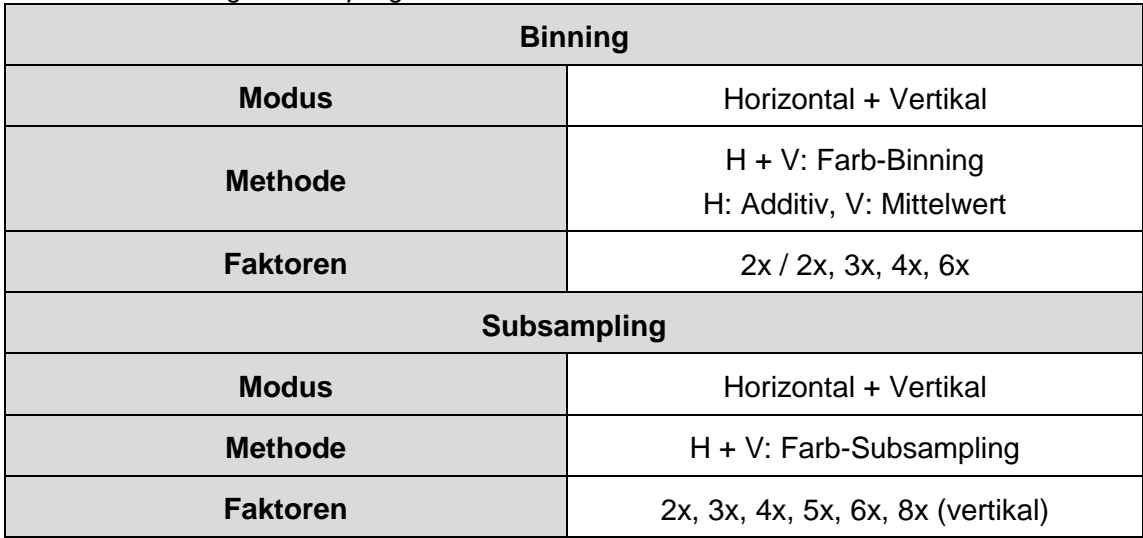

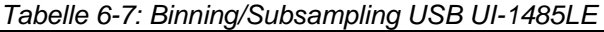

#### <span id="page-50-2"></span>**6.1.6 Unterschiedliche Entfernungsbereiche**

Das Auflösungsvermögen (berechnet in LP/mm) ist abhängig von der Distanz. Je größer die Distanz, je desto größer muss das Zieltarget ausgeprägt sein, zudem liegt es nahe, dass nach einer Umrechnung in ein Winkelmaß (z.B. mgon) der ausgerechnete Winkel über die Distanz gleichbleibt (Schlüter, et al., 2010).

Die Größen des Testmusters differieren sehr stark. Eine Möglichkeit die Größe des Musters zu bestimmen wird in Kapitel [6.2.1](#page-51-1) aufgezeigt.

In der vorliegenden Untersuchung werden sowohl der *Nahbereich* (18,7m bzw. 19,5m), als auch *größere Distanzen*, die im Rahmen vermessungstechnischer Aufgaben von Relevanz sein können (197,4m bzw. 460,0m), geprüft.

## <span id="page-50-0"></span>**6.2 Untersuchung**

Dieses Kapitel befasst sich mit dem Ablauf der eigentlichen Untersuchung.

Zunächst wird das Testmuster vorgestellt und auf dessen Besonderheiten eingegangen (vgl. Kapitel [0\)](#page-50-1).

Nach der Vorstellung des eigentlichen Messkonzepts und dem Aufbau (vgl. Kapitel [6.2.2\)](#page-53-0) wird auf die konkrete Erzeugung der Bildmessreihen (vgl. Kapitel 6.2.3) eingegangen und auf auftretende Probleme (vgl. Kapitel [6.2.4\)](#page-58-0) hingewiesen.

<span id="page-50-1"></span>Mit der eigentlichen Auswertung des Teststreifens mit Hilfe von Profilen (vgl. Kapitel [6.2.5\)](#page-60-0) und dem in Kapitel [5](#page-39-1) vorgestellten Tool, sowie ersten Ergebnissen (vgl. Kapitel [6.2.6\)](#page-64-0) schließt dieses Unterkapitel ab.

#### <span id="page-51-1"></span>**6.2.1 Das Testmuster**

Um das Auflösungsvermögen zur bestimmen, stellt Kapitel [3.1](#page-22-0) zwei verschiedene Testmuster vor: Eine Linientafel und den Siemensstern (vgl. [Abbildung 3-2\)](#page-23-1).

Tests mit dem Siemensstern haben bereits mehrere Probleme hervorgerufen. Besonders die fehlende Dynamik (nur eine Ortsfrequenz ist hier mit einem Testmuster möglich) birgt Hindernisse. (Nasse, 2008 S. 8) betont, "dass ein einziges Streifenmuster nicht ausreicht um die Qualität eines Objektivs zu beschreiben". Verwendet man ein sehr grobes Muster mit großen Abständen zwischen schwarzen und weißen Streifen, kann dies von einem Objektiv mit großem Punktbild gut wiedergegeben werden. Es ist also von Nöten, das Objektiv mit vielen unterschiedlichen, immer feiner werdenden Streifenmustern zu untersuchen.

Solch eine Lösung ergibt sich teilweise mit einer Linientafel mit vielen verschiedenen Streifenbreiten und damit verschiedenen Ortsfrequenzen (Nur ein einziger Linienbereich würde die fehlende Dynamik des Siemenssterns zur Folge haben). Jedoch sind in diesem Fall die Größe der Zieltafel und die Anzahl der unterschiedlichen Streifenbreiten nicht zu ermessen.

Die Entwicklung eines Teststreifens, welcher viele verschiedene Ortsfrequenzen in einem Testmuster kombiniert ist, somit von erheblichem Vorteil:

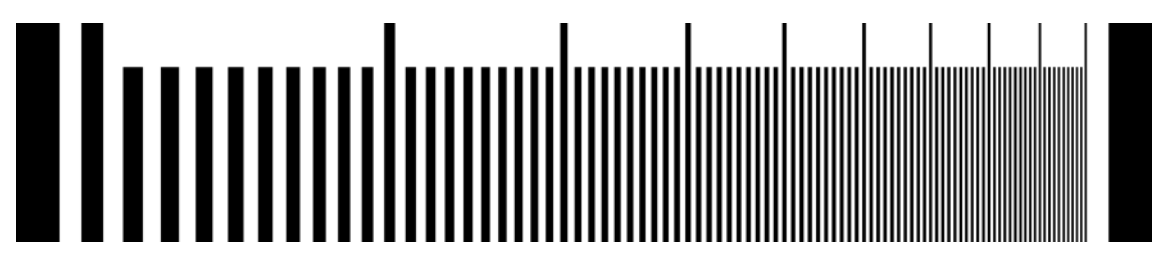

*Abbildung 6-7: Testmuster mit verschiedenen Ortsfrequenzen*

Der verwendete Teststreifen wird in *ImageJ* mit Hilfe des folgenden Plug-In, erstellt von Prof. Dr.-Ing. Martin Schlüter (Fachhochschule Mainz, i3mainz), erzeugt, angelehnt an [Abbildung 3-3:](#page-24-2)

#### <span id="page-51-0"></span>*"Lines\_per\_mm\_Creator.java"*

Jenes Plug-In erstellt einen Teststreifen mit einer Breite von 5216x1000 Pixel. Begrenzt wird dieser durch zwei 200 Pixel breite Anfangs- bzw. Endbalken. Je ein Linienpaar (weiß und schwarz) besitzt die identische Breite. Das erste Linienpaar ist 200 Pixel breit. Alle weiteren Linienpaare verringern ihre Breite nach folgender Formel:

*Streifenbreite* [*Pixel*] = 
$$
\frac{1000}{x+9}
$$
 { $x \in \mathbb{N} | x > 0; x \le 91$ } (5.1)

Hierbei beschreibt die Variable  $x$  die Nummer des Streifens. Somit ergeben sich insgesamt 90 verschiedene Strichbreiten (Vgl. [Abbildung 5-2\)](#page-52-0), damit 90 verschiedene Ortsfrequenzen und 90 Möglichkeiten zur Bestimmung der Kontrastübertragung.

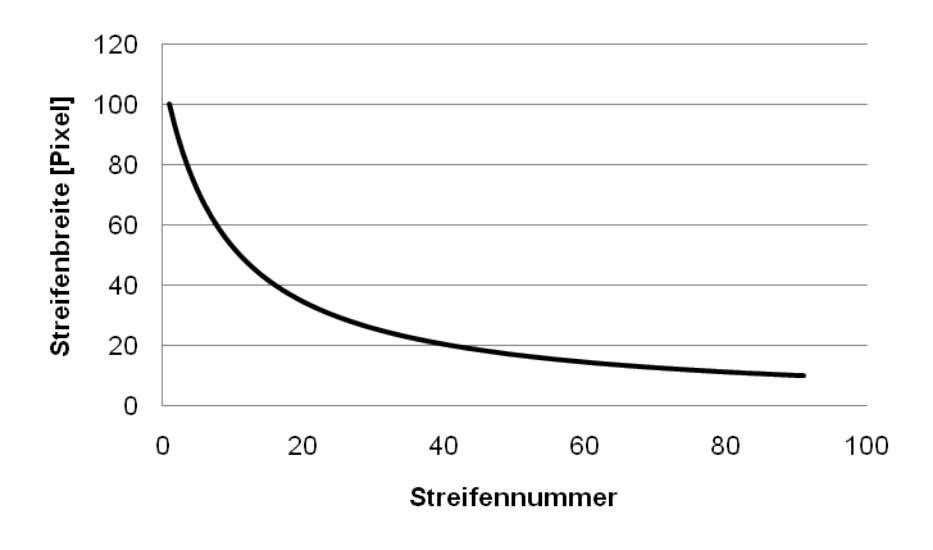

*Abbildung 6-8: Strichbreiten des Testmusters*

<span id="page-52-0"></span>Das resultierende Testmuster enthält eine hohe Dynamik: Grobe Streifen verändern sich wesentlich schneller als feine Streifen, sodass eine Bestimmung des Auflösungsvermögens ab der Hälfte des Teststreifens wesentlich feiner wird.

Je nach gewählter Entfernung muss die Größe des Testmusters angepasst werden (vgl. Kapitel [6.1.6\)](#page-50-2). Die nachfolgenden Berechnungen sind optimiert für eine Auflösung von 5 Megapixeln im kleinen Blickfeld.

Hat das resultierende Kamerabild eine Breite von 2560 Pixel, sollte das Target 1/6 der Bildbreite betragen (somit kann eine Anordnung der Targets wie in Kapitel [4.1](#page-26-0) beschrieben realisiert werden), damit ca. 427 Pixel. Durch eine Messung mit einem Referenzmaßstab zeigt sich, dass ein Pixel bei einem Abstand vom 5m einer Größe von ca. 0,025mm im Objektraum entspricht (d.h. bei 1m Abstand 0,005mm). Somit ergibt sich durch folgende Formel eine überschlagene Breite des gesamten Targets:

$$
ungef\ddot{a}hre Breite des Targets[mm] = 427px * 0,005 \frac{mm}{px*m} * Distanz[m]
$$

Im Nahbereich kann auf die oben berechnete Targetgröße, aufgrund unzureichender Druckqualität, nicht zurückgegriffen werden. Hier wird entweder ein Dia oder ein größeres Target verwendet. In den Messreihen werden folgende Targets benutzt:

- 18,7m (Dia): Targetbreite: 22,2mm (erstes Linienpaar: 0,85mm)
- 18,7m (Papier Mitte): Targetbreite: 84,6mm (erstes Linienpaar: 3,24mm)
- 197,4m: Targetbreite: 426,7mm (erstes Linienpaar: 16,36mm)
- 460,0m: Targetgröße: 1000,0mm (erstes Linienpaar: 38,34mm)

## <span id="page-53-0"></span>**6.2.2 Standpunktwahl und Kombinationsmöglichkeiten**

Blickt man auf die Einflüsse, welche zu untersuchen sind und bringt man dies in Zusammenhang mit dem Messaufbau, wird ein entscheidender Einfluss deutlich: Die Distanz. Um die Messungen möglichst effizient und mit wenigen Umbaumaßnahmen durchzuführen, ist ein Standort zu finden, von dem aus möglichst viele Entfernungen abgedeckt werden können. Zudem ist darauf zu achten, dass äußere Einflüsse wie z.B. das Wetter die Messergebnisse verfälschen und die Aufnahmen erschweren können. Aus diesem Grund wurden die grundlegenden Messungen zur Untersuchung der Blende, der Vergrößerung, der Auflösung, des Sensors und des Fernrohrs, nicht im Felde durchgeführt um den Wettereinflüssen zu entgehen, in den Innenraum verlagert.

Als Bildaufnahmeorte kristallisieren sich zwei Standpunkte heraus:

- In der Interferometrie im Untergeschoß der FH Mainz
- Auf dem Dach des Labors für Satellitennavigation / Observatorium der FH Mainz

Im Untergeschoss der Fachhochschule Mainz dient die Interferometrie als Messgebiet. [Abbildung 6-9](#page-53-1) zeigt einen Querschnitt durch das Labor für geodätische Instrumente.

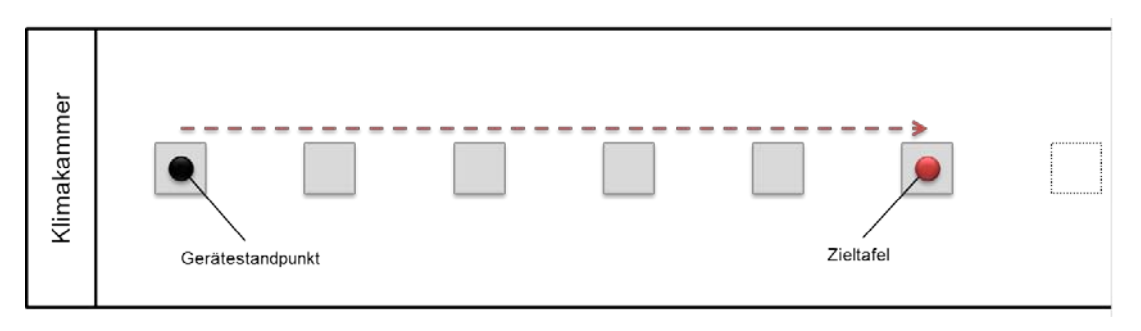

*Abbildung 6-9: Querschnitt Messgebiet Untergeschoss FH Mainz*

<span id="page-53-1"></span>Hierbei dienen die dort angebrachten Pfeiler als gute Standpunkte. Ausgehend vom ersten Messpfeiler (schwarz, Gerätestandpunkt) können verschiedene Entfernungen zur Zieltafel (rot) realisiert werden, hier 18,7m.

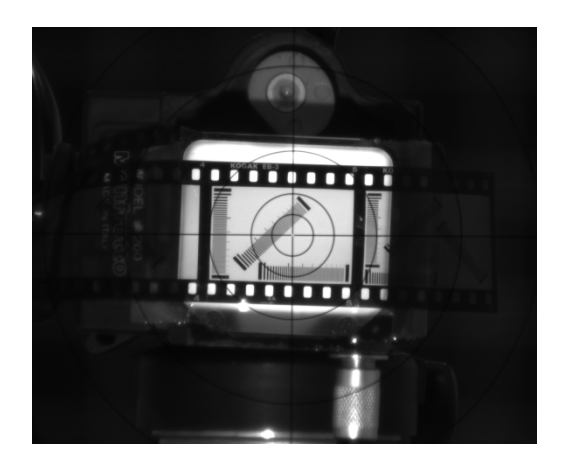

<span id="page-53-2"></span>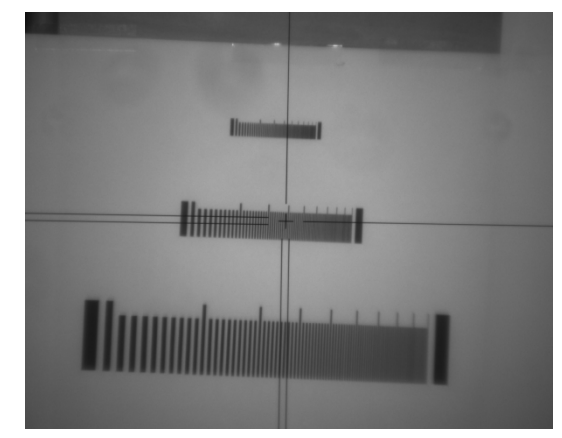

*Abbildung 6-10: Blick auf ein Dia Abbildung 6-11: Blick auf Papiermuster*

Die Abbildungen [6-10](#page-53-2) und [6-11](#page-55-0) zeigen Blicke durch die verschiedenen Fernrohre, auf die in der Interferometrie genutzten Teststreifen. Sind die Hardware- und Software-Komponenten so ausgewählt, dass ein hohes Auflösungsvermögen entstehen kann, so kann auf ein Dia gezielt werden, welches von hinten beleuchtet ist. Sind die Kompo-nenten zu "schwach" um das Dia abzubilden, muss auf ein Target auf Papier (vgl. [Ab](#page-53-2)[bildung 6-11,](#page-53-2) mittleres Testmuster) ausgewichen werden, das mit einem Baustrahler beleuchtet wird (vgl. Messaufbau [Abbildung 6-12\)](#page-54-0).

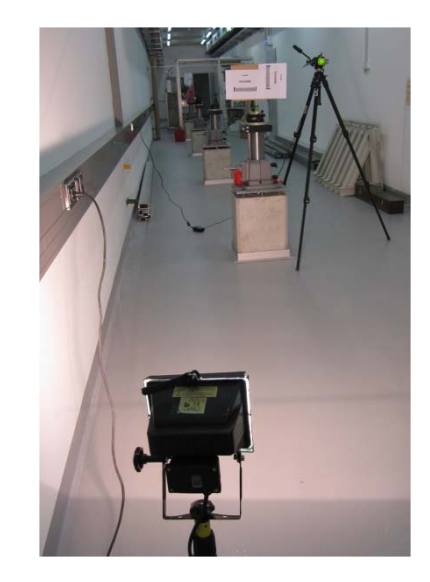

*Abbildung 6-12: Messaufbau in der Interferometrie*

<span id="page-54-0"></span>Durch diesen Aufbau, im Labor für geodätische Instrumente, ist es möglich konstante Messbedingungen erzeugen, die keinen Witterungsbedingungen (z.B. Luftflimmern) ausgesetzt sind.

Als zweiter Standpunkt wird das Dach des Labors für Satellitennavigation benutzt (vgl. [Abbildung 6-13\)](#page-54-1). Von hier aus ist es möglich, weite Entfernungen zu überbrücken und die Untersuchung wie gefordert auf längere Distanzen auszuweiten.

<span id="page-54-1"></span>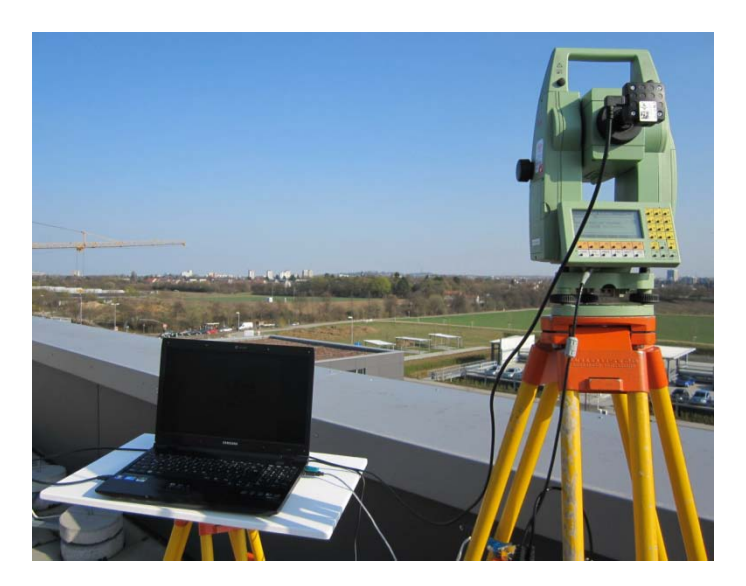

*Abbildung 6-13: Messaufbau auf dem GPS-Dach*

Die jeweiligen Teststreifen sind auf großen Bilderrahmen befestigt (A1, bzw. A0) und sind in südlicher Richtung (Blick in Richtung Coface-Arena) des Campus der Fachhochschule Mainz aufgestellt.

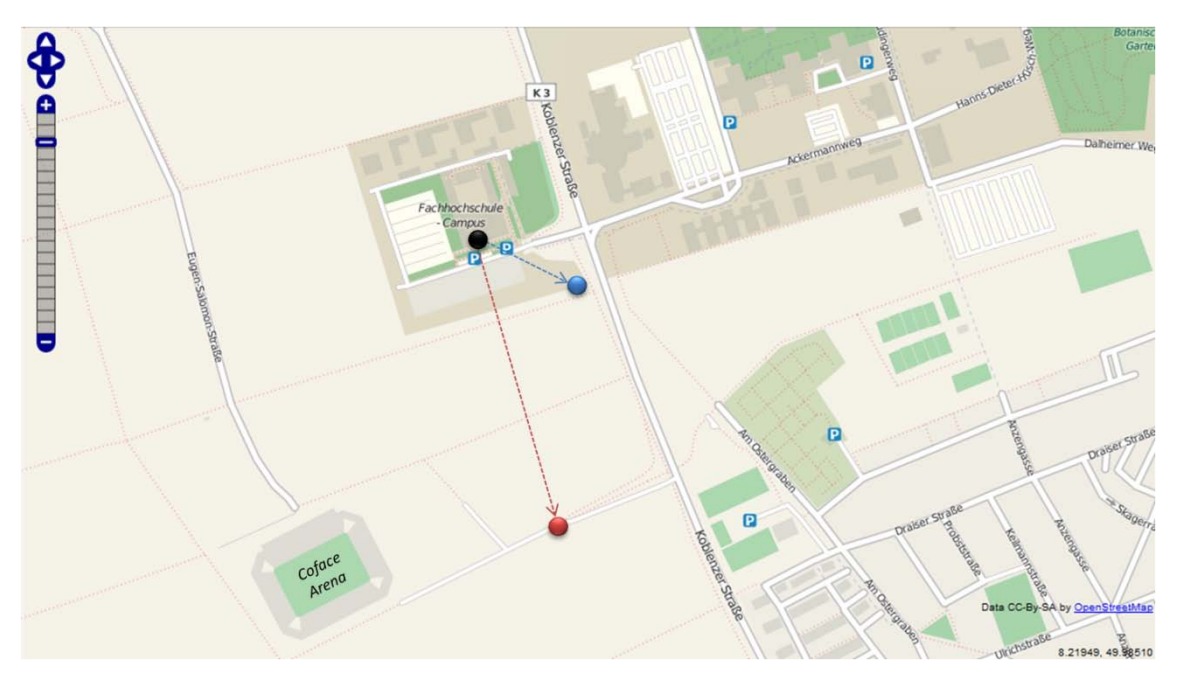

*Abbildung 6-14: Übersicht des Aufnahmegebiets um die FH Mainz[35](#page-55-3)*

<span id="page-55-0"></span>[Abbildung 6-14](#page-55-0) zeigt den Standpunkt sowie die zwei Aufnahmepunkte: In blau der Aufnahmepunkt in einer Entfernung von 197,4 Metern, rot markiert der Aufnahmepunkt in 460,0 Meter Entfernung. Beide Zieltafeln können durch Stangen, welche die Infrastruktur in diesem Bereich bereitstellt abgestützt werden (vgl. [Abbildung 6-15](#page-55-1) und [Ab](#page-55-2)[bildung 6-16\)](#page-55-2).

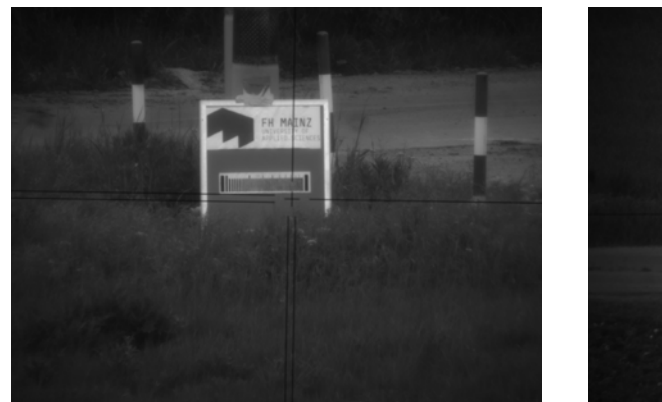

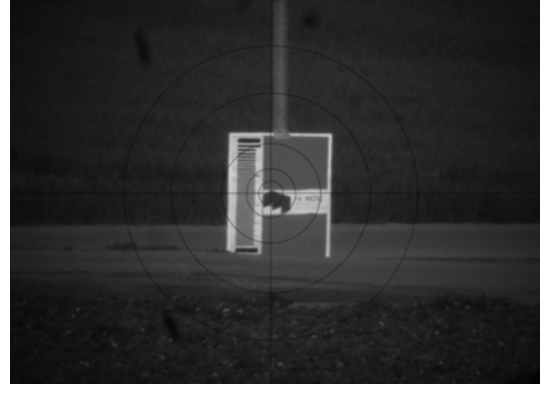

*Abbildung 6-15: Blick auf 200m Target Abbildung 6-16: Blick auf 500m Target*

<span id="page-55-2"></span>

<span id="page-55-1"></span>Diese Standpunkte im freien Feld unterliegen stark den Wettereinflüssen. Probleme die hierbei auftreten können, sind in Kapitel [6.2.4](#page-58-0) beschrieben.

<span id="page-55-3"></span> <sup>35</sup> Quelle: http://www.openstreetmap.de, Zentrumskoordinaten 49,98262°N 8,22642°O, letzter Zugriffszeitpunkt: 11. Mai 2011, inklusive eigener Bearbeitungen im Bild

Wie in Kapitel [6.1](#page-46-0) beschrieben wirken verschiedene Einflüsse auf das Gesamtsystem Kamera – Optik – Tachymeter. Diese lassen sich in zwei Kategorien einteilen: Hardwarekomponenten und Einstellungen. Insgesamt stehen vier Hardwarekomponenten zur Verfügung, unterschiedlichen Ausführungen:

- Vier *Sensoren*: CMOS (5MP, monochromatisch), CMOS (5MP, Farbe), CMOS (1,3MP, monochromatisch), HDR (monochromatisch)
- Zwei *Fernrohre*: Leica Tachymeter TCRM 1103, Leica Theodolit TM 5100
- Zwei *Blenden*: Blendenzahl 28 und 56
- Zwei *Blickfeldvergrößerungen*

Hieraus ergeben sich insgesamt maximal 32 verschiedene Kombinationen. Nicht alle möglichen Komponentenzusammenstellungen sind jedoch möglich. Aufgrund des C-Mount Anschlusses der benutzten HDR-Kamera und der Normierung des Adapters auf einen CS-Mount-Anschluss ist ein Scharfstellen des Fadenkreuzes zurzeit nicht durchführbar. Daher entfallen vier Kombinationen, somit sind in dieser Arbeit 28 realisierbar.

Zur besseren Darstellung der einzelnen Komponenten werden "sprechende" Bezeichnungen für Hardwarekomponenten eingeführt, welche sowohl in den Auswertungen, als auch zur Bezeichnung der Bilder verwendet werden. Siehe hierzu [Anhang C.](#page-108-0)

Um die Einflüsse der "Einstellungen", d.h. Distanzen und Auflösungsmodi zu untersuchen, wird nicht auf alle möglichen Hardware-Kombinationen zurückgegriffen. Mehr hierzu in Kapitel [6.2.3.](#page-56-0)

### <span id="page-56-0"></span>**6.2.3 Aufnahme von Bildmessreihen**

Die Aufnahme von Bilderserien zur Ermittlung des Auflösungsvermögens mit dem in Kapitel [4](#page-26-1) beschrieben Tool kann grob so ablaufen (vgl. [Abbildung 6-17\)](#page-56-1):

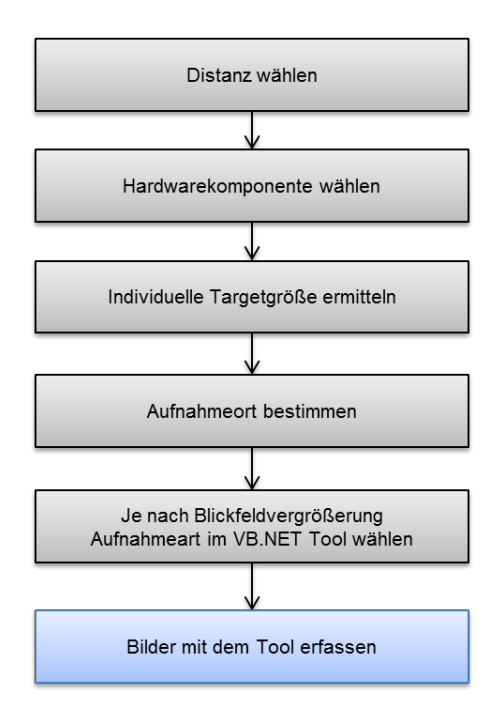

<span id="page-56-1"></span>*Abbildung 6-17: Schema Bilderserie erstellen*

Zunächst muss die gewünschte Distanz verfügbar sein. An jener, sowie an der gewählten Hardwarekomponente orientiert sich die Targetgröße. Ist ein geeigneter Aufnahmeort gefunden kann für eine automatisierte Aufnahme, je nach Blickfeldvergrößerung ein angepasster Aufnahmemodus gewählt werden (vgl. Kapitel [4.1\)](#page-26-0) und die Bilderfassung beginnen.

Für die vorliegende Untersuchung werden wie in Kapitel [6.2.2](#page-53-0) aufgezeigt, zwei verschiedene Standpunkte für drei verschiedene Distanzen benutzt. Die Größen der Testmuster für verschiedene Kombinationen sehen wie folgt aus:

| Kamera   | <b>Tachymeter</b> | <b>Blickfeld</b> | <b>Distanz</b>  | Auflösung           | <b>Target</b>  |
|----------|-------------------|------------------|-----------------|---------------------|----------------|
| c1m      | 1103              | <b>BLklein</b>   | 20m             | n                   | Dia            |
| c1m      | 1103              | <b>BLklein</b>   | 20 <sub>m</sub> | b <sub>2</sub>      | Papier (Mitte) |
| c1m      | 1103              | <b>BLgroß</b>    | 20 <sub>m</sub> | n, b2               | Papier (Mitte) |
| c1m      | 5100              | <b>BLklein</b>   | 20 <sub>m</sub> | n                   | Dia            |
| c1m      | 5100              | <b>BLklein</b>   | 20 <sub>m</sub> | b <sub>2</sub>      | Papier (Mitte) |
| c1m      | 5100              | <b>BLgroß</b>    | 20 <sub>m</sub> | n, b2               | Papier (Mitte) |
| hdr      | 1103              | <b>BLklein</b>   | 20 <sub>m</sub> | n                   | Papier (Mitte) |
| hdr      | 5100              | <b>BLklein</b>   | 20 <sub>m</sub> | n                   | Papier (Mitte) |
| $c$ 5m/f | 1103              | <b>BLklein</b>   | 20 <sub>m</sub> | n, b/s2             | Dia            |
| c5m/f    | 1103              | <b>BLklein</b>   | 20m             | $b/s3$ , $b/s4$     | Papier (Mitte) |
| $c$ 5m/f | 1103              | <b>BLgroß</b>    | 20 <sub>m</sub> | n, b/s2, b/s3, b/s4 | Papier (Mitte) |
| $c$ 5m/f | 5100              | <b>BLklein</b>   | 20m             | n, b/s2             | Dia            |
| c5m/f    | 5100              | <b>BLklein</b>   | 20 <sub>m</sub> | $b/s3$ , $b/s4$     | Papier (Mitte) |
| $c$ 5m/f | 5100              | <b>BLgroß</b>    | 20 <sub>m</sub> | n                   | Dia            |
| $c$ 5m/f | 5100              | <b>BLgroß</b>    | 20m             | b/s2, b/s3, b/s4    | Papier (Mitte) |
| c5m      | 1103              | <b>Beide</b>     | 200m            | n, s2               | Papier (200m)  |
| c5m      | 5100              | <b>Beide</b>     | 200m            | n, s2               | Papier (200m)  |
| c5m      | 1103              | <b>Beide</b>     | 500m            | n, s2               | Papier (500m)  |
| c5m      | 5100              | <b>Beide</b>     | 500m            | n, s2               | Papier (500m)  |
| hdr      | 1103              | <b>BLklein</b>   | 200m            | n                   | Papier (200m)  |
| hdr      | 5100              | <b>BLklein</b>   | 200m            | n                   | Papier (200m)  |

<span id="page-57-0"></span>*Tabelle 6-8: Übersicht der Testmustergrößen auf verschiedene Distanzen*

Um den Messaufwand gering zu halten, wird die Untersuchung mit allen möglichen Sensoren und Auflösungen nur in der Interferometrie abgehalten, da hier die Messbedingungen im Vergleich zur Messung im freien Feld relativ konstant gehalten werden können.

Auf größere Distanzen wird lediglich der *c5m-Sensor* mit höchster Auflösung und zweifachem Subsampling in allen Vergrößerungs- und Blendenvarianten getestet, was sich auch aus den Ergebnissen, welche aus dem Messungen in der Interferometrie hervorgegangen sind, begründen lässt. Ebenfalls dient der HDR-Sensor als Referenz.

Drei Einstellungsmöglichkeiten können das Ergebnisbild weiterhin beeinflussen:

- *Schärfe*
- *Belichtungszeit (Exposure Time)*
- *Verstärkung (Master Gain)*

Die *Schärfe* und *Belichtungszeit* wird auf das *Bildzentrum* optimiert. Ist die richtige Einstellung gefunden, wird jene für alle weiteren Positionen übernommen. Eine weitere Anpassung der Einstellungen innerhalb der Messungen ist nicht vorgesehen. Bei Farbkameras wird der Weißabgleich eingeschaltet und eine 24 Bit-Messung aktiviert.

Um die optimale Belichtungszeit er ermitteln, hilft der Automatikmodus. Dieser jedoch erhöht zu meist die *Verstärkung*, welches verhindert werden sollte. Die Verstärkung sollte wenn möglich 0 betragen. Mit Hilfe des Pixeltaktes und der Bitrate kann zudem Einfluss ausgeübt werden. Hier ist darauf zu achten, dass der Pixeltakt nicht höher als der vom Hersteller vorgeschlagene Wert eingestellt wird, da es sonst zu Fehlern kommen kann.

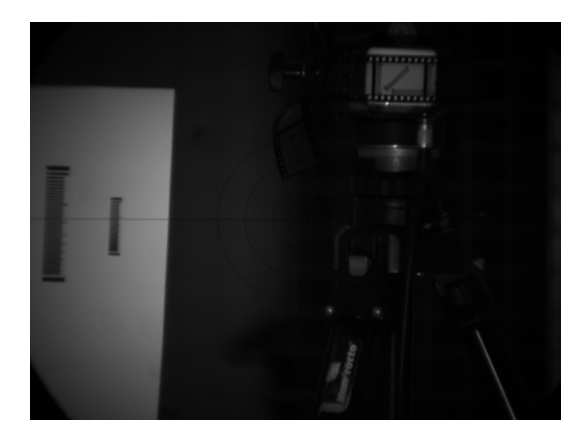

<span id="page-58-0"></span>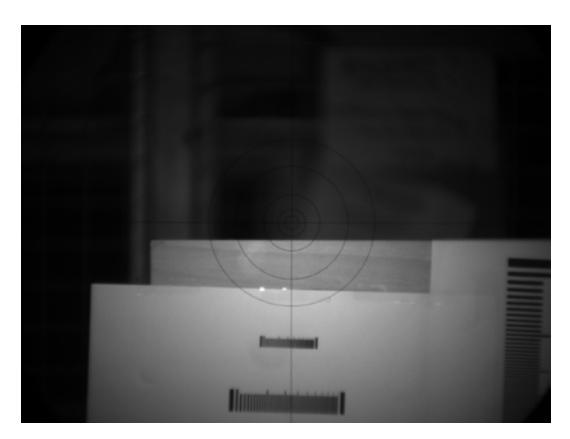

*Abbildung 6-18: Vertikales Target Abbildung 6-19: Horizontales Target*

Um eine optimale Anpassung an das runde Fernrohr zu erhalten, werden die Targets dem Fernrohr angepasst und horizontal und vertikal *gedreht* (vgl. Kapitel [4.1\)](#page-26-0).

Um eine Unabhängigkeit der Ergebnisse zu gewährleisten werden von jeder Position zudem mindestens *zwei Bilder* erzeugt, um diese im Auswerteprozess getrennt voneinander auswerten zu können.

### **6.2.4 Probleme bei der Bildaufnahme**

Bei der in Kapitel [6.2.3](#page-56-0) beschriebenen Erstellung der Messserien müssen folgende Probleme berücksichtigt werden:

- **Im Vergleich zu den IDS-CMOS-Kameras ist der HDR-Sensor schwerer (CMOS:** 32g, HDR: 62g siehe (IDS) Datenblatt). Werden Aufnahmen mit dem VB.NET-Tool mit der schwereren HDR-Kamera ohne gegenwirkende Maßnahmen erzeugt, kommt es zu einer Beeinträchtigung der Motorsteuerung. Das größere Gewicht arbeitet gegen den Motor und führt zu Abstürzen im Programm und nicht korrekten Bildern. Dem ist mit einem Gegengewicht am Gerät entgegenzuwirken. Zudem ist darauf zu achten, dass eine entlastende Kabelführung des USB-Kabels vorliegt, da dieses ebenfalls zu Beeinträchtigungen der Motorisierung führt und eventuelle Schäden an der Kamera verursachen kann.
- Die verwendete HDR-Kamera besitzt ein C-Mount Gewinde. Der Okularadapter ist für CS-Mount konzipiert. Dies führt zu Problem bei der Montage, da nicht alle Kombinationsmöglichkeiten möglich sind.
- Aufnahmen im Labor für geodätische Instrumente können zwar unter konstanten Bedingungen ausgeführt werden, jedoch fehlt eine natürliche Lichtquelle. Diese muss durch einen Baustrahler bzw. ein Backlight bei Dias ersetzt werden. Durch diese Maßnahmen ist es möglich, die gewünschten Tafeln ausreichend auszuleuchten.
- Aufnahmen im freien Feld sind sehr witterungsabhängig. Besonders die Standortsituation wie in Kapitel [6.2.2](#page-53-0) beschrieben (hier wird über ein Feld hinweg gemessen) birgt einige Probleme:
	- o Luftflimmern
	- o Starker Lichteinfall
	- o Regen / Luftfeuchtigkeit
	- o Wind

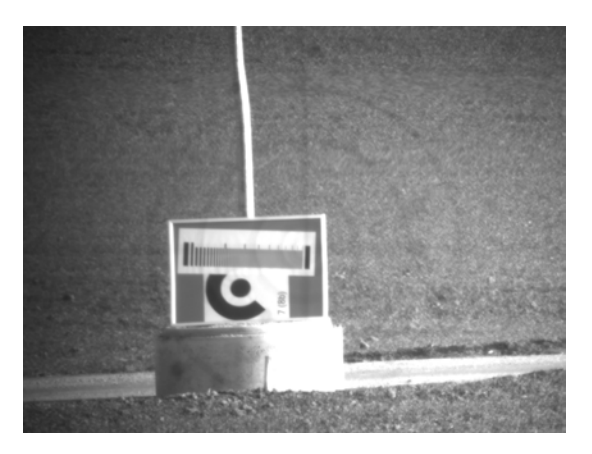

*Abbildung 6-20: Überbelichtung und Luftflimmern*

Daher sind Messungen bei bewölktem Himmel zu bevorzugen. Dem Luftflimmern und der starken Überbelichtung der Sonne kann vor allem durch eine Messung zum Sonnenaufgang entgegengewirkt werden.

## <span id="page-60-0"></span>**6.2.5 Ermittlung des Auflösungsvermögens**

Zur Ermittlung des Auflösungsvermögens ist eine zuvor aufgenommene Bilderserie mit denen in Kapitel [6.2.3](#page-56-0) beschriebenen Hinweisen anzufertigen.

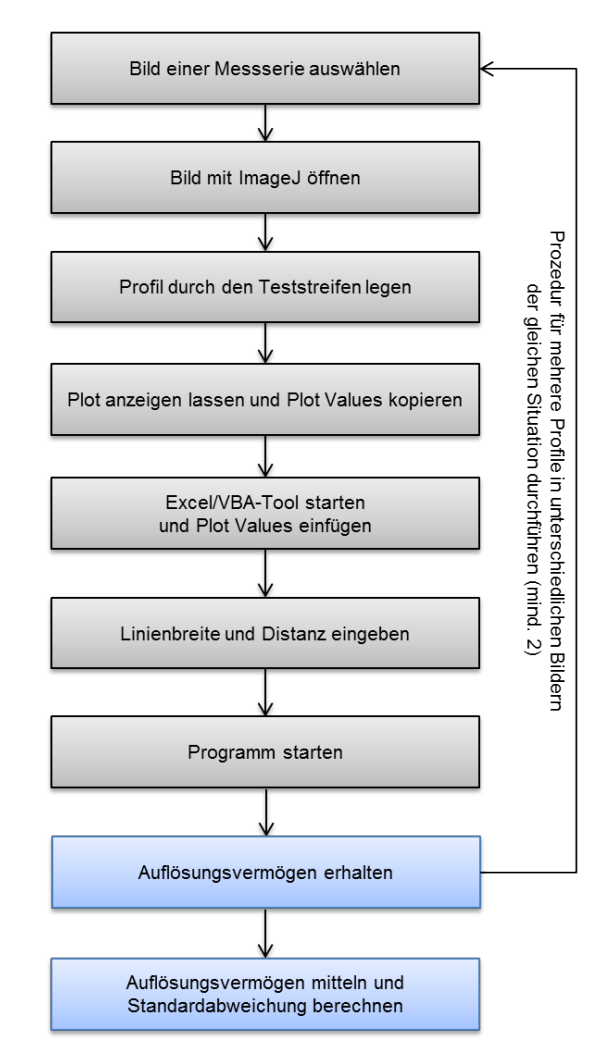

*Abbildung 6-21: Schema der Bestimmung des Auflösungsvermögens*

## **1. Bild einer Messserie auswählen**

Zunächst muss geklärt sein, welche Situation ausgewertet werden soll. Ist diese Situation bekannt (z.B. Zentrum des Fernrohrs) sind mindestens zwei Bilder der gleichen Situation, aufgenommen mit der gleichen Hardwarekomponente auszuwählen und für die Berechnung vorzubereiten.

## **2. Grauwertprofil mit ImageJ erzeugen**

Zur Erzeugung eines Grauwertprofils des Teststreifens dient das Open-Source Programm *ImageJ*. Das Bild ist zu öffnen und mit der "Plot Profile" ein Profil in der Mitte des Teststreifens zu legen (vgl. [Abbildung 6-22,](#page-61-0) gelber Streifen).

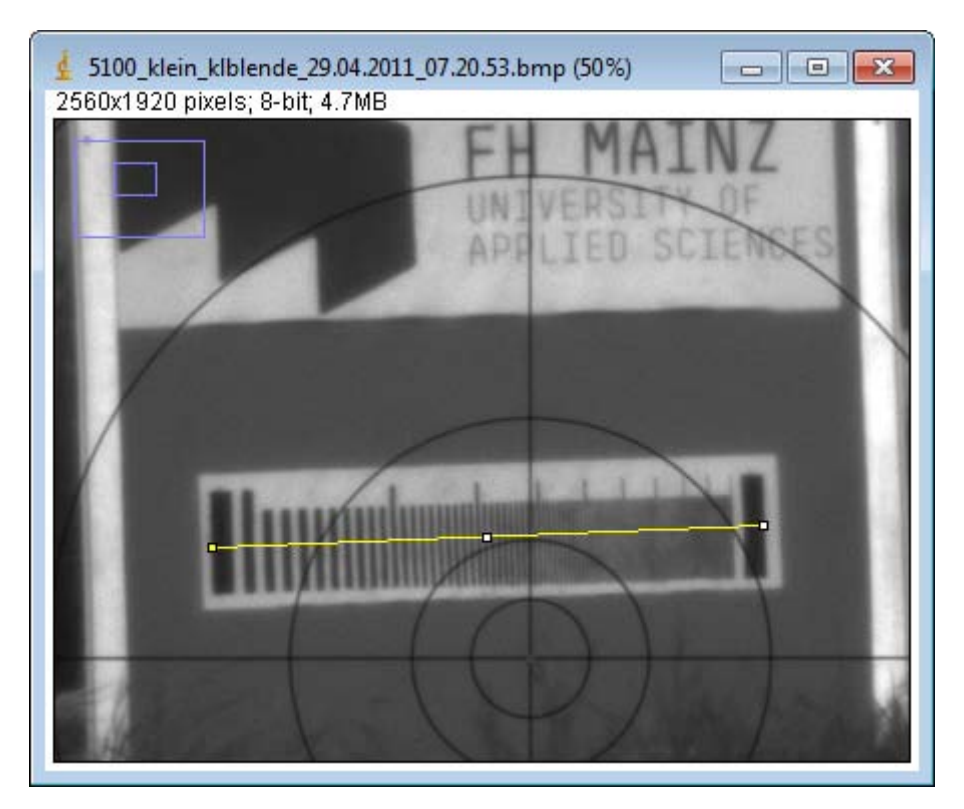

*Abbildung 6-22: Profil in ImageJ*

<span id="page-61-0"></span>Hierbei ist darauf zu achten, dass sich der Anfang des Profils am Rand des Anfangsbalkens befindet und der gesamte Balken erfasst ist.

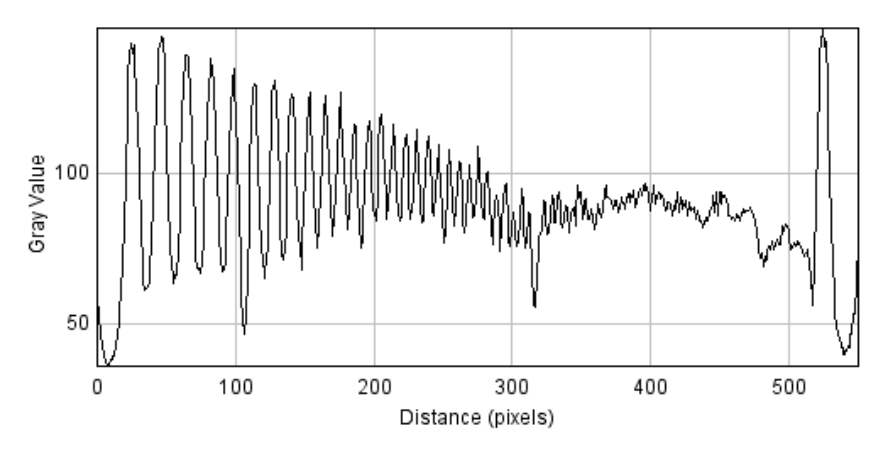

*Abbildung 6-23: Grauwertprofil des Teststreifens*

<span id="page-61-1"></span>Damit ist sichergestellt, dass im Grauwertprofil des Teststreifens zunächst ein Minimum (schwarz) detektiert wird (vgl. [Abbildung 6-22\)](#page-61-1). Ist dies nicht der Fall bricht das Auswerteprogramm ab.

Wird der gesamte Balken ausgewählt ist zudem sichergestellt, dass eine Bestimmung der maximalen Schwarz- und Weißwerte innerhalb des Profils erfolgen kann. Diese Maximalwerte dienen dem Auswerte-Tool als Referenzschwarz und Referenzweiß.

|      | Plot Values  |  |
|------|--------------|--|
| File | Edit Font    |  |
| X    |              |  |
| Ω    | 72.000000000 |  |
| 1    | 60.040000916 |  |
| 2    | 52.599998474 |  |
| 3    | 47.000000000 |  |
| 4    | 43 680000305 |  |
| 5    | 39.200000763 |  |
| 6    | 40.000000000 |  |
|      |              |  |

*Abbildung 6-24: Plot Values des Teststreifens*

<span id="page-62-0"></span>Durch eine weitere Funktion "List" können nun die Grauwerte des Profils für jeden einzelnen Pixel sichtbar gemacht werden (vgl. [Abbildung 6-24\)](#page-62-0).

### **3. Benutzung des Excel/VBA-Tools**

Zur Auswertung des Grauwertprofils dient das in Kapitel [5](#page-39-1) beschriebene Tool. Jenes ist zu öffnen und die kopierten Daten einzufügen. Zuvor ist das Programm auf Dezimaltrennzeichen '.' umzustellen. Durch ein Vorgehen wie in Kapitel [5.2](#page-41-0) geschildert, kann das Auflösungsvermögen eines einzelnen Profils bestimmt werden. Die Grenze wird auf 0,4 festgesetzt, da hier eine sichere AV-Bestimmung möglich ist und der entstehende Grauwertunterschied gut visuell noch differenziert werden kann.

#### <span id="page-62-1"></span>**4. Iteration**

Um Irrtümer bestmöglich auszuschließen, ist dieses Vorgehen mit mindestens zwei Bildern, welche die gleiche Situation darstellen, durchzuführen. Mehrere Profile in einem Bild sind ebenfalls förderlich.

#### **5. Berechnung des Auflösungsvermögens und Standardabweichung**

Das Auflösungsvermögen einer Situation gilt in dieser Arbeit als bestimmt, wenn ein Mittelwert, der in Punkt [4](#page-62-1) aufgezeigten gewünschten Iteration, von mindestens 2 Auflösungsvermögen vorliegt, z.B. mit der Excelfunktion =MITTELWERT().

Um die Güte des Auflösungsvermögens zu bestimmen wird eine Standardabweichung berechnet (z.B. mit der Excelfunktion =STABW(), welche nach der bekannten Formel (s.u.) arbeitet:

$$
\sigma = \sqrt{\frac{\sum (x - \bar{x})^2}{(n-1)}}
$$

Sowohl der Wert des Auflösungsvermögens der einzelnen Situation, sowie deren Güte sind in der Ergebnisübersicht (vgl. [Anhang D\)](#page-109-0) dargestellt.

### **6. Welche Bilder werden zur Auswertung benutzt?**

Je nach Situation werden verschiedene Bilder verwendet. Im Zentrumsbereich dienen Teststreifen, jeweils in vertikaler und horizontaler Richtung als Bildmaterial. Auswertungen außerhalb des Zentrumsbereichs verfolgen ein leicht verändertes Schema. Hier wird angenommen (das die Messung zeigt), dass sich Testmuster, ob horizontal oder vertikal gelagert, in der Mitte oder am Rand auf einem Radius bewegen und das Auflösungsvermögen auf dem jeweiligen Radius den gleichen Wert hat. Hier werden die Teststreifen zufällig ausgewählt.

## <span id="page-63-1"></span>**6.2.6 Probleme bei der Profilauswertung**

Die automatisierte Auswertung von Grauwertprofilen (vgl. Kapitel [6.2.5\)](#page-60-0) birgt einige kleinere Probleme:

 Aufnahmen, die mit einer geringeren Auflösung aufgenommen werden, erzeugt durch Binning oder Subsampling, zeigen Artefakte (besonders sichtbar bei dreibzw. vierfachem Binning/Subsampling), welche sie als nicht brauchbar einstufen (siehe [Abbildung 6-25\)](#page-63-0). Dies geschieht durch eine Unterabtastung (undersampling), sogenanntes Aliasing (vgl. (Luhmann, 2010 S. 126 ff.). Dem Aliasing kann durch eine Veränderung der Schärfe (unscharf stellen) entgegengewirkt werden und so bessere Bilder hervorrufen. (In dieser Arbeit jedoch nicht berücksichtigt).

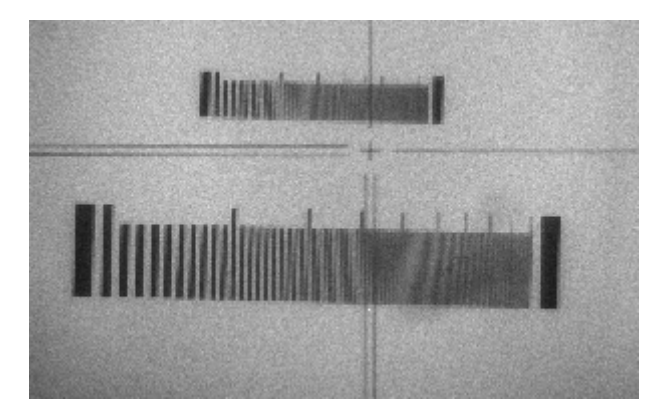

*Abbildung 6-25: Aliasing (Binning/Subsampling)*

- <span id="page-63-0"></span> Es ist zu beobachten, dass ein Lichtabfall zum Rand hin erfolgt. Dies lässt sich durch das Cos<sup>4</sup>-Gesetz erklären, welches besagt, dass beim Abbilden eines gleichmäßig hellen Motivs durch ein Objektiv abhängig vom Bildwinkel die Bildhelligkeit gegenüber der Helligkeit in der Bildmitte abnimmt (Wikipedia).
- Profile können ein rohes Rauschen aufweisen. In diesem Fall kann die Suche\_MIN\_MAX Funktion nur schwer Minima und Maxima erkennen. Um dies zu beheben ist eine Glättung (z.B. Gauß) vorzunehmen,
- **IST die Differenz, in einem Profil zwischen dem größten und kleinstem Wert, kleiner** 10 Grauwerten, kann keine Auswertung vorgenommen werden.
- *Verbesserungsvorschläge* zum Auswerteverfahren siehe *[Anhang E](#page-117-0)*.

## <span id="page-64-0"></span>**6.2.7 Ergebnisse**

Durch das in Kapitel [6.2](#page-50-0) aufgezeigte Verfahren, kann nun das Auflösungsvermögen der einzelnen Konfigurationen ermittelt und [Anhang D](#page-109-0) entnommen werden.

Die abgebildeten Tabellen enthalten zum einen das Auflösungsvermögen in mm (pro Linienpaar), die Standardabweichung der Bestimmung (SA, errechnet aus unterschiedlichen Profilen in verschiedenen Bildern, siehe Kapitel [6.2.5](#page-60-0) Punkt [4\)](#page-62-1), sowie das Auflösungsvermögen in gon (abhängig von der Distanz) und die Anzahl der Pixel, die im Bildraum noch zu erkennen sind. Zur Ermittlung jener Pixel dient ein Abbildungsmaßstab, nähere Erläuterungen zur Berechnung in [Anhang 7.](#page-116-0)

Zur näheren Betrachtung der Untersuchungsergebnisse werden nachfolgend nur absolute Winkelmaße des Objektraumes verwendet. Somit ist sichergestellt, dass nicht die Distanz als maßgebender Faktor wirkt. Der Bildraum wird nur Im Vergleich der einzelnen Sensoren betrachtet, da dem Objektraum, eine wesentlichere Rolle bei praktischer Arbeit im Felde zukommt. Kapitel [6.2.6](#page-63-1) weist auf Probleme bei der Profilauswertung hin. Daher beziehen sich die Auswertungen nur auf Aufnahmen mit voller Auflösung der jeweiligen Kamera um z.B. Verfälschungen durch *Aliasing* zu verhindern.

#### **1. Hypothese: Das Auflösungsvermögen wird zum Objektivrand schlechter**

Das Linsensystem des Fernrohrs erzeugt eine optische Verzeichnung. Es ist möglich, dass sich jene auch auf das Auflösungsvermögen auswirkt. Aus diesem Grund können mit Hilfe des Tools zum automatischen Anzielen (Kapitel [4\)](#page-26-1), alle Bildpositionen angefahren und somit Auswertungen über das gesamte Blickfeld getätigt werden. [Abbildung](#page-64-1)  [6-26](#page-64-1) zeigt die ausgewerteten Positionen (hier nur beispielhaft): Zentrum (rot), Mitte (blau) und Rand (grün).

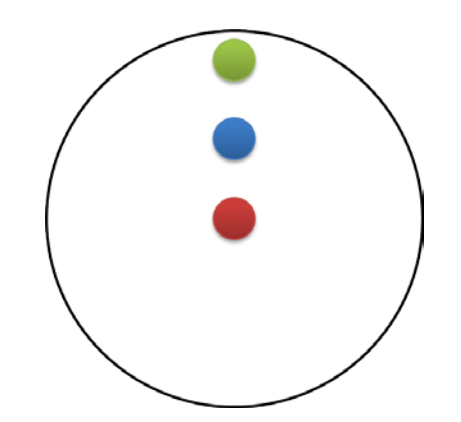

*Abbildung 6-26: Bildpositionen Zentrum, Mitte, Rand*

<span id="page-64-1"></span>Um eine repräsentative Aussage über dieses Verhalten zu tätigen, werden hierzu alle Sensoren in allen drei Distanzen betrachtet: HDR, sowie C1M und C5M bzw. C5F. Die nachfolgenden Diagramme zeigen das Auflösungsvermögen in mgon, verteilt auf unterschiedliche Hardwarekomponenten (vgl. Kapitel [6.1\)](#page-46-0) im Verlauf vom Zentrum zum Rand des Objektivs.

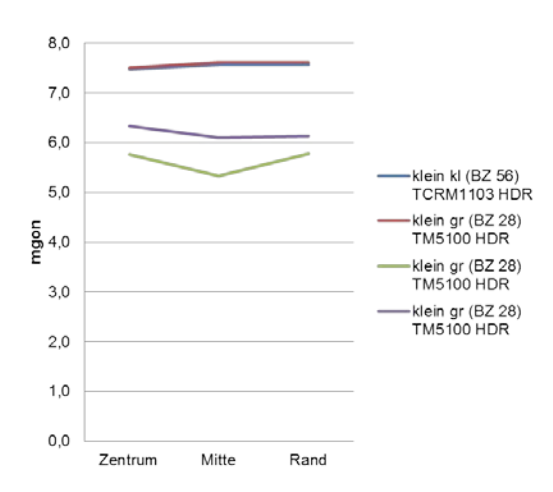

*Abbildung 6-27: AV HDR-Kamera Zentrum-Mitte-Rand (Nahbereich)*

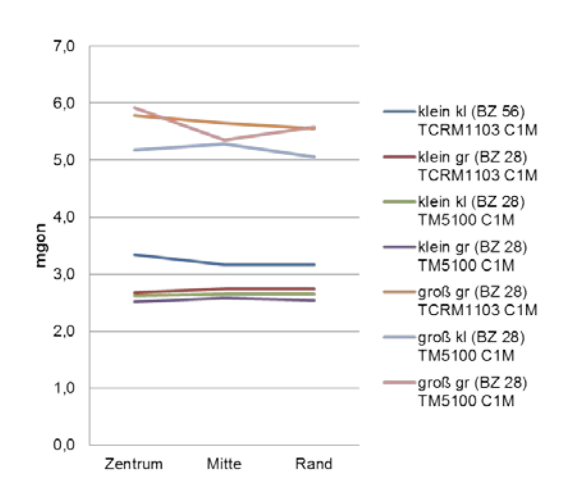

*Abbildung 6-28: AV C1M-Kamera Zentrum-Mitte-Rand (Nahbereich)*

Betrachtet man die Ergebnisse der Sensoren mit niedriger Auflösung ist zu erkennen, dass keinerlei signifikante Änderung des Auflösungsvermögens vom Zentrum zum Rand des Objektivs entsteht.

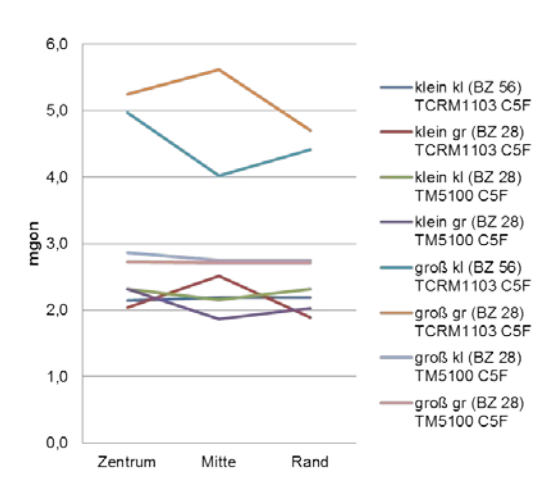

<span id="page-65-0"></span>*Abbildung 6-29: AV C5M-Kamera Zentrum-Mitte-Rand (Nahbereich)*

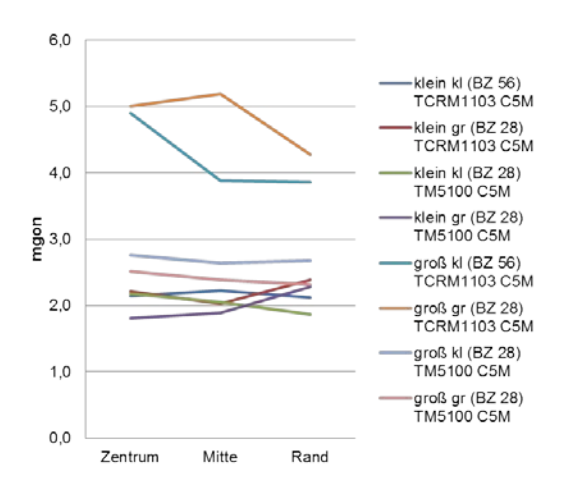

*Abbildung 6-30: AV C5F-Kamera Zentrum-Mitte-Rand (Nahbereich)*

<span id="page-66-0"></span>Weitet man diese Untersuchungen auf die verwendeten 5 Megapixelkameras aus, ist ein ähnlicher Effekt festzustellen. Die oben aufgeführten Diagramme (Abbildung 6-27 bis 6-30) zeigen eine leichte Tendenz zu einem geringfügig geringeren Auflösungsvermögen am Rand. Teilweise ist dies jedoch durch eine geringere Beleuchtung am Rand des Objektivs zu erklären (siehe Kapitel [6.2.6\)](#page-63-1).

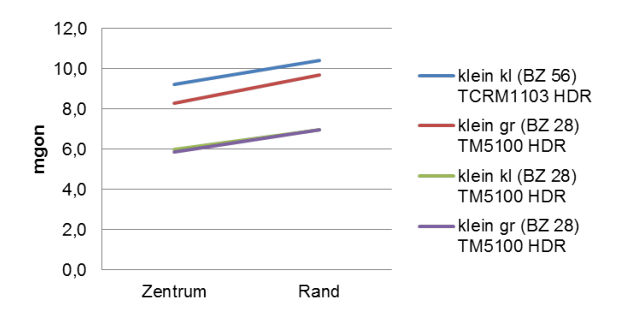

*Abbildung 6-31: AV HDR-Kamera Zentrum-Mitte-Rand (200m)*

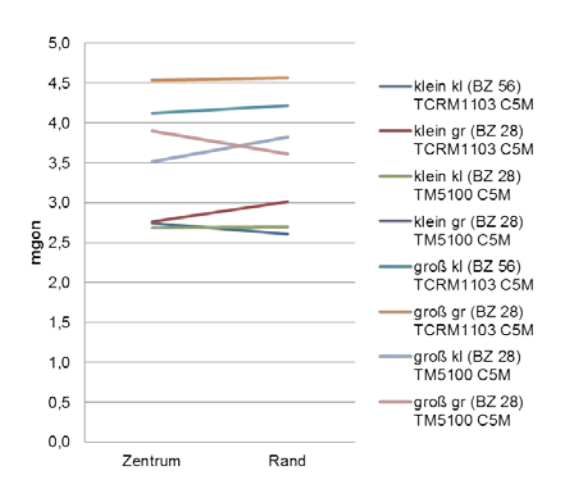

*Abbildung 6-32: AV C5M-Kamera Zentrum-Mitte-Rand (200m)*

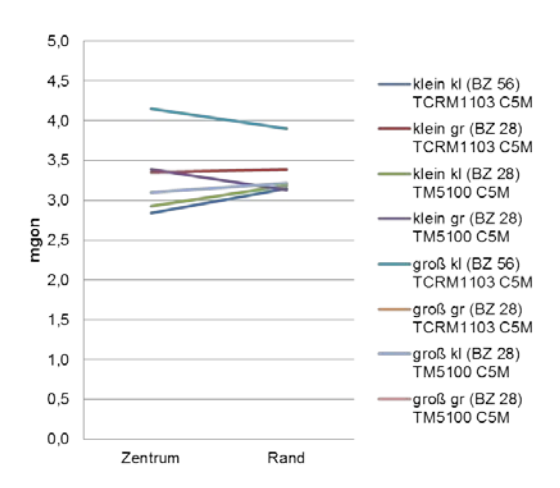

*Abbildung 6-33: AV C5M-Kamera Zentrum-Mitte-Rand (500m)*

Betrachtet man den Einfluss der Verzeichnung zum Rand über längere Distanzen (Abbildungen 6-31 bis 6-33) bestätigt sich zuvor getroffene Annahme.

*Es liegt somit keine signifikante Änderung des Auflösungsvermögens vom Zentrum zum Objektivrand vor. Gründe hierfür können sowohl eine gut konzipierte Optik des Okularadapters (z.B. der eingesetzten Blenden) oder eine unzureichende Leistung der Kamera sein, welche den tatsächlichen Stand nicht auflösen kann.*

#### **2. Hypothese: Das Auflösungsvermögen zwischen C5M und C5F ist gleich**

Die in der 1. Hypothese gezeigten Diagramme ( [Abbildung 6-29](#page-65-0) und [Abbildung 6-30\)](#page-66-0) nähren den Verdacht, dass sich das Auflösungsvermögen der hochauflösenden Farbkamera (C5F) und der monochromatischen Kamera (C5M) gleicht.

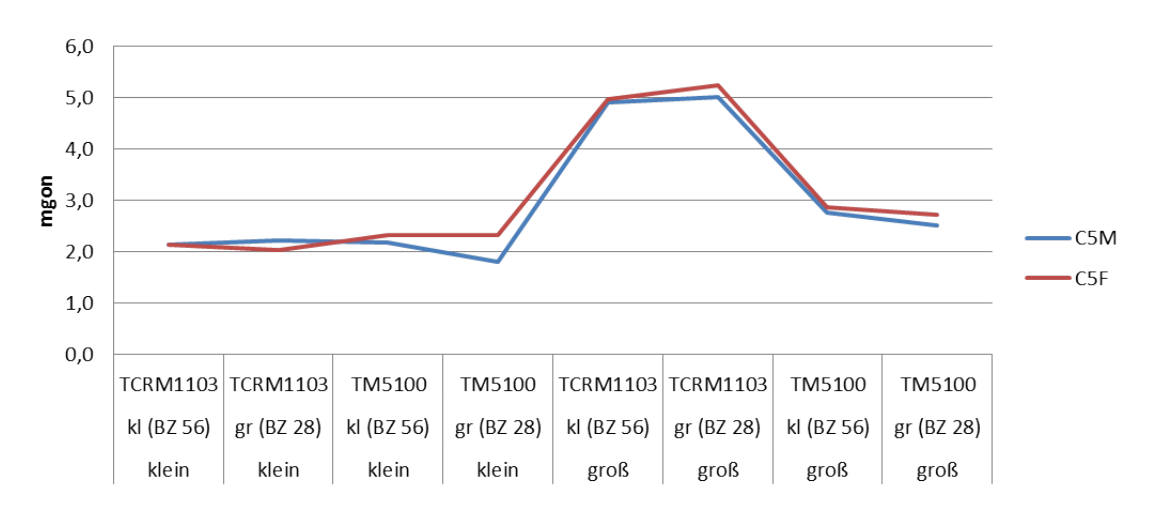

<span id="page-67-0"></span>*Abbildung 6-34: AV-Vergleich C5M zu C5F in 18,7m Distanz*

[Abbildung 6-34](#page-67-0) zeigt einen Vergleich der Auflösungsvermögen zwischen beiden 5 Megapixelkameratypen (ermittelt mit höchster Auflösung) unterschieden in die einzelnen Hardwarekomponenten.

Berechnet man die Differenz AV(C5M) – AV(C5F) je Hardwarekomponente ergibt sich ein Unterschied von:

*-0,1 mgon bei einer mittleren Abweichung von 0,1 mgon.*

*Prinzipiell liegt damit kein Unterschied bei der Ermittlung des Auflösungsvermögens zwischen den unterschiedlichen Aufnahmemethoden (vgl. Bayer-Muster, Kapitel [2.1\)](#page-18-0) der CMOS-Kameras vor.*

Um eine stabile Aussage über die Hardwarekomponenten Blende, Vergrößerung und Tachymeter tätigen zu können, werden die Untersuchungen dieser Komponenten mit den Daten der 5 Megapixelkameras durchgeführt. Unsicherheiten bei den Messungen mit der HDR und C1M-Kamera könnten zudem zu einer Verfälschung der Ergebnisse führen.

#### **3. Hypothese: Die kleine Blende verbessert das Auflösungsvermögen**

Der Okularadapter besitzt die Möglichkeit verschiedene Blenden einzusetzen. Abbildungsfehler fallen bei einer kleinen Blende weniger ins Gewicht, was bessere Ergebnisse der Blende mit Blendenzahl 56 vermuten lässt.

Bildet man die Differenz AV(BZ56)-AV(BZ28) bei sonst gleicher Konfiguration ergeben sich folgende Unterschiede:

|                  | <u>Tabolic O J. A r zwischch anterschiedlich Dichaen</u><br>klein | klein  | groß            | ,,,,,,,<br>groß |  |
|------------------|-------------------------------------------------------------------|--------|-----------------|-----------------|--|
| [mgon]           | <b>TCRM1103</b>                                                   | TM5100 | <b>TCRM1103</b> | <b>TM5100</b>   |  |
| C <sub>5</sub> M | -0.1                                                              | 0.4    | -0.1            | 0.2             |  |
| C5F              |                                                                   |        | $-0.3$          |                 |  |

*Tabelle 6-9: AV zwischen unterschiedlichen Blenden (18,7m)*

Fasst man nun die Differenzen gleicher Fernrohre, sowie der Kameras C5M und C5F zusammen und bildet einen Mittelwert, ergibt sich:

| Tabelle 6-T0. Differenzen zwischen unterschiedlichen Bienden (T6,7111) |                 |        |                       |  |  |
|------------------------------------------------------------------------|-----------------|--------|-----------------------|--|--|
| [mgon]                                                                 | <b>TCRM1103</b> | TM5100 | mittlere Abweichungen |  |  |
| C <sub>5</sub> M                                                       | $-0.1$          | 0.3    | 0.0                   |  |  |
| C <sub>5</sub> F                                                       | $-0.1$          | 0.1    | 0.2                   |  |  |
| <b>Mittelwert</b>                                                      | -0.1            | 0.2    | 0.1                   |  |  |

*Tabelle 6-10: Differenzen zwischen unterschiedlichen Blenden (18,7m)*

*Mit einer Differenz von -0,1mgon (TCRM1103) bzw. 0,2mgon (TM5100) ist keine signifikante Verbesserung bei Verwendung einer anderen Blende im Nahbereich (18,7m Messentfernung) festzustellen.*

Im Fernbereich beträgt der Unterschied bei gleicher Konfiguration, sowie nach Zusammenfassung und Mittelwertbildung der Fernrohre und Kameras:

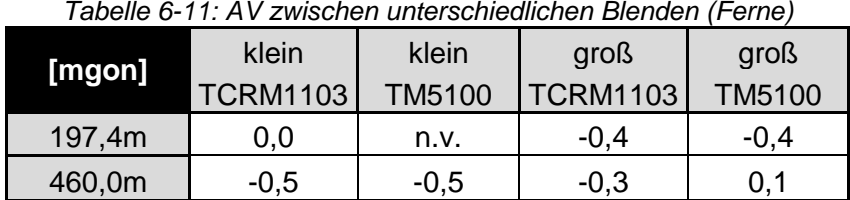

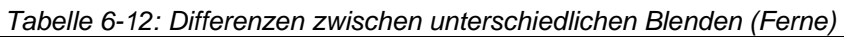

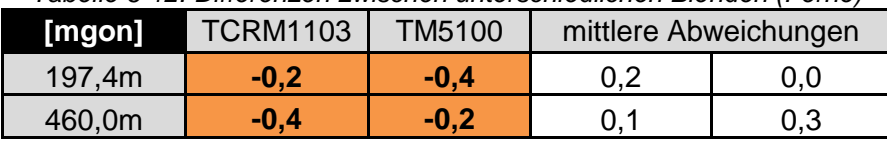

*Differenzen zwischen -0,2mgon und -0,4mgon liegen innerhalb der Messtoleranz und können nicht als signifikante Änderungen aufgefasst werden.*

*Somit kann die kleine Blende (Blendenzahl 56) keine Verbesserungen des Auflösungsvermögens bewirken.*

## **4. Hypothese: Das Fernrohr des TM5100 verbessert das Auflösungsvermögen**

Als Fernrohre stehen ein Tachymeter- und ein Theodolit-Fernrohr zur Verfügung. Das Fernrohr des Theodolits besitzt keinerlei Zusatzeinbauten wie z.B. ein EDM. Daher könnte es sein, dass das Auflösungsvermögen bei jenem Fernrohr besser als das des Tachymeters ist.

Bildet man wie in Hypothese 3 die Differenz  $AV(1103) - AV(5100)$  bei sonst gleicher Konfiguration lassen sich nachfolgende Unterschiede im Nahbereich berechnen:

| [mgon]           | klein        | klein        | groß         | groß         |  |
|------------------|--------------|--------------|--------------|--------------|--|
|                  | <b>BZ 56</b> | <b>BZ 28</b> | <b>BZ 56</b> | <b>BZ 28</b> |  |
| C <sub>5</sub> M | 0.0          | 0.4          |              | 2,5          |  |
| C5F              | -0.2         | $-0,3$       |              | 2,5          |  |

*Tabelle 6-13: AV zwischen unterschiedlichen Fernrohren (18,7m)*

Nach Zusammenfassung und Mittelwertbildung gleicher Blickfelder, sowie der unterschiedlichen 5 Megapixelkameras ergibt sich:

| Tabelle 6-14. Differenzen zwischen unterschiedlichen Fehnonien (16.7m) |                 |         |                       |     |  |
|------------------------------------------------------------------------|-----------------|---------|-----------------------|-----|--|
| [mgon]                                                                 | <b>BF</b> klein | BF groß | mittlere Abweichungen |     |  |
| C <sub>5</sub> M                                                       | 0.2             | 2,3     | 0.2                   | 0.2 |  |
| C <sub>5</sub> F                                                       | $-0.2$          | 2,3     | 0.1                   | 0.2 |  |
| <b>Mittelwert</b>                                                      | 0.0             | 2,3     | 0.1                   |     |  |

*Tabelle 6-14: Differenzen zwischen unterschiedlichen Fernrohren (18,7m)*

*Im Nahbereich ist demnach festzustellen, dass kein Unterschied zwischen Tachymeter und Theodolit im kleinen Blickfeld vorhanden ist. Im großen Blickfeld zeigt sich, dass das Fernrohr des Theodolits TM5100 merklich bessere Ergebnisse liefert.*

| <b>I abelle 6-13. AV ZWISCHEN UNIERSCHIEUICHEN FEHROHIEN (FEHR)</b> |              |              |              |              |
|---------------------------------------------------------------------|--------------|--------------|--------------|--------------|
| [mgon]                                                              | klein        | klein        | groß         | groß         |
|                                                                     | <b>BZ 56</b> | <b>BZ 28</b> | <b>BZ 56</b> | <b>BZ 28</b> |
| 197,4m                                                              | 0.1          | 2,8          | 0.6          | 0,6          |
| 460,0m                                                              | -0.1         | 0.0          |              | 1,5          |

*Tabelle 6-15: AV zwischen unterschiedlichen Fernrohren (Ferne)*

Die Differenzbildung der unterschiedlichen Fernrohre der Konfiguration kleines Blickfeld und große Blende (rot markiert) wird nicht in die Berechnung mit einbezogen, da hier ein Messfehler zu Grunde liegt.

| Tabelle 6-16: Differenzen zwischen unterschiedlichen Fernrohren (Ferne) |                 |         |                       |     |  |
|-------------------------------------------------------------------------|-----------------|---------|-----------------------|-----|--|
| [mgon]                                                                  | <b>BF</b> klein | BF groß | mittlere Abweichungen |     |  |
| 197,4m                                                                  | 0.1             | 0.6     | 0.0                   | 0.0 |  |
| 460,0m                                                                  | $-0.1$          | 1.3     | 0.0                   | 0.2 |  |

*Tabelle 6-16: Differenzen zwischen unterschiedlichen Fernrohren (Ferne)*

*Auch auf größeren Distanzen ist kein Unterschied der Fernrohre im kleinen Blickfeld festzustellen. Der Unterschied zwischen beiden Fernrohren, welcher sich im Nahbereich besonders im großen Blickfeld zeigt, wird auf die Distanz relativiert. Dies lässt sich durch die Ausrichtung des Theodolits auf die Industrievermessung und damit den Einsatz im Nahbereich, erklären.*

#### **5. Hypothese: Das kleinere Blickfeld verbessert das Auflösungsvermögen**

Die in Kapitel [6.1.4](#page-48-2) vorgestellten unterschiedlichen Vergrößerungen der Strichkreuzebene haben direkten Einfluss auf die Abbildung des Testmusters. Im kleinen Blickfeld wird der Teststreifen größer als im großen Blickfeld dargestellt. Diese Tatsache könnte einen Effekt auf das Auflösungsvermögen haben.

Wie in Hypothese 4 zuvor werden abermals Differenzen bei sonst gleicher Konfiguration gebildet  $AV(klein) - AV(groß)$ :

| $1$ abond $\sigma$ . If $\tau$ is zingurion antonomication on Bilomorphi I<br>,,,,,,, |                            |              |               |               |  |
|---------------------------------------------------------------------------------------|----------------------------|--------------|---------------|---------------|--|
| [mgon]                                                                                | <b>BZ 56</b>               | <b>BZ 28</b> | <b>BZ 56</b>  | <b>BZ 28</b>  |  |
|                                                                                       | <b>TCRM1103   TCRM1103</b> |              | <b>TM5100</b> | <b>TM5100</b> |  |
| C5M                                                                                   | $-2.8$                     | $-2.8$       | -0.6          | $-(1)$ .      |  |
| C5F                                                                                   | -2.8                       | $-3.2$       | -0.5          | -0.4          |  |

*Tabelle 6-17: AV zwischen unterschiedlichen Blickfeldern (18,7m)*

Fasst man nun die Differenzen gleicher Fernrohre, sowie der Kameras C5M und C5F wie in Hypothese 3 zusammen und bildet einen Mittelwert, ergibt sich:

| [mgon]            | <b>TCRM1103</b> | TM5100 | mittlere Abweichungen |     |
|-------------------|-----------------|--------|-----------------------|-----|
| C <sub>5</sub> M  | -2.8            | -0.6   | 0.0                   |     |
| C <sub>5</sub> F  | $-3,0$          | $-0,5$ | 0.2                   | 0.1 |
| <b>Mittelwert</b> | -2.9            | -0.6   |                       |     |

*Tabelle 6-18: Differenzen zwischen unterschiedlichen Blickfeldern (18,7m)*

*Der Einfluss der Blickfeldvergrößerung kann sowohl im Fernrohr des untersuchten Tachymeters, wie auch des Theodolits festgestellt werden. Der Theodolit TM5100 zeigt nur eine geringe Differenz zwischen beiden Strichkreuzvergrößerungen im Nahbereich, wohingegen der Tachymeter TCRM1103 einen deutlichen Unterschied aufzeigt.*

| $1$ udulu u Tu. Tir Liviuuinii uhtoroomuunii Diinniuuunii 11 umm |              |                     |               |               |  |
|------------------------------------------------------------------|--------------|---------------------|---------------|---------------|--|
| [mgon]                                                           |              | TCRM1103   TCRM1103 | <b>TM5100</b> | <b>TM5100</b> |  |
|                                                                  | <b>BZ 56</b> | <b>BZ 28</b>        | <b>BZ 56</b>  | <b>BZ 28</b>  |  |
| 197,4m                                                           | -1.4         | $-1.8$              | -0.8          | n.v.          |  |
| 460,0m                                                           | $-1,3$       | $-1.1$              | $-0.2$        | 0.4           |  |

*Tabelle 6-19: AV zwischen unterschiedlichen Blickfeldern (Ferne)*

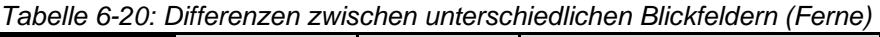

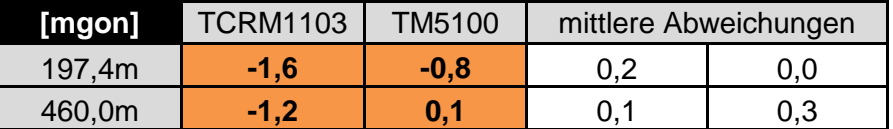

*Auch im Fernbereich sind ähnliche Ergebnisse wie im Nahbereich zu detektieren. Der Unterschied des Auflösungsvermögens der Blickfelder im Fernrohr des TM5100 ist weiterhin sehr gering, während die Differenz jener im Fernrohr des TCRM1103 geringer wird. Somit nimmt der Unterschied der verschiedenen Blickfelder zu den einzelnen Fernrohren mit der Distanz ab. Damit bestätigt sich, dass der Theodolit TM5100 eher für den Nahbereich genutzt wird und sich der Vorteil, den dieser im Nahbereich bietet, im Fernbereich nicht weiter nachweisen lässt.*

### **6. Hypothese: Das Auflösungsvermögen nimmt mit größerer Distanz ab**

Je weiter das Target vom Standpunkt entfernt ist, desto größer muss die Streifenbreite des Targets werden (vgl. [Tabelle 6-8\)](#page-57-0). Demnach nimmt das Auflösungsvermögen, berechnet in mm, bzw. LP/mm mit der Distanz ab. Es stellt sich nun die Frage, ob solch eine Abnahme auch mit absoluten Winkelmaßen zu ermitteln ist.

Die folgenden Abbildungen (vgl. [Abbildung 6-35;](#page-72-0) [Abbildung 6-36,](#page-72-1) Seite [73\)](#page-72-0) zeigen das Auflösungsvermögen des C5M-Sensors, bestimmt über mehrere Distanzen im Winkelmaß, sowie in Breite des Linienpaars in Millimeter.

Hierbei ist zu beachten, dass für eine Kombination das Auflösungsvermögen nicht auf allen Distanzen zu bestimmen war, so dass diese aus der Berechnung und Beurteilung ausgenommen wird.
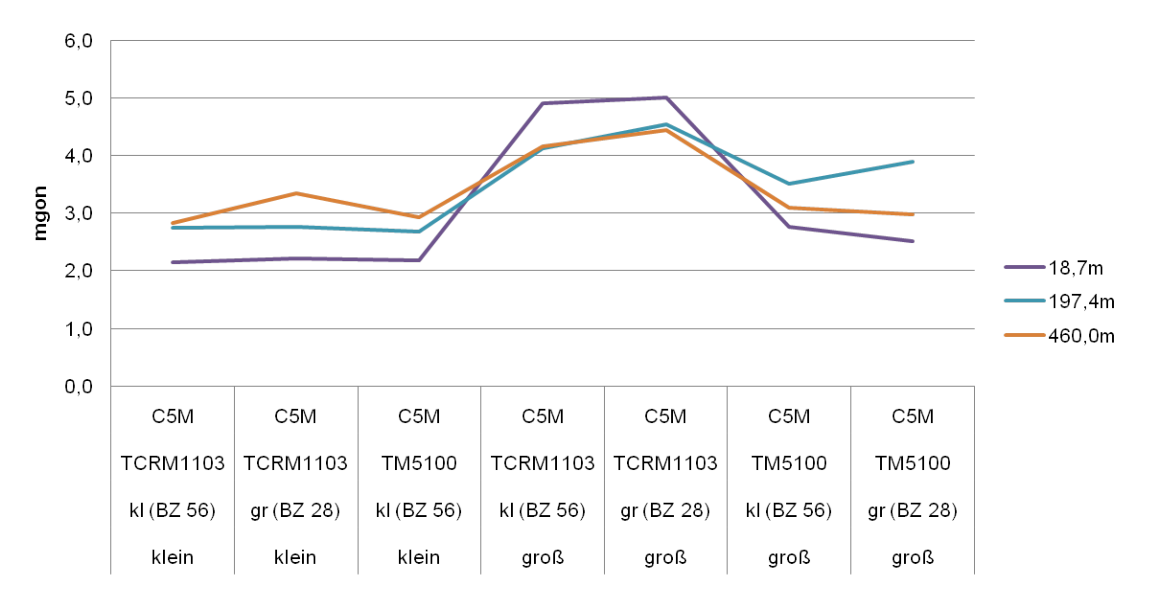

*Abbildung 6-35: Auflösungsvermögen in mgon auf verschiedene Distanzen*

<span id="page-72-0"></span>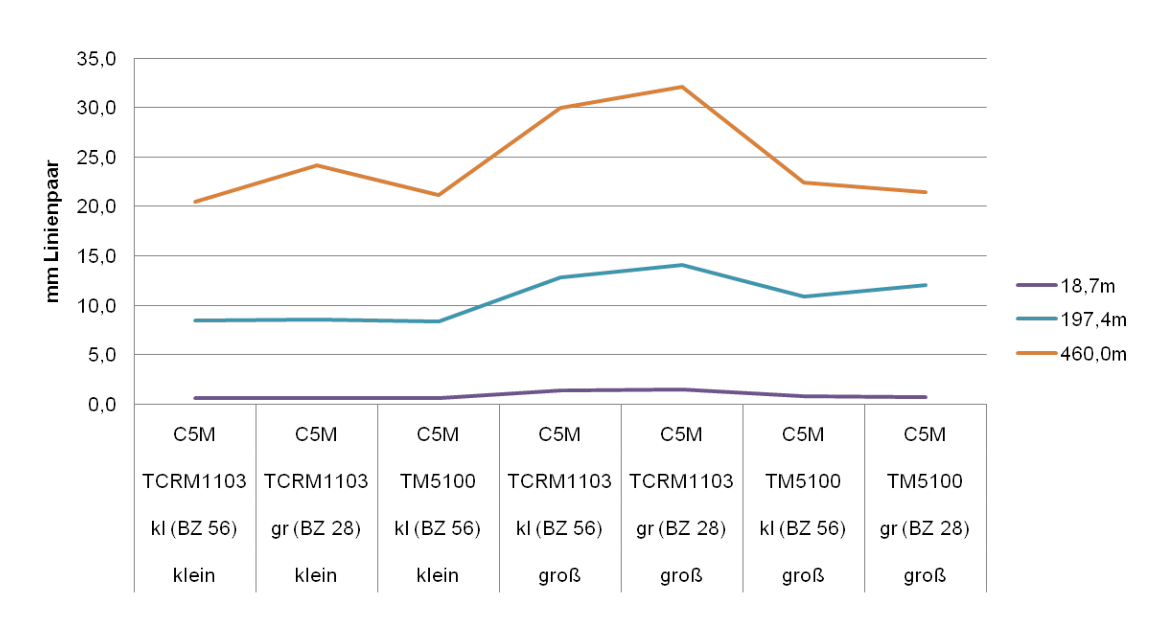

*Abbildung 6-36: Auflösungsvermögen in mm auf verschiedene Distanzen*

<span id="page-72-2"></span>Betrachtet man das Auflösungsvermögen im Winkelmaß (vgl. [Abbildung 6-35\)](#page-72-0), ist festzustellen, dass jenes mit größer werdender Distanz nur geringfügig schlechter wird. Näheres erläutert folgende Übersicht:

| 18.7m | 197.4m | 460m | <b>Mittelwert</b> | mittl. Abw. | D <sub>2</sub> -D <sub>1</sub> | D3-D2  |
|-------|--------|------|-------------------|-------------|--------------------------------|--------|
| 2,1   | 2,7    | 2,8  | 2,6               | 0,3         | 0,6                            | 0,1    |
| 2,2   | 2,8    | 3,4  | 2,8               | 0,4         | 0,6                            | 0,6    |
| 2,2   | 2,7    | 2,9  | 2,6               | 0,3         | 0,5                            | 0,2    |
| 4,9   | 4,1    | 4,2  | 4,4               | 0,3         | $-0,8$                         | 0,0    |
| 5,0   | 4,5    | 4,4  | 4,7               | 0,2         | $-0,5$                         | $-0,1$ |
| 2,8   | 3,5    | 3,1  | 3,1               | 0,3         | 0,8                            | $-0,4$ |
| 2,5   | 3,9    | 3,0  | 3,1               | 0,5         | 1,4                            | $-0,9$ |

<span id="page-72-1"></span>*Tabelle 6-21: AV in mgon auf verschiedene Distanzen*

[Tabelle 6-21](#page-72-1) zeigt die in [Abbildung 6-35](#page-72-0) dargestellten Auflösungsvermögen der verschiedenen Hardwarekomponenten über verschiedene Distanzen. Der Mittelwert wird über drei Distanzen derselben Komponente berechnet, wie auch die mittlere Abweichung. Es folgen zwei weitere Berechnungen: D2-D1 =  $AV(197,4m) - AV(18,7m)$  und D3-D2 =  $AV(460,0m) - AV(197,4m)$ , welche Differenzen zwischen den Auflösungsvermögen der verschiedenen Entfernungen bilden.

*Die Mittlere Abweichung des Auflösungsvermögens bezogen auf die verschiedenen Distanzen, beträgt 0,2mgon bis 0,5mgon. Das Auflösungsvermögen wird somit im Mittel mit zunehmender Distanz nur leicht schlechter. Betrachtet man die Differenzen zwischen den unterschiedlichen Entfernungen, fällt auf, dass das Auflösungsvermögen zwischen dem Nahbereich und 197,4m im Mittel bis zu 0,8mgon abnimmt, zwischen 197,4m und 460,0m jedoch kaum. Dies lässt sich durch die unterschiedlichen Bedingungen (Labor und freies Feld) und der extremen Spanne zwischen Nah- und Fernbereich erklären.*

[Abbildung 6-36](#page-72-2) zeigt die zuvor beschriebenen Auflösungsvermögen in mm pro Linienpaar. Es ist zu erkennen, dass sich das Auflösungsvermögen erwartungsgemäß gleich dem Winkelmaß verhält. Bezieht man sich auf ein relatives Maß (hier mm und damit eine Abhängigkeit von der Distanz) kann kein direkter Vergleich der Messungen auf verschiedene Entfernungen gezogen werden. Man sieht allerdings deutlich den Faktor der Vergrößerung der Linienbreiten (vgl. Targetgröße, [Tabelle 6-8\)](#page-57-0), welcher vom Nahbereich (ca. 20m) zum Fernbereich von ungefähr 200m ca. 5:1 und zwischen den Fernbereichen ca. 2:1 beträgt.

#### **7. Hypothese: Je kleiner die Auflösung, desto kleiner das Auflösungsvermögen**

Die in Kapitel [6.1.2](#page-47-0) vorgestellten verschiedenen Kameras besitzen zu großen Teilen Einstellungsmöglichkeiten um die Auflösung und damit auch die Datenrate zu senken (vgl. Kapitel [6.1.5\)](#page-49-0). Durch Binning oder Subsampling können jedoch Artefakte auftreten, durch die eine Auswertung nur sehr schwierig lösbar wird.

Zudem verfestigt sich während der Bildaufnahme, im Labor und Feld, der Eindruck, dass mit abnehmender Auflösung durch die zuvor vorgestellten Verfahren, das Auflösungsvermögen verringert wird, dieser Unterschied jedoch zwischen Normalauflösung und zweifachem Binning oder Subsampling weniger ins Gewicht fällt.

Bilder der Messserie im Felde (197,4m und 460,0m) existieren nur in der Normalauflösung und im Modus 2x Subsampling. Dies ist der Tatsache geschuldet, dass durch Binning die Belichtungszeit verändert werden müsste und durch die bereits schwierigen Bedingungen im Feld bei der Aufnahme auf diesen Modus verzichtet wird.

Die folgende Untersuchung des Auflösungsvermögens bezieht sich auf eine C5M-Kamera (auf C5F wurde verzichtet, siehe Punkt 2), auf verschiedene Distanzen im kleinen Blickfeld (im großen Blickfeld sind Subsampling-Werte aufgrund zu geringer Größe des Targets nicht möglich). Zudem wird auf Hardwarekomponenten verzichtet, die nicht in allen zuvor genannten Konfigurationen vorhanden sind.

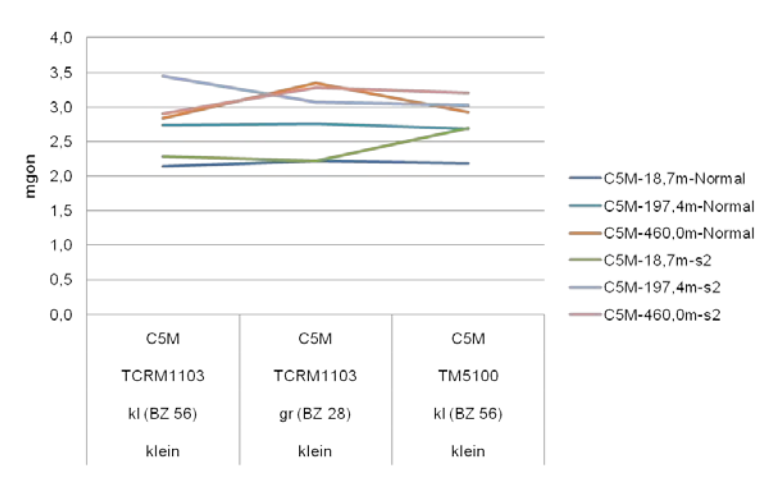

*Abbildung 6-37: Vergleich des AV zwischen Normalauflösung und Subsampling*

<span id="page-74-0"></span>[Abbildung 6-37](#page-74-0) zeigt den Vergleich des Auflösungsvermögens der vorhandenen Konfigurationen (vgl. oben) zwischen der Normalauflösung und einem zweifachen Subsampling. Hier deutet sich an, dass der Unterschied zwischen diesen beiden Auflösungsvarianten nicht sehr groß ist. Durch Differenzbildung  $AV(s2) - AV(normal)$  bei gleicher Konfiguration ergibt sich (vgl. [Tabelle 6-22\)](#page-74-1):

| [mgon] | klein<br>kl (BZ 56)<br><b>TCRM1103</b><br>C <sub>5</sub> M | klein<br>gr (BZ 28)<br><b>TCRM1103</b><br>C <sub>5</sub> M | klein<br>kl (BZ 56)<br>TM5100<br>C <sub>5</sub> M | <b>Mittel</b> | mittl. Abw. |
|--------|------------------------------------------------------------|------------------------------------------------------------|---------------------------------------------------|---------------|-------------|
| 18,7m  | 0,1                                                        | 0,0                                                        | 0,5                                               | 0,2           | 0,2         |
| 197,4m | 0,7                                                        | 0,3                                                        | 0,3                                               | 0,5           | 0,2         |
| 460,0m | 0.1                                                        | $-0,1$                                                     | 0,3                                               | 0,1           | 0.1         |

<span id="page-74-1"></span>*Tabelle 6-22: Unterschiede Normalauflösung und Subsampling*

*Die in der visuellen Auswertung getroffene Annahme bestätigt sich hiermit (für das kleine Blickfeld). Auf verschiedene Distanzen zeigt sich im Mittel eine Abweichung von 0,3mgon zwischen Normalauflösung und 2x Subsampling, damit liegt keine signifikante Abweichung vor. Im großen Blickfeld liegt der Verdacht nahe, dass das nicht der Fall ist. Um dies zu ermitteln werden nachfolgende Berechnungen angestellt.*

Für die bereits erwähnten weiteren Untersuchungen werden alle Binning- und Subsampling-Ergebnisse, der in [Anhang D](#page-109-0) gezeigten Tabellen, verwendet. Nach Hypothese 3 ist kein signifikanter Unterschied der Blenden zu erkennen, jedoch jener der benutzten Geräte und Blickfelder. Daher werden Auflösungsvermögen der Blenden zusammengefasst und Mittelwerte gebildet, jedoch nach Gerätetyp und Blickfeld unterschieden, sowie auch nach dem Kameratyp. Zudem erfolgt eine Unterscheidung zwischen Subsampling und Binning (mehr zum Vergleich der beiden Verfahren in Hypothese 8). Um den Kurvenverlauf zu beschreiben wird eine ausgleichende Gerade durch die gemittelten Werte der jeweiligen Kameras gelegt (vgl. nachstehende Diagramme):

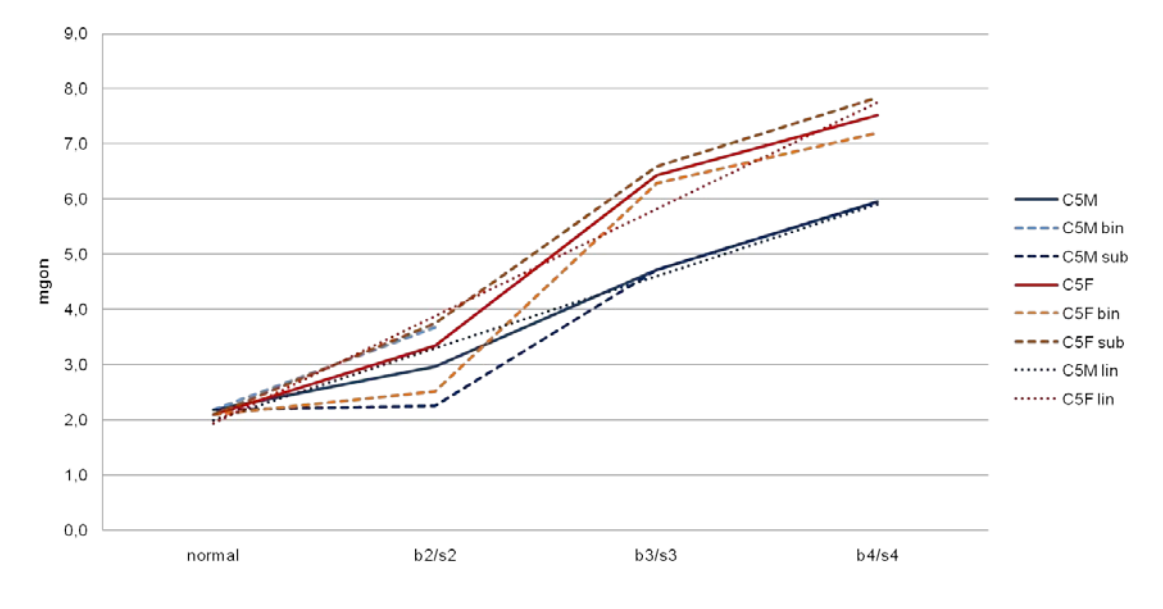

*Abbildung 6-38: AV des TCRM1103 bei verschiedenen Auflösungen (klein)*

<span id="page-75-0"></span>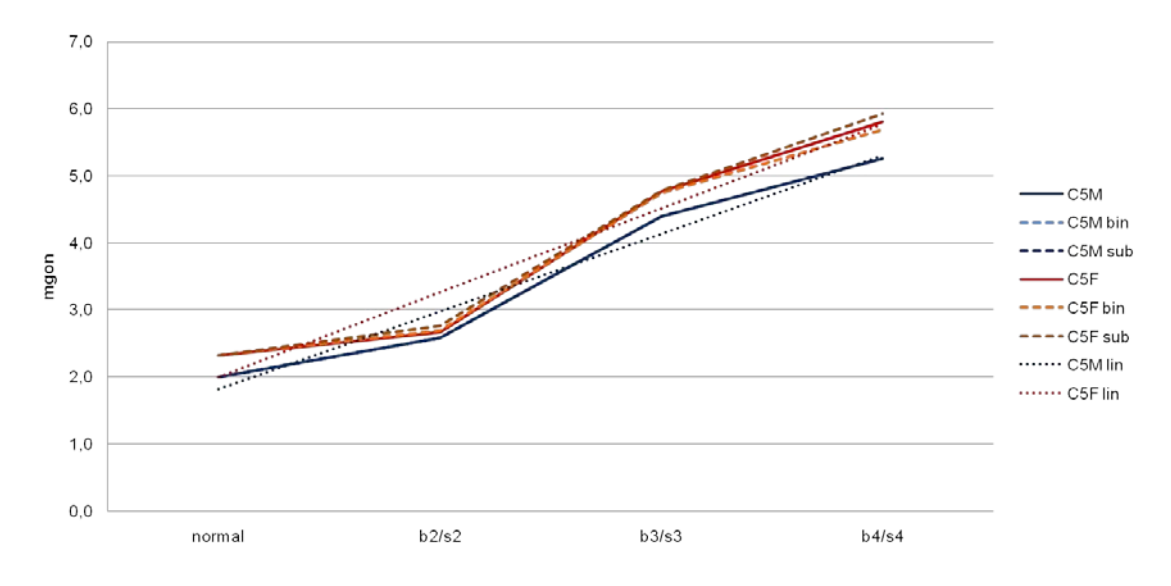

*Abbildung 6-39: AV des TM5100 bei verschiedenen Auflösungen (klein)*

<span id="page-75-1"></span>*Das Seitenverhältnis der aufgenommenen Bilder nimmt linear bei sinkender Auflösung ab (1:2, 1:3: 1:4). Dies lässt sich auch für das Auflösungsvermögen feststellen. Legt man durch die gemessenen Werte eine ausgleichende Gerade (C5M lin bzw. C5F lin), beschreibt diese annähernd die Abnahme des Auflösungsvermögens. Vergleicht man die beiden Fernrohre im kleinen Blickfeld, ist ersichtlich, dass die Kurven der benutzten Kameras bei dem Theodolit fast gleich verlaufen, bei dem Tachymeter jedoch auseinander driften (vgl.* [Abbildung 6-38](#page-75-0) *und* [Abbildung 6-39](#page-75-1)*), was aufzeigt, dass das Theodolit-Fernrohr mit einer niedrigeren Auflösung bessere Ergebnisse erzeugt. Zudem wird aufgezeigt, dass die Verringerung der Auflösung um das Vierfache eine Verschlechterung des Auflösungsvermögens um ca. das dreifache (TM5100) bzw. um das drei bis vierfache (TCRM1103) bewirkt.*

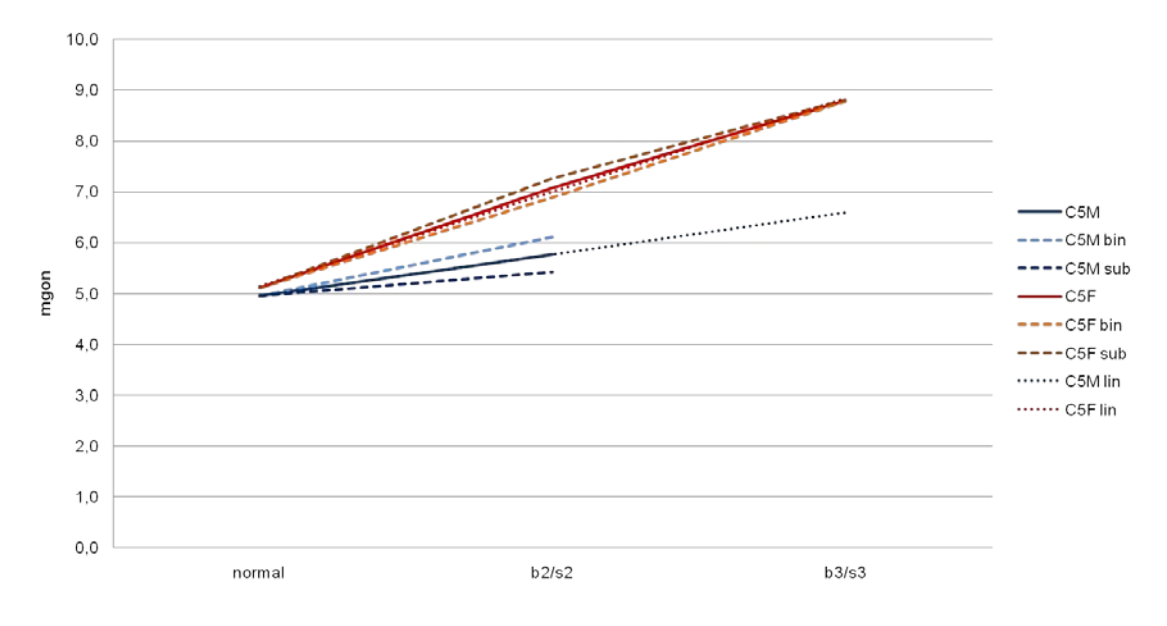

*Abbildung 6-40: AV des TCRM1103 bei verschiedenen Auflösungen (groß)*

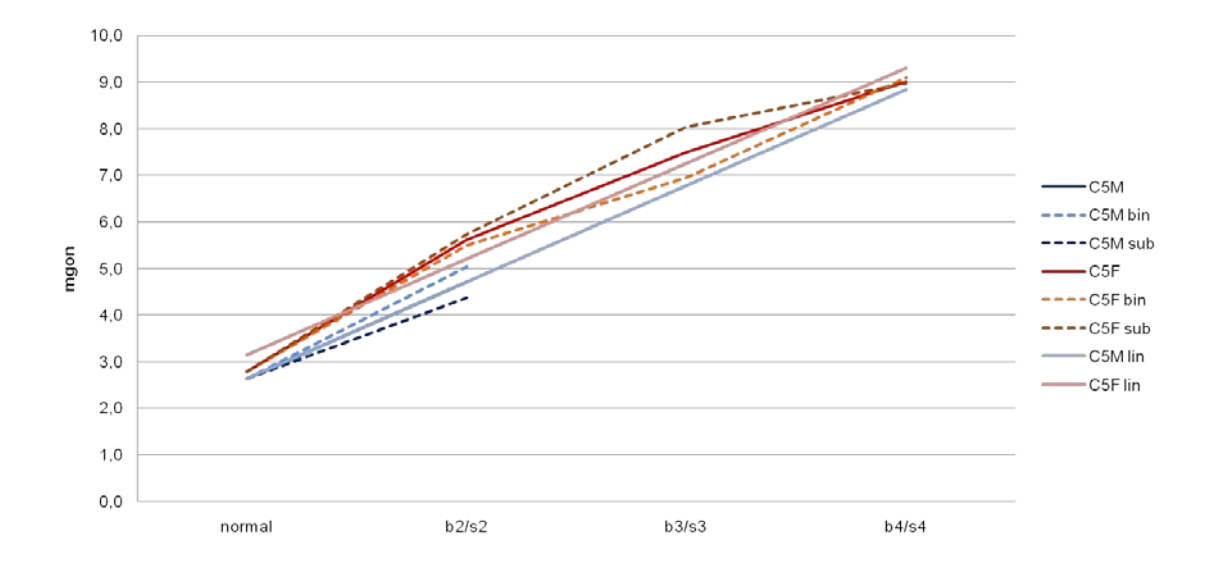

*Abbildung 6-41: AV des TM5100 bei verschiedenen Auflösungen (groß)*

*Betrachtet man die Veränderungen bei verschiedenen Auflösungen im großen Blickfeld, lassen sich viele Parallelen zum kleinen Blickfeld ziehen. Der zuvor beschriebene Drift der beiden Kameras mit verschiedenen Geräten lässt sich ebenfalls feststellen, wie auch die Verschlechterung des Auflösungsvermögens um das Dreifache (TM5100) bei vierfachem Subsampling. Das große Blickfeld jedoch ermöglicht es nicht, alle Binning- bzw. Subsampling-Stufen zu untersuchen, da der Aliasing-Effekt hier viel zu stark eintritt.*

*Letztendlich kann bestätigt werden, dass im kleinen Blickfeld die Normalauflösung der C5M-Kamera nur etwas besser als zweifaches Subsampling oder Binning ist. Das Auflösungsvermögen nimmt mit geringerer Auflösung linear ab, so dass Binning bzw. Subsampling im großen Blickfeld, bzw. Subsampling/Binning größer zwei im kleinen Blickfeld nicht zu empfehlen sind.*

## **8. Hypothese: Das Auflösungsvermögen bei Binning/Subsampling bleibt gleich**

Die Auflösung der uEye-Kameras kann, wie in Kapitel [6.1.5](#page-49-0) gezeigt, durch Binning bzw. Subsampling verringert werden. Hypothese 9 lässt den Schluss zu, dass sich das Auflösungsvermögen bei gleicher geringerer Auflösung, hervorgerufen durch die zwei verschiedenen Verfahren, gleich verhält.

In der vorliegenden Untersuchung, werden zweifaches Binning und Subsampling der Farb- und Schwarz-Weiß-Kamera miteinander verglichen. Auf einen Vergleich bei niedrigeren Auflösungen (dreifach, vierfach) wird aufgrund der zu unterschiedlichen Ergebnisse und teilweise nicht Auswertbarkeit der Bilder verzichtet.

Berechnet man die Differenz  $AV(Binning2x) - AV(Subsampling2x)$  (vgl. Werte des [Anhangs](#page-111-0) 4) und errechnet den Mittelwert über all die Differenzen

*ergibt sich eine mittlere Differenz von 0,3mgon bei einer mittleren Genauigkeit von 0,3mgon. Damit kann die Hypothese für zweifaches Binning bzw. Subsampling bestätigt werden.*

#### **9. Hypothese: Andere Sensorarten haben andere Auflösungsvermögen**

Zur Untersuchung stehen 3 verschiedene Sensorarten zur Verfügung: HDR, C1M und C5M/F (Vgl. Kapitel [6.1.2\)](#page-47-0). Jene Sensoren unterscheiden sich in der Normalauflösung, der Sensorgröße und dem Pixelpitch. Demnach ist zu vermuten, dass diese sich ebenfalls in ihrem Auflösungsvermögen unterscheiden.

Bildet man ein Mittel über die Auflösungsvermögen (im Objektraum) bei unterschiedlichen Blenden und sonst gleicher Hardwarekomponente, nur in der Normalauflösung, ergibt sich folgende Grafik:

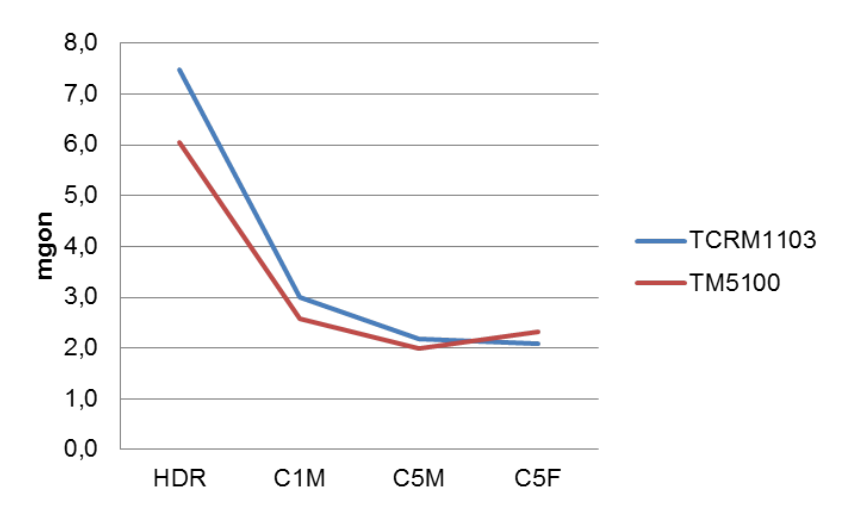

*Abbildung 6-42: Sensorvergleich im kleinen Blickfeld*

Im kleinen Blickfeld ist zu erkennen, dass das Auflösungsvermögen der HDR-Kamera um ca. das dreifache bis vierfache größer im Vergleich zu Aufnahmen einer C5M/F-Kamera ist. Der Unterschied zur C1M-Kamera ist nicht so deutlich. Diese lässt sich jedoch mit zweifachem Binning der C5M/F-Kamera vergleichen, welches auch nur geringe Unterschiede im Auflösungsvermögen im Verglich zur Normalauflösung zeigt.

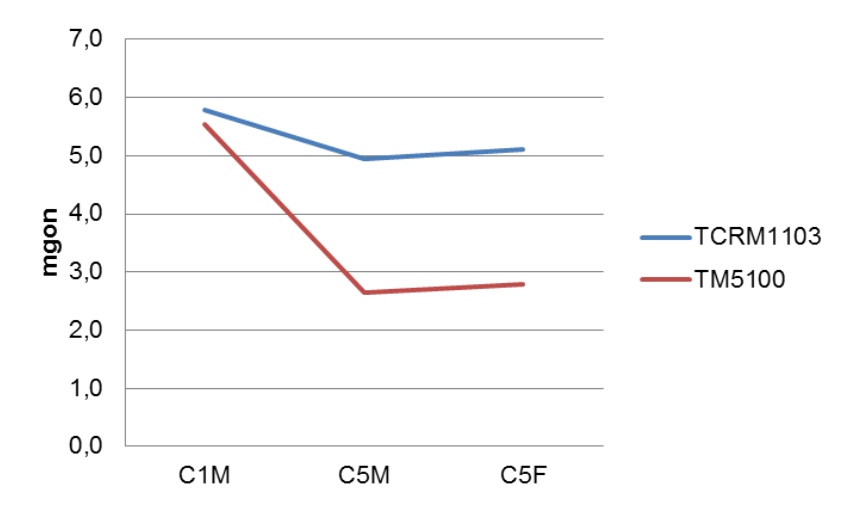

*Abbildung 6-43: Sensorvergleich im großen Blickfeld*

Im großen Blickfeld ist keine Aufnahme mit dem HDR-Sensor möglich. Es ist zudem zu erkennen, dass der in Hypothese 4 erkannte Unterschied der Fernrohre, sich bei kleinerer Auflösung im großen Blickfeld nicht groß auswirkt.

*Somit ist festzustellen, dass der verwendete Sensor eine direkte Auswirkung auf das Auflösungsvermögen hat. Bei dem HDR-Sensor ist das AV ca. drei bis viermal größer, als bei dem C5M/F-Sensor, was auf die ca. 3,5fache Verkleinerung der Bildgröße zurückzuführen ist. Der C1M-Sensor ist mit zweifachem C5M/F-Binning/Subsampling zu vergleichen und weicht nur gering vom Auflösungsvermögen der Normalauflösung ab.*

Zur Analyse der Unterschiede der Sensoren im Bildraum werden die umgerechneten Pixelwerte aus [Anhang 4](#page-111-0) herangezogen. Die einzelnen Kameras besitzen eine unterschiedliche Pixelgröße auf dem jeweiligen Bildsensor. Verrechnet man diese mit der Anzahl der abgegriffenen Pixel im Bild, Pixel(Bild) \* Pixelgröße(Sensor)[mm], erhält man die Breite eines Linienpaars in Millimetern auf dem Chip, das noch abgebildet werden kann. Bildet man aus den Werten der unterschiedlichen Blenden den Mittelwert zeigt sich folgendes (vgl. [Abbildung 6-44](#page-79-0) und [Abbildung 6-45,](#page-79-1) Seite [80\)](#page-79-0):

Wie auch im Objektraum lässt sich auch im Bildraum ein deutlicher Unterschied des HDR-Sensors gegenüber den anderen CMOS-Kameras feststellen. Der HDR-Sensor benötigt ca. 55% mehr Millimeter auf dem Bildsensor, als der C1M-Sensor, und ca. 65% mehr als auf dem C5M/F-Sensor, damit ein Linienpaar erkannt wird. Dieses Verhältnis lässt sich in den Verhältnissen der Pixelgrößen der einzelnen Sensoren ähnlich feststellen (siehe Diagramm-Linie "optimal").

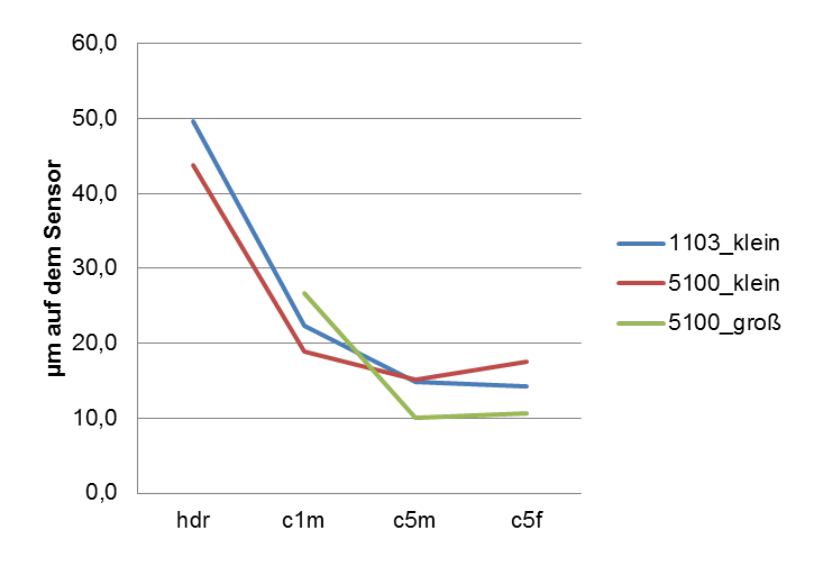

*Abbildung 6-44: Sensorvergleich im Bildraum*

<span id="page-79-0"></span>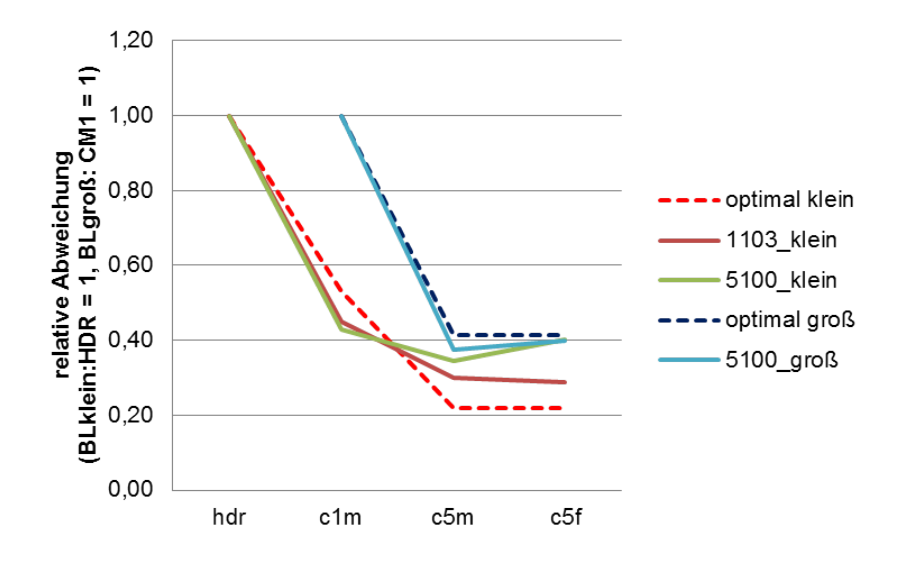

*Abbildung 6-45: Sensorvergleich im Bildraum (relativ)*

<span id="page-79-1"></span>*Letztendlich lässt sich schlussfolgern, dass das Auflösungsvermögen im Objektraum geringer wird, je geringer die Auflösung der verwendeten Kamera ist. Im Bildraum wird das Auflösungsvermögen geringer, je geringer die Pixelgröße auf dem Sensor wird.*

## **6.2.8 Kurzzusammenfassung**

## **1. Hypothese: AV-Veränderung im Blickfeld**

Es liegt keine signifikante Veränderung des Auflösungsvermögens vom Zentrum des Blickfeldes zum Rand des Objektivs vor.

## **2. Hypothese: AV-Veränderung zwischen C5M und C5F**

Die Bestimmung des Auflösungsvermögens zwischen der verwendeten 5 Megapixel Schwarz-Weiß- und Farbkamera zeigt keine signifikanten Unterschiede.

## **3. Hypothese: AV-Veränderung bei unterschiedlichen Blenden**

Zwischen den Blenden mit Blendenzahl 28 und 56 liegt kein signifikanter Unterschied vor.

## **4. Hypothese: AV-Veränderung bei unterschiedlichen Fernrohren**

Die Unterschiedlichen Fernrohre zeigen im kleinen Blickfeld nur kleine Unterschiede. Im großen Blickfeld jedoch, sind signifikante Unterschiede zwischen den Fernrohren zu erkennen, die sich aber mit zunehmender Distanz relativieren.

## **5. Hypothese: AV-Veränderung bei unterschiedlichen Blickfeldern**

Die Blickfelder zeigen bei dem verwendeten Theodoliten nur geringe Unterschiede, welche bei dem Tachymeter größer werden. Je größer die Distanz, je mehr nehmen diese Unterschiede bei dem Tachymeter ab (vgl. Hypothese 4).

## **6. Hypothese: AV-Veränderung bei unterschiedlichen Distanzen**

Das Auflösungsvermögen (im Winkelmaß) wird mit zunehmender Distanz nur gering schlechter, das auf die äußeren Bedingungen im freien Feld zurückzuführen ist.

## **7. Hypothese: AV-Veränderung bei unterschiedlichen Auflösungen**

Je geringer die Auflösung des Ergebnisbildes wird, desto geringer wird das Auflösungsvermögen. Dies nimmt in diesem Fall linear ab.

#### **8. Hypothese: AV-Veränderung zwischen Binning und Subsampling**

Das Auflösungsvermögen bleibt bei verschiedenen Verfahren zur Datenreduzierung und Auflösungsminimierung (Binning/Subsampling) gleich.

## **9. Hypothese: AV-Veränderung bei unterschiedlichen Sensoren**

Der HDR-Sensor generiert ein geringeres Auflösungsvermögen als der C1M-Sensor und dieser ein geringeres als der C5M/F-Sensor. Dies ist vor allem auf die unterschiedlichen Auflösungen zurückzuführen (vgl. Hypothese 7).

#### **Bestmögliches Auflösungsvermögen und dessen Konfiguration:**

In optimaler Konfiguration kann im kleinen Blickfeld ein AV von ca. 1,8mgon, im großen Blickfeld von ca. 2,5mgon erreicht werden (TM5100, C5M/F-Sensor, volle Auflösung, kleines Blickfeld, Blende und Distanz nahezu gleichwertig).

# <span id="page-81-4"></span>**7 Einstellungen bei Stern- und Laseraufnahmen**

Dieses Kapitel beschreibt Untersuchungen von Kameraeinstellungen bei verschieden stark oder schwach beleuchteten Zielen.

Kapitel [7.1](#page-81-0) zeigt die Problemstellung und Anwendungen von Messungen auf einen Laser, sowie auf Sterne im Zuge astrogeodätischer Messungen. In Kapitel [7.2](#page-82-0) wird die Untersuchung beschrieben, Aufbau und Messkonzept vorgestellt, sowie erste Ergebnisse aus den vorliegenden Daten gezogen.

## <span id="page-81-0"></span>**7.1 Problemstellung**

Besondere Aufgabenstellungen erfordern besondere Maßnahmen der Messung und Anforderungen z.B. an eine zu benutzende Kamera. So können für verschiedene Anwendungen Messungen auf Laserstrahlen bzw. Sterne oder andere Himmelskörper nötig sein und damit Komponenten wie z.B. Sensoren an ihre Grenzen gebracht werden. (M. Schlüter, 2009) zeigt den Einsatz von Messungen auf Laserstrahlen zur Kalibrierung von Laserterminals der Firma *Tesat-Spacecom GmbH & Co. KG*. Mit jenen wird beispielsweise eine Datenkommunikation zwischen Satelliten im Orbit hergestellt (vgl. [Abbildung 7-1\)](#page-81-1). In diesem Falle zeigt sich der Vorteil von Digitalkameratachymetern. In Situationen, in der der Blick des menschlichen Auges auf ein Ziel Gefahren birgt, (hier der Blick auf einen hochenergetischen Laserstrahl), kann dieses durch ein "künstliches Auge" (Kamera) ersetzt und mit einer Bildverarbeitung (z.B. Erkennung des Zentrums) ergänzt werden,

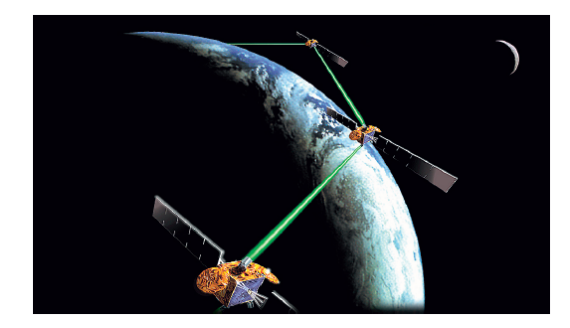

*Abbildung 7-1: Datenkommunikation von Laserterminals[36](#page-81-2)*

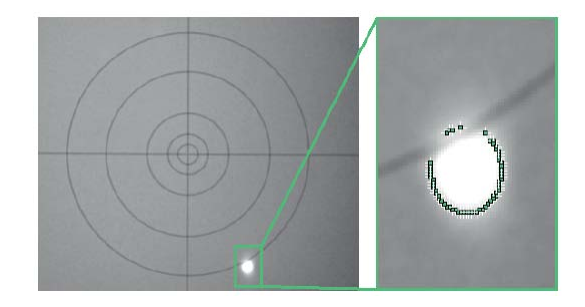

*Abbildung 7-2: Detektierter Laserdot[37](#page-81-3)*

<span id="page-81-1"></span>Im Zuge astrogeodätischer Messungen ist die Bestimmung des Azimuts von Sternen oder anderer Himmelskörper möglich. Hiermit kann beispielsweise ein Tachymeter auf der Erde weltweilt orientiert werden, mittels nur einer GPS-Position, der Geoid-Informationen und einer Beobachtung der Sonne oder Sternen (S. Hauth, 2010). Diese

<span id="page-81-2"></span> <sup>36</sup> Quelle: Abbildung 2 (M. Schlüter, 2009)

<span id="page-81-3"></span> $37$  Quelle: Abbildung 4 (M. Schlüter, 2009)

Messungen sind nicht, wie zuvor erwähnte Messungen auf Laserstrahlen sicherheitsbedenklich, Digitalkameratachymeter jedoch erleichtern die Anzielung jener Ziele. [Ab](#page-82-1)[bildung 7-3](#page-82-1) zeigt eine Anzielung auf die Sonne mit Hilfe eines Digitalkameratachymeters.

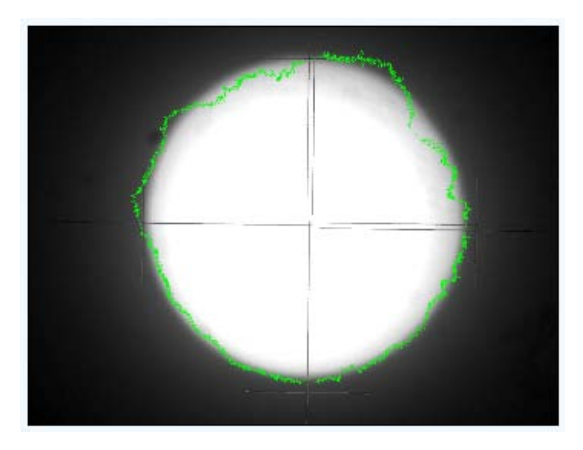

*Abbildung 7-3: Zielung auf die Sonne[38](#page-82-3)*

<span id="page-82-1"></span>Je nach Aufgabenstellung (Messung auf einen Laserstrahl oder Stern) sind die Anforderungen an einen Sensor unterschiedlich:

- Laserstrahlen bestehen aus hochenergetischem, monochromatischem und kohärentem Licht. Somit wird der Sensor (wie auch bei Anzielungen der Sonne) hier mit einer hohen Lichtmenge belastet und damit ist eine sehr niedrige Belichtungszeit nötig.
- Sterne hingegen sind nur extrem schwach beleuchtete Ziele auf schwarzem Hintergrund. Damit ist eine hohe Belichtungszeit erforderlich.

Durch eine Regulierung des Lichteinfalls (z.B. mit einer Blende) und verschiedenen Fernrohren (eher lichtstark und eher lichtschwach), sowie den Einstellungen an den verschiedenen Kameras, ist Ziel dieser Arbeit die bestmöglichen Modifikationen zu ermitteln. Mehr zum Vorgehen siehe Kapitel [7.2.1.](#page-82-2)

# <span id="page-82-0"></span>**7.2 Untersuchung**

Das Kapitel [7.2](#page-82-0) befasst sich mit dem Ablauf der Untersuchung zwecks Ermittlung guter Einstellungen bei Zielungen auf extrem schwach beleuchtete Ziele und extrem stark beleuchtete Ziele.

<span id="page-82-2"></span>Hierzu werden zunächst die zu untersuchenden Kameraeinstellungen vorgestellt und die Zusammensetzung der benutzten Hardwarekomponenten erläutert (vgl. Kapitel [7.2.1\)](#page-82-2) und erste Ergebnisse (vgl. Kapitel [7.2.2\)](#page-87-0) dargelegt.

<span id="page-82-3"></span> $38$  Quelle: (S. Hauth, 2010)

#### <span id="page-83-2"></span>**7.2.1 Kameraeinstellungen und Hardwarekomponenten**

Wie in Kapitel [7.1](#page-81-0) beschrieben wird bei den vorliegenden Untersuchungen nur auf einige Hardwarekomponenten (vgl. Kapitel [6.1\)](#page-46-0) zurückgegriffen:

- *Messung auf einen Laserstrahl:*
	- o Kleines Blickfeld
	- o Kleine Blende (da hohe Lichtmenge vorhanden)
	- o HDR bzw. c5m/f Kamera
	- o Fernrohr des TM5100 und TCRM1103
	- o Sonnenfilter (nur für TCRM1103)
- *Messung auf einen Stern:*
	- o Kleines Blickfeld (da größte Vergrößerung)
	- o Große Blende (da kleine Lichtmenge vorhanden)
	- o HDR bzw. c5m Kamera
	- o Fernrohr des TM5100 und TCRM1103

## **1. Laserstrahlmessung (TL-81)**

Zur Messung auf einen Laserstrahl wird ein Tunnelbaulaser der Firma *GEO-Feinmechanik GmbH* verwendet. [Abbildung 7-4](#page-83-0) zeigt den verwendeten Tunnel-Laser TL-81. Ein Auszug aus den technischen Daten ist in [Tabelle 7-1](#page-84-0) dargestellt.

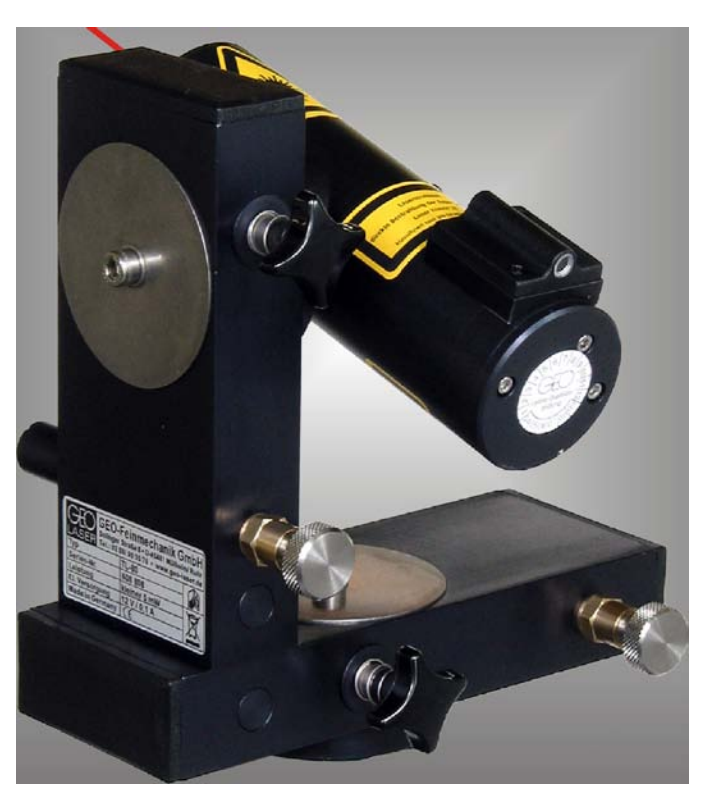

*Abbildung 7-4: Tunnel-Laser TL-81[39](#page-83-1)*

<span id="page-83-1"></span><span id="page-83-0"></span><sup>&</sup>lt;sup>39</sup> Quelle: (Geo-Feinmechanik, 2011)

| <b>Laserklasse</b>       | $2, < 1 \text{mW}$         |  |
|--------------------------|----------------------------|--|
| Laser                    | Diode, sichtbar rot, 635nm |  |
| <b>Strahldurchmesser</b> | am Laser 13mm              |  |
| <b>Reichweite</b>        | bis 200m                   |  |

<span id="page-84-0"></span>*Tabelle 7-1: Auszug aus den technischen Daten des TL-81[40](#page-84-2)*

Weitere Informationen bietet das Datenblatt (Geo-Feinmechanik, 2011). Als Messumfeld dient das Labor der Interferometrie, welches in [Abbildung 6-12](#page-54-0) bereits vorgestellt wird. Um den Laser und das Fernrohr auszurichten, wird die Methode der Kollimation angewendet. Abgeleitet vom lateinischen *collimare* bezeichnet sie die Parallelrichtung von Lichtstrahlen in der Optik (vgl. [Abbildung 7-5\)](#page-84-1).

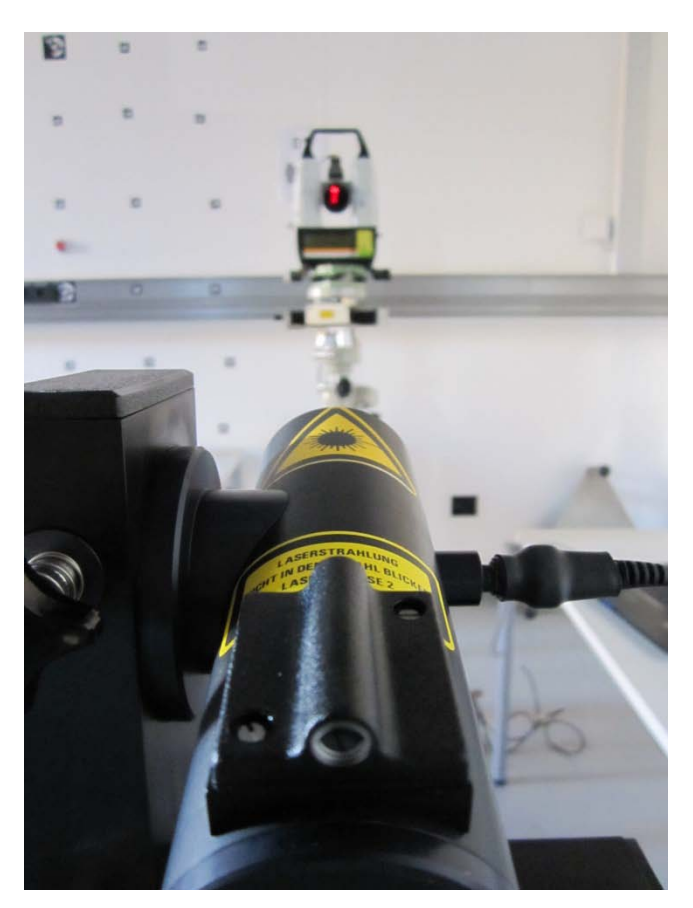

*Abbildung 7-5: Blick des Lasers auf einen TM5100*

<span id="page-84-1"></span>Softwareseitig sind die folgenden Einstellungen der Kamera von Belang:

- **Pixeltakt (Pixel-Clock)**
- Bildrate (Frame-Rate)
- Belichtungszeit (Exposure-Time)
- Verstärkung (Master-Gain)
- Schwarzwert (Offset)

<span id="page-84-2"></span> <sup>40</sup> Quelle: (Geo-Feinmechanik, 2011)

Je nach Sensorart sind diese Einstellungen den vom Hersteller genannten Angaben anzupassen (IDS, 2011). HDR-Sensoren sind mit einem Pixeltakt zwischen 10 und 15 MHz zu betreiben, zudem besitzt der Senior Prinzip Bedingt keine Belichtungszeit. Um ein optimales Bild zu erzielen, ist der Schwarzwert auf 255 und die Verstärkung auf 0 zu setzten, zur reinen Visualisierung können diese Werte jedoch angepasst werden. Die c5m bzw. c5f sind nur im Pixeltakt begrenzt, hier sollten die Standardwerte von 15, bzw. 25 MHz nicht erhöht werden, da sonst Fehler auftreten können.

Für den Leica Tachymeter TCRM1103 besteht die Möglichkeit einen Sonnenfilter aufzusetzen, welcher die Energie des Lasers ein wenig mildern kann.

Zwischen den Fernrohren des Tachymeters und des Theodolits existiert ein großer Unterschied: die EDM-Einheit des Leica Tachymeters TCRM1103. Diese Tatsache wird ebenfalls auf ihre Relevanz untersucht.

Ein Ziel dieser Arbeit ist es ferner Einstellungen zu prüfen, welche eine Verbesserung der Sichtbarkeit des Strichkreuzes erreichen. Hierzu werden verschiedene Aufnahmen mit verschiedenen Einstellungen getätigt, um eine gute Sichtbarkeit des Strichkreuzes zu erlangen.

#### **2. Sternmessung (Sirius)**

Eine astrogeodätische Beobachtung auf einen Himmelskörper, dient zur Untersuchung extrem schwacher punktförmiger Lichtquellen. Als Himmelskörper wird hier der Stern Sirius, beobachtet am 23. März 2011 angenommen.

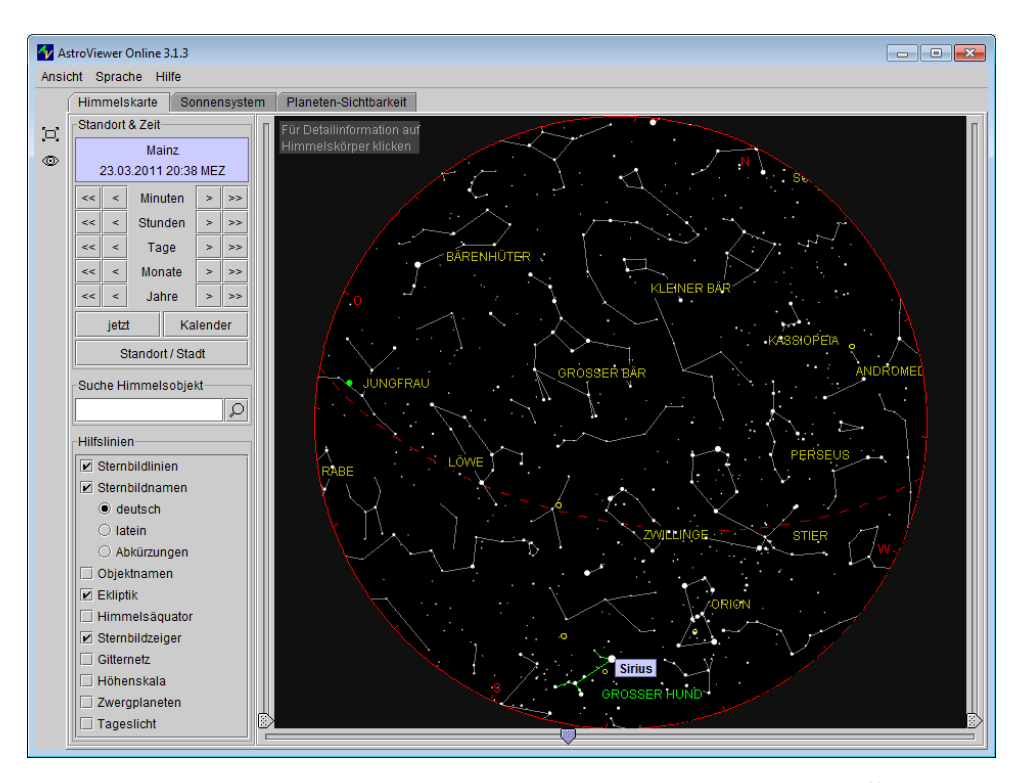

*Abbildung 7-6: Sirius - Sternkarte 23. März 2011, 20:38 MEZ[41](#page-85-0)*

<span id="page-85-0"></span><sup>&</sup>lt;sup>41</sup> Quelle: (AstroViewer)

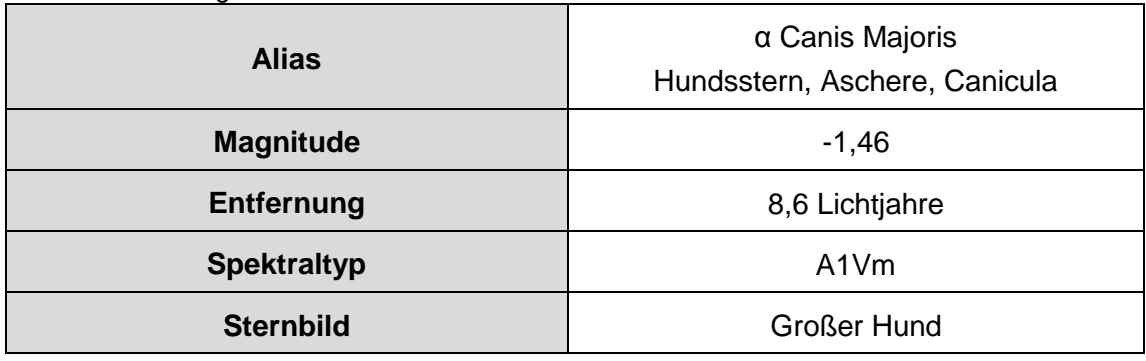

<span id="page-86-0"></span>*Tabelle 7-2: Kenngrößen Stern Sirius[42](#page-86-2)*

Sirius (vgl. [Tabelle 7-2\)](#page-86-0) gilt als der hellste Stern im Winterhimmel. [Abbildung 7-7](#page-86-1) zeigt Sirius im Helligkeitsvergleich zu anderen Gestirnen. Sterne welche eine Magnitude (scheinbare Helligkeit) kleiner 0 aufweisen sind am Nachthimmel gut zu erkennen. Der Stern Sirius ist somit einer der hellsten Himmelskörper, der mit dem MoDiTa des i3mainz erfasst werden kann (aufgrund der aktuellen Konstruktion des Adapters sind nur Vertikalwinkel zwischen 60 und 90 gon anzufahren).

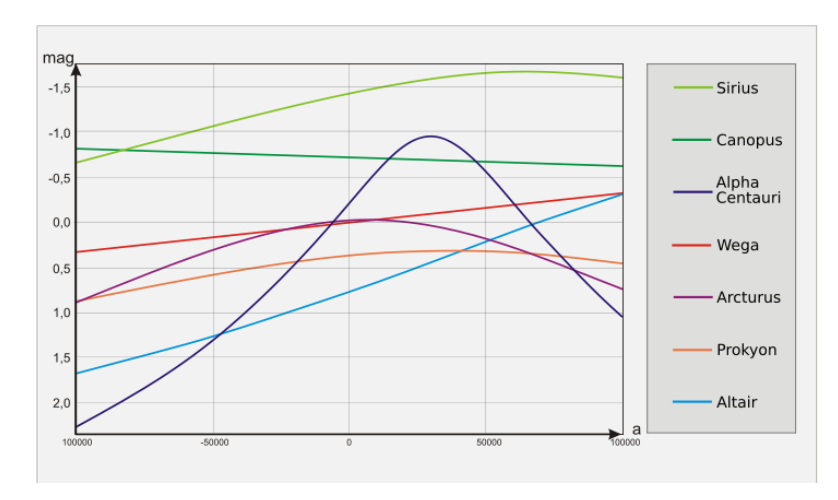

*Abbildung 7-7: Sterne im Helligkeitsvergleich[43](#page-86-3)*

<span id="page-86-1"></span>Bei Messungen auf sich bewegende Himmelskörper (wie z.B. Sterne) können Anwendungsbereiche ein Tracking dieser erfordern. Hierzu sind eine schnelle Datenübertragung und eine möglichst niedrige Belichtungszeit nötig.

Diese könnte sowohl von den Sensoren (CMOS oder HDR), als auch von den Fernrohren (Tachymeter oder Theodolit) abhängig sein.

Als Messumgebung dient das Dach des Labors für Satellitennavigation. Von hier besteht freie Sicht zum Sternenhimmel, wie auch zu Fernzielen um bespielweise eine Orientierung mittels GPS-Koordinaten, wie in Kapitel [7.1](#page-81-0) beschrieben durchzuführen.

Am 23. März 2011 befindet sind Sirius in südwestlicher Richtung (Blickrichtung Coface-Arena, vgl. [Abbildung 6-14,](#page-55-0) S[.56\)](#page-55-0).

<span id="page-86-2"></span><sup>&</sup>lt;sup>42</sup> Quelle: (AstroViewer)

<span id="page-86-3"></span><sup>&</sup>lt;sup>43</sup> Quelle: (Wikipedia) Magnitude time closestar diagram.svg

Laut dem Herstellerhandbuch (IDS, 2011) lässt eine Auflösungsänderung durch Binning das Objekt heller erscheinen (vgl. Kapitel [2.3\)](#page-21-0). Dies könnte eine Veränderung der benötigten Belichtungszeit bewirken. Um diesen Effekt zu testen wird auf eine LED im Messlabor zurückgegriffen, welche als Sternersatz dient. [Abbildung 6-9](#page-53-0) zeigt den Aufbau in der Interferometrie. Durch Blenden und verschiedene Widerstände kann die LED so angepasst werden, dass sie bei Einstellungen der Belichtungszeit einem Stern ähnelt (vgl. [Abbildung 7-8\)](#page-87-1).

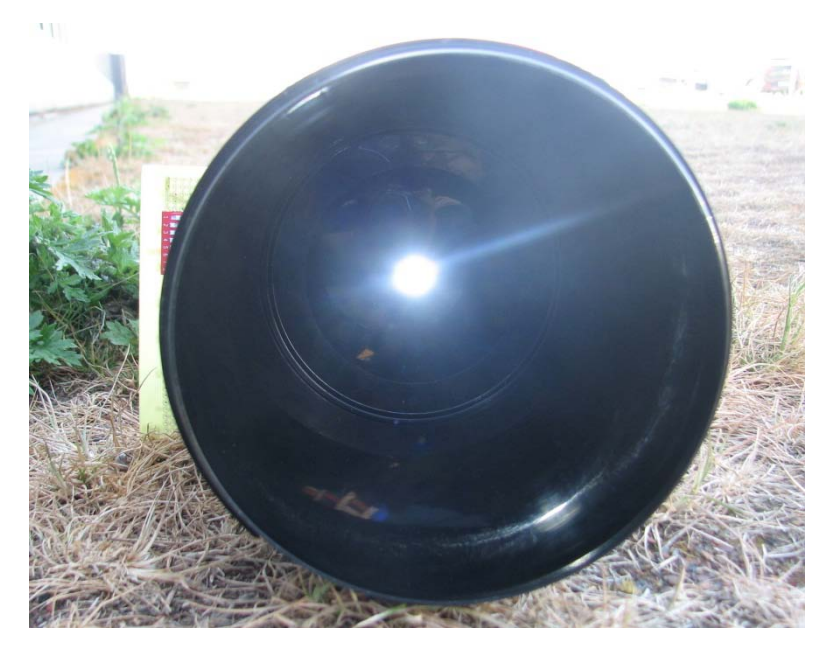

*Abbildung 7-8: LED als Sternimitation*

#### <span id="page-87-1"></span><span id="page-87-0"></span>**7.2.2 Ergebnisse**

## **1. Messung auf einen Laserstrahl (TL-81)**

Wie in Kapitel [7.2.1](#page-83-2) beschrieben stützt sich die Betrachtung der Messung vor allem auf die unterschiedlichen Fernrohre, Kameras und den Einsatz von einem Sonnenfilter (nur bei TCRM 1103, dieser ermöglich eine Abschwächung der Energie des Lasers).

Um eine optimale Detektion des Zentrums des Laserdots mit Hilfe einer Bildverarbeitung durchzuführen, sollte dieser im Bild eine annähernd kreisförmige Ausprägung aufweisen und wenige Störpixel (z.B. Rauschen) im Umkreis des Dots besitzen.

Dies kann durch den unterschiedlichen Einsatz von Hardware (siehe oben) oder auch Einstellungen der Kamera verbessert werden. Diese sind

- bei der CMOS-Kamera: Pixeltakt, Bildrate, Belichtungszeit und Verstärkung.
- bei der HDR-Kamera: Pixeltakt, Bildrate, Verstärkung und Schwarzwert.

Durch die große Energie des Lasers ist eine Verstärkung nicht nötig, diese ist auf dem Wert "0" zu belassen.

Die nachfolgenden untersuchten Fallbeispiele zeigen die bestmöglichen Einstellungen mit den jeweiligen Komponenten und die Ergebnisse auf.

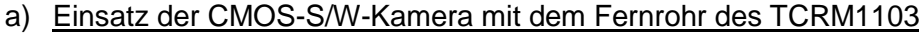

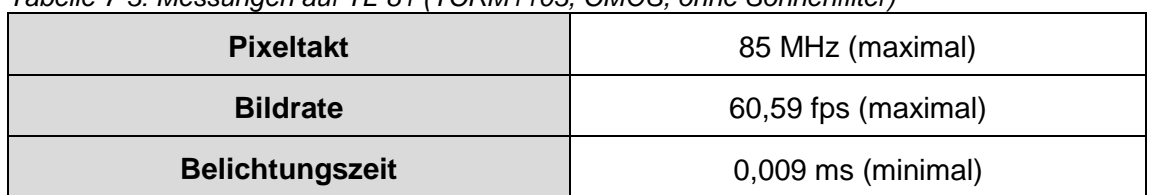

*Tabelle 7-3: Messungen auf TL-81 (TCRM1103, CMOS, ohne Sonnenfilter)*

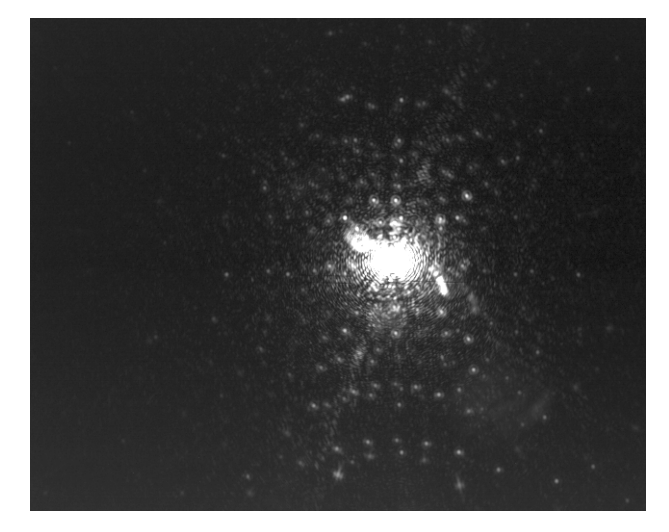

*Abbildung 7-9: Laserdot (TCRM1103, CMOS, ohne Sonnenfilter)*

| <b>Pixeltakt</b>       | 75 MHz              |  |
|------------------------|---------------------|--|
| <b>Bildrate</b>        | 53,85 fps (maximal) |  |
| <b>Belichtungszeit</b> | $0,611 \text{ ms}$  |  |

*Tabelle 7-4: Messungen auf TL-81 (TCRM1103, CMOS, mit Sonnenfilter)*

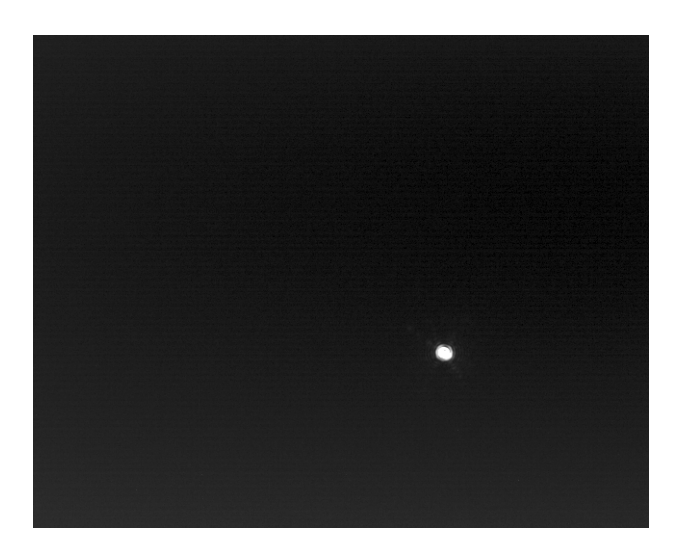

*Abbildung 7-10: Laserdot (TCRM1103, CMOS, mit Sonnenfilter)*

*Es zeigt sich, dass der Einsatz eines Sonnenfilters bei vorliegender Konfiguration, eine Verbesserung des Ergebnisses bewirkt. Mit Hilfe dessen ist annähernd kreisförmige Ausprägung des Laserdots mit wenigen Störpixeln im Umkreis abbildbar.*

#### b) Einsatz der HDR-Kamera mit dem Fernrohr des TCRM1103

Bei Messungen mit der HDR-Kamera gibt der Hersteller (IDS, 2011) Richtwerte an: Der Pixeltakt sollte zwischen 10MHz und 15 MHz betragen, Verstärkung und Offset sollten für eine unkorrigierte Sensorrohdatenübertragung auf 0, bzw. 255 gestellt werden. Um ein visuell besseres Ergebnis zu erreichen können diese Werte manuell verändert werden. Hierbei ist jedoch darauf zu achten, dass bei Einstellung der Verstärkung ein Wert von 40 nicht überschritten wird. Bei Veränderungen der Bildrate gibt es keine Verbesserungen des Bildes, so wird eine große Bildrate bevorzugt, die eine geringe Belichtungszeit ermöglicht.

| <b>Pixeltakt</b>   | 15 MHz (Hersteller) |  |
|--------------------|---------------------|--|
| <b>Bildrate</b>    | 27,13 fps (maximal) |  |
| Verstärkung        |                     |  |
| <b>Schwarzwert</b> | 255                 |  |

*Tabelle 7-5: Messungen auf TL-81 (TCRM1103, HDR, ohne Sonnenfilter, optimal)*

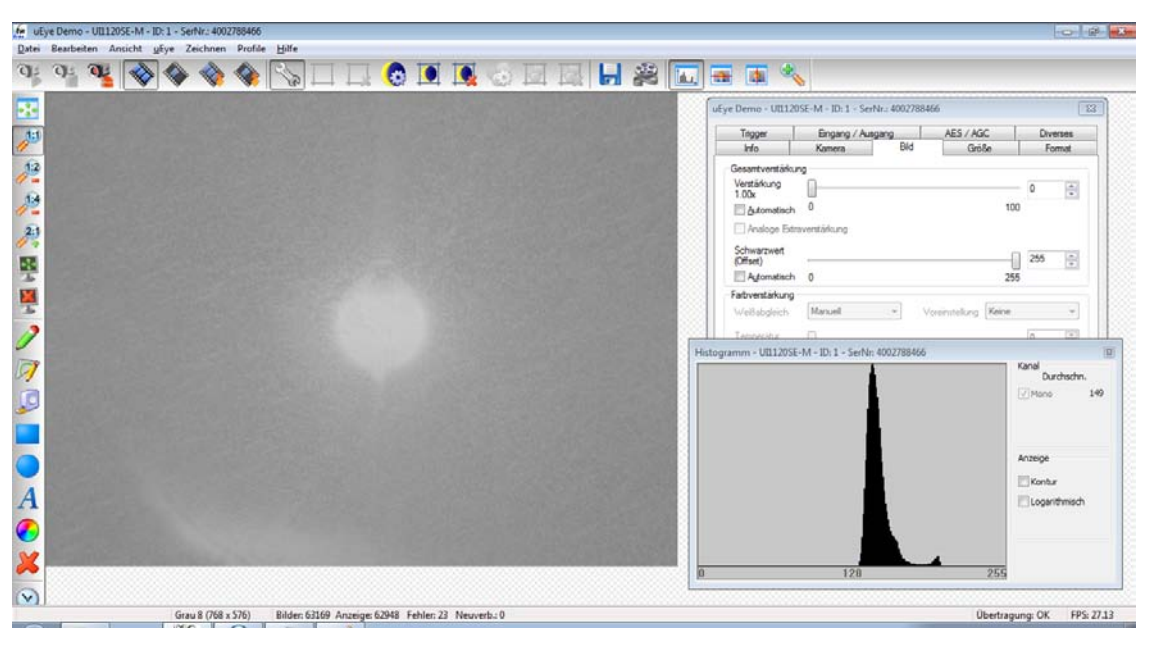

*Abbildung 7-11: Laserdot (TCRM1103, HDR, ohne Sonnenfilter, optimal)*

| <b>Pixeltakt</b>   | 15 MHz (Hersteller) |  |
|--------------------|---------------------|--|
| <b>Bildrate</b>    | 27,13 fps (maximal) |  |
| Verstärkung        | 40                  |  |
| <b>Schwarzwert</b> | 79                  |  |

*Tabelle 7-6: Messungen auf TL-81 (TCRM1103, HDR, ohne Sonnenfilter, visuell)*

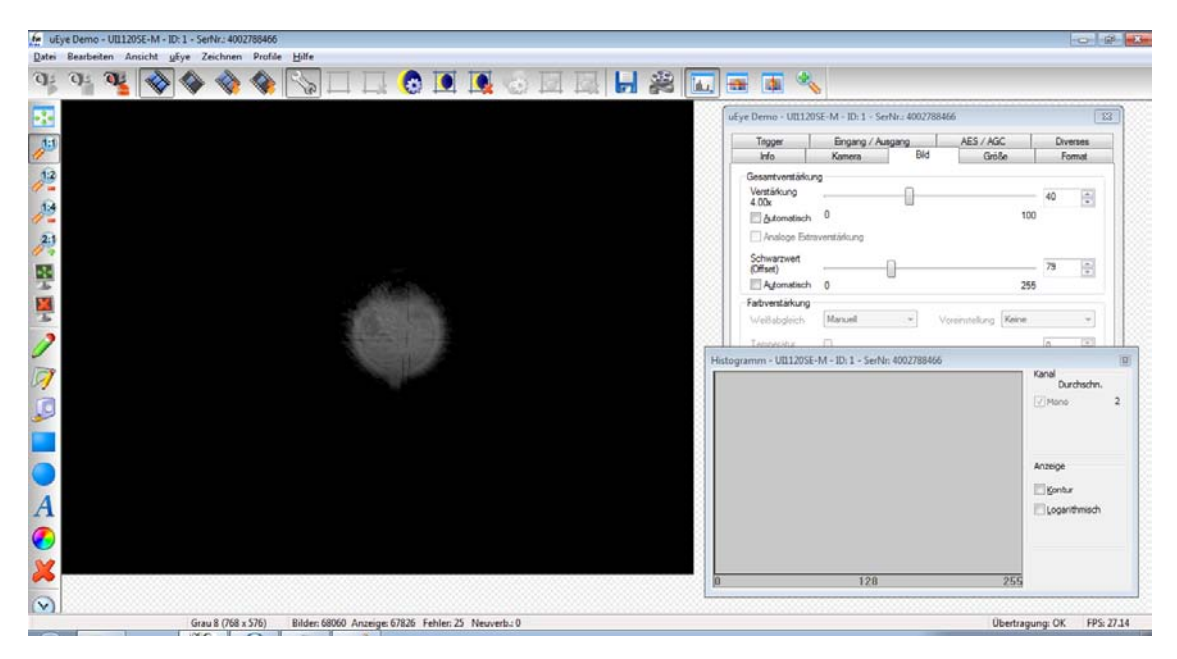

*Abbildung 7-12: Laserdot (TCRM1103, HDR, ohne Sonnenfilter, visuell)*

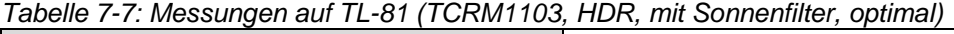

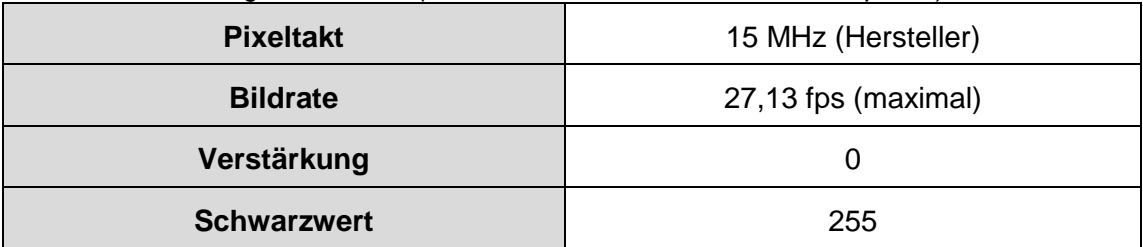

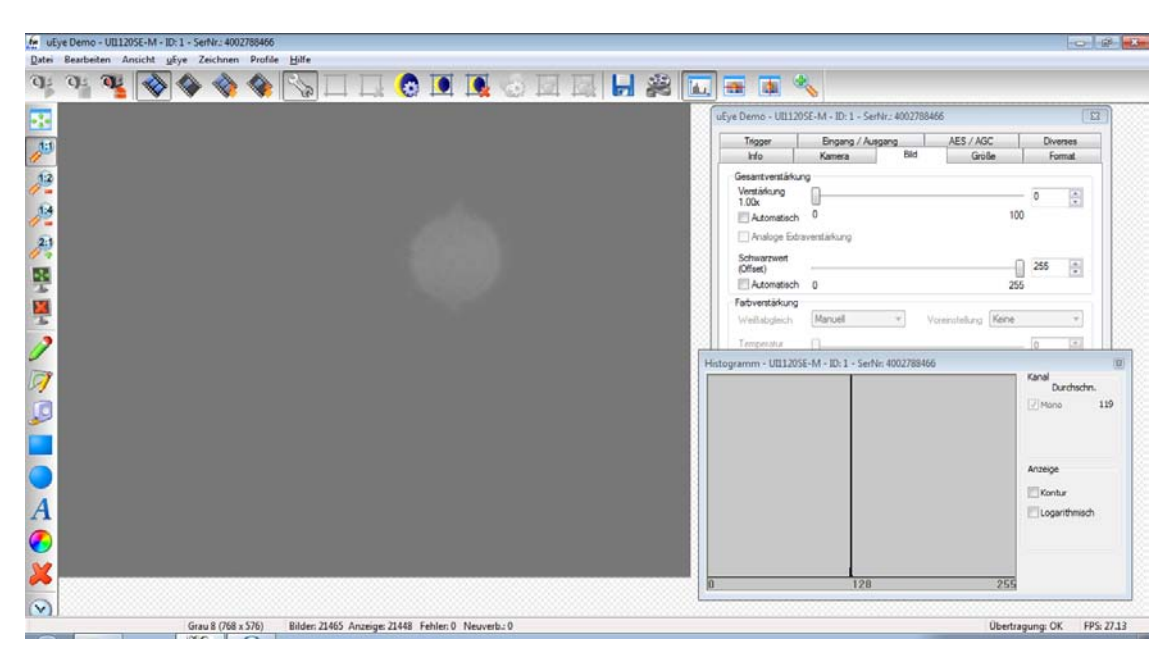

*Abbildung 7-13: Laserdot (TCRM1103, HDR, mit Sonnenfilter, optimal)*

| $1400$ and $1600$ and $1600$ and $1500$ and $1600$ and $1600$ and $1600$ and $1600$ and $1600$ |                     |  |
|------------------------------------------------------------------------------------------------|---------------------|--|
| <b>Pixeltakt</b>                                                                               | 15 MHz (Hersteller) |  |
| <b>Bildrate</b>                                                                                | 27,13 fps (maximal) |  |
| Verstärkung                                                                                    | 40                  |  |
| <b>Schwarzwert</b>                                                                             | 137                 |  |

*Tabelle 7-8: Messungen auf TL-81 (TCRM1103, HDR, mit Sonnenfilter, visuell)*

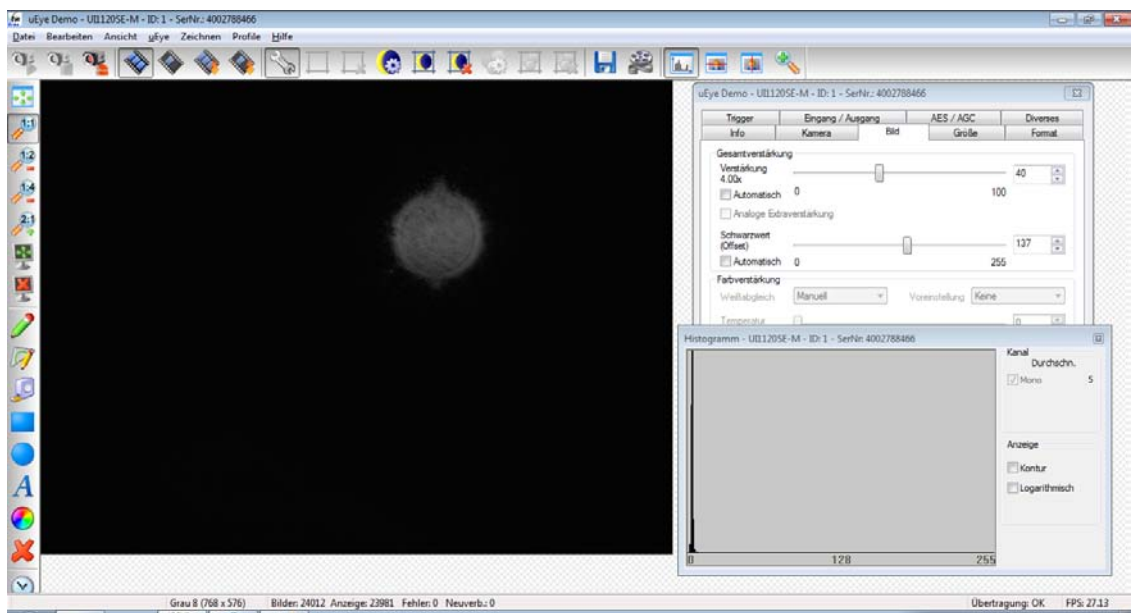

*Abbildung 7-14: Laserdot (TCRM1103, HDR, mit Sonnenfilter, visuell)*

*Es ist zu erkennen, dass eine Aufnahme des Laserdots mit der vorliegenden HDR-Kamera gleiche Ergebnisse wie die in a) getestete Konfiguration mit der Benutzung eines Sonnenfilters erzeugt. Der runde Laserdot ist auch ohne Sonnenfilter gut zu erkennen, wohingegen bei der Benutzung eines Sonnenfilters der Laserdot im Histogramm als klarer Pik zu erkennen ist. Zudem zeigt sich, dass eine visuelle Einstellung der Verstärkung und des Schwarzwertes nicht nötig ist. Durch die optimale Einstellung jener kann der Laserdot im Histogramm klar als mittlerer Grauwert identifiziert werden.*

#### c) Einsatz der CMOS-Kamera mit dem Fernrohr des TCRM5100

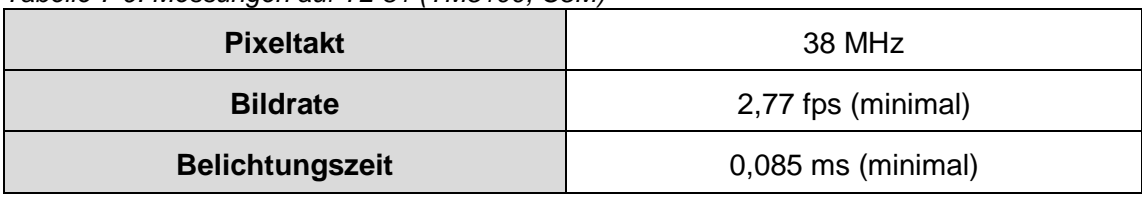

*Tabelle 7-9: Messungen auf TL-81 (TM5100, C5M)*

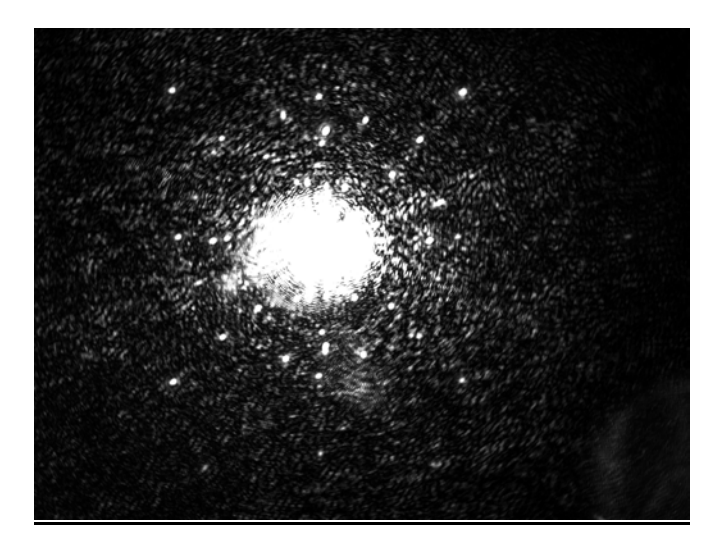

*Abbildung 7-15: Laserdot (TM5100, C5M)*

*Tabelle 7-10: Messungen auf TL-81 (TM5100, C5M, 4x Binning)*

| <b>Pixeltakt</b>       | 69 MHz (maximal)     |  |
|------------------------|----------------------|--|
| <b>Bildrate</b>        | 57,16 fps (maximal)  |  |
| <b>Belichtungszeit</b> | $0,022$ ms (minimal) |  |

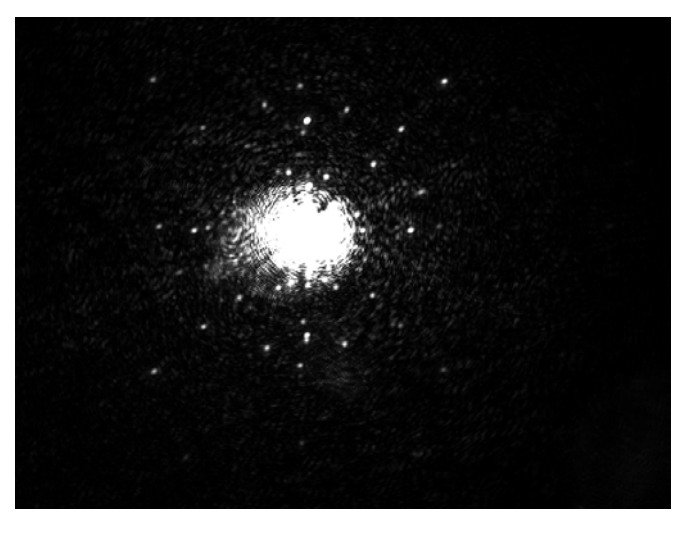

*Abbildung 7-16: Laserdot (TM5100, C5M, 4x Binning)*

| <b>Pixeltakt</b>       | 38 MHz             |
|------------------------|--------------------|
| <b>Bildrate</b>        | 2,77 fps (minimal) |
| <b>Belichtungszeit</b> | 0,085 ms (minimal) |

*Tabelle 7-11: Messungen auf TL-81 (TM5100, C5F)*

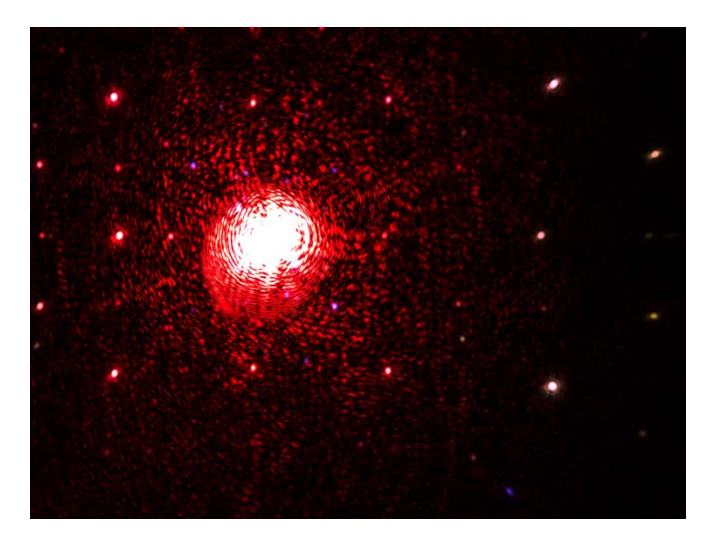

*Abbildung 7-17: Laserdot (TM5100, C5F)*

*Tabelle 7-12: Messungen auf TL-81 (TM5100, C5F, 3x Binning)*

| <b>Pixeltakt</b>       | 69 MHz (maximal)     |  |
|------------------------|----------------------|--|
| <b>Bildrate</b>        | 57,16 fps (maximal)  |  |
| <b>Belichtungszeit</b> | $0,022$ ms (minimal) |  |

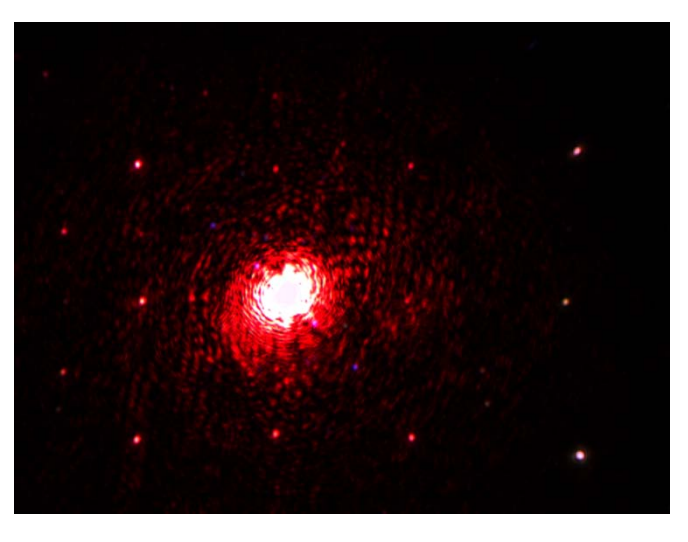

*Abbildung 7-18: Laserdot (TM5100, C5F, 3x Binning)*

*Der Theodolit TM5100 ermöglicht keinen Einsatz eines Sonnenfilters. Jedoch sind mit diesem Fernrohr bessere Ergebnisse als bei dem TCRM1103 zu beobachten. Der Laserdot wird hier deutlich besser als Kreis erkannt. Im Gegensatz zum Tachymeter besitzt der Theodolit keine EDM-Einheit, die zu teilweisen Reflexionen des Laserlichts im Zentrumsbereich führen. Ein signifikanter Unterschied der Aufnahmen zwischen Farb- und Schwarz-Weiß-Kamera ist nicht zu erkennen. Durch eine Verringerung der Auflösung (z.B. durch Binning) ist keine Verschlechterung bei der Erkennung des Laserdots feststellen, die Bildrate kann jedoch merklich erhöht werden.*

d) Einsatz der HDR-Kamera mit dem Fernrohr des TM5100

Für die Einstellungen der HDR-Kamera gilt hier gleiches wie in Punkt b) beschrieben.

*Tabelle 7-13: Messungen auf TL-81 (TM5100, HDR, optimal)*

| <b>Pixeltakt</b>   | 15 MHz (Hersteller) |
|--------------------|---------------------|
| <b>Bildrate</b>    | 27,13 fps (maximal) |
| Verstärkung        |                     |
| <b>Schwarzwert</b> | 255                 |

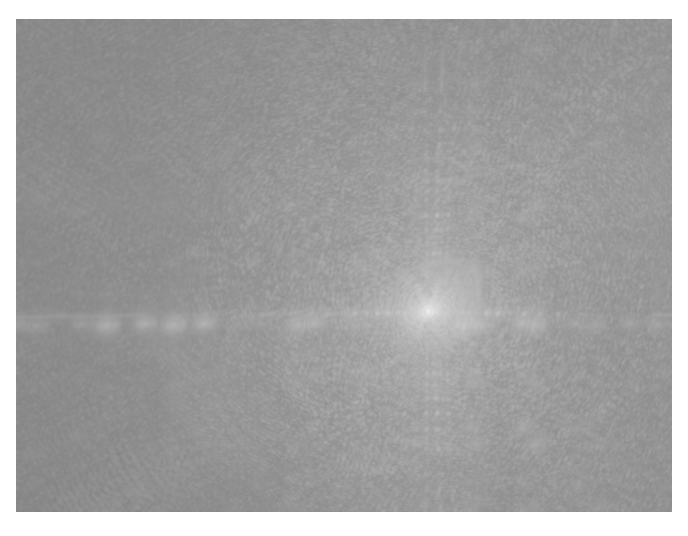

*Abbildung 7-19: Laserdot (TM5100, HDR, optimal)*

*Erzeugt man mit der Beachtung der Herstellerhinweise eine Aufnahme des Laserdots durch ein Fernrohr des TM5100, ist ebenfalls wie in Punkt b), ein deutlich besseres Ergebnis als bei einer C5M/F-Kamera zu beobachten.*

#### e) Sichtbarkeit des Strichkreuzes

Das Strichkreuz des Fernrohrs ist nur bei Aufnahmen mit der HDR-Kamera (Verstärkung und Schwarzwert manuell verändert) auf dem Laserdot zu erkennen. Eine Darstellung des Strichkreuzes außerhalb des "beleuchteten" Laserdots ist aufgrund der zu geringen Lichteinstrahlung im Außenbereich mit keiner Einstellung zu erreichen.

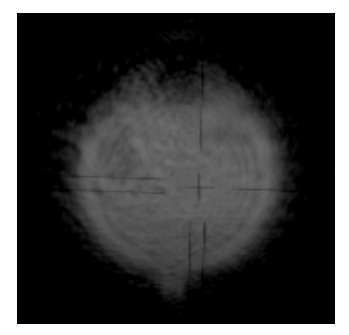

*Abbildung 7-20: Strichkreuz im Laserdot*

#### **2. Messung auf einen Stern (Sirius)**

Größere Unterschiede bei astrogeodätischen Beobachten können besonders in den Hardwarekomponenten Fernrohr und Kamera vorliegen. Bei einem sehr schwach beleuchteten Ziel, wie einem Stern, muss die Belichtungszeit hoch sein, die Datenrate ebenfalls, was einen Widerspruch hervorruft.

Durch Einstellungen der Kamera, wie in Punkt 1 beschrieben, im Folgenden ebenfalls die optimale Einstellung zur Betrachtung eines Stern aufgeführt.

#### a) <u>Einsatz der CMOS-S/W-Kamera</u>

| <b>Pixeltakt</b>       | 5 MHz (minimal)    |
|------------------------|--------------------|
| <b>Bildrate</b>        | 0,37 fps (minimal) |
| <b>Belichtungszeit</b> | 2718,4 ms          |
| Verstärkung            | 36x                |

*Tabelle 7-14: Messungen auf Sirius (TCRM1103, CMOS)*

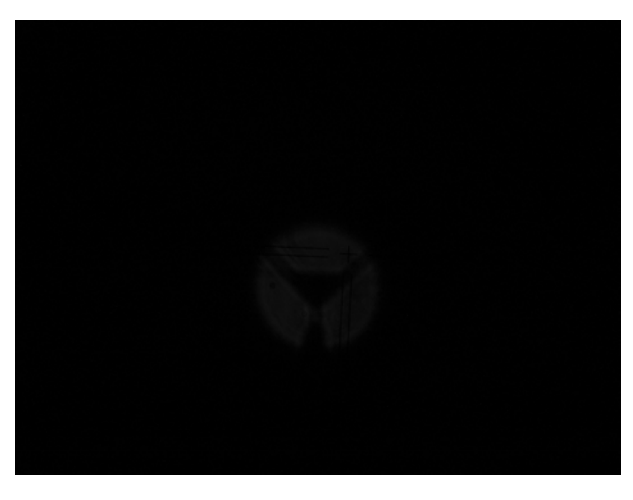

*Abbildung 7-21:Sirius (TCRM1103, CMOS)*

| <b>Pixeltakt</b>       | 5 MHz (minimal)    |  |
|------------------------|--------------------|--|
| <b>Bildrate</b>        | 0,36 fps (minimal) |  |
| <b>Belichtungszeit</b> | 277,07 ms          |  |
| Verstärkung            | 100x               |  |

*Tabelle 7-15: Messungen auf Sirius (TM5100, CMOS)*

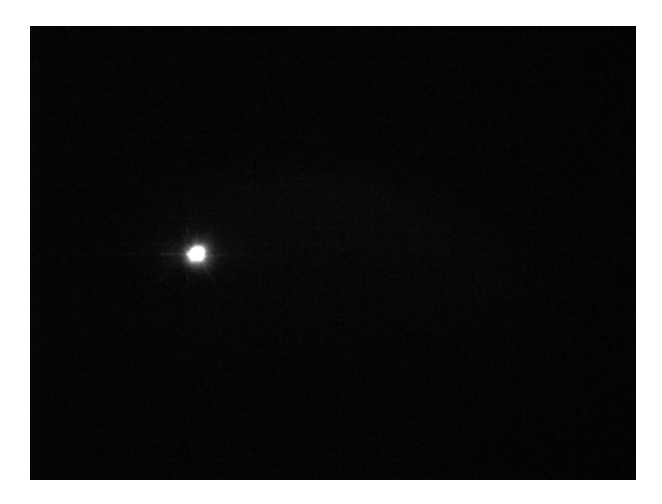

*Abbildung 7-22: Sirius (TM5100, CMOS)*

*Im Vergleich zum TCRM1103 ist bei der Aufnahme des Sterns Sirius durch ein Fernrohr des TM5100 eine deutlich geringere Belichtungszeit, bei sonst gleichen Einstellungen festzustellen. Dies lässt den Schluss zu, dass das Fernrohr des TM5100 lichtempfindlicher ist. Zudem ist hier der Stern deutlicher zu erkennen. Im Fernrohr des Tachymeters ist außerdem die EDM-Einheit bei Zentrumsmessungen deutlich zu beobachten.*

#### b) <u>Einsatz der HDR-Kamera</u>

Zielt man mit der HDR-Kamera auf den gleichen Stern ergeben sich vergleichbare Bilder wie in Punkt a). Die Technologie der HDR-Kamera ermöglicht jedoch keine Steuerung der Belichtungszeit. Hier kann nur die Bildrate eingestellt werden.

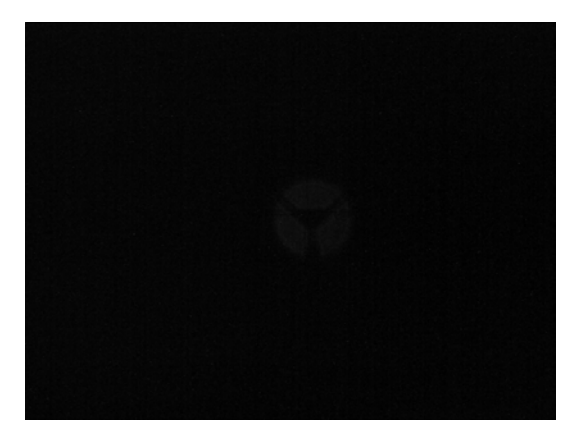

*Abbildung 7-23:Sirius (TCRM1103, HDR) Abbildung 7-24: Sirius (TM5100, HDR)*

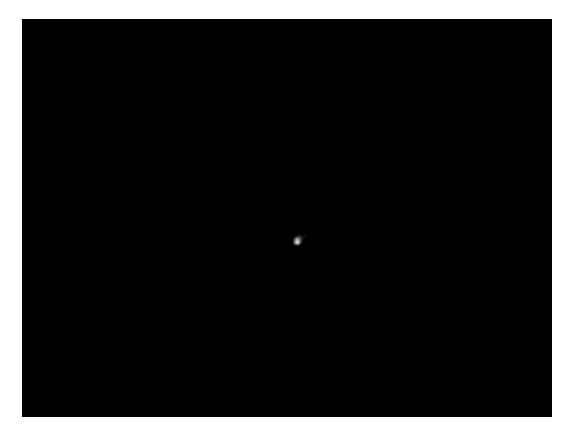

*Die Untersuchungen zeigen, dass die Bildrate der HDR-Kamera höher, bei gleichem Ergebnis, als bei normalen CMOS-Sensoren ausfallen kann. Zur Visualisierung des Sirius ist zudem eine Eistellung der Verstärkung (75) und des Offsets (149) nötig.* 

#### c) Einsatz von Binning oder Subsampling

Additives Binning (wie bei der verwendeten CMOS-Kamera angewendet) erhöht die Helligkeit des Bildes (vgl. Kapitel [2.3\)](#page-21-0). Um diesen Effekt zu untersuchen wir eine Messung auf ein "Sternimitat" (LED), mit einer C5M-Kamera, TCRM1103, durchgeführt:

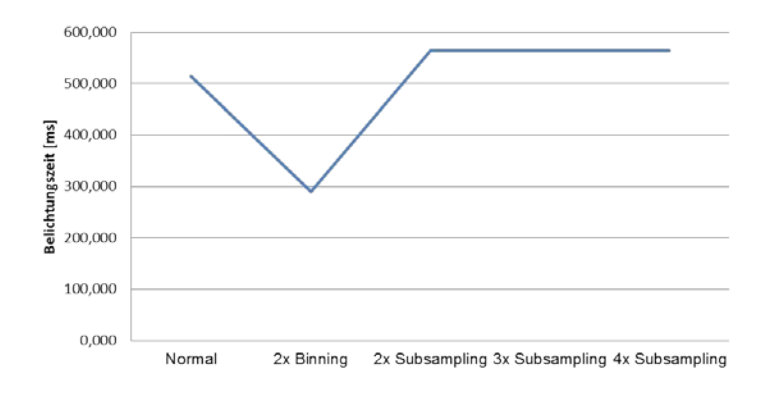

*Abbildung 7-25: Belichtungszeit bei Binning und Subsampling*

<span id="page-97-0"></span>[Abbildung 7-23](#page-97-0) zeigt die Belichtungszeit bei Anzielungen einer schwach leuchtenden LED mit verschiedenen Binning bzw. Subsampling-Modi.

*Es ist zu erkennen, dass ein zweifaches Binning die Belichtungszeit um die Hälfte senkt, so dass zu vermuten ist, dass dies bei Anzielungen eines Sterns ebenfalls zeigt. Subsampling hingegen verändert die Belichtungszeit nicht.*

#### d) Sichtbarkeit des Strichkreuzes

Wie auch bei Anzielungen des Lasers, ist bei Anzielungen von Sternen außerhalb des "beleuchteten" Sterns zu wenig Licht vorhanden. Das Strichkreuz kann deshalb nur im Stern sichtbar gemacht werden.

## **7.2.3 Kurzzusammenfassung**

#### *Messung auf einen Laser (TL-81)*

#### **1. Konfiguration: CMOS-Kamera, Tachymeter TCRM1103**

Eine gute Detektion des Laserdots ist mit Verwendung des Sonnenfilters möglich.

#### **2. Konfiguration: HDR-Kamera, Tachymeter TCRM1103**

Diese Konfiguration erzeugt ohne Sonnenfilter gleiche Ergebnisse wie eine CMOS-Kamera mit Sonnenfilter (vgl. Punkt 1)

#### **3. Konfiguration: CMOS-Kamera, Theodolit TM5100**

Die Abbildung des Laserdots ist ähnlich der in Punkt 1 beschriebenen Konfiguration. Jedoch ist kein Einsatz des Sonnenfilters möglich.

#### **4. Konfiguration: HDR-Kamera, Theodolit TM5100**

Die Erkennung des Laserdots ist gleich der in Punkt 2 beschriebenen Konfiguration. Der Theodolit besitzt keine EDM-Einheit, welche zu Reflexionen im Zentrumsbereich führen kann und ist daher zu empfehlen.

#### **5. Strichkreuzerkennung**

Das Strichkreuz ist nur innerhalb der beleuchteten Fläche (Laserdot) sichtbar.

#### *Messung auf einen Stern (Sirius)*

#### **1. Konfiguration: CMOS-Kamera, Tachymeter TCRM1103**

Um den Stern Sirius zu erkennen ist eine hohe Belichtungszeit nötig. Die EDM-Einheit ist deutlich im Blickfeld zu erkennen.

#### **2. Konfiguration: CMOS-Kamera, Theodolit TM5100**

Die Belichtungszeit ist wesentlich geringer als in der Konfiguration in Punkt 2. Zudem besitzt der Theodolit keine EDM-Einheit.

#### **3. Konfiguration: HDR-Kamera, Theodolit TM5100 / Tachymeter TCRM1103**

Die Ergebnisse gleichen den Konfigurationen 1 und 2. Es ist keine Bestimmung der Belichtungszeit möglich, jedoch kann die Bildrate im Vergleich zu den erwähnten Konfigurationen erhöht werden.

#### **4. Binning / Subsampling**

Das Binning der CMOS-Kamera erhöht die Helligkeit des Bildes. Dadurch kann die Belichtungszeit gesenkt werden. Subsampling bewirkt keine Veränderung.

#### **6. Strichkreuzerkennung**

Das Strichkreuz ist nur innerhalb der beleuchteten Fläche (Stern) sichtbar.

# **8 Konzept: Vorgehen beim Auflösungstest**

Dieses Kapitel fasst das Vorgehen beim Test des Auflösungsvermögens kurz zusammen und weist auf Probleme für den Anwender hin. Eine ausführliche Beschreibung bietet Kapitel [6](#page-46-1) ab Seite [47.](#page-46-1)

## **1. Auswahl des Testmusters**

Zunächst muss das Target, mit dem der Auflösungstest durchgeführt werden soll, ausgewählt werden. Hierzu dienen beispielweise ein USAF-Chart, Siemenssterne oder das verwendete Testmuster des i3mainz. Die nachfolgend nötigen Aufnahmen können mit jedem Targettyp durchgeführt werden, automatische Auswertungen jedoch nur mit dem Testmuster des i3mainz.

## **2. Distanz wählen**

Je nach Distanz muss das Messumfeld definiert und die Targetgröße individuell angepasst werden.

## **3. Targetgröße ermitteln und Targets ausplotten**

Für den Nahbereich ist ein Dia mit Hintergrundbeleuchtung zu empfehlen. Für größere Distanzen kann folgender Ansatz verwendet werden:

$$
ungef\ddot{a}hre Breite des Targets[mm] = 427px * 0,005 \frac{mm}{px*m} * Distanz[m]
$$

Vorsicht – bei großen Distanzen kann die Größe des Targets sehr große Ausmaße annehmen und damit andere Befestigungsmaßnahmen erfordern.

#### **4. Messort auswählen**

Je nach Distanz kann das Messumfeld sowohl im Hause (z.B. Labor), als auch im freien Feld definiert werden. Bei Aufnahmen im Hause ist auf eine ausreichende Beleuchtung zu achten (z.B. mit einem Baustrahler). Die Targets können beispielweise auf Holztafeln oder Bilderrahmen aufgebracht werden um eine größere Stabilität zu erreichen. Besonders im freien Feld sind jene (um Umfeld der Fachhochschule) starkem Wind ausgesetzt. Auf eine stabile Befestigung (bestenfalls ein Meter über dem Boden) sollte zurückgegriffen werden. Dies kann an vorhandenen Pfosten, Stangen oder Bäumen im Gelände erfolgen.

#### **5. Komponenten auswählen**

Je nach Untersuchungsszenarium sind die Komponenten Kamera, Blickfeldvergrößerung, Blende und Tachymeter/Theodolit auszuwählen.

#### **6. Software starten und Kamera einstellen**

Um automatisch Bilder in allen Positionen des Blickfelds aufnehmen zu können, dient ein Tool in VB.NET. Jenes speichert zudem zu jedem Bild Kameraeinstellungen ab, sodass dies im Post-Process nachvollzogen werden kann.

Nach Start des Tools ist zum Tab "Resolution Test" zu wechseln, die Kamera und das Gerät einzuschalten und mit dem PC zu verbinden. Für die verwendete Kamera sind zudem Einstellungen wie Pixeltakt, Bildrate, Belichtungszeit, Verstärkung und Auflösung (normal/Binning/Subsampling) zu tätigen.

#### **7. Bilder erfassen**

Das in Punkt 6 beschriebene Tool ermöglicht die automatische Erfassung von Bildern. Hier ist besonders darauf zu achten, dass eine ausreichende Beleuchtung des Targets im Innenraum vorhanden ist. Wird die Messung im Feld ausgeführt, sind die Witterungsbedingungen zu beachten. Aufnahmen sollten bei bewölktem Wetter mit wenig Sonneneinstrahlung getätigt werden. Hierzu eignet sich besonders die Zeit während des Sonnenaufgangs. Darüber hinaus sollte ein Auge auf die Motorisierung des Theodolits oder Tachymeters gelegt werden. Zugentlastungen der Kabel und Gegengewichte (HDR) verhindern eine Beschädigung der Geräte und ermöglichen einen reibungslosen Messablauf.

#### **8. Profil auswerten**

Bevor eine Auswertung der Bilder vorgenommen wird, sollte bekannt sein, welche Bilder zur Auswertung benutzt werden sollen. Diese sind in ImageJ zu öffnen, ein Profil in das Target zu legen und die Pixelwerte zu kopieren. Ein Excel/VBA Tool ermöglicht die automatische Auswertung eines Profils. Die Datei ist zu starten und die Pixelwerte einzufügen. Durch Eingabe der Grenzwerte und Distanz erhält man das Auflösungsvermögen in [mm] und [mgon] für jenes Profil bei den getätigten Einstellungen.

#### **9. Mehrere Profile auswerten**

Um ein aussagekräftigeres Ergebnis zu erhalten, sollte die in Punkt 8 beschriebene Auswertung von Teststreifen, aufgenommen unter gleichen Bedingungen und mit gleichen Komponenten, mehrmals im Bild und in mehreren Bildern vorgenommen werden. Aus diesen Werten ist ein Mittelwert zu berechnen und zur Beschreibung der Güte der Ergebnisse z.B. eine Standardabweichung anzugeben.

#### **10. Auflösungsvermögen**

Durch die in Punkt 9 aufgezeigte mehrfache Auswertung von Profilen kann nun das Auflösungsvermögen gut bestimmt werden.

# <span id="page-101-0"></span>**9 Konzept: Komponenten und Einstellungen**

Kapitel [9](#page-101-0) fasst die Untersuchungsergebnisse aus den Kapiteln [6](#page-46-1) und [7](#page-81-4) zusammen und zeigt die bestmöglichen Hardwarekomponenten und Einstellungen für Auflösungstests, sowie Einstellungen der verwendeten Kamera für Messungen auf Laserstrahlen und Himmelskörper auf.

## *Untersuchungen des Auflösungsvermögens*

## **1. Blende**

Zwischen den verwendeten Blenden (BZ 28 und BZ 56) existiert kein signifikanter Unterschied bei der Bestimmung des Auflösungsvermögens. Daher wäre trotzdem die **kleinere Blende (Blendenzahl 56)** zu bevorzugen, da diese Abbildungsfehler besser minimieren kann,

## **2. Fernrohr**

Im kleinen Blickfeld existiert nur ein geringer Unterschied zwischen den verschiedenen Fernrohren im großen Blickfeld zeigen diese sich deutlicher. Auch aufgrund der fehlenden EDM-Einheit ist hier das **Fernrohr des TM5100** zu empfehlen.

## **3. Blickfeldvergrößerung**

Das Auflösungsvermögen im kleinen Blickfeld ist besser, als jenes im großen Blickfeld. In Zuge dessen ist das **kleine Blickfeld** zu präferieren.

#### **4. Sensor**

Je höher die Auflösung ist, desto besser ist das Auflösungsvermögen. Die zu testenden Sensoren besitzen unterschiedliche Normalauflösungen: HDR besitzt die niedrigste, C1M die zweiniedrigste und C5M/F die höchste. Da das Auflösungsvermögen im Vergleich der hochauflösenden 5 Megapixelkameras gleich ist, sind hier beide Kameras, **C5M** und **C5F** zu empfehlen.

#### **5. Auflösung (Binning/Subsampling)**

Mit abnehmender Auflösung nimmt das Auflösungsvermögen ab. Zudem entwickeln Aufnahmen mit Binning oder Subsampling Artefakte durch Aliasing. Daher sollte nur die **Originalauflösung** bzw. **zweifaches Binning/Subsampling** für Bildaufnahmen genutzt werden.

#### **6. Position im Blickfeld**

Die Position im Blickfeld hat sich als nicht ausschlaggebend erwiesen. Diese ist nach den vorliegenden Untersuchungen **im Blickfeld identisch**.

#### **7. Kameraeinstellungen**

Der Pixeltakt ist den **Herstellerhinweisen** anzupassen, Belichtungszeit und Bildrate so zu wählen, dass **keine Überbelichtung** vorliegt.

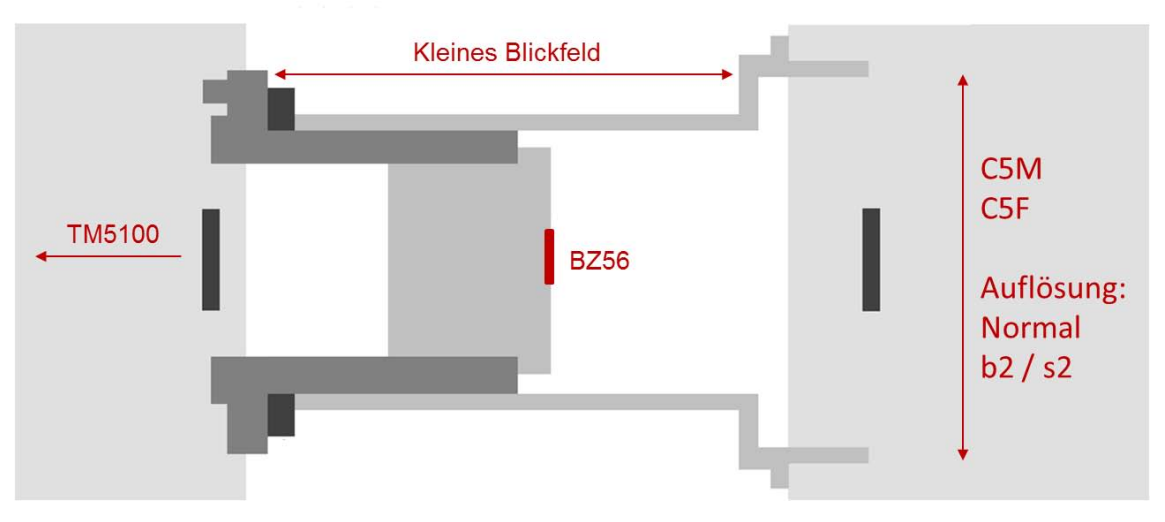

*Abbildung 9-1: Optimale Hardwarekonfiguration für einen Auflösungstest[44](#page-102-0)*

#### *Kamerawahl und Kameraeinstellungen bei Zielungen auf einen Laser*

Hardwarekomponenten:

- Theodolit, da keine Reflexionen im EDM-Einsatz zu verzeichnen sind
- Kleine Blende (BZ 56), da eine große Lichtmenge zu erwarten ist

#### **a) Empfehlung: HDR-Kamera**

#### Kameraeinstellungen:

- Pixeltakt: 15 MHz (Hersteller)
- **Bildrate: maximal**
- **Verstärkung: 0**
- Schwarzwert: 255

## **b) Alternative: CMOS-Kamera (mit Sonnenfilter)**

Kameraeinstellungen:

- Pixeltakt: < maximal
- **Bildrate: maximal**
- **Belichtungszeit:** > minimal
- **Verstärkung: 0**

<span id="page-102-0"></span> <sup>44</sup> Quelle: vgl. Abbildung 2 (Schlüter, et al., 2010) mit eigener Bearbeitung

#### *Kamerawahl und Kameraeinstellungen bei Zielungen auf einen Himmelskörper*

#### Hardwarekomponenten:

- **F** Theodolit, da wesentlich lichtstärker
- Große Blende (BZ 28), da ein schwach beleuchtetes Ziel aufgenommen wird

#### **Empfehlung: CMOS-Kamera**

Kameraeinstellungen:

- **Pixeltakt: minimal**
- **Bildrate: minimal**
- Belichtungszeit: individuell
- **Verstärkung: 100**
- Binning/Subsampling: Binning, da das Target heller erscheint

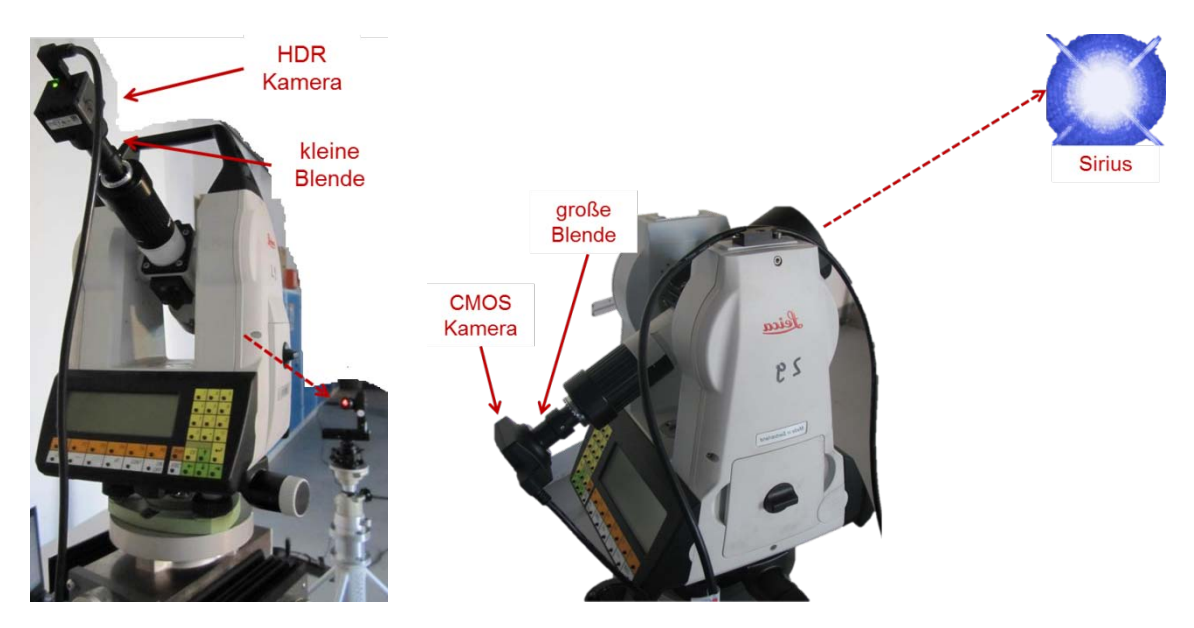

*Abbildung 9-2: Schematische Darstellung Hardwarekomponenten Laser/Stern Messung auf einen Laser (links), Messung auf Sirius (rechts)*

# **10 Zusammenfassung und Ausblick**

Die hier vorlegende Bachelorarbeit zeigt Kameraeinstellungen und Techniken für Anzielungen von Sternen und Laserdots auf. Zudem werden Komponenten des Modularen Digitalkameratachymeters (MoDiTa) des i3mainz, in Bezug auf Tests des Auflösungsvermögens, untersucht und eine bestmögliche Konfiguration vorgestellt.

Die entwickelten Software-Tools zur Automatisierung der Aufnahme von Messreihen, sowie der Auswertung von Profilen der aufgenommenen Testmuster, erzeugen eine hohe Komfortabilität für den Anwender. Das Tool zur automatisierten Aufnahme von Bildern nutzt die VB.NET Entwicklung "MoDiTa Control" des i3mainz und ermöglicht eine hohe Zahl von Aufnahmen, verteilt über das gesamte Blickfeld. Diese hohe Datenmenge jedoch, lässt sich nur in langwierigen Post-Prozessen bearbeiten. Für weitergehende Untersuchungen in diesem Bereich, sollte aufgrund der erreichten Ergebnisse, eine Reduzierung der Aufnahmebilder möglich sein. Da sich durch die Position im Blickfeld das Auflösungsvermögen nicht signifikant ändert, könnte hier die Bestimmung des Auflösungsvermögens durch ein bzw. maximal drei Targets vollends erfolgen. Für eine automatische Auswertung der aufgenommenen Bilder wird ein Excel/VBA-Software-Tool verwendet. Diese zur Bestimmung des Auflösungsvermögens benutzte Version, ist jedoch in Teilen verbesserungswürdig um eine stabile Berechnung (ohne manuellem Eingreifen des Anwenders) des Wertes der Kontrastübertragungsfunktion zu ermöglichen. Im Gegensatz zu den individuellen Berechnungen der KÜF, mit einzelnen Schwarz- und Weißwerten des Targets, wird ein stabileres Ergebnis durch Annäherung jener Minima und Maxima des Target-Plots mit ausgleichenden Geraden und Parabeln erzielt. Jene Annäherung erfolgt mittels einer Ausgleichungsrechnung und robusten Schätzverfahren und wird in [Anhang E\)](#page-117-0) erläutert.

Je nach eingesetzter Hardware-Komponente und Auflösung des Bildes ändert sich das Auflösungsvermögen beträchtlich. Die durchgeführten Untersuchungen lassen den Schluss zu, dass hier auf hochauflösende (CMOS-)Industriekameras ohne Auflösungsänderung (kein Binning oder Subsampling) an Theodoliten zurückgegriffen werden sollte um Aliasing bzw. Verschlechterungs-Effekte eines eingebauten EDM-Moduls vorzubeugen. Damit könnten einige Konfigurationen und Einstellungen entfallen und der Messaufwand verringert werden. Untersuchungen im Außenbereich sind sehr witterungsabhängig, so dass bei den Bildaufnahmen auf bewölktes Wetter mit geringer Sonneneinstrahlung zu warten ist.

Im Vergleich zu den Auflösungstests (zu geringe Auflösung) kann die verwendete HDR-Kamera Vorteile bei Anzielungen auf Laserstahlen ausspielen. Jene Kamera ermöglicht eine mit weniger Problemen behaftetete Detektion des Laserzentrums, im Vergleich zu herkömmlichen CMOS-Kameras. Diese jedoch hat Vorteile bei Anzielungen von schwachbeleuchteten Zielen, welche durch lichtstarke Fernrohre und Auflösungsänderungen durch Binning kürzere Belichtungszeiten bewirken.

Um eine Plausibilität der erreichten Ergebnisse aufzuzeigen, ist eine Untersuchung in der Praxis zwingend erforderlich. Projekte im Bereich hochgenauer Bestimmung der Strahlrichtungen von Lasern mit Hilfe einer HDR-Kamera, astrogeodätischer Beobachtungen zur Bestimmung von Positionen auf der Erde mit CMOS-Kameras oder Detektion von kleinen Objekten mittels Bildverarbeitung im Felde, können die Praxisnähe verdeutlichen und die Ergebnisse der Arbeit unterstützen.

Der Markt der Videotachymeter ist zurzeit stark wachsend. Immer mehr kommerzielle Unternehmen wie Leica Geosystems u. A. (vgl. Kapitel [1.1\)](#page-14-0) integrieren Kamerasensoren in ihre Messsysteme. Zumeist dienen diese als Übersichtskamera und sind demm Fernrohr angrenzend angebracht. Ein Tachymeter der Firma Topcon ermöglicht die Sicht der Kamera koaxial durch das Fernrohr. Um den Vorteil einer hochauflösenden Kamera und des MoDiTa-Systems herauszustellen könnte eine Vergleichsmessung mit den in Kapitel [1.1](#page-14-0) vorgestellten integrierten Systemen erfolgen.

Eine Auswertung der Profile, zum Erhalt des Auflösungsvermögens bestimmter Komponenten, beansprucht viel Zeit. Eine integrierte on-the-fly-Auswertung in "MoDiTa Control" mit Hilfe der Applikation "Halcon" und des vorliegenden Sourcecodes in VBA verspricht eine Zeitersparnis. Durch manuelle oder automatische Detektion eines Mittelprofils des Targets und daraus errechneten mehrfachen Profilen unter- und oberhalb des mittleren Profils könnte zudem eine Mittelung der Auflösungsvermögen verschiedener Bilder überflüssig werden. Auch könnte mit Hilfe des entwickelten Tools zur Bestimmung des Auflösungsvermögens die Berechnung in ImageJ und JAVA, allerdings im Postprozess, erfolgen.

Um astrogeodätische Messungen vorzunehmen, können verschiedene Sterne oder auch Planeten angezielt werden. Jeder dieser Himmelskörper besitzt eine andere Magnitude, scheinbare Helligkeit. Die hier vorgestellte Untersuchung konzentriert sich auf den hellen Stern "Sirius". Besseren Aufschluss über Belichtungszeiten von Gestirnen anderer Helligkeit bietet eine automatisierte Messserie. In dieser Bildaufnahmeserie können alle am Himmel sichtbaren Sterne, mit verschiedenen Belichtungszeiten und unterschiedlichen Aufnahmemodi (Binning), aufgenommen und somit die Untersuchung auf ein breites Spektrum erweitern.

Eine hochgenaue Bestimmung der Strahlrichtung von Lasern kann auch auf längere Distanzen erfolgen und die Leistung des Lasers höher, als die hier benutze Leistung, sein. In Zuge dessen, kann die HDR-Kamera an die Grenzen herangeführt und ihr Verhalten bei hoher Energie und oder größerer Distanz untersucht werden.

Die vorliegende Arbeit zeigt keine systematischen radialsymmetrischen Veränderungen des Auflösungsvermögens zum Objektivrand. Jenes Ergebnis, wie auch die Auswirkungen verschiedener Blickfelder und Auflösungen, sollte man im Zuge von Genauigkeitsuntersuchungen des MoDiTa-Systems gründlich beobachten.

# **Anhang A: Verfahrwege**

| <b>Bild</b><br>Nr. | <b>Position Hz</b>                                                                                                    | <b>Position Vz</b>                   | Kommentar                      |
|--------------------|----------------------------------------------------------------------------------------------------|--------------------------------------|--------------------------------|
|                    | zentrum Hz neu - delta Hz neu                                                                                                | zentrum Vz neu - delta Vz neu        | Rand Oben Links                |
| 2                  | zentrum_Hz_neu - (_delta_Hz_neu / 2)                                                                                         | zentrum_Vz_neu - (_delta_Vz_neu / 2) | Rand Oben Mitte Links          |
| 3                  | zentrum Hz neu                                                                                                    | zentrum Vz neu                       | Zentrum                        |
| 4                  | zentrum_Hz_neu + (_delta_Hz_neu / 2)                                                                                         | zentrum_Vz_neu + (_delta_Vz_neu / 2) | <b>Rand Unten Mitte Rechts</b> |
| 5                  | zentrum_Hz_neu + _delta_Hz_neu                                                                                               | zentrum_Vz_neu + _delta_Vz_neu       | Rand Links                     |
| 6                  | zentrum Hz neu - delta Hz neu                                                                                                | zentrum Vz neu + delta Vz neu        | <b>Rand Unten Links</b>        |
| 7                  | zentrum_Hz_neu - (_delta_Hz_neu / 2)                                                                                         | zentrum_Vz_neu + (_delta_Vz_neu / 2) | <b>Rand Unten Mitte Links</b>  |
| 8                  | zentrum Hz neu + $($ delta Hz neu $/ 2)$                                                                                     | zentrum Vz neu - (delta Vz neu / 2)  | <b>Rand Oben Mitte Rechts</b>  |
| 9                  | zentrum Hz neu + delta Hz neu                                                                                                | zentrum Vz neu - delta Vz neu        | <b>Rand Rechts</b>             |
| > 9                | If akt shift < anz messungen Then akt shift = akt shift + 1<br>Else_camera_csv.KameraData_to_CSV(_camera_table, speicherort) |                                      | Ende                           |

*Anhang 1: Übersicht Verfahrweg "9 Bilder Kreuz gedreht"*

#### *Anhang 2: Übersicht Verfahrweg "25 Bilder komplett"*

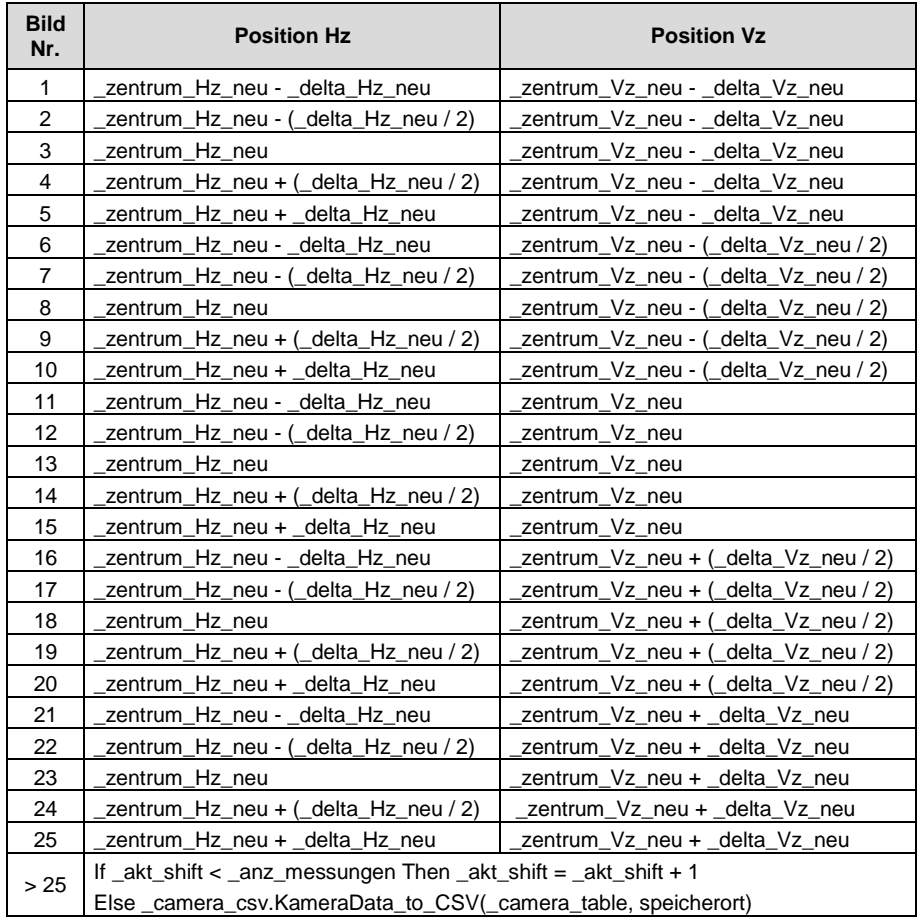

## **Anhang B: Sourcecode Minima bzw. Maximasuche**

```
For i = 0 To UBound(Werte)
  If SucheMin = True Then
    If Werte(i) < grenze And wp1 = False Then
       wp1 = True
    End If
    If Werte(i) < min Then
      min = Werte(i)If wp1 = True Then
         qrenze = min + 3End If
    End If
    If Werte(i) > grenze And wp1 = True Then
       SucheMin = False
       j = j + 1greenze = min + 3max = -1000wp1 = False
    End If
  ElseIf SucheMin = False Then
    If Werte(i) > grenze And wp1 = False Then
       wp1 = True
    End If
    If Werte(i) > max Then
      max = Werte(i)If wp1 = True Then
         grenze = max - 3End If
    End If
    If Werte(i) < grenze And wp1 = True Then
       SucheMin = True
       j = j + 1grenze = max - 3min = 1000
       wp1 = False
    End If
  End If
Next
```
# **Anhang C: Kurznamenlegende**

Um eine eindeutige und "sprechende" Bezeichnung der Untersuchungen zur Verbesserung der Strichkreuzsichtbarkeit, sowie der Bestimmung des Auflösungsvermögens zu erhalten wird in dieser Bachelorarbeit folgende Nomenklatur verwendet:

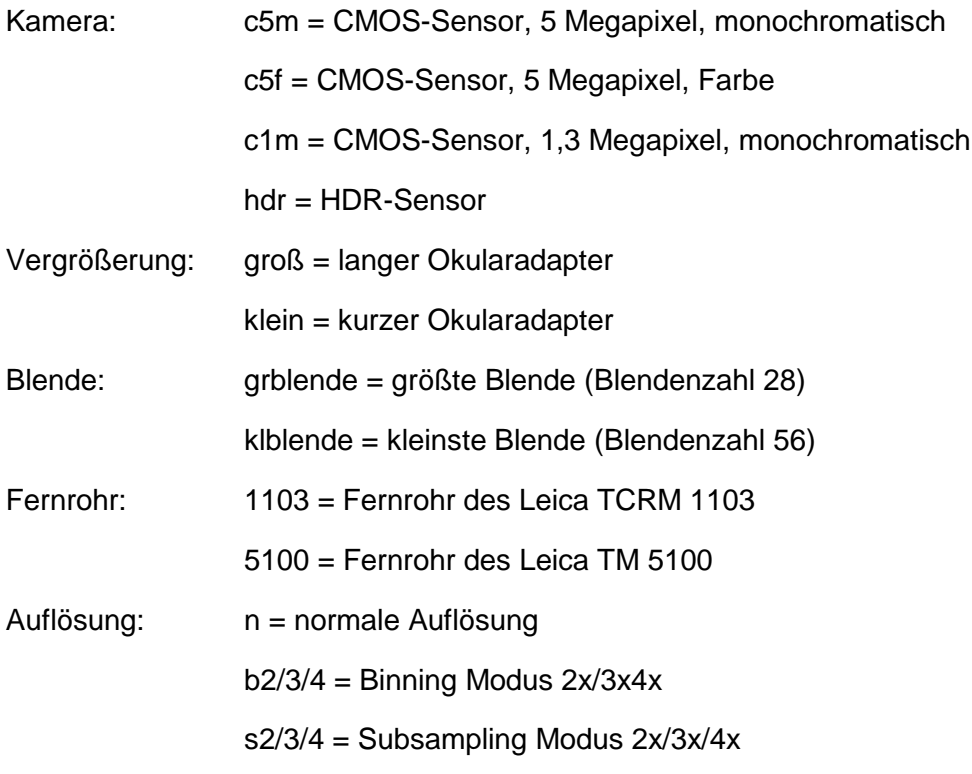

Eine Auflösungsvermögensuntersuchung setzt sich folgendermaßen zusammen: *Fernrohr |Kamera|Blickfeld|Blende\_Auflösung* 

# **Anhang D: Ergebnisse Auflösungstest**

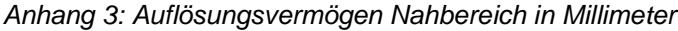

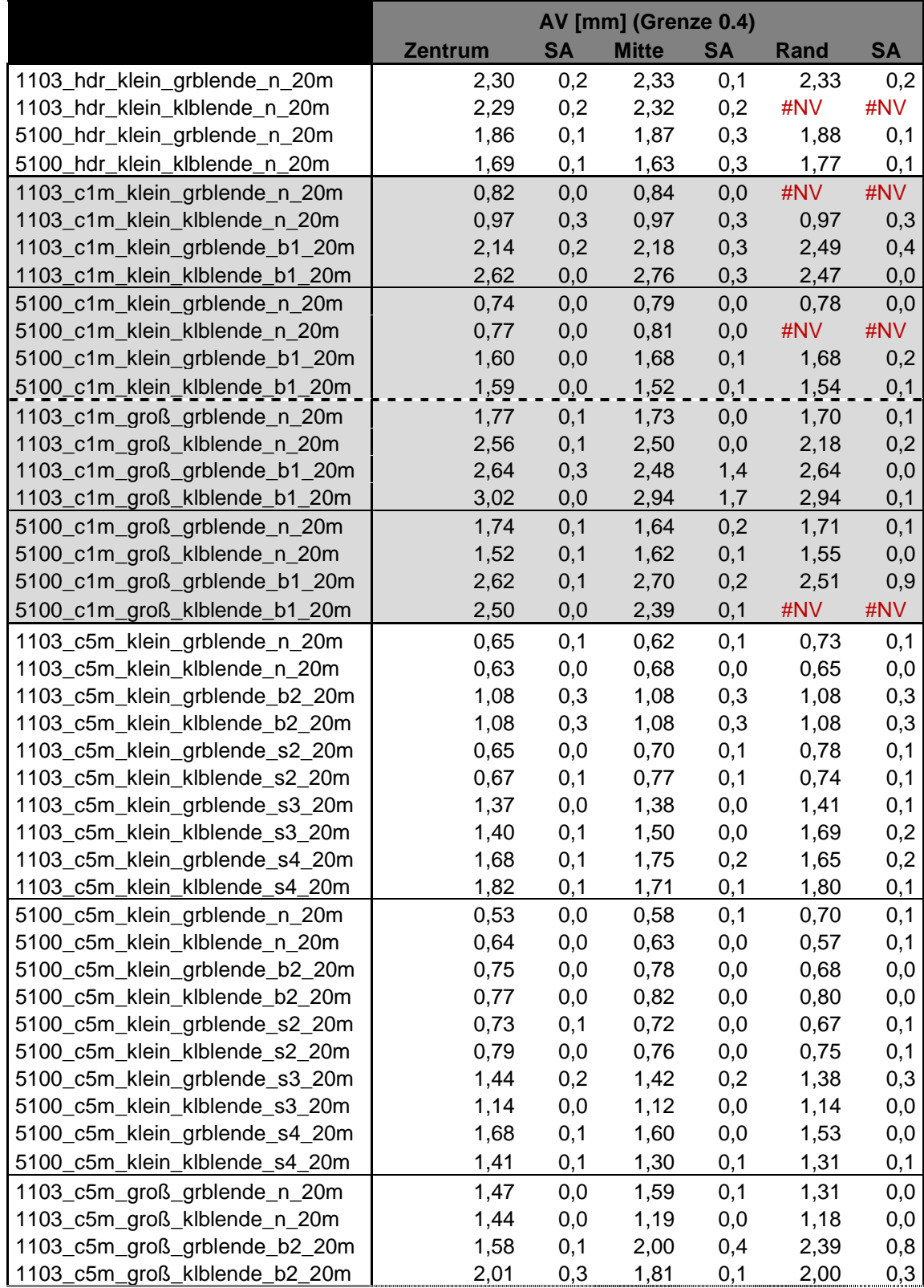

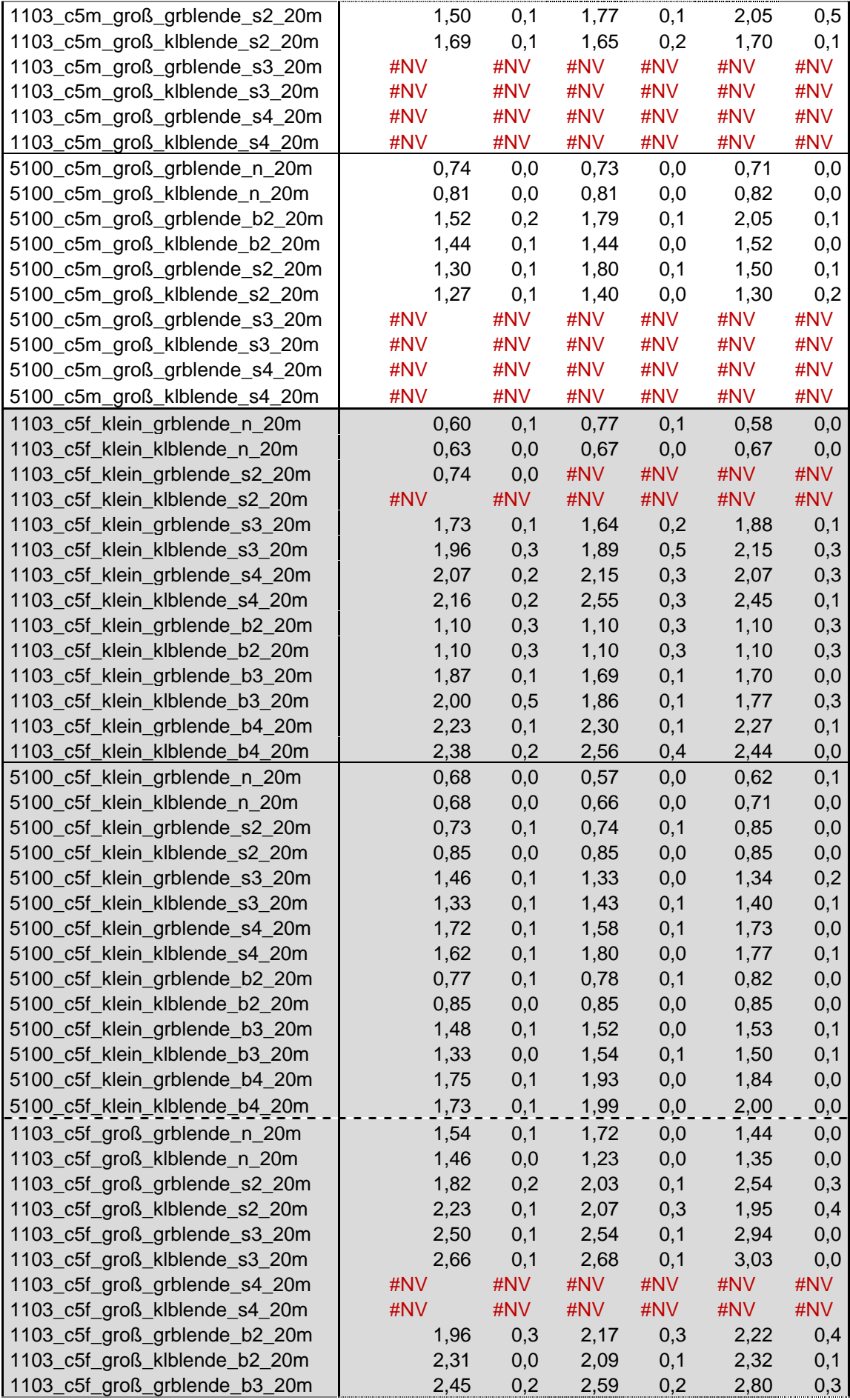

| 1103_c5f_groß_klblende_b3_20m | 2,73 | 0,2 | 2,52 | 0.3 | 2,47 | 0,1 |
|-------------------------------|------|-----|------|-----|------|-----|
| 1103_c5f_groß_grblende_b4_20m | #NV  | #NV | #NV  | #NV | #NV  | #NV |
| 1103 c5f groß klblende b4 20m | #NV  | #NV | #NV  | #NV | #NV  | #NV |
| 5100_c5f_groß_grblende_n_20m  | 0,80 | 0,0 | 0,83 | 0,0 | #NV  | #NV |
| 5100_c5f_groß_klblende_n_20m  | 0.84 | 0,0 | 0,84 | 0,0 | 0,84 | 0,0 |
| 5100_c5f_groß_grblende_s2_20m | 1,56 | 0,1 | 1,80 | 0,1 | 2,22 | 0,2 |
| 5100_c5f_groß_klblende_s2_20m | 1,67 | 0,1 | 1,72 | 0,0 | 1,72 | 0,1 |
| 5100_c5f_groß_grblende_s3_20m | 2,04 | 0,4 | 2,39 | 0,1 | 2,67 | 0,1 |
| 5100_c5f_groß_klblende_s3_20m | 2,04 | 0,5 | 2,11 | 0,1 | 2,11 | 0,1 |
| 5100_c5f_groß_grblende_s4_20m | 2,67 | 0,3 | 2,84 | 0,0 | 2,94 | 0,3 |
| 5100_c5f_groß_klblende_s4_20m | 2,77 | 0.0 | 2,79 | 0.1 | 2,74 | 0,1 |
| 5100_c5f_groß_grblende_b2_20m | 1,69 | 0,1 | 1.94 | 0,0 | 2,32 | 0,1 |
| 5100_c5f_groß_klblende_b2_20m | 1,68 | 0,1 | 1,90 | 9,0 | 1.95 | 0,0 |
| 5100_c5f_groß_grblende_b3_20m | 2,33 | 0,1 | 2,43 | 0,3 | 2,64 | 0,2 |
| 5100_c5f_groß_klblende_b3_20m | 2,39 | 0,0 | 2,30 | 0,0 | 2,27 | 0,0 |
| 5100_c5f_groß_grblende_b4_20m | 2,68 | 0,3 | 2,95 | 0,1 | #NV  | #NV |
| 5100 c5f groß klblende b4 20m | 2,59 | 0.3 | 2,66 | 0.6 | 2.86 | 0,1 |

*Anhang 4: Auflösungsvermögen Nahbereich in gon*

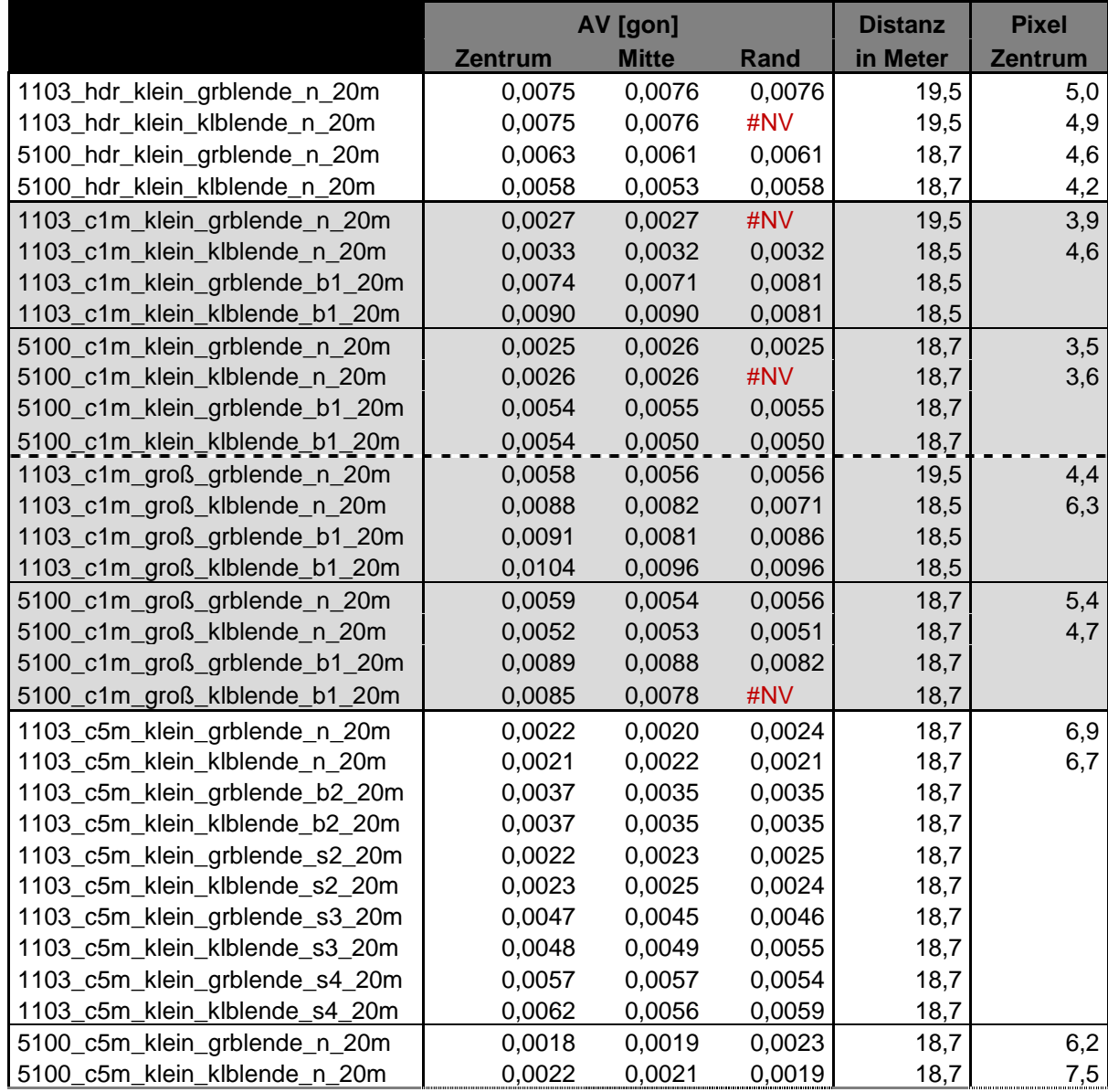

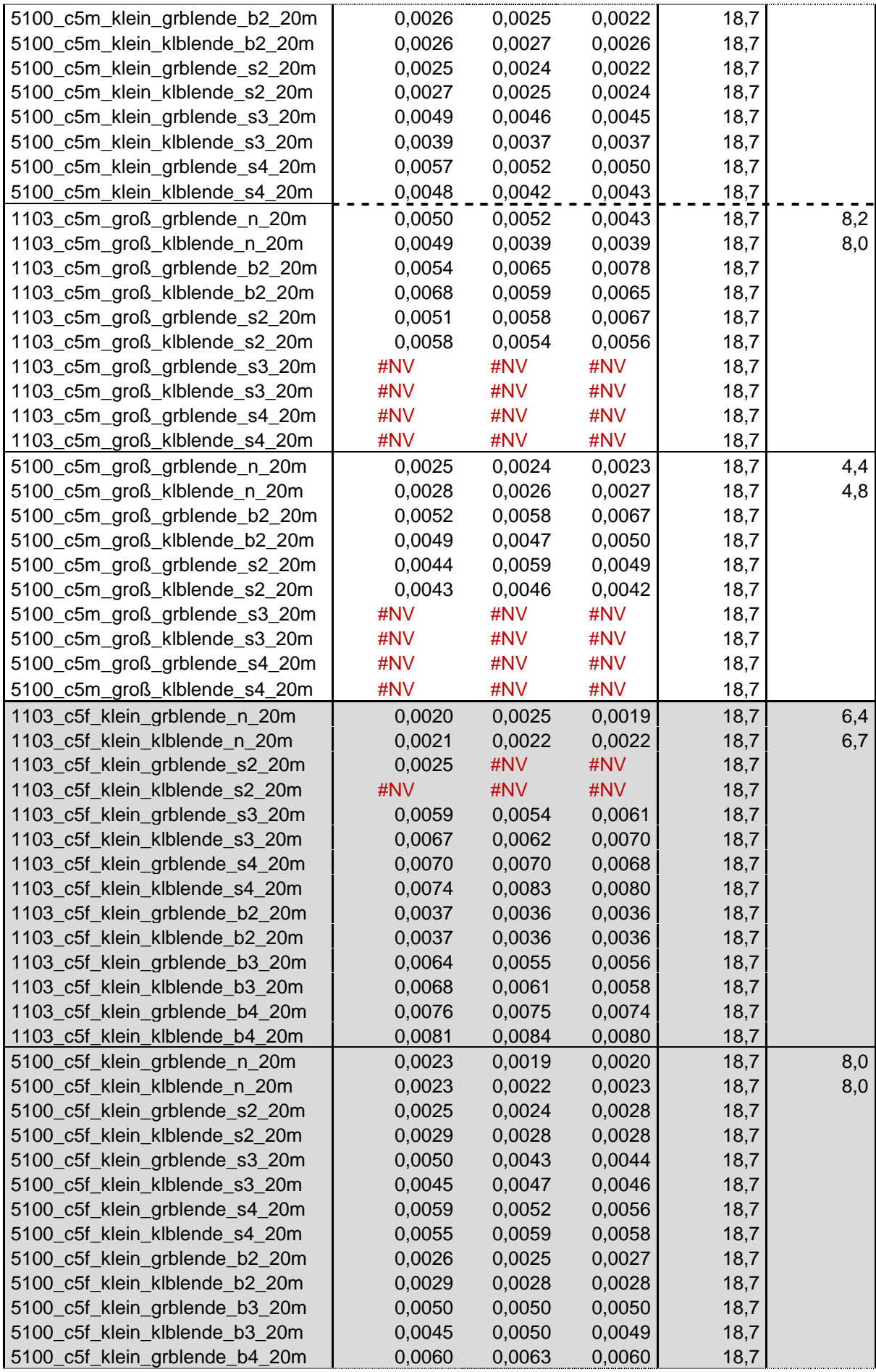

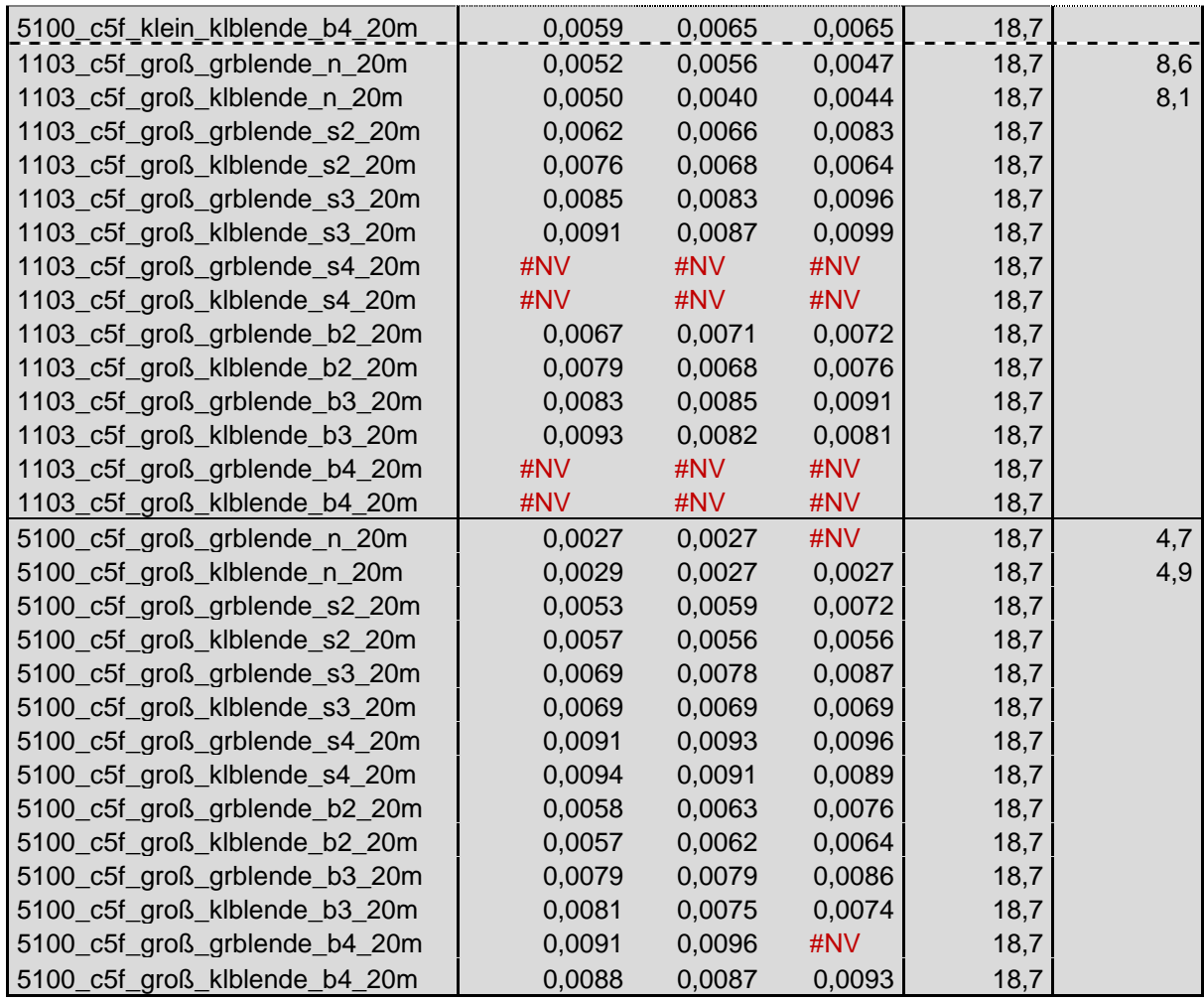

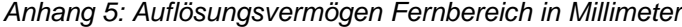

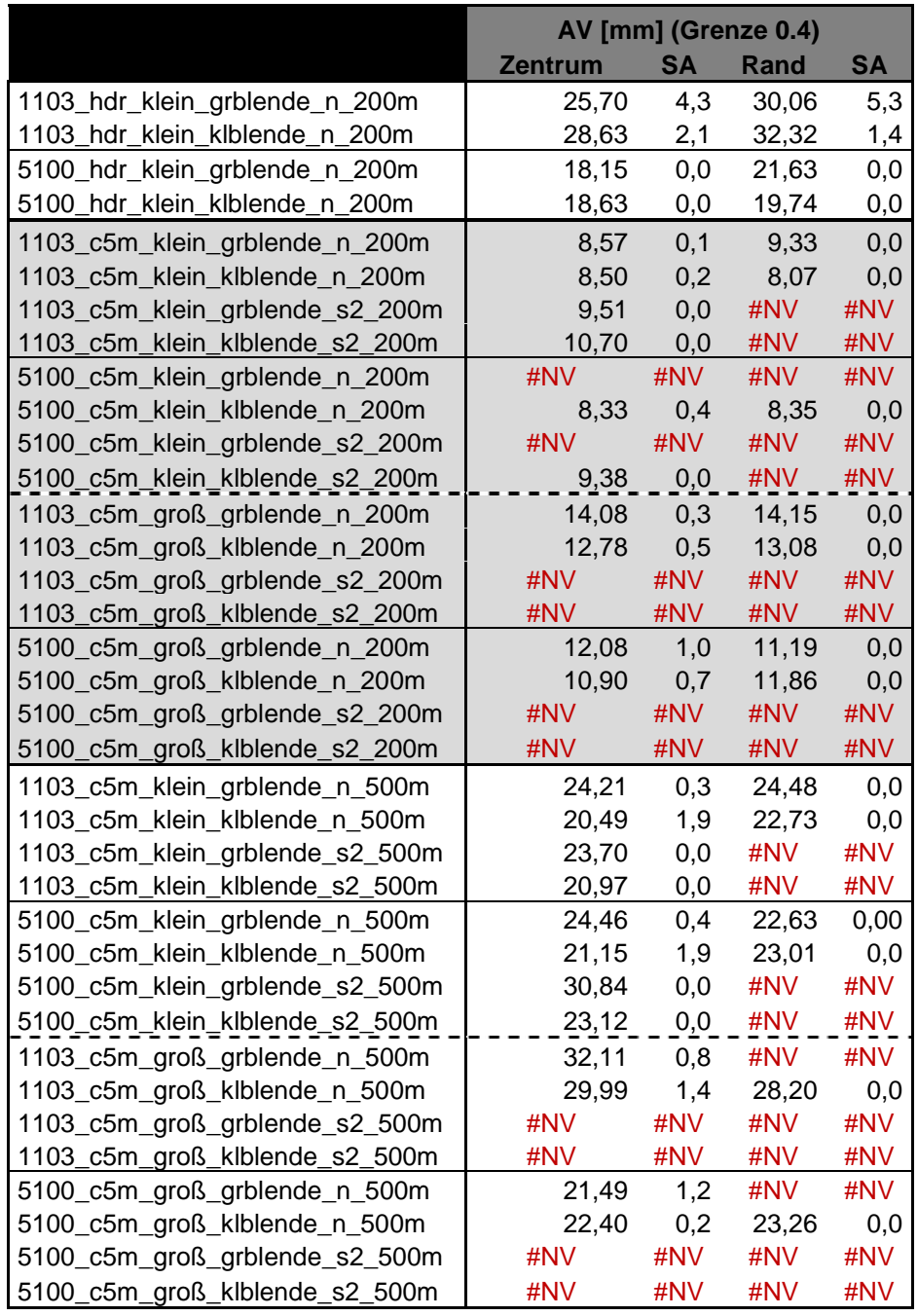

|                                 | AV [gon]       | <b>Distanz</b> |          |
|---------------------------------|----------------|----------------|----------|
|                                 | <b>Zentrum</b> | Rand           | in Meter |
| 1103_hdr_klein_grblende_n_200m  | 0,0083         | 0,0097         | 197,4    |
| 1103_hdr_klein_klblende_n_200m  | 0,0092         | 0,0104         | 197,4    |
| 5100_hdr_klein_grblende_n_200m  | 0,0059         | 0,0070         | 197,4    |
| 5100_hdr_klein_klblende_n_200m  | 0,0060         | 0,0064         | 197,4    |
| 1103_c5m_klein_grblende_n_200m  | 0,0028         | 0,0030         | 197,4    |
| 1103_c5m_klein_klblende_n_200m  | 0,0027         | 0,0026         | 197,4    |
| 1103_c5m_klein_grblende_s2_200m | 0,0031         | #NV            | 197,4    |
| 1103_c5m_klein_klblende_s2_200m | 0,0035         | #NV            | 197,4    |
| 5100_c5m_klein_grblende_n_200m  | #NV            | #NV            | 197,4    |
| 5100 c5m klein klblende n 200m  | 0,0027         | 0,0027         | 197,4    |
| 5100_c5m_klein_grblende_s2_200m | #NV            | #NV            | 197,4    |
| 5100_c5m_klein_klblende_s2_200m | 0,0030         | #NV            | 197,4    |
| 1103_c5m_groß_grblende_n_200m   | 0,0045         | 0,0046         | 197,4    |
| 1103_c5m_groß_klblende_n_200m   | 0,0041         | 0,0042         | 197,4    |
| 1103_c5m_groß_grblende_s2_200m  | #NV            | #NV            | 197,4    |
| 1103_c5m_groß_klblende_s2_200m  | #NV            | #NV            | 197,4    |
| 5100_c5m_groß_grblende_n_200m   | 0,0039         | 0,0036         | 197,5    |
| 5100_c5m_groß_klblende_n_200m   | 0,0035         | 0,0038         | 197,4    |
| 5100_c5m_groß_grblende_s2_200m  | #NV            | #NV            | 197,4    |
| 5100_c5m_groß_klblende_s2_200m  | #NV            | #NV            | 197,4    |
| 1103 c5m klein grblende n 500m  | 0,0034         | 0,0034         | 460,0    |
| 1103 c5m klein klblende n 500m  | 0,0028         | 0,0031         | 460,0    |
| 1103_c5m_klein_grblende_s2_500m | 0,0033         | #NV            | 460,0    |
| 1103_c5m_klein_klblende_s2_500m | 0,0029         | #NV            | 460,0    |
| 5100_c5m_klein_grblende_n_500m  | 0,0034         | 0,0031         | 460,0    |
| 5100_c5m_klein_klblende_n_500m  | 0,0029         | 0,0032         | 460,0    |
| 5100_c5m_klein_grblende_s2_500m | 0,0043         | #NV            | 460,0    |
| 5100_c5m_klein_klblende_s2_500m | 0,0032         | #NV            | 460,0    |
| 1103_c5m_groß_grblende_n_500m   | 0,0044         | #NV            | 460,0    |
| 1103_c5m_groß_klblende_n_500m   | 0,0042         | 0,0039         | 460,0    |
| 1103_c5m_groß_grblende_s2_500m  | #NV            | #NV            | 460,0    |
| 1103_c5m_groß_klblende_s2_500m  | #NV            | #NV            | 460,0    |
| 5100_c5m_groß_grblende_n_500m   | 0,0030         | #NV            | 460,0    |
| 5100_c5m_groß_klblende_n_500m   | 0,0031         | 0,0032         | 460,0    |
| 5100_c5m_groß_grblende_s2_500m  | #NV            | #NV            | 460,0    |
| 5100_c5m_groß_klblende_s2_500m  | #NV            | #NV            | 460,0    |

*Anhang 6: Auflösungsvermögen Fernbereich in gon*

| C5M/F            |                |    |            |           |    |                |
|------------------|----------------|----|------------|-----------|----|----------------|
|                  | abgegriffen    |    |            |           |    | 1 mm = $px$    |
| 1103 klein       | 9              | px | entspricht | 0.85      | mm | 11             |
| 1103 groß        | 18             | px | entspricht | 3,24      | mm | 6              |
| 5100 klein       | 10             | px | entspricht | 0,85      | mm | 12             |
| 5100 groß        | 5              | px | entspricht | 0,85      | mm | 6              |
|                  |                |    |            |           |    |                |
| <b>HDR</b>       |                |    |            |           |    |                |
|                  |                |    |            |           |    |                |
| 1103 klein       | $7\phantom{.}$ | px | entspricht | $3.24$ mm |    | 2              |
| 5100 klein       | 8              | px | entspricht | 3.24 mm   |    | $\overline{2}$ |
|                  |                |    |            |           |    |                |
| C <sub>1</sub> M |                |    |            |           |    |                |
|                  |                |    |            |           |    |                |
| 1103 klein       | 4 px           |    | entspricht | 0.85      | mm | 5              |
| 1103 groß        | 8              | px | entspricht | 3,24      | mm | 2              |
| 5100 klein       | 4              | px | entspricht | 0,85      | mm | 5              |
| 5100 groß        | 10             | px | entspricht | 3,24      | mm | 3              |

*Anhang 7: Abbildungsmaßstab Pixel (Bildraum) / Streifenbreite (Objektraum)*

## **Anhang E: Automatische Profilauswertung (Parabel)**

Das in Kapitel [5](#page-39-0) vorgestellte Tool zur automatischen Profilauswertung weißt nach einer Schlussbetrachtung dieser Arbeit noch ein paar Verbesserungsmöglichkeiten auf:

## **Suche der Minima und Maxima:**

Profile können ein hohes Rauschen zeigen. Die entwickelte Funktion "Suche\_MIN\_MAX" ermöglicht es noch nicht dieses zu berücksichtigen um klare Ergebnisse hervorzubringen. Hier ist eine Glättung des Bildes im Vorhinein von Nöten.

## **Berechnung der Kontraste / Kontrastübertragungsfunktion:**

Das vorliegende Excel/VBA-Programm berechnet den jeweiligen Kontrast und das Ergebnis der Kontrastübertragungsfunktion individuell für jedes Minima (Schwarz) und Maxima (Weiß). Hierbei treten teilweise Sprünge auf (vgl. [Anhang 8\)](#page-117-0).

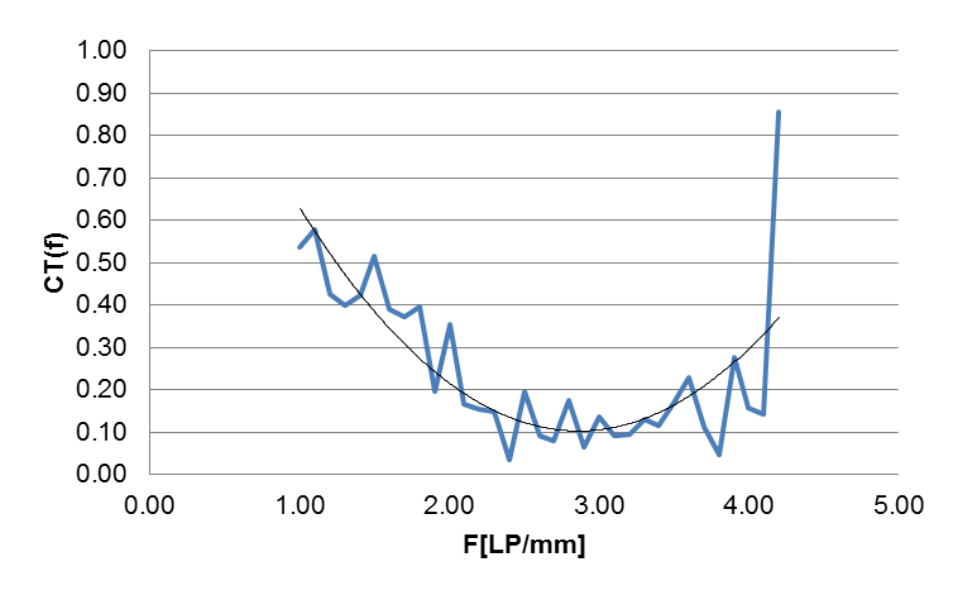

*Anhang 8: Schlechtes Ergebnis der KÜF des verwendeten Excel/VBA-Tools*

<span id="page-117-0"></span>Diese Sprünge treten nicht regelmäßig, noch in einer Systematik auf. Besonders an der verwendeten Grenze der Kontrastübertragungsfunktion zur Bestimmung des Auflösungsvermögens (hier 0,4) zeigen sich teilweise Probleme (siehe auch [Anhang 8\)](#page-117-0).

Um dies zu vermeiden steht ein weiteres entwickeltes Verfahren zur Verfügung, welches innerhalb der Arbeit umgesetzt wurde, jedoch bei den Auswertungen nicht zum Einsatz kam.

## *Vereinfacht lässt sich das Verfahren wie folgt beschreiben:*

Schwarz- (Minima) und Weißwerte (Maxima) werden getrennt betrachtet. Durch Annäherung mit einer ausgleichenden Geraden werden grobe Ausreiser entfernt. Minima und Maxima werden mit einer ausgleichenden Parabel angenähert (robuster Schätzer) und die KÜF mit Hilfe einer Parabel bestimmt. Somit treten keine Sprünge mehr auf.

Das dargestellte Flussdiagramm (vgl. [Anhang 9\)](#page-118-0) zeigt die benötigten Schritte auf:

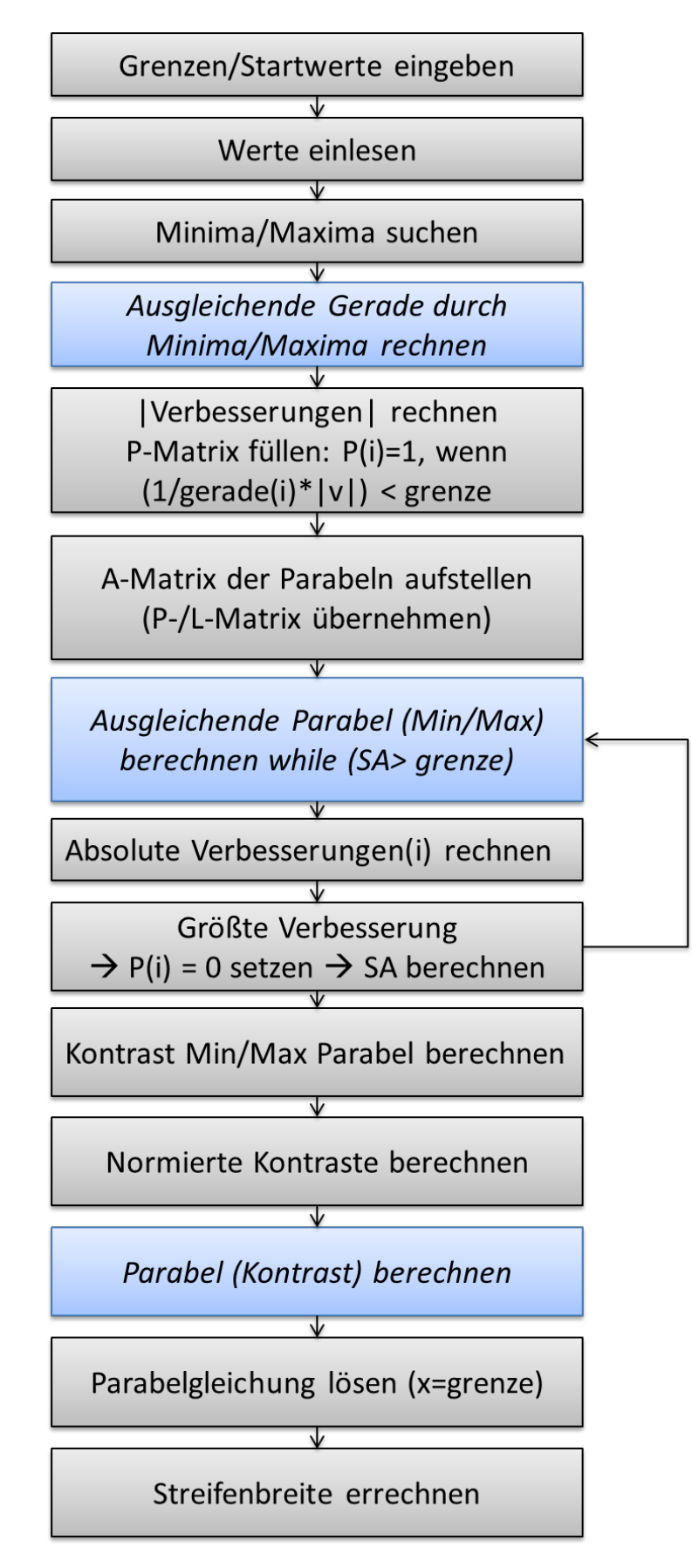

<span id="page-118-0"></span>*Anhang 9: Flussdiagramm zur Berechnung der KÜV mit Parabeln*

Das folgende Konzept beschreibt die Rechenschritte der Umsetzung in VBA:

- 1. Grenzen/Startwerte eingeben (Streifenbreite/Kontrast/Abweichung Gerade/Abweichung Parabel)
- 2. Anzahl der Werte ermitteln
- 3. Anzahl Minima und Maxima ermitteln: Min<sub>GESAMT</sub> / Max<sub>GESAMT</sub>
- 4. Minima und Maxima suchen: L<sub>MIN</sub>/L<sub>MAX</sub> (Funktion siehe Kapitel [5\)](#page-39-0)
- 5. Ausgleichende Gerade (Minima/Maxima) rechnen Steigung:  $b = y1 - x1$  \* m Achsenabschnitt:  $m = (y2 - y1) / (x2 - x1)$
- 6. Werte der Geraden (Min/Max) errechnen: Gerade(i)
- 7. Absolute Verbesserungen (Min/Max) Gerade zu **L** berechnen:  $V(i)_{\text{ABS}} = |L(i)-\text{Gerade}(i)|$
- 8. **P**-Matrix aufstellen (Min/Max) wenn  $(1/\text{Gerade}(i)^* \text{V}(i)_{\text{ABS}})$  < Grenze\_Gerade  $\rightarrow$  P(i) = 1 sonst = 0
- 9. **A**-Matrix für Parabel (Min/Max) aufstellen
	- $\begin{bmatrix} 1 & x1 & x1^2 \end{bmatrix}$
	- $\begin{vmatrix} 1 & x^2 & x^2 \end{vmatrix}$  $\bigg\}$
	- … … …
- 10. **L**-Matrix übernehmen (Min/Max)
- 11. Parabeln berechnen (erst Minima dann Maxima) while SA > Grenze\_SA
- 12. Ausgleichende Parabel lösen: VBA XLSQ(**A**, **P**, **L**)

$$
\mathbf{N} = \mathbf{A}^{\mathsf{T}} \mathbf{P} \mathbf{A} / \mathbf{c} = \mathbf{A}^{\mathsf{T}} \mathbf{P} \mathbf{L} / \mathbf{x} = \mathbf{N}^{\mathsf{T}} \mathbf{c}
$$

- 13. Werte der Parabel errechnen:  $y = x1 + x2^{x}x + x3^{x}x^{2} \rightarrow$  Parabel(i)
- 14. Absolute Verbesserungen (Min/Max) Parabel zu **L** berechnen:  $V(i)_{\text{ABS}} = |L(i)$ -Parabel(i)
- 15. Größte |Verbesserung| suchen: Verb\_G
- 16. **P**-Matrix an Verb\_G = 0 setzten
- 17. Standardabweichung (SA) aus V(i)<sub>ABS</sub> rechnen, wenn **P**(i) =1
- 18. Schleife (Schritt 11 bis 17)
- 19. Kontrast aus Parabel\_Minima und Parabel\_Maxima rechnen:  $C(i)' = \frac{max-min}{max+min}$
- 20. Normierter Gesamtkontrast aus Min $_{\text{GFSAMT}}$  und Max $_{\text{GFSAMT}}$  berechnen:  $\text{C}_{\text{NORM}}$ '
- 21. Normierte Kontraste berechnen: C<sub>NORM</sub>'(i) = C(i)'/ C<sub>NORM</sub>' → L
- 22. **P**-Matrix erzeugen (**P**(i)=1), **A**-/**L**-Matrix übernehmen
- 23. Ausgleichende Parabel lösen (siehe 12)
- 24. Werte der Parabel errechnen:  $y = x1 + x2^{*}x + x3^{*}x^{2} \rightarrow$  Kontrast(i)
- 25. Parabel an Stelle x = Grenze\_Kontrast lösen
	- c1 =  $((-x2) + Wurzel(x2<sup>2</sup> (4 * x3 * (x1 Grenze kontrast)))) / (2 * x3)$
	- c2 = ((-x2) Wurzel(x2<sup>2</sup> (4 \* x3 \* (x1 Grenze\_kontrast)))) / (2 \* x3)
- 26. Streifenbreite ermitteln
	- sb = (streifenbreite  $*(1000 * (c2 + 10) * (-1))) / 100$
- 27. Streifenbreite ausgeben: sb

Die nachfolgenden Grafiken (vgl. [Anhang 10,](#page-120-0) [Anhang 11](#page-120-1) und [Anhang 12,](#page-120-2) S[,121\)](#page-120-1) zeigen Ergebnisse eines Teststreifens mit Störeinflüssen (hier Fadenkreuz). Durch die Annäherung einer ausgleichenden Gerade können diese Ausreiser eliminiert werden. Die ausgleichenden Parabeln nähern die Schwarz- und Weißwerte ziemlich genau an. Somit kann eine KÜF ohne Sprünge (vgl. [Anhang 8\)](#page-117-0) erzeugt werden.

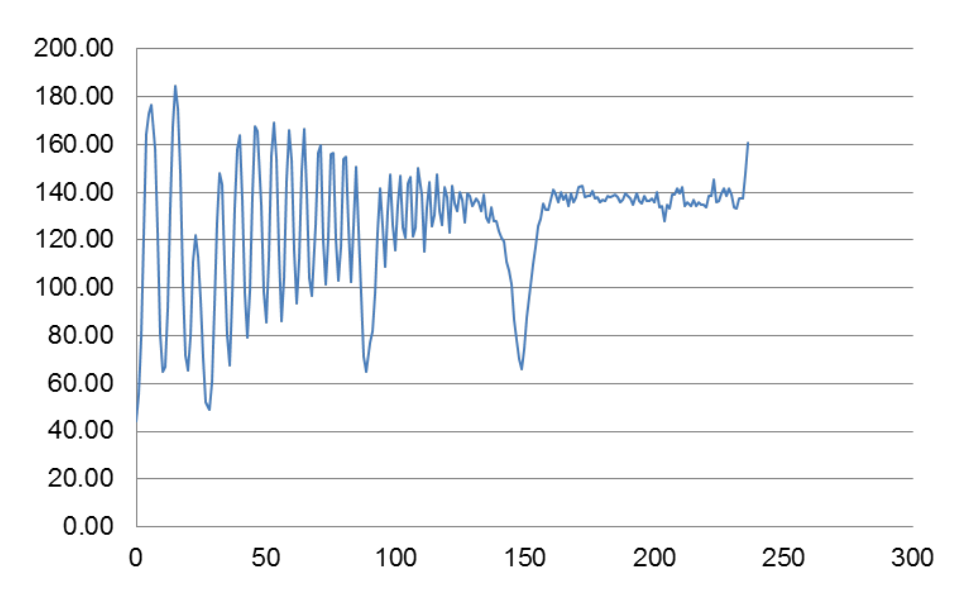

*Anhang 10: Plot eines Testreifens*

<span id="page-120-0"></span>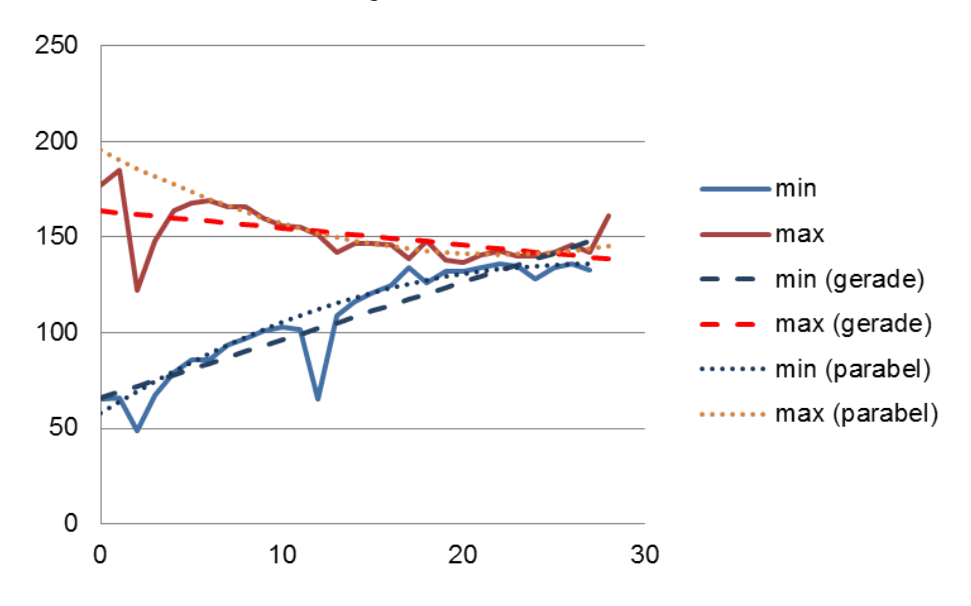

*Anhang 11: Annäherung der Minima und Maxima durch Parabeln*

<span id="page-120-1"></span>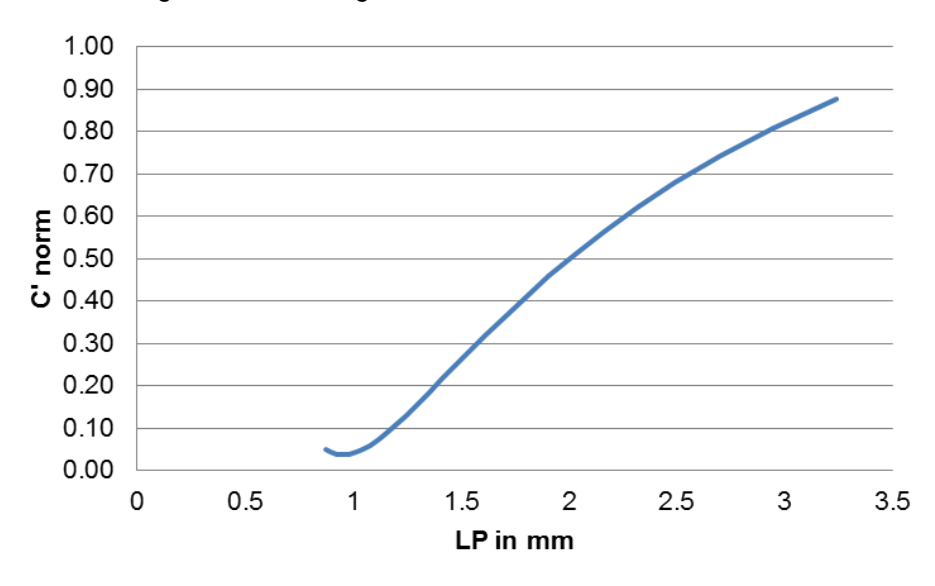

<span id="page-120-2"></span>*Anhang 12: Kontrastübertragungsfunktion der entwickelten Parabeln*

# **Anhang F: Inhalt der beiliegenden DVDs**

Der Bachelorarbeit liegen vier Daten-DVDs bei.

Im Folgenden sind die Inhalte der jeweiligen Datenträger aufgeführt:

## **DVD1:**

- Bachelorarbeit im DOCX und PDF-Format
- **Poster im CORAL-DRAW 12 Format**
- Homepage als HTML-Dateien
- Abgabeformular und Kurzfassung
- **Benutzte Literatur**
- VB.NET Tool zum automatischen Anzielen der Targets
- Excel/VBA Tool zur automatischen Auswertung des Targetprofils
- VBA Tool zur automatischen Auswertung des Profils mittels Ausgleichung
- Bilder des Aufbaus und der Messungen
- **Ergebnis des Auflösungstests**
- Bildmessserien der Laser/Stern-Aufnahmen
- Bildmessserien des Auflösungstests 1/3

## **DVD2:**

Bildmessserien des Auflösungstests 2/3

## **DVD3:**

- Bildmessserien des Auflösungstests 3/3
- Excel-Auswertungen der Auflösungstest 1/2

## **DVD4:**

**Excel-Auswertungen der Auflösungstest 2/2** 

## **Literaturverzeichnis**

**AstroViewer.** Astro Viewer Online 3.1.3. [Online] [Zitat vom: 16. Mai 2011.] http://www.astroviewer.de/interaktive-sternenkarte.php.

**Becker, Tina. 2004.** 3D-Tracking mit kooperierenden Tachymetern. *Diplomarbeit.*  Mainz : Fachhochschule Mainz, 2004.

**Bürki, B., et al. 2010.** DAEDALUS: A Versatile Usable Digital Clip-on Measuring System for Total Stations. *2010 International Conference on Indoor Positioning and Indoor Navigation (IPIN), Zürich.* 2010.

**Geodisical.** [Online] [Zitat vom: 12. Mai 2011.] http://www.geodesical.com/imagenes/articulos/TO-10012.jpg.

**Geo-Feinmechanik. 2011.** Tunnel-Laser TL-81. *Prospekt.* 2011.

**Hauth, S. Schlüter M. 2010.** Imaging Total Stations - Modular and Integrated Concepts. *Geophysical Research Abstracts, Vol. 12, EGU2010-7955, EGU General Assembly, Wien.* 2010.

**Hexagon Metrology.** [Online] [Zitat vom: 12. Mai 2011.] http://www.hexagonmetrology.de/271.htm.

**IDS Imaging Development Systems GmbH.** Datenblatt USB UI-1245LE.

**IDS Imaging Development Systems GmbH.** [Online] [Zitat vom: 12. Mai 2011.] http://www.ids-imaging.de/img/products/usb\_se\_1.jpg.

**IDS Imaging Development Systems GmbH.** [Online] [Zitat vom: 12. Mai 2011.] http://www.ids-imaging.de/img/products/usb\_le\_3\_1.jpg.

**IDS Imaging Development Systems GmbH. 2011.** uEye Camera Manual. Obersulm : IDS Imaging Development Systems GmbH, 2011. Version 3.80.

**IDS Imaging Development Systems GmbH. 2009.** Whitepaper - High Dynamic Range Imaging: Bilder und Sensoren - Grundlagen, Funktionsweise und Anwendung. Obersulm : IDS Imaging Development Systems GmbH, 2009.

**Leica Geosystems. 2010.** Leica Viva TS15. *Datenblatt.* 2010.

**Leica Geosystems. 2010.** Leica Absolute Tracker AT401. *Produktbroschüre.* 2010.

**Luhmann, Thomas. 2010.** *Nahbereichsphotogrammetrie.* 3. Auflage. Berlin : Wichmann Verlag, 2010.

**Meyer, Lothar et al. 2003.** *DUDEN - Basiswissen Schule.* [Hrsg.] Prof. Dr. habil. Lothar Mayer und Dr. Gerd-Diedrich Schmidt. Berlin; Mannheim : PAETC Gesellschaft für Bildung und Technik mbH und Biblographisches Institut &. F.A. Brockhaus AG, 2003. Bde. Physik - Abitur.

**Nasse, H.H. 2008.** *Wie liest man MTF-Kurven?* Geschäftsbereich Photo-Objektive, Carl Zeiss. 2008.

**Pentax. 2008.** Pentax Visio Total Station V-325DN Series Specifications. *Datenblatt.*  2008.

**Schirmer, W. 1994.** Universaltheodolit und CCD-Kamera - ein unpersönliches Messsystem für astronomisch-geodätische Beobachtungen. München : Deutsche Geodätische Komission, 1994. Bd. Reihe C, Heft Nr. 427.

**Schlüter, M. und Hauth, S. 2010.** Digitalkameratachymeter - Einsatzmöglichkeiten für modulare und integrierte Systeme, 30. Wissenschaftlich-Technische Jahrestagung der DGPF 2010, 3-Ländertagung, Wien. *Publikationen der DGPF Band.* 2010, Bd. 19.

**Schlüter, M.; Hauth, S.; Heß, H. 2009.** Selbstkalibrierung motorisierter Digitalkameratheodolite für technische Präzisionsmessungen. *Zeitschrift für Geodäsie, Geoinformation und Landmanagement (zfv).* Jg. 134, 2009, 1/2009.

**Topcon. 2008.** IS Imaging Station. *Datenblatt.* 2008.

**Trimble. 2007.** Trimble VX Spatial Station. *Datenblatt.* 2007.

**Wasmeier, P. 2009.** Videotachymetrie - Sensorfusion mit Potential. 2009. AVN, 7/2009.

**Wikipedia.** Cos4-Gesetz. [Online] [Zitat vom: 13. Mai 2011.] http://de.wikipedia.org/wiki/Cos4-Gesetz.

**Wikipedia.** Sirius. [Online] [Zitat vom: 16. Mai 2011.] http://de.wikipedia.org/wiki/Sirius.

**Wikipedia.** Verzeichnung. [Online] [Zitat vom: 27. März 2011.] http://de.wikipedia.org/wiki/Verzeichnung.

## **Danksagung**

Gerne möchte ich mich all jenen, die mich in den letzten Wochen während meiner Bachelorarbeit unterstützt haben, herzlich bedanken:

An dieser Stelle möchte ich besonders bei meinem Professor, Prof. Dr.-Ing. Martin Schlüter bedanken, der mich während dieser Arbeit betreut und unterstützt hat.

Zudem gilt mein Dank Stefan Hauth M.Sc., der als guter Ratgeber, Ideengeber und moralische Unterstützung in schwierigen Phasen diente.

Allen weiteren Mitarbeitern des Instituts für Raumbezogene Informations- und Messtechnik (i3mainz) gilt mein Dank für Unterstützungen aller Art, ob der morgendliche Kaffee oder das schlichte Aufschließen von Räumen.

Herzlich möchte ich mich bei unseren Gerätewarten, Herrn Nees und Herrn Heppel bedanken, die ihren Messbus gerne für mich bewegten und mir jeden Geräte-Wunsch von den Augen ablasen und diesen erfüllten.

All meinen Freunden, Kommilitonen und Mitbewohnern gilt der Dank, dass sie mich unterstützten und in durchaus schwierigen Phasen für Aufmunterung sorgten.

Zu guter Letzt das Wichtigste: Der Dank an meine Eltern.

Ohne ihre menschliche und finanzielle Unterstützung wäre dieses Studium nicht möglich gewesen. Danke dass ihr immer für mich da wart!

Und allen anderen die ich namentlich vergessen habe sei gesagt: Danke!